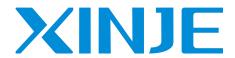

# VH1 series inverter

User manual

#### **Basic description**

- Thank you for purchasing XINJE VH1 series inverter. Please read this product manual carefully before carrying out relevant operation.
- The manual mainly provides users with relevant guidance and instructions for the correct use and maintenance of the inverter. The manual involves the functions of the inverter capability, usage, installation and maintenance, etc.
- The contents in the manual are only applicable to the inverter products of Xinje company.

#### **Notice to users**

This manual is applicable to the following personnel:

- The installation personnel of inverter
- Engineering and technical personnel (electrical engineer, electrical operator, etc.)
- The designer

Before the above personnel operate or debug the inverter, please carefully read the chapter of safety precautions in this manual.

#### statusment of responsibility

- Although the contents of the manual have been carefully checked, errors are inevitable, and we can not guarantee the complete consistency.
- We will check the contents of the manual frequently and make corrections in subsequent versions. We welcome your valuable comments.
- The contents described in the manual are subject to change without prior notice.

#### Contact us

If you have any questions about the use of this product, please contact the agent that purchased the product, or you can contact XINJE company directly.

Tel: 400-885-0136Fax: 0510-85111290

• Address: No.816, Jianzhu West Road, Binhu District, Wuxi City, Jiangsu Province, China

• Post code: 214072

• Website: www.xinje.com

# Catalog

| 1. PRODUCT INTRODUCTION                                      | 4  |
|--------------------------------------------------------------|----|
| 1-1. Product overview                                        | 4  |
| 1-1-1. Naming rule                                           | 4  |
| 1-2. Specification                                           | 4  |
| 1-2-1. Technical specification                               | 4  |
| 1-2-2. General specification                                 | 4  |
| 2. INSTALLATION AND WIRING                                   | 7  |
| 2-1. Installation environment                                | 7  |
| 2-1-1. Environment requirements                              | 7  |
| 2-1-2. Installation space and direction                      | 7  |
| 2-1-3. Single installation                                   | 7  |
| 2-1-4. Multiple installation                                 | 8  |
| 2-1-5. Vertical installation                                 | 8  |
| 2-1-6. Panel installation                                    | 8  |
| 2-2. WIRING NOTICE                                           | 9  |
| 2-3. Main circuit wiring                                     | 10 |
| 2-3-1. Wiring diagram                                        | 10 |
| 2-3-2. Arrangement and description of main circuit terminals | 10 |
| 2-3-3. Wiring process of main circuit                        | 12 |
| 2-4. CONFIGURATION AND WIRING OF THE CONTROL CIRCUIT         | 13 |
| 2-4-1. Control circuit terminals                             | 13 |
| 2-4-2. Digital I/O wiring                                    | 13 |
| 2-4-3. Analog I/O wiring                                     |    |
| 3. OPERATION AND APPLICATION                                 | 18 |
| 3-1. OPERATION PANEL                                         | 18 |
| 3-1-1. Appearance                                            |    |
| 3-1-2. Keyboard                                              | 18 |
| 3-1-3. LED lights                                            | 18 |
| 3-1-4. Operation method                                      |    |
| 3-1-5. Quick reference of parameters                         | 21 |
| 3-2. POWER ON                                                | 21 |
| 3-2-1. Inspection after power on                             | 21 |
| 3-2-2. Initial power on operation                            | 21 |
| 3-2-3. Start to debug                                        | 23 |
| 3-2-4. Debugging process                                     | 23 |
| 3-3. START STOP OF THE VFD                                   | 24 |
| 3-3-1. Start stop signal                                     | 24 |
| 3-3-2. Start mode                                            | 25 |
| 3-3-3. Stop mode                                             | 26 |
| 3-4. VFD OPERATION FREQUENCY                                 | 27 |
| 3-5. SWING FREQUENCY FUNCTION                                | 27 |
| 3-6. FIXED LENGTH CONTROL                                    | 29 |

| 3-7. VFD COUNTING FUNCTION                                | 29  |
|-----------------------------------------------------------|-----|
| 3-8. MOTOR PARAMETERS AND TUNING                          | 30  |
| 3-8-1. Motor parameter setting                            | 30  |
| 3-8-2. Motor tuning                                       | 30  |
| 3-9. Using method of terminal X                           | 32  |
| 3-10. USING METHOD OF TERMINAL Y                          | 32  |
| 3-11. Using method of terminal AI                         | 32  |
| 3-12. USING METHOD OF TERMINAL AO                         | 32  |
| 4. FUNCTION PARAMETERS                                    | 33  |
| 4-1. Function code list                                   | 33  |
| Group P0: Basic operation parameters                      |     |
| Group P1: First motor parameters                          | 35  |
| Group P2: Input terminal function parameters              | 36  |
| Group P3: Output terminal function parameters             | 39  |
| Group P4: Start stop mode                                 | 41  |
| Group P5: VF parameters                                   | 42  |
| Group P6: Vector control parameters                       | 43  |
| Group P7: Fault parameters                                | 44  |
| Group P8: Keyboard and display                            | 48  |
| Group P9: Communication parameters                        | 50  |
| Group PA: Process control closed-loop parameters          | 51  |
| Group PB: Multi-speed and simple PLC operation parameters | 53  |
| Group PC: Auxiliary operation parameters                  | 54  |
| Group PE: User optional parameters                        | 57  |
| Group PF: Torque control                                  | 58  |
| Group A0: Textile                                         | 59  |
| Group A1: Virtual IO                                      | 59  |
| Group A2: Second motor parameters                         | 61  |
| Group A4: Password countdown lock                         | 62  |
| Group A9: Communication address mapping                   | 62  |
| Group AD: AIAO correction                                 | 63  |
| Group U0: Monitor parameters                              | 64  |
| 4-2. PARAMETER EXPLANATION                                | 66  |
| 4-2-1. Group P0 basic operation parameter                 | 66  |
| 4-2-2. Group P1 First motor parameters                    |     |
| 4-2-3. Group P2 Input terminal multi-function parameters  | 72  |
| 4-2-4. Group P3 Output terminal multi-function parameters | 81  |
| 4-2-5. Group P4 Startup brake parameters                  |     |
| 4-2-6. Group P5 VF parameters                             | 87  |
| 4-2-7. Group P6 Vector parameters                         |     |
| 4-2-8. Group P7 Fault and protection                      |     |
| 4-2-9. Group P8 Keyboard and display                      |     |
| 4-2-10. Group P9 Communication protocol                   |     |
| 4-2-11. Group PA PID parameters of process control        |     |
| 4-2-12. Group PB Multi-speed and simple PLC               |     |
| 4-2-13. Group PC Auxiliary function                       | 113 |

| 4-2-14. Group PE User optional parameters                        | 122 |
|------------------------------------------------------------------|-----|
| 4-2-15. Group PF Torque control                                  | 123 |
| 4-2-16. Group A0 Textile                                         |     |
| 4-2-17. Group A1 Virtual IO                                      | 125 |
| 4-2-18. Group A2 Second motor parameters                         | 127 |
| 4-2-19. Group A4 Password countdown lock                         | 129 |
| 4-2-20. Group A9 Communication address mapping                   | 129 |
| 4-2-21. Group AD AIAO correction parameters                      | 131 |
| 4-2-22. Group U0 Monitor parameters                              | 132 |
| 5. EMC                                                           | 136 |
| 5-1. EMC COMPLIANT INSTALLATION GUIDELINES                       | 136 |
| 5-1-1. Noise suppression                                         | 136 |
| 5-1-2. Field wiring and grounding                                |     |
| 6. MODEL AND DIMENSION                                           | 138 |
| 6-1. VH1 SERIES VFD ELECTRICAL SPECIFICATION                     | 138 |
| 6-2. VH1 SERIES VFD DIMENSION                                    | 138 |
| 6-3. Accessories selection guide                                 | 140 |
| 6-3-1. Accessories functions                                     |     |
| 6-3-2. Cable selection                                           | 140 |
| 6-3-3. Selection guidance of circuit breaker, contactor and fuse | 143 |
| 6-3-4. Reactor selection guide                                   | 143 |
| 6-3-5. Brake resistor selection                                  | 143 |
| 7. FAULT AND SOLUTION                                            | 146 |
| 7-1. FAULT ALARM AND SOLUTION                                    | 146 |
| 7-2. FAULT RECORD QUERY                                          | 149 |
| 7-3. FAULT RESET                                                 | 149 |
| 7-4. VFD COMMON FAULT ANALYSIS OF INVERTER                       | 150 |
| 7-4-1. Motor not rotate                                          | 150 |
| 7-4-2. Motor vibration                                           | 151 |
| 7-4-3. Over voltage                                              | 151 |
| 7-4-4. Motor overheat                                            | 152 |
| 7-4-5. Over current                                              | 153 |
| 7-4-6. VFD overheat                                              | 154 |
| 7-4-7. The motor stalls during acceleration and deceleration     | 155 |
| 7-4-8. Under voltage                                             | 155 |
| 8. MAINTENANCE                                                   | 156 |
| 8-1. ROUTINE MAINTENANCE                                         | 156 |
| 8-2. REGULAR MAINTENANCE                                         | 156 |
| 8-3. Warranty of inverter                                        | 157 |
| APPENDIX                                                         | 158 |
| APPENDIX A. COMMUNICATION PROTOCOL                               | 158 |
| Appendix A-1. Communication protocol overview                    |     |
| 1                                                                |     |

| Appendix A-2. Communication protocol explanation | 158 |
|--------------------------------------------------|-----|
| Appendix A-3. Modbus-RTU protocol                | 158 |

### Attention

### Safety precautions

#### (1) Definition of safety information

<u>^</u>

Notice Steps taken to ensure proper operation.

4

Danger

If you do not comply with the relevant requirements, it will cause serious personal

injury, or even death.

Warning

Failure to comply with the requirements may result in personal injury or equipment

damage.

#### (2) Safety notice

#### Unpacking check

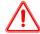

#### Notice

- 1. Before unpacking, please check whether the outer package of the product is in good condition, and whether there is damage, moisture, deformation, etc.
- 2. Before unpacking, please check whether the external model identification of the packing box is consistent with that of the ordered model.
- 3. When unpacking, please check the surface of products and accessories for damage, corrosion, bruise, etc.
- 4. After unpacking, please check whether the product name plate label is consistent with the external model label.
- 5. After unpacking, check whether the internal accessories are complete, including operation panel and expansion card.

Note: If any of the above five points appear during unpacking, please contact us in time, and we will solve the problem for you as soon as possible.

#### Installation

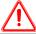

#### Notice

- 1. When carrying, please hold the bottom of the machine.
  - If you only hold the panel, there is a risk that the main body will fall and hurt your feet.
- 2. Please install it on the plate of metal and other non combustible materials.
  - If it is installed on flammable materials, there is a risk of fire.
- 3. When more than two inverters are installed in the same control cabinet, please set the cooling fan and keep the air temperature at the air inlet below 40 °C.

Due to overheating, it can cause fire and other accidents.

#### Wiring

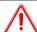

#### Notice

- 1. Please confirm whether the rated voltage of AC main circuit power supply is consistent with that of inverter. Danger of injury and fire.
- 2. Do not do voltage withstand test on the inverter.

Will cause damage to semiconductor components, etc.

3. Please connect the brake resistor or brake unit according to the wiring diagram.

There is a risk of fire.

4. Please use the screw driver with specified torque to fasten the terminal.

There is a risk of fire.

5. Do not connect the input power line to the output U, V and W terminals.

If the voltage is applied to the output terminal, the inverter will be damaged internally.

6. Do not connect the phase-shifting capacitor and LC / RC noise filter to the output circuit.

It will cause internal damage to the inverter.

7. Do not connect the electromagnetic switch and contactor to the output circuit.

When the inverter is running with load, the surge current generated by the action of electromagnetic switch and electromagnetic contactor will cause the over-current protection circuit of the inverter to act.

8. Do not remove the front panel cover.

May cause internal damage to the inverter.

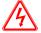

#### Danger

1. Before wiring, please make sure that the input power has been cut off.

Danger of electric shock and fire.

2. Ask electrical engineering professionals to do wiring operation.

Danger of electric shock and fire.

3. The grounding terminal must be reliably grounded.

Danger of electric shock and fire.

4. After the emergency stop terminal is connected, be sure to check whether its action is valid.

There is a risk of injury. (the responsibility for wiring shall be borne by the user)

- 5. Do not touch the output terminal directly, do not connect the output terminal of the inverter with the cover, and do not short circuit between the output terminals. There is danger of electric shock and short circuit.
- 6. After cutting off the AC power supply, before the indicator light of the AC motor driver goes out, it means that there is still high voltage inside the AC motor driver, which is very dangerous. Please do not touch the internal circuit and components.

#### • Maintenance and inspection

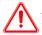

#### Notice

1. The keyboard, control circuit board and driver circuit board are equipped with CMOS integrated circuits. Please pay special attention when using.

If you touch the circuit board directly with your fingers, static induction may damage the integrated chip on the circuit board.

2. Do not change the wiring or remove the terminal wiring during power on. Do not check the signal during operation. It will damage the equipment.

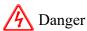

1. Do not touch the terminal of the inverter, there is high voltage on the terminal.

Danger of electric shock.

2. Before power on, be sure to install the terminal cover. When removing the cover, be sure to disconnect the power supply.

Danger of electric shock.

3. Non professional technicians are not allowed to carry out maintenance and inspection.

Danger of electric shock.

#### Precautions for use

• Constant torque and low speed operation

When the inverter with ordinary motor runs at low speed for a long time, the motor life will be affected due to the poor heat dissipation effect. If low speed constant torque long-term operation is needed, special frequency conversion motor must be selected.

• Confirmation of motor insulation

When using VH1 series inverter, please confirm the insulation of the motor before connecting the motor, so as to avoid damaging the equipment. In addition, when the motor is in a bad environment, please check the insulation of the motor regularly to ensure the safe operation of the system.

• Negative torque load

For such occasions as lifting the load, there will often be negative torque, and the inverter will trip due to over-current or over-voltage fault. At this time, the selection of braking resistance should be considered.

• Mechanical resonance point of load device

In a certain output frequency range, the inverter may encounter the mechanical resonance point of the load device, which must be avoided by setting the jump frequency.

• Capacitors or varistors to improve power factor

As the output voltage of the inverter is pulse wave type, if the output side is installed with capacitors to improve the power factor or varistors for lightning protection, it will cause the inverter fault trip or device damage. Please remove it. In addition, it is recommended not to add air switch and contactor and other switching devices on the output side.

• The use of derating when setting the fundamental frequency

When the fundamental frequency is lower than the rated frequency, please pay attention to the derating of the motor to avoid overheating and burning.

• Operate at frequency above 50 Hz

If the frequency exceeds 50 Hz, in addition to considering the vibration and noise increase of the motor, it is also necessary to ensure the speed range of the motor bearing and mechanical device, and make sure to check in advance.

• Electronic thermal protection value of motor

When selecting the suitable motor, the inverter can implement thermal protection for the motor. If the rated capacity of motor and inverter does not match, the protection value must be adjusted or other protection measures must be taken to ensure the safe operation of motor.

• Altitude and derating

In the area with altitude more than 1000 meters, the heat dissipation effect of inverter becomes worse due to the thin air, so it is necessary to reduce the rating.

• About the protection level

The protection grade IP20 of VH1 series inverter is achieved when the status display unit or keyboard is selected.

#### Notes on scrapping

When scrapping the inverter, please pay attention to:

When the electrolytic capacitors in the main circuit and printed circuit board are burned, they may explode. Toxic gases are produced when plastic parts are burned. Please treat as industrial waste.

## 1. Product introduction

### 1-1. Product overview

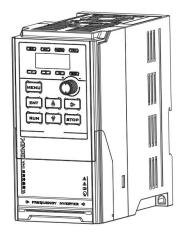

VH1 series is a universal open-loop vector inverter developed by XINJE company. The product adopts vector control technology, which realizes the open-loop vector control of asynchronous motor, and also strengthens the reliability and environmental adaptability of the product.

### 1-1-1. Naming rule

### <u>VH 1</u> - <u>4 0.7G/1.5P</u> - <u>B</u>

(4)

(3)

(1) (2)

| 1                     | Product identification | VH: General inverter         |
|-----------------------|------------------------|------------------------------|
| 2                     | Product series         | 1: Open-loop vector inverter |
| (2)                   | T , 1, 1 1             | 4: AC 380V                   |
| ③ Input voltage level | 2: AC 220V             |                              |
|                       | D 1 1                  | P: Light load                |
| ④ Power level         | G: Heavy load          |                              |
| ⑤ Bral                | Brake unit             | B: Built-in brake unit       |
|                       |                        | Blank: None                  |

# 1-2. Specification

### 1-2-1. Technical specification

| Model VH1B                  | 20P4 | 20P7 | 40.4G/0.7P | 40.7G/1.5P | 41.5G/2.2P | 42.2G/3.7P | 43.7G/5.5P |
|-----------------------------|------|------|------------|------------|------------|------------|------------|
| Adaptive motor (KW)         | 0.4  | 0.75 | 0.4        | 0.75       | 1.5        | 2.2        | 3.7        |
| Input rated current (A)     | 1.3  | 9.8  | 1.8        | 2.3        | 4.4        | 5.8        | 10.5       |
| Power supply capacity (KVA) | 1    | 1.5  | 1          | 1.5        | 3.0        | 4.0        | 5.9        |
| Output rated current (A)    | 2.5  | 4.0  | 1.5        | 2.1        | 3.8        | 5.1        | 9.0        |

### 1-2-2. General specification

|       | Item           | Specification                      |
|-------|----------------|------------------------------------|
| P     | ower range     | 0.4kW~55kW                         |
| Innut | Rated voltage, | 380V: Three phase 380V, 50Hz/60Hz  |
| Input | frequency      | 220V: Single phase 220V, 50Hz/60Hz |

| Item               |                         | Specification                                                              |  |
|--------------------|-------------------------|----------------------------------------------------------------------------|--|
|                    | Allowable voltage       | Three phase 380V: 320~460V                                                 |  |
|                    | fluctuation range       | Single phase 220V: 187~253V                                                |  |
| Quitaut            | Voltage                 | 0~input voltage                                                            |  |
| Output             | Frequency               | 0~600Hz                                                                    |  |
|                    | Control motor type      | Asynchronous motor, synchronous motor                                      |  |
|                    | Control performance     | V/F control (VVF), vector control                                          |  |
|                    | Speed accuracy          | ±1%                                                                        |  |
|                    | Speed fluctuation       | ±0.5%                                                                      |  |
|                    | Speed range             | 1: 50                                                                      |  |
|                    | Startup torque          | 1.0Hz: 150%                                                                |  |
|                    | Torque accuracy         | //                                                                         |  |
| Control            | Torque response         | //                                                                         |  |
| Control            | Overload ability        | G type: 150% of rated current: 60s                                         |  |
|                    | Overload ability        | P type: 120% of rated current: 60s                                         |  |
|                    | Frequency accuracy      | Low frequency operation mode: 0.01Hz                                       |  |
|                    | Frequency accuracy      | High frequency operation mode: 0.1Hz                                       |  |
|                    |                         | Low frequency operation mode: digital setting0.01Hz,                       |  |
|                    | Frequency resolution    | Analog setting – max frequency×0.1%                                        |  |
|                    | Trequency resolution    | High frequency operation mode: digital setting0.1Hz,                       |  |
|                    |                         | Analog setting max frequency ×0.1%                                         |  |
| Control            | Digital input channel   | Up to 5 channels digital input X, X1~X5 support NPN and PNP inputs         |  |
| terminal           | Analog input channel    | Up to 2 channel analog input AI, AI1 support 0~10V/0~20mA signal           |  |
| input              | Titlatog input chainier | and AI2 support 0~10V signal                                               |  |
| Control            | Digital output channel  | Up to 2 channels digital output                                            |  |
| terminal<br>output | Analog output channel   | Up to 1 channel analog output, only support 0~10V voltage                  |  |
|                    | Startup command         | Communication setting (Modbus), operate panel setting, terminal            |  |
|                    | setting                 | setting                                                                    |  |
|                    | Frequency setting       | Communication setting (Modbus), operate panel setting, terminal            |  |
|                    | mode                    | setting, analog AI setting, multi-speed setting, simple PLC setting, PID   |  |
|                    | inout                   | setting, main and auxiliary seting                                         |  |
|                    |                         | Frequency main and auxiliary operation, reverse inhibition, torque         |  |
|                    |                         | boost, nine kinds of V/F curve settings, five segments of AI curve         |  |
|                    |                         | settings, acceleration and deceleration curve settings, terminal delay     |  |
| Function           | Typical function        | and filtering, terminal multi-function input and output, DC braking,       |  |
|                    | Typical fallotion       | energy consumption braking, inching operation, 16 segments of speed,       |  |
|                    |                         | built-in two channels of PID, speed tracking restart, carrier modulation,  |  |
|                    |                         | fault recording, fault self reset, pre-excitation start, 30 groups of user |  |
|                    |                         | defined parameters                                                         |  |
|                    |                         | Carrier modulation, torque control, motor auto-tuning, current limiting    |  |
|                    | Investor (C. C.         | control, over-voltage control, under voltage control, speed tracking,      |  |
|                    | Important function      | droop control, vibration suppression, over-voltage and over-current        |  |
|                    |                         | stall control, automatic voltage regulation (AVR), automatic               |  |
|                    |                         | energy-saving operation, etc                                               |  |

| Item              |                                             | Specification                                                                                                    |
|-------------------|---------------------------------------------|----------------------------------------------------------------------------------------------------|
|                   | Protection function                         | Power on motor short-circuit detection, over-current protection, over-voltage protection, under voltage protection, overheat protection, overload protection, under load protection, over-current and voltage stall protection, relay closing protection, terminal protection, instantaneous power failure non stop, etc |
|                   | Energy consumption braking                  | Built-in braking unit as standard, can connect external brake resistor                                                                                                    |
|                   | LCD panel                                   | LCD display, parameter setting, status monitoring, parameter copy, fault analysis and location, program download, mass storage of parameters                                                                                                    |
|                   | Non stop when instantaneous power failure   | In case of instantaneous power failure, the load feedback energy compensates for the decrease of voltage and keeps the inverter running for a short time                                                                                                    |
|                   | Timing control                              | Timing control function: the time range is 0.1Min~6500.0Min                                                                                                    |
| Special functions | Multi-motor switching                       | Two sets of motor parameters, can realize the switching control of two motors                                                                                                    |
| Tunctions         | Flexible and diversified terminal functions | Multi function terminal, has logic function selection, meet the general inverter control function requirements                                                                                                    |
|                   | Communication customization parameters      | It is convenient for users to read and write the inverter parameters continuously                                                                                                    |
| Software          |                                             | Rich background monitoring function, convenient for field data collection and debugging                                                                                                    |
|                   | Keyboard display                            | It can display the set frequency, output frequency, output voltage, output current, input and output status and other parameters                                                                                                    |
| Display and       | Button locking                              | Realize the partial or total locking of keys to prevent false triggering                                                                                                    |
| keyboard          | Parameter copy                              | Standard LED single display digital potentiometer keyboard, support LCD Chinese and English display keyboard (parameter download)                                                                                                    |
|                   | Optional accessories                        | LCD keyboard, LED knob keyboard and extermal network cable                                                                                                    |
|                   | Using place                                 | Indoor, free from direct sunlight, dust, corrosive gas, combustible gas, oil mist, water vapor, dripping or salt, etc                                                                                                    |
|                   | Altitude                                    | Below 1000 meters. (derating is required when the height is higher than 1000m, and the output current will be reduced by about 10% of the rated current when the height is increased every 1000m.)                                                                                                    |
|                   | Ambient temperature                         | -10°C~+40°C (When the ambient temperature is between 40°C and 50°C, please reduce the rating or enhance the heat dissipation)                                                                                                    |
|                   | Ambient humidity                            | Less than 95% RH, no condensation                                                                                                    |
|                   | Vibration                                   | Less than $5.9 \text{ m/s}^2 (0.6\text{G})$                                                                                                    |
|                   | Storage temperature                         | -40°C~+70°C                                                                                                    |
|                   | Protection level                            | IP20                                                                                                    |
| Cooling mode      |                                             | Forced air cooling                                                                                                    |
| Insta             | allation mode                               | Wall mounted and rail mounted                                                                                                    |

# 2. Installation and wiring

#### 2-1. Installation environment

### 2-1-1. Environment requirements

- ♦ It should be installed in a well ventilated indoor place, and the ambient temperature should be within the range of -10°C ~ 40°C. If the temperature exceeds 40°C, it needs external forced cooling or derating.
- ♦ Avoid installation in places with direct sunlight, dusty, floating fiber and metal powder.
- It is strictly forbidden to install in places with corrosive and explosive gas.
- ♦ The humidity should be lower than 95% RH without condensation.
- ♦ It is installed in the place where the fixed vibration is less than 5.9m/s² (0.6G).
- Be far away from EMI sources and other electronic equipment sensitive to EMI.

#### 2-1-2. Installation space and direction

- Generally, it should be installed vertically.
- ♦ Minimum requirements for installation spacing and distance.
- When multiple inverters are installed up and down, the middle part shall be equipped with guide plate.

### 2-1-3. Single installation

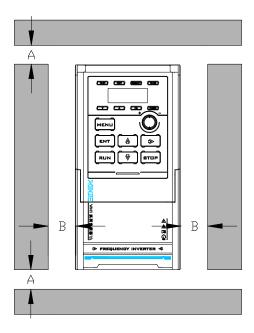

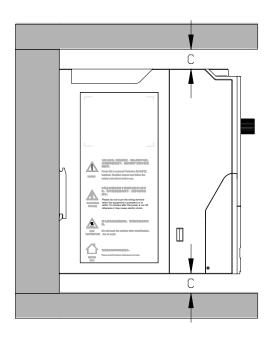

**Note:** The dimensions of A and B are above 50mm, while the dimensions of C are above 100mm.

### 2-1-4. Multiple installation

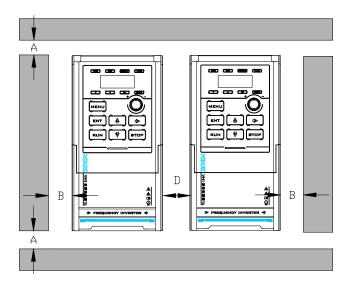

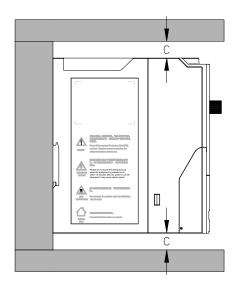

Note: The dimensions of A and B are above 50mm, while the dimensions of C are above 100mm.

#### 2-1-5. Vertical installation

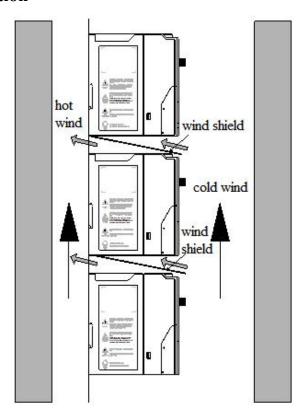

**Note:** when installing vertically, the wind shield must be added, otherwise it will cause mutual influence between multiple inverters, resulting in poor heat dissipation.

#### 2-1-6. Panel installation

The inverter panel does not support external connection, but there is a network port left for external connection. After the external LCD panel/knob panel is connected to the network port, both the inverter body and the external panel can be operated (after the external LED panel is introduced, the body panel does not work) and is displayed synchronously.

In addition, the network port also supports: LCD panel external connection, firmware update, and upper computer software connection.

The specific network interface definition is as follows:

| Pin number | Definition    | Functional application                                                                   |
|------------|---------------|------------------------------------------------------------------------------------------|
| 1          | VCC           | Provide LED panel+5V power supply                                                        |
| 2          |               |                                                                                          |
| 3          | SPI four pins | Communication between LED panel                                                          |
| 4          |               | (VH6-PE100/VH5-PE100) and CPU board                                                      |
| 5          |               |                                                                                          |
| 6          | TXD           | Connect LCD panel(VH6-PC100), LED                                                        |
| 7          | RXD           | panel(VH6-PE200/VH1-PE100), firmware update,                                             |
| 8          | GND           | upper computer software connection (only one function can be selected at the same time). |

Model of panel bracket and accessories: VH6-DPANEL, please refer to Chapter 6-2 for panel mounting bracket dimensions.

Panel extension cable models: JC-RD-20 (2 meters), JC-RD-30 (3 meters), only available in lengths of 2 or 3 meters. If other lengths of extension cables are needed, ordinary network cables can be used instead.

### 2-2. Wiring notice

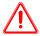

#### Notice

- ◆ Ensure that the power supply has been completely cut off for more than 15 minutes before wiring, otherwise there is a risk of electric shock.
- It is strictly forbidden to connect the power cable with the output terminal U, V and W of the inverter.
- There is leakage current in the inverter itself. In order to ensure safety, the inverter and motor must be grounded safely. Generally, the diameter of grounding wire is more than  $3.5 \text{mm}^2$  copper wire, and the grounding resistance is less than  $10\Omega$ .
- ◆ The inverter has passed the withstand voltage test before leaving the factory, and the user cannot carry out the withstand voltage test on the inverter.
- ◆ The electromagnetic contactor, absorption capacitor or other resistance capacitance absorption device shall not be installed between the inverter and the motor.
- ◆ In order to provide the convenience of input side over-current protection and power failure maintenance, the inverter shall be connected with the power supply through the circuit breaker.
- ◆ The input and output circuits of control terminals shall be connected with twisted wires or shielded wires of more than 0.75mm². One end of the shielding layer shall be suspended, and the other end shall be connected with the grounding terminal PE of inverter, and the wiring length shall be less than 50m.

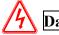

#### Danger

- ♦ Ensure that the power supply of the inverter has been completely cut off, all LED indicators of the operation keyboard are off, and wait for more than 15 minutes before wiring operation.
- ◆ The internal wiring can be started only after the DC voltage between P+ and P- of the internal electrolytic capacitor of the inverter is reduced to less than DC36V.
- The wiring operation can only be carried out by trained and authorized qualified professionals.
- ♦ Before power on, pay attention to check whether the voltage level of the inverter is consistent with the supply voltage, otherwise it may cause casualties and equipment damage.

### 2-3. Main circuit wiring

#### 2-3-1. Wiring diagram

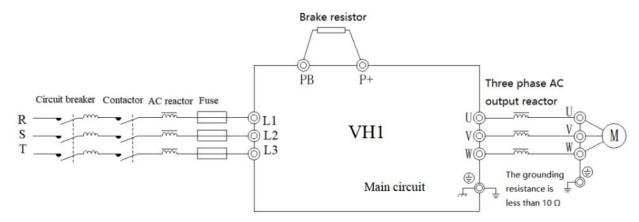

**Note:** circuit breaker, contactor, fuse, brake resistor and output reactor are optional parts. Please refer to chapter 6 for details.

#### 2-3-2. Arrangement and description of main circuit terminals

• VH1-20P4-B// VH1-20P7-B// VH1-40.4G/0.7P-B// VH1-40.7G/1.5P-B// VH1-41.5G/42.2P-B main circuit terminals:

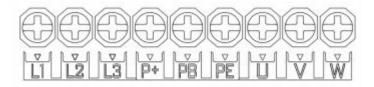

• VH1-42.2G/3.7P-B// VH1-43.7G/45.5P-B main circuit terminals:

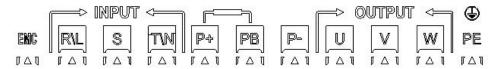

Main circuit terminal description

| Terminal   | Name                            | Description                        |  |  |  |
|------------|---------------------------------|------------------------------------|--|--|--|
| R, S, T/   | Three phase payon symply input  | AC three phase nevver symply input |  |  |  |
| L1, L2, L3 | Three phase power supply input  | AC three phase power supply input  |  |  |  |
| L1, L3     | Single phase power supply input | AC single phase power supply input |  |  |  |
| U, V, W    | VFD output terminal             | Connect to the three phase motor   |  |  |  |
| PE         | Grounding terminal              | Connect to the ground              |  |  |  |
| P+, PB     | Brake resistor terminal         | Connect to the brake resistor      |  |  |  |
| P+, P-     | DC bus +, -                     | Common DC bus input                |  |  |  |
| EMC        | EMC selective grounding screw   | Connecting internal EMC filters    |  |  |  |

Note:

#### (1) Input power supply L1, L2, L3 or L1, L3 or R, S, T

1) There is no phase sequence requirement for input side wiring of inverter.

When the inverter supplies single-phase 220V power, connect the L1 and L3 terminals. When the inverter supplies three-phase 380V power, connect L1, L2, L3 or R, S, T. The terminal locations are detailed in the main circuit terminal diagram above.

② Circuit breaker, contactor, AC reactor, fuse, brake resistor and output reactor are optional parts. Please refer to chapter 6 for details.

#### (2) P+, PB

① Refer to the recommended value for brake resistance selection, and the wiring distance is less than 5m, otherwise the inverter may be damaged.

#### (3) Output U, V, W

- 1) Please refer to chapter 6 for output cable.
- ② No capacitor or surge absorber can be connected to the output side of the inverter, otherwise the inverter will be damaged.
- ③ When the length of motor cable is more than 100m, it is easy to produce electrical resonance due to the influence of distributed capacitance, so it is necessary to install AC output reactor near the inverter.

#### (4) Grounding terminal PE

- ① The terminal must be reliably grounded, and the grounding resistance must be less than  $10\Omega$ . Otherwise, the equipment will work abnormally or even be damaged.
- 2 It is not allowed to share the grounding terminal PE and the power zero cable N terminal.
- 3 The impedance of protective grounding conductor must meet the requirement of withstanding large short-circuit current in case of fault.
- 4 The size of protective grounding conductor shall be selected according to the table below.

| Sectional area of single phase cable (S) | Minimum sectional area of protective conductor (S <sub>p</sub> ) |
|------------------------------------------|------------------------------------------------------------------|
| S≤16mm <sup>2</sup>                      | S                                                                |
| 16mm <sup>2</sup> < S≤35mm <sup>2</sup>  | 16mm <sup>2</sup>                                                |
| 35mm <sup>2</sup> < S                    | S/2                                                              |

5 Yellow and green cable must be used for protective grounding.

#### (5) P+, P-

- ① After the power failure, there is residual voltage between P+ and P-, all the LED indicator lights of the operation keyboard go out, and wait for more than 15 minutes before wiring operation.
- ② Don't connect the brake resistor directly to the bus, otherwise the inverter will be damaged or even fire.

#### (6) **EMC**

- ① In IT or angular power grid systems, please disconnect the EMC optional grounding screw, otherwise it may cause equipment damage or even personal injury.
- ② Instantaneous power on trip leakage protection, attempting to disconnect EMC screws.
- ③ During operation, the leakage protection was tripped. A single frequency converter confirmed that the EMC screws were tightened, and multiple frequency converters attempted to disconnect the EMC screws.

### 2-3-3. Wiring process of main circuit

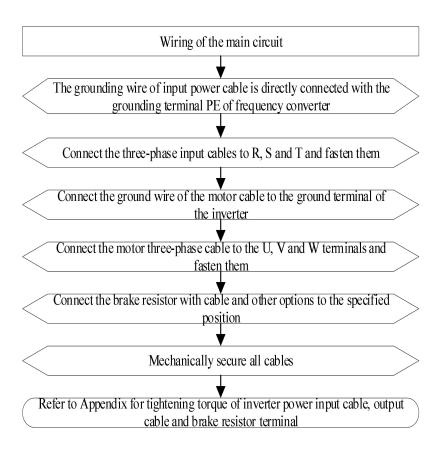

### 2-4. Configuration and wiring of the control circuit

#### 2-4-1. Control circuit terminals

(1) VH1 series inverter control terminal

TA TB X4 X5 Y1 AI2 AI1 GND AO

X1 X2 X3 24V COM 0V 10V B A

(2) Control loop terminal description

| NO. | Name | Description                                                            | Notes                                                |  |
|-----|------|------------------------------------------------------------------------|------------------------------------------------------|--|
| 1   | A    | RS485 communication terminal                                           | Without isolation                                    |  |
| 2   | В    | RS483 communication terminal                                           | Without isolation                                    |  |
| 3   | 24V  |                                                                        |                                                      |  |
| 4   | COM  |                                                                        | 24V 1 COM 1 1 1 4 1 4 5                              |  |
| 5   | X1   | X1-X5 bidirectional input,                                             | 24V and COM are short circuited to form              |  |
| 6   | X2   | only support normal input,                                             | NPN input,<br>0V and COM are short circuited to form |  |
| 7   | X3   | not support high-speed pulse input                                     | PNP input                                            |  |
| 8   | X4   |                                                                        | rive input                                           |  |
| 9   | X5   |                                                                        |                                                      |  |
| 10  | 0V   | Only support open collector output, not                                |                                                      |  |
| 11  | Y1   | support high-speed pulse                                               |                                                      |  |
| 12  | TA   | Relay output, contact drive capability:                                | 1 CH normal ON maint                                 |  |
| 13  | TB   | AC 250V, 3A; DC 30V, 1A                                                | 1 CH normal ON point                                 |  |
| 14  | 10V  | 10V/CND                                                                | AI1 supports 0-10V and 0-20mA, with                  |  |
| 15  | AI1  | AII, AI2-GND input to inverter 0-10V<br>AO1-GND inverter outputs 0-10V | switching by jump cap (the upper two pins            |  |
| 16  | AI2  |                                                                        | are in current mode, and the lower two pins          |  |
| 17  | GND  |                                                                        | are in voltage mode). AI2 doesn't support            |  |
| 18  | AO   | CACTHAITY                                                              | current, only support voltage.                       |  |

**Note:** Before the inverter is put into use, the terminal wiring and all jumper switches on the control board should be set correctly.

### 2-4-2. Digital I/O wiring

#### (1) Digital input terminal

Generally, shielded cables are required, and the wiring distance should be as short as possible, not more than 20m. When active driving mode is selected, necessary filtering measures should be taken for the crosstalk of power supply. The contact control mode is recommended, and the specific wiring diagram is as follows:

#### Single inverter leakage wiring mode

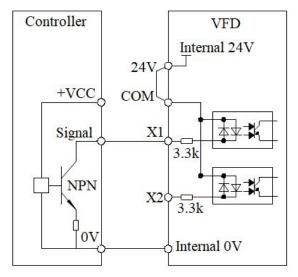

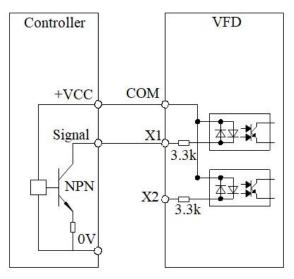

Single VFD uses expansion card 24V leakage wiring

Single VFD uses external 24V leakage wiring

The use of an internal 24V power supply from a inverter is the most common wiring method. Short circuit the COM of the inverter to 24V, connect the 0V of the inverter to the 0V of the external controller, connect the X terminal to the signal terminal of the external controller, and control the inverter through the on-off of the circuit.

If using external 24V, it is necessary to connect the COM terminal of the inverter to the external 24V, and the external power supply 0V is connected to the corresponding X terminal through the external controller control contact.

#### Multi-inverter leakage wiring mode

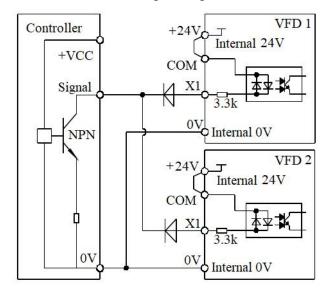

Controller
+24V
COM
Signal
NPN
VFD 2
COM
VFD 2

Multi VFD uses expansion card 24V leakage wiring

Multi VFD uses external 24V leakage wiring

**Note:** In this wiring method, the X terminals of different inverters cannot be connected in parallel, otherwise it may cause X malfunction: if X terminals need to be connected in parallel (between different inverters), a diode (anode connected to X) needs to be connected in series at the X terminal for use. The diode needs to meet the requirements of IF>40mA and VR>40V.

#### • Single inverter source wiring mode

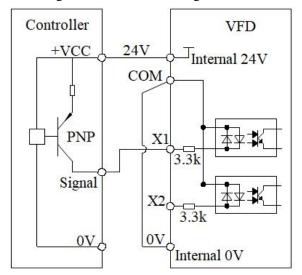

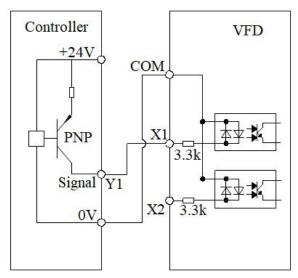

Single VFD uses expansion card 24V source wiring

Single VFD uses external 24V source wiring

If using the internal 24V power supply of the inverter, it is necessary to short circuit the 0V of the inverter to COM, connect the 24V of the inverter to the common terminal of the external controller, and connect the X terminal to the signal terminal of the external controller. The inverter is controlled through the on-off of the circuit.

If using external 24V, it is necessary to connect the COM terminal of the inverter to the external 0V, and the external 24V power supply is connected to the corresponding X terminal through the control contact of the external controller.

#### Multi-inverter source wiring mode

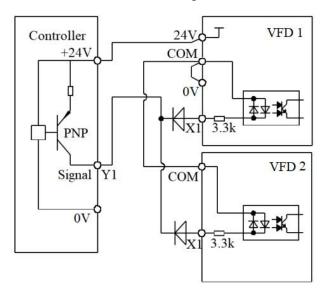

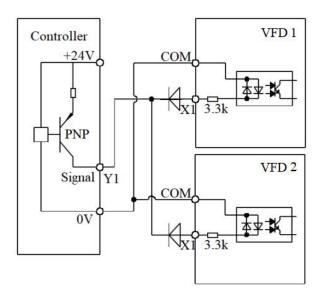

Multi VFD uses expansion card 24V source wiring

Multi VFD uses external 24V source wiring

**Note:** In this wiring method, the X terminals of different inverters cannot be connected in parallel, otherwise it may cause X malfunction: If X terminals need to be connected in parallel (between different inverters), a diode (anode connected to X) needs to be connected in series at the X terminal for use. The diode needs to meet the following requirements: IF>40mA, VR>40V.

#### (2) Digital output terminal

When the digital output terminal needs to drive a DC inductive load, a continuous current diode should be installed. Otherwise, it may cause damage to the DC 24V power supply. The driving capacity shall not exceed

50mA.

**Note:** It is necessary to correctly install the polarity of the freewheeling diode. As shown in the following figure. Otherwise, when the digital output terminal has output, it will immediately burn out the DC 24V power supply. The selection criteria for freewheeling diodes: the reverse withstand voltage is 5-10 times greater than the load voltage, and the current is greater than the load current.

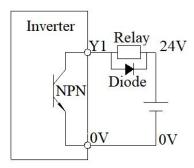

#### (3) Relay output terminal

Inductive loads (relays, motors, indicator lights) can cause voltage spikes when the current is cut off. Use varistors for protection at relay contacts, and install absorption circuits on inductive loads, such as varistors, RC absorption circuits, diodes, etc., to ensure minimal interference current during stop.

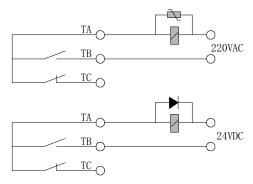

(4) Multiple inverters can be connected together through RS485 and controlled by PLC (or upper computer), as shown in the figure. With the increase of the number of connections, the communication system is more vulnerable to interference. It is suggested that the following wiring methods be adopted:

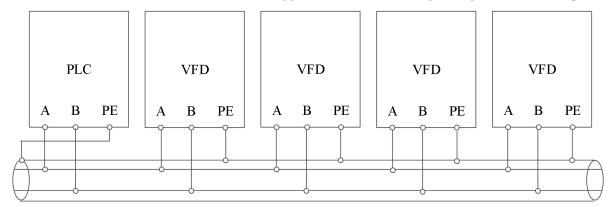

### 2-4-3. Analog I/O wiring

#### (1) Analog input terminal AI wiring

AI1/AI2 terminal receives analog signal input, AI1 selects input voltage (0-10V) or current (0-20mA) through jump cap selection, AI2 only support voltage. The specific wiring is shown in the figure below:

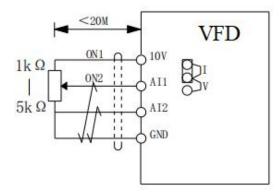

#### (2) Analog output terminal AO wiring

AO1 external analog meter can indicate a variety of physical quantities, AO1 only support output voltage  $(0 \sim 10\text{V}, \text{ external load } 2\text{K}\Omega \sim 1\text{M}\Omega)$ . The terminal wiring mode is shown in the figure below.

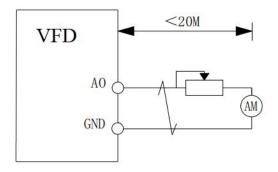

#### Note:

- ① When using analog input, filter capacitor or common mode inductor should be installed between AI and GND.
- 3 Analog input and output signals are vulnerable to external interference. Shielded cables must be used for wiring and well grounded. The length of wiring should be as short as possible and no more than 20m.

# 3. Operation and application

### 3-1. Operation panel

### 3-1-1. Appearance

The operation panel and control terminal of the inverter can control the starting, speed regulating, stopping, braking, operation parameter setting and peripheral equipment of the motor. The appearance of the operation panel is shown in the figure below.

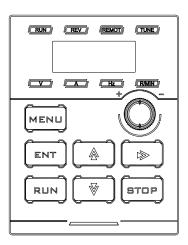

### 3-1-2. Keyboard

There are 8 keys on the inverter operation panel, and the functions are defined as follows:

| Button | Name              | Function                                                                                                    |
|--------|-------------------|----------------------------------------------------------------------------------------------------|
| MENU   | Programming/exit  | Enter or exit the programming status                                                                                                    |
| ENT    | Save/switch       | Save the parameter or enter next menu in programming status                                                                                               |
| RUN    | Forward run       | Press this button to run forward in operation panel running command mode                                                                                  |
| STOP   | Stop/reset        | Stop/reset the fault                                                                                                    |
|        | Increase          | Increase the value or pause frequency in operation                                                                                                    |
|        | Decrease          | Decrease the value or pause frequency in operation                                                                                                    |
|        | Shift/monitor     | In the editing status, you can choose to set the modification bit of the data; in other statuss, you can switch the display status and monitor parameters |
|        | Frequency setting | The operating frequency is timed by the panel potentiometer to adjust the frequency.                                                                      |

### 3-1-3. LED lights

There are 5-digit 7-segment LED digital tubes, 4 status indicators and 4 unit indicators on the inverter

operation panel.

The four status indicators are located above the LED tube, from left to right: RUN, REV, REMOT, TUNE. The following table describes the indicator lights.

| Indicator lights | Meaning             | Function                           |
|------------------|---------------------|------------------------------------|
| RUN              | Operation indicator | ON: running                        |
| ROIV             | Operation material  | OFF: stop                          |
|                  | Forward/reverse     | ON: reverse operation              |
| REV              | operation indicator | OFF: forward operation             |
|                  | operation indicator | Flashing: status switching         |
|                  | Command source      | OFF: panel start/stop              |
| REMOT            |                     | ON: terminal start/stop            |
|                  | indicator           | Flashing: communication start/stop |
|                  |                     | Flash slowly: tuning status        |
| TUNE             | Tuning indicator    | Flash quickly: fault status        |
|                  |                     | ON: torque status                  |

The four unit indicators are located below the LED digital tube, from left to right: V, A, Hz, R/MIN. The following table is a description of unit indicators.

| Indicator lights | Meaning      | Function                |
|------------------|--------------|-------------------------|
| V                | Voltage      | ON: Display voltage     |
| A                | Current      | ON: Display current     |
| Hz               | Frequency    | OFF: Display frequency  |
| R/MIN            | Support 1/0/ | ON: Display motor speed |
| R/IVIIIN         | Speed/%      | Flash: Display %        |

### 3-1-4. Operation method

Through the operation panel, the inverter can be operated in various ways, for example:

#### (1) Parameter display and switch

#### Method 1:

Press key, switch LED display parameter, set running display parameter P8-07 and P8-08, set stop display parameter P8-09.

When checking status monitoring parameters, you can press key to switch back to the default display status of monitoring parameters. The default monitoring parameter of stop status is the setting frequency, and the default monitoring parameter of operation status is output frequency.

#### Method 2:

Check Group U0 parameters, for example, U0-02.

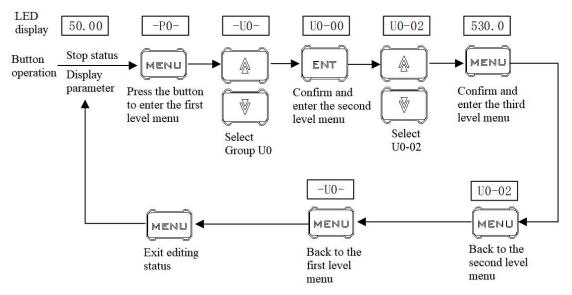

#### (2) Set the parameter

For example, the parameter PC-00 (jog frequency) is changed from 5.00Hz to 8.05Hz.

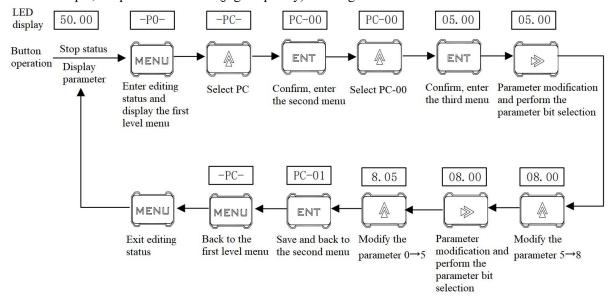

In the three-level menu, if the parameter has no flashing bit, it means that the parameter cannot be modified. The possible reasons are as follows:

- ① The parameters are not modifiable, such as the actual detection status parameters, operation record parameters, etc;
- ② This parameter can not be modified in the running status, and can be modified only after stop.

Under the second level menu, you can modify the first level menu and modify the function code group number.

For example, suppose you want to set the value of PC-00 while panel displays P4-00, press the left key to move the cursor to the "4" position for adjustment. The specific operations are as follows:

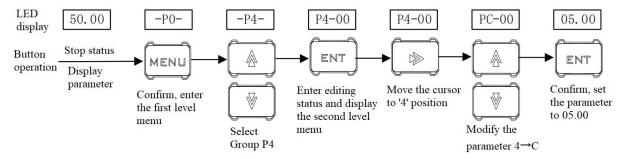

#### (3) Set user password

Suppose that user password P8-03 has been set to 02345. The numbers in bold in the figure below indicate the flash position.

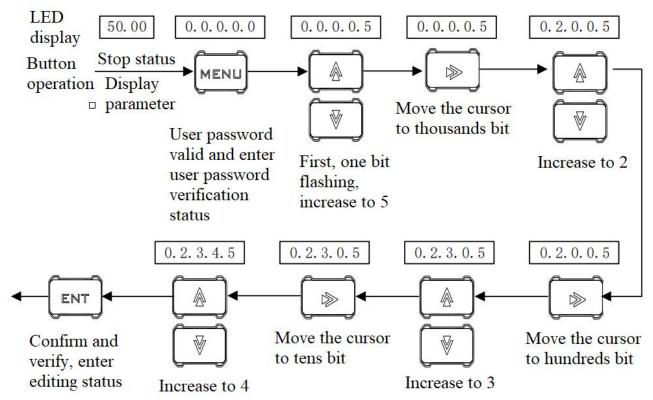

- (4) Check fault status and parameters

  The method of fault status query is the same as group U0 monitoring parameters.

  Note:
- ① User pressed in fault status to check group P7 parameters.
- ② When the user checks the fault parameters, user can directly switch back to the fault code display status by pressing the button.

### 3-1-5. Quick reference of parameters

There are many function codes in VH1 series. In order to facilitate users to quickly find the function codes, the inverter provides a method to quickly find the function codes.

Users can select and customize the commonly used function codes, up to 32 of which can be customized to form a user-defined function code group. Users can determine the function parameters to be displayed through PE group.

#### 3-2. Power on

#### 3-2-1. Inspection after power on

Please wiring according to the operation requirements provided in "EMC" of this manual.

### 3-2-2. Initial power on operation

After checking the wiring and power supply, close the AC power switch on the input side of the inverter and power on the inverter. The LED on the operation panel of the inverter displays the dynamic picture of starting up, and the contactor pulls in normally. When the display character changes to the set frequency, it indicates that the inverter has been initialized. The initial power on operation process is shown in the figure below:

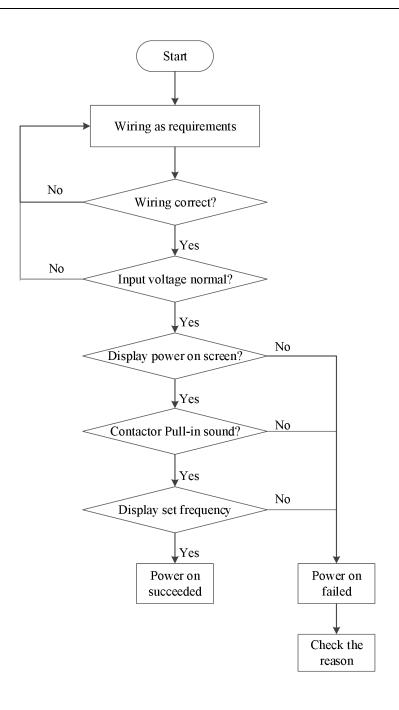

### 3-2-3. Start to debug

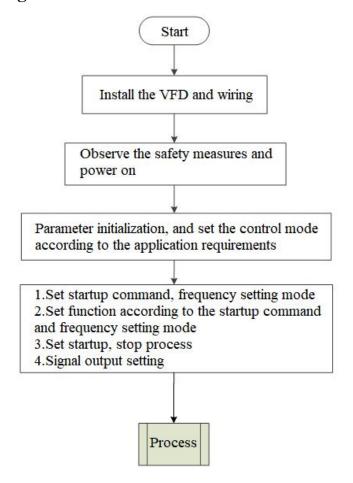

### 3-2-4. Debugging process

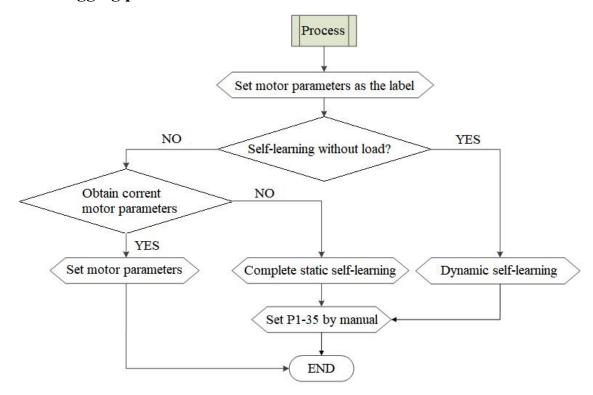

### 3-3. Start stop of the VFD

#### 3-3-1. Start stop signal

There are three kinds of start stop signal sources of inverter, which are panel start stop, terminal start stop and communication start stop. They are selected by function parameter P0-02.

#### 3-3-1-1. Panel start stop

The key on the panel is used for command control, and the run key on the keyboard is pressed to start the operation of the inverter. While the inverter is running, the stop key on the keyboard is pressed to stop the operation of the inverter.

| Parameter | Name                                | Setting value | Note            |
|-----------|-------------------------------------|---------------|-----------------|
| P0-02     | Operation command channel selection | 0             | Operation panel |

#### 3-3-1-2. Terminal start stop

VH1 inverter provides a variety of terminal control modes. The switch signal mode is determined by function code P2-10, and the input port of start stop control signal is determined by function code P2-00  $\sim$  P2-09.

Example 1: Two-wire control, forward signal connected to X1, reverse signal connected to X2.

| Parameter | Name                                | Setting value | Note               |
|-----------|-------------------------------------|---------------|--------------------|
| P0-02     | Operation command channel selection | 1             | Terminal operation |
| P2-10     | XI terminal command mode            | 0             | Two-wire mode 1    |
| P2-00     | X1 function selection               | 1             | Forward run        |
| P2-01     | X2 function selection               | 2             | Reverse run        |

Example 2: Three-wire control, forward signal connected to X1, reverse signal connected to X2, stop signal connected to X3.

| Parameter | Name                                | Setting value | Note                |
|-----------|-------------------------------------|---------------|---------------------|
| P0-02     | Operation command channel selection | 1             | Terminal operation  |
| P2-10     | XI terminal command mode            | 2             | Three-wire mode 1   |
| P2-00     | X1 function selection               | 1             | Forward run         |
| P2-01     | X2 function selection               | 2             | Reverse run         |
| P2-02     | X3 function selection               | 3             | Three-wire mode run |

#### 3-3-1-3. Communication start stop

VH1 supports Modbus-RTU/ASCII mode to communicate with the host computer. The built-in communication port of inverter is Modbus-RTU/ASCII slave protocol, and the host computer must use Modbus-RTU/ASCII master protocol to communicate with it.

Example of communication parameter setting:

| Parameter | Name                                | Setting value | Note                    |
|-----------|-------------------------------------|---------------|-------------------------|
| P0-02     | Operation command channel selection | 2             | Communication operation |
| P9-00     | Communication protocol selection    | 0             | Modbus-RTU              |
| P9-01     | Local address                       | 1             | Station number 1        |
| P9-02     | Baud rate                           | 6             | 19200BPS                |
| P9-03     | Data format                         | 1             | 8-E-1                   |

#### 3-3-2. Start mode

There are three starting modes of inverter, which are direct starting, speed tracking restart and asynchronous machine pre-excitation starting. They are selected by function parameter P4-00.

#### **3-3-2-1.** Direct start

| Parameter | Name       | Setting value | Note                                                                                                    |
|-----------|------------|---------------|----------------------------------------------------------------------------------------------------|
| P4-00     | Start mode | 0             | Direct start mode is applicable to most small inertia loads. The frequency curve of start-up process is shown in the following figure. The "DC braking" function before startup is applicable to the driving of elevator and heavy load; the starting frequency is applicable to the equipment which needs to impact start, such as cement mixer equipment. |

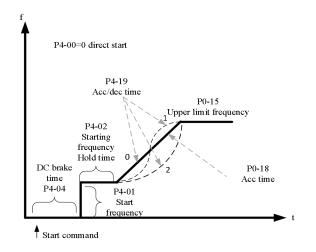

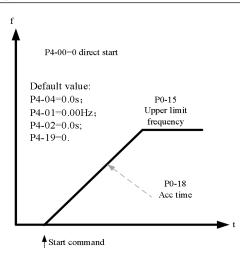

#### 3-3-2-2. Speed tracking restart

| Parameter | Name       | Setting value | Note                                                                   |
|-----------|------------|---------------|------------------------------------------------------------------------|
|           |            |               | Speed tracking restart mode is applicable to the large inertia         |
|           |            |               | mechanical load. The frequency curve of starting process is shown      |
| P4-00     | Start mode | 1             | in the following figure. If the load motor is still running on inertia |
|           |            |               | when the inverter is started, the speed tracking and restart can avoid |
|           |            |               | the over-current.                                                      |

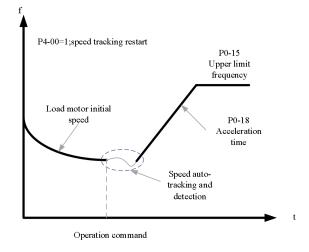

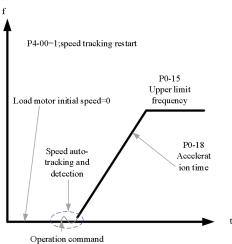

#### 3-3-2-3. Pre-excitation start

| Parameter | Name       | Setting value | Note                                                                                                    |
|-----------|------------|---------------|----------------------------------------------------------------------------------------------------|
| P4-00     | Start mode | 2             | Pre-excitation starting mode is only suitable for asynchronous motor load. Pre-excitation before starting can improve the fast response characteristics of induction motor and meet the application requirements of short acceleration time. |

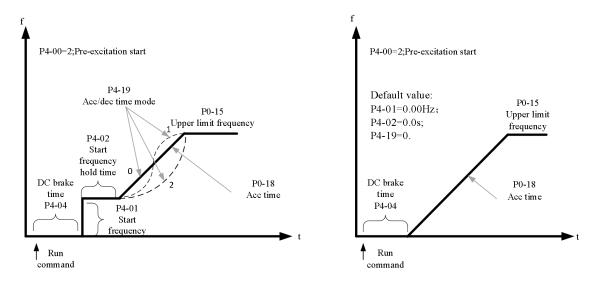

If the actual acceleration time of the motor is found to be much greater than the set acceleration time under V/F control mode, the following measures can be taken:

| Frequency setting                              | Measure                                                                |
|------------------------------------------------|------------------------------------------------------------------------|
| The target frequency is less than 2 times      | Increase the over current stall action current of P5-19 by 10%         |
|                                                | each time. If the P5-19 set value exceeds 170%, it can easily cause    |
| the rated frequency                            | the inverter to alarm ERR10.                                           |
| The towart for even every is 2 and 4 times the | During rapid acceleration, there is a high possibility of motor stall. |
| The target frequency is 3 or 4 times the       | This can be achieved by adjusting the P5-22 overcurrent stall          |
| rated frequency or above                       | action current compensation coefficient to a set value of 100%.        |

### **3-3-3.** Stop mode

There are two stop modes of inverter, namely deceleration stop and free stop, which are selected by function code P4-22.

| Parameter | Name | Setting value | Note                                                                       |  |
|-----------|------|---------------|----------------------------------------------------------------------------|--|
| Stop Stop |      | 0             | The inverter stops according to the deceleration time.                     |  |
| P4-22     | mode | 1             | Free stop, inverter stop output immediately, motor stop freely by inertia. |  |

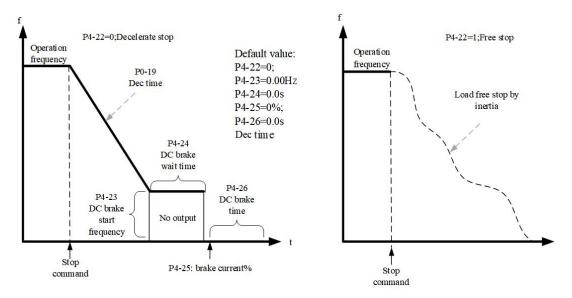

Under the VF control mode, if it is found that the actual deceleration time of the motor is much longer than the set deceleration time, the following measures can be taken:

| Braking resistor / Energy feedback unit | Measures                                                                 |
|-----------------------------------------|--------------------------------------------------------------------------|
|                                         | The set value of P5-16 (VF over excitation gain) can be increased        |
| None                                    | by $\pm$ 20 each time. After increasing the over excitation gain, if the |
| None                                    | motor oscillation overvoltage fault is caused, please reduce the set     |
|                                         | value of P5-26(Over voltage stall suppression voltage gain).             |
| Yes                                     | Adjust P7-52 to 690V and P5-16 (Overexcitation gain) to 0.               |
|                                         | Using stop DC braking, the recommended setting values: P4-23 =           |
| (VFD input voltage is 323~437V)         | 0.5Hz, P4-25= 50%, P4-26= 1s                                             |

Note: when using braking resistor: P5-16 (Overexcitation gain) is set to 0, otherwise it is easy to cause excessive current during operation. P5-24 (Overvoltage stall enable) is set to 0, otherwise the deceleration time may be too long.

### 3-4. VFD operation frequency

The inverter is equipped with two frequency setting channels, named as main frequency source A and auxiliary frequency source B, which can work in a single channel or switch at any time, or even set calculation method for combination, so as to meet the different control requirements of the application site.

Set through function code P0-05.

| Parameter | Range               | Note                                                                       |
|-----------|---------------------|----------------------------------------------------------------------------|
|           |                     | 0: main frequency source A                                                 |
|           | Ones bit $(0\sim2)$ | 1: main frequency source operation result                                  |
|           |                     | 2: switch between main frequency source A and auxiliary frequency source B |
| P0-05     | Tens bit (0~3)      | 0: A+B                                                                     |
|           |                     | 1: A-B                                                                     |
|           |                     | 2: maximum value of A and B                                                |
|           |                     | 3: minimum value of A and B                                                |

### 3-5. Swing frequency function

The swing frequency function refers to the frequency output of the inverter, which swings up and down with the set frequency as the center. In the textile and chemical fiber processing equipment, the frequency swing function can improve the evenness of the spindle winding. The relevant parameters are as follows:

| Parameter | Name                                    | Range                            |
|-----------|-----------------------------------------|----------------------------------|
| 40.05     | Syving fraguency getting made           | 0: Relative to center frequency  |
| A0-05     | Swing frequency setting mode            | 1: Relative to the max frequency |
| A0-06     | Swing frequency amplitude               | 0.0%~100.0%                      |
| A0-07     | Jump frequency amplitude                | 0.0%~50.0%                       |
| A0-08     | Swing frequency period                  | 0.1s~3600.0s                     |
| A0-09     | Triangular rise time of swing frequency | 0.1%~100.0%                      |

The reference value of swing amplitude is determined by parameter A0-05.

- 0: Relative to the center frequency (P0-05 frequency source), variable swing system. The swing varies with the center frequency (set frequency).
  - 1: Relative to the maximum frequency (P0-13) is a fixed swing amplitude system.

When the swing frequency is relative to the center frequency (A0-05 = 0), the trajectory on the time axis is shown as follows:

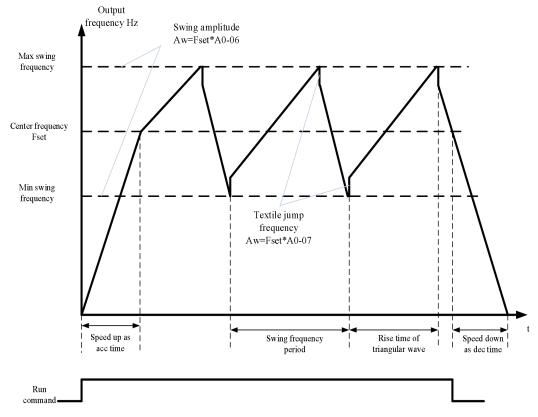

A0-06 swing amplitude AW:

When swing amplitude is relative to the center frequency (A0-05=0), AW = frequency source P0-05×A0-06; When swing amplitude is relative to the max frequency (A0-05=1), AW = max frequency P0-13  $\times$  A0-06.

A0-08 swing frequency period: time value of a complete frequency swing period.

A0-07 Jump frequency amplitude:

The jump frequency amplitude is the percentage of the jump frequency relative to the swing amplitude when the swing frequency is running, that is, the jump frequency = swing amplitude AW  $\times$  jump frequency amplitude A0-07.

If the swing is relative to the center frequency (A0-05=0), the jump frequency is the variable value. If the swing is relative to the maximum frequency (A0-05=1), the jump frequency is a fixed value. The swing operating frequency is constrained by the upper and lower limit frequencies.

A0-09 triangle wave rise time coefficient: it is the time percentage of triangle wave rise time relative to

frequency swing period A0-08.

Triangle wave rise time (s) = swing frequency period A0-08× triangular wave rise time coefficient A0-09;

Triangle wave fall time (s) = swing frequency period A0-08 $\times$  (1- A0-09).

### 3-6. Fixed length control

| Parameter | Name                            | Range      |
|-----------|---------------------------------|------------|
| A0-00     | Setting length                  | 0m∼65535m  |
| A0-01     | Actual length (Increment value) | 0m∼65535m  |
| A0-02     | Pulse per meter                 | 0.1~6553.5 |

The above parameters are used for fixed length control.

In the application, it is necessary to set the corresponding input terminal function as "length counting input" (function 22). The actual length A0-01 can be calculated by dividing the number of pulses sampled by terminals and A0-02 pulse number per meter. When the actual length is greater than the set length A0-00, the multi-function digital output "length arrival" on signal. In the process of fixed length control, the length reset operation can be performed through the multi-function X terminal (function 23). The function sequence diagram is shown in the following figure:

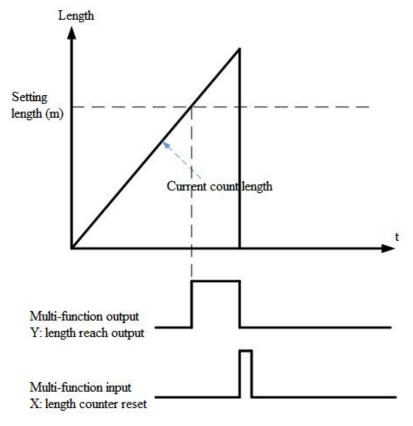

### 3-7. VFD counting function

| Parameter | Name                     | Range   |
|-----------|--------------------------|---------|
| A0-03     | Setting counting value   | 1~65535 |
| A0-04     | Specified counting value | 1~65535 |

In the application, the corresponding input terminal function needs to be set as "counter input" (function 20).

When the count value reaches the specified count value A0-04, the multi-function digital Y outputs the "specified count value reaches" on signal. At this time, the counter continues to count. When the count value reaches the set count value A0-03, the multi-function digital Y outputs the "set count value reaches" on signal.

The count value can be reset through the multi-function X terminal (function 21). The function sequence diagram is as follows:

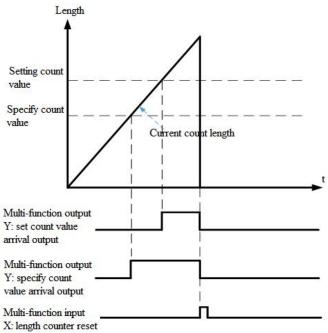

### 3-8. Motor parameters and tuning

### 3-8-1. Motor parameter setting

When the inverter operates in vector control (P0-01 = 1 or 2) mode, it is required to set correct motor parameters, which is different from VF (P0-01 = 0) mode.

| Motor parameters 1 | Description                                                                | Note                               |
|--------------------|----------------------------------------------------------------------------|------------------------------------|
| P1-01~P1-05        | Motor rated power / voltage / current / frequency / speed                  | Model parameters, manual input     |
| P1-06~P1-10        | Equivalent stator resistance, inductance and rotor inductance of the motor | Tuning parameters, tuning obtained |

Motor parameters 2 for multi-motor system

| Motor parameters 2 | Description                                                                | Note                               |
|--------------------|----------------------------------------------------------------------------|------------------------------------|
| A2-01~A2-05        | Motor rated power / voltage / current / frequency / speed                  | Model parameters, manual input     |
| A2-06~A2-10        | Equivalent stator resistance, inductance and rotor inductance of the motor | Tuning parameters, tuning obtained |

### 3-8-2. Motor tuning

The methods to get the internal electrical parameters of the controlled motor are: dynamic tuning, static tuning, manual input of motor parameters and so on.

| Tuning mode       | Suitable condition                                                             | Effect  |  |
|-------------------|--------------------------------------------------------------------------------|---------|--|
| No load dynamic   | It is suitable for asynchronous motor. The situation where the motor and       | Best    |  |
| tuning            | application system are easy to separate.                                       | Dest    |  |
| With load dynamic | It is suitable for asynchronous motor. The situation where the motor and       | General |  |
| tuning            | application system are not easy to separate                                    | General |  |
| Static trains 1   | It is only suitable for asynchronous motor, where motor and load are difficult | General |  |
| Static tuning 1   | to separate and dynamic tuning operation is not allowed, P1-09 and P1-10       | General |  |

|                 | are not tuned.                                                                 |         |  |
|-----------------|--------------------------------------------------------------------------------|---------|--|
|                 | It is only suitable for asynchronous motor, where motor and load are difficult |         |  |
| Statio tuning 2 | to separate and dynamic tuning operation is not allowed. Compared with         | Better  |  |
| Static tuning 2 | static tuning 1, the tuning time is relatively long and the tuning effect is   |         |  |
|                 | good. This mode is recommended for static tuning.                              |         |  |
|                 | When it is difficult to separate the motor from the application system, copy   |         |  |
|                 | the motor parameters of the same model that have been successfully tuned       |         |  |
| Manual input    | by the inverter to the corresponding function codes.                           | General |  |
| parameters      | Asynchronous motor: input P1-00 ~ P1-10 corresponding parameters               |         |  |
|                 | Synchronous motor: input P1-00 ~ P1-05 and P1-15 ~ P1-20 corresponding         |         |  |
|                 | parameters                                                                     |         |  |

The automatic tuning procedure of motor parameters is as follows:

The following is an example of parameter tuning method of default motor 1. The tuning method of motor 2 is the same as that, but the function code number should be changed accordingly.

Step 1: if the motor can be completely disconnected from the load, in case of power failure, the motor is separated from the load part mechanically, so that the motor can rotate freely without load.

Step 2: after power on, select the first motor control mode (P0-01) as open-loop vector, and then select the command source of inverter (P0-02) as the operation panel.

Step 3: input the nameplate parameters of the motor accurately (for example  $P1-00 \sim P1-05$ ), please input the following parameters according to the actual parameters of the motor (select according to the current motor):

| Motor selection |                                       | Parameter                  |  |  |  |  |
|-----------------|---------------------------------------|----------------------------|--|--|--|--|
|                 | P1-00: motor type                     | P1-01: motor rated power   |  |  |  |  |
| Motor 1         | P1-02: motor rated voltage            | P1-03: motor rated current |  |  |  |  |
|                 | P1-04: motor rated frequency          | P1-05: motor rated speed   |  |  |  |  |
| Motor 2         | 2-00~A2-05: same to above definitions |                            |  |  |  |  |

#### Step 4:

| Parameter | Name                              | Note                                    |
|-----------|-----------------------------------|-----------------------------------------|
|           |                                   | Ones bit:                               |
|           | Self learning of motor parameters | 0: No operation                         |
| P1-35     |                                   | 1: Static tuning 1 (part of parameters) |
|           |                                   | 2: Dynamic tuning                       |
|           |                                   | 3: Static tuning 2                      |

If it is an asynchronous motor, P1-35 (tuning selection, motor 2 corresponds to A2-35) please select 2 (dynamic tuning), press ENT button to confirm, at this time, the panel displays TUNE.

Then press RUN button on the keyboard panel, the inverter will drive the motor to accelerate and decelerate, forward and reverse operation, the operation indicator will light up, and the tuning operation lasts for about 2 minutes. When the above display information disappears, it will return to the normal parameter display status, indicating that the tuning is completed.

After the dynamic tuning, the inverter will automatically calculate the following parameters of the motor:

| Motor selection | Parameter                                                 |
|-----------------|-----------------------------------------------------------|
|                 | P1-06: Asynchronous motor stator resistance               |
|                 | P1-07: Asynchronous motor rotor resistance                |
| Motor 1         | P1-08: Asynchronous motor leakage inductance              |
|                 | P1-09: Asynchronous motor interaction inductive reactance |
|                 | P1-10: Asynchronous motor no load current                 |

| Motor 2   | A2-06~A2-10: same to above definition |  |
|-----------|---------------------------------------|--|
| 1110101 2 | A2-00°A2-10. Same to above definition |  |

If the motor cannot be completely disconnected from the load, P1-35 (motor 2 is PA-35) please select 1 (static tuning), and then press RUN button on the keyboard panel to start the tuning operation of motor parameters.

### 3-9. Using method of terminal X

When out of factory, P2-16 = 0000, P2-17 = 0000. When X is short circuited, the signal is valid (logic 1), when X terminal is suspended, the signal is invalid (logic 0).

The user can also change the valid mode of the X terminal, when X terminal is short circuited, the singal is invalid (logic 0), when X terminal is suspended, the signal is valid (logic 1). At this time, the corresponding bits of P2-16 and P2-17 need to be changed to 1.

The inverter also has software filtering time (P2-12) for the input signal of the X terminal, which can improve the anti-interference level.

For the X1~X3 input terminals, the port signal delay function is specially provided to facilitate some applications requiring delay processing.

The functions of the above four X terminals can be defined in P2-00  $\sim$  P2-03, and each X can be selected from 51 functions as required. Refer to the detailed description of P2-00  $\sim$  P2-03 for details.

As the design of hardware features, only X4 can accept high-frequency pulse signal, for the need for high-speed pulse counting applications, please arrange in X4.

### 3-10. Using method of terminal Y

The VH1 series inverter can use two channels outputs, which are Y1 and TA/TB. Y1 is a transistor output, which can drive 24VDC low-voltage signal circuit. And TA/TB is a relay output, which can drive 220VAC control circuit or DC24 control circuit.

By setting the value of P3-01 to P3-05, output function of each channel can be defined. It can be used to indicate various working statuss and alarms of the inverter. There are about 40 function settings in total, so that the user can realize specific automatic control requirements. Please refer to the detailed description of group P3 parameters.

### 3-11. Using method of terminal AI

Standard input and output supports 2 channels of AI terminal.

| Terminal | Input signal                  |
|----------|-------------------------------|
| AI1-GND  | Voltage 0~10V/ Current 0~20mA |
| AI2-GND  | Voltage 0∼10V                 |

AI can be used when using external voltage and current signal to set frequency, torque, voltage of VF separated, PID or feedback. The voltage or current value corresponding to the actual given or feedback physical quantity relationship is set through  $P2-18 \sim P2-45$ .

The sampling value of AI can be read in U group function code; the converted calculation value is used for internal subsequent calculation, and users cannot read it directly.

### 3-12. Using method of terminal AO

| Terminal | Output signal |
|----------|---------------|
| AO1-GND  | Voltage 0∼10V |

AO1 can be used to indicate the internal operation parameters in analog mode. The indicated parameter attributes can be modified through P3-13 before output. The modified characteristic curve Y = kX + b, where X is the operation parameter to be output, and the k and b of AO1 can be set by function codes P3-15 and P3-16.

# 4. Function parameters

### 4-1. Function code list

- 'o': Parameters can be modified during operation.
- 'x': Parameters cannot be modified during operation.
- '—': Read only, user cannot change.

#### **Group P0: Basic operation parameters**

|           | Group P0: Basic operation parameters |                                               |                  |        |                |
|-----------|--------------------------------------|-----------------------------------------------|------------------|--------|----------------|
| Parameter | Name                                 | Setting range                                 | Default<br>value | Modify | Modbus address |
| P0-01     | First motor control mode             | 0: VF control mode                            | 0                | ×      | 0001H          |
| PU-01     | selection                            | 1: No speed sensor vector control (SVC)       | U                | ^      | 000111         |
|           | Operation command shannel            | 0: Operation panel                            |                  |        |                |
| P0-02     | Operation command channel selection  | 1: Terminal operation                         | 0                | 0      | 0002H          |
|           | Selection                            | 2: Communication                              |                  |        |                |
|           |                                      | 0: Digital setting (Power-off no memory)      |                  |        |                |
|           |                                      | 1: Digital setting (Power-off memory)         |                  |        |                |
|           |                                      | 2: AI1                                        |                  |        |                |
|           |                                      | 3: AI2                                        |                  |        |                |
|           | Main frequency source A              | 4: Body panel potentiometer knob setting      |                  |        |                |
| P0-03     | channel selection                    | 6: Communication setting                      | 0                | ×      | 0003H          |
|           | channel selection                    | 7: Multi-segment command setting              |                  |        |                |
|           |                                      | 8: PID setting                                |                  |        |                |
|           |                                      | 9: Simple PLC operation                       |                  |        |                |
|           |                                      | 10:Specific mode for wire drawing and winding |                  |        |                |
|           |                                      | 11: External panel potentiometer knob setting |                  |        |                |
|           |                                      | 0: Digital setting (Power-off no memory)      |                  |        |                |
|           |                                      | 1: Digital setting (Power-off memory)         |                  |        |                |
|           |                                      | 2: AI1                                        |                  |        |                |
|           |                                      | 3: AI2                                        |                  |        |                |
|           |                                      | 4: Body panel potentiometer knob setting      |                  |        |                |
|           | Auxiliary frequency source           | 6: Communication setting                      |                  |        |                |
| P0-04     | B channel selection                  | 7: Multi-segment command setting              | 0                | ×      | 0004H          |
|           | B chamici selection                  | 8: PID setting                                |                  |        |                |
|           |                                      | 9: Simple PLC operation                       |                  |        |                |
|           |                                      | 10:Specific mode for wire drawing and winding |                  |        |                |
|           |                                      | (supported by 3740 and above versions)        |                  |        |                |
|           |                                      | 11:External panel potentiometer knob setting  |                  |        |                |
|           |                                      | (supported by 3740 and above versions)        |                  |        |                |
|           |                                      | Ones bit: Frequency source selection          |                  |        |                |
| P0-05     | Frequency source                     | 0: Main frequency source A                    | 00               | 0      | 0005H          |
| P0-03     | superposition selection              | 1: Calculation results of main and auxiliary  | 00               |        | 000311         |
|           |                                      | frequency sources                             |                  |        |                |

|           | Group P0: Basic operation parameters |                                                  |                  |        |                |  |  |
|-----------|--------------------------------------|--------------------------------------------------|------------------|--------|----------------|--|--|
| Parameter | Name                                 | Setting range                                    | Default<br>value | Modify | Modbus address |  |  |
|           |                                      | 2: Switching between main frequency source A     |                  |        |                |  |  |
|           |                                      | and auxiliary frequency source B                 |                  |        |                |  |  |
|           |                                      | Tens bit: The operation relationship of main and |                  |        |                |  |  |
|           |                                      | auxiliary frequency sources                      |                  |        |                |  |  |
|           |                                      | 0: A+B                                           |                  |        |                |  |  |
|           |                                      | 1: A-B                                           |                  |        |                |  |  |
|           |                                      | 2: Max (A, B)                                    |                  |        |                |  |  |
|           |                                      | 3: Min (A, B)                                    |                  |        |                |  |  |
|           | Auxiliary frequency source           | 0: Relative to the max output frequency          |                  |        |                |  |  |
| P0-06     | B range selection                    | 1: Relative to the main frequency source A       | 0                | 0      | 0006H          |  |  |
|           | Auxiliary frequency source           |                                                  |                  |        |                |  |  |
| P0-07     | B range                              | 0%~150%                                          | 100%             | 0      | 0007H          |  |  |
|           | Digital setting of auxiliary         |                                                  |                  |        |                |  |  |
| P0-09     | frequency source offset              | 0.00Hz~max output frequency P0-13                | 0.00Hz           | 0      | 0009H          |  |  |
|           | when superposition                   |                                                  |                  |        |                |  |  |
| P0-10     | Preset frequency                     | 0.00Hz~max output frequency P0-13                | 50Hz             | 0      | 000AH          |  |  |
| P0-11     | Frequency instruction                | 1: 1 decimal point                               | 2                | ×      | 000BH          |  |  |
| FU-11     | decimal point                        | 2: 2 decimal point                               | 2                | ^      | UUUBII         |  |  |
| DO 12     | Frequency stop memory                | 0: No memory                                     | 1                |        | 000011         |  |  |
| P0-12     | selection for digital setting        | 1: Memory                                        | 1                | 0      | 000CH          |  |  |
| P0-13     | Max output frequency                 | 50.00Hz~600.00Hz                                 | 50.00Hz          | ×      | 000DH          |  |  |
|           |                                      | 0: Set by P0-15                                  |                  |        |                |  |  |
|           |                                      | 1: AI1 setting                                   |                  |        |                |  |  |
| P0-14     | Upper limit frequency                | 2: AI2 setting                                   | 0                | ×      | 000EH          |  |  |
|           | source                               | 3: Body panel potentiometer knob setting         |                  |        |                |  |  |
|           |                                      | 5: Communication setting                         |                  |        |                |  |  |
|           |                                      | Lower limit frequency P0-17 ~ max output         |                  |        |                |  |  |
| P0-15     | Upper limit frequency                | frequency P0-13                                  | 50.00Hz          | 0      | 000FH          |  |  |
| P0-16     | Upper limit frequency offset         | 0.00Hz ~ max output frequency (P0-13)            | 0.00Hz           | 0      | 0010H          |  |  |
| P0-17     | Lower limit frequency                | 0.00Hz ~ upper limit frequency P0-15             | 0.00Hz           | 0      | 0011H          |  |  |
|           |                                      | 0~65000s (PC-09=0)                               |                  |        |                |  |  |
| P0-18     | Acceleration time 1                  | 0.0~6500.0s (PC-09=1)                            | Model            | 0      | 0012H          |  |  |
|           | Acceleration time 1                  | 0.00~650.00s (PC-09=2)                           | setting          |        |                |  |  |
|           |                                      | 0~65000s (PC-09=0)                               |                  |        |                |  |  |
| P0-19     | Deceleration time 1                  | 0.0~6500.0s (PC-09=1)                            | Model            | 0      | 0013H          |  |  |
| 1019      | Deceleration time 1                  | 0.00~650.00s (PC-09=2)                           | setting          |        | 001311         |  |  |
|           |                                      | Ones bit: Operation direction                    |                  |        |                |  |  |
|           |                                      | 0: Default operation direction                   |                  |        |                |  |  |
|           |                                      | 1: Run in the opposite direction to the default  |                  |        |                |  |  |
| P0-20     | Operation direction                  | direction                                        | 00               | 0      | 0014H          |  |  |
| 10-20     | Operation uncetton                   | Tens bit: Prohibit inversion                     | 00               |        | 001411         |  |  |
|           |                                      | 0: Invalid                                       |                  |        |                |  |  |
|           |                                      |                                                  |                  |        |                |  |  |
|           |                                      | 1: Valid                                         |                  |        |                |  |  |

|           | Group P0: Basic operation parameters          |                                                       |                  |        |                |  |
|-----------|-----------------------------------------------|-------------------------------------------------------|------------------|--------|----------------|--|
| Parameter | Name                                          | Setting range                                         | Default<br>value | Modify | Modbus address |  |
| P0-21     | Reverse frequency prohibition                 | 0: Invalid<br>1: Valid                                | 0                | 0      | 0015H          |  |
| P0-22     | Dead time of forward and reverse rotation     | 0.0s~3600.0s                                          | 0.0s             | 0      | 0016Н          |  |
| P0-23     | Frequency command UP/DOWN base when operation | 0: Operating frequency 1: Set frequency               | 0                | ×      | 0017H          |  |
| P0-25     | Motor parameter group selection               | 0: Motor parameter group 1 1: Motor parameter group 2 | 0                | ×      | 0019H          |  |

**Group P1: First motor parameters** 

| Group P1: First motor parameters |                                          |                                                                         |                  |        |                |  |  |
|----------------------------------|------------------------------------------|-------------------------------------------------------------------------|------------------|--------|----------------|--|--|
| Parameter                        | Name                                     | Setting range                                                           | Default<br>value | Modify | Modbus address |  |  |
| P1-00                            | Motor type selection                     | Common asynchronous motor     Permanent magnet synchronous motor        | 0                | ×      | 0100Н          |  |  |
| P1-01                            | Motor rated power                        | 0.1kW~650.0kW                                                           | Model setting    | ×      | 0101H          |  |  |
| P1-02                            | Motor rated voltage                      | 1V~1200V                                                                | Model setting    | ×      | 0102H          |  |  |
| P1-03                            | Motor rated current                      | 0.01A~655.35A (VFD power ≤55kW)<br>0.1A~6553.5A (VFD power >55kW)       | Model setting    | ×      | 0103H          |  |  |
| P1-04                            | Motor rated frequency                    | 0.01Hz~ max output frequency                                            | Model setting    | ×      | 0104H          |  |  |
| P1-05                            | Motor rated speed                        | 1rpm~65535rpm                                                           | Model setting    | ×      | 0105H          |  |  |
| P1-06                            | Asynchronous motor stator resistance     | 0.001Ω~65.535Ω (VFD power ≤55kW)<br>0.0001Ω~6.5535Ω (VFD power >55kW)   | Tuning parameter | ×      | 0106Н          |  |  |
| P1-07                            | Asynchronous motor rotor resistance      | 0.001Ω~65.535Ω (VFD power ≤55kW)<br>0.0001Ω~6.5535Ω (VFD power >55kW)   | Tuning parameter | ×      | 0107H          |  |  |
| P1-08                            | Leakage inductance of asynchronous motor | 0.01mH~655.35mH (VFD power ≤55kW)<br>0.001mH~65.535mH (VFD power >55kW) | Tuning parameter | ×      | 0108H          |  |  |
| P1-09                            | Mutual inductance of asynchronous motor  | 0.01mH~655.35mH (VFD power ≤55kW)<br>0.001mH~65.535mH (VFD power >55kW) | Tuning parameter | ×      | 0109H          |  |  |
| P1-10                            | No load current of asynchronous motor    | 0.01A~P1-03 (VFD power ≤55kW)<br>0.1A~P1-03 (VFD power >55kW)           | Tuning parameter | ×      | 010AH          |  |  |
| P1-35                            | Self learning of motor parameters        | 0: No operation 1: Static tuning 1 2: Dynamic tuning 3: Static tuning 2 | 0                | ×      | 0123Н          |  |  |

**Group P2: Input terminal function parameters** 

|           | Group P2: Input terminal function parameters |    |          |                                                                                                    |                  |        |                |
|-----------|----------------------------------------------|----|----------|----------------------------------------------------------------------------------------------------|------------------|--------|----------------|
| Parameter | Nan                                          | ne |          | Setting range                                                                                                    | Default<br>value | Modify | Modbus address |
| P2-00     | Input terminal selection                     | X1 | function | 0: No function 1: FWD or RUN command                                                                                                    | 01               | ×      | 0200Н          |
| P2-01     | Input terminal selection                     | X2 | function | 2: REV or FWD/REV operation direction (Note: when it is set to 1 or 2, it should be                                                                                                    | 02               | ×      | 0201H          |
| P2-02     | Input terminal selection                     | X3 | function | used with P2-10. See the parameter for details) 3: Three wire mode operation control                                                                                                    | 10               | ×      | 0202Н          |
| P2-03     | Input terminal selection                     | X4 | function | 4: Forward jog (FJOG) 5: Reverse jog (RJOG)                                                                                                    | 00               | ×      | 0203H          |
| P2-04     | Input terminal selection                     | X5 | function | 6: Terminal UP 7: Terminal DOWN 8: UP/DOWN setting clear 9: Free stop 10: Fault reset 11: Frequency source switching 12: Multi-segment command terminal 1 13: Multi-segment command terminal 2 14: Multi-segment command terminal 3 15: Multi-segment command terminal 4 16: Acc/Dec time selection terminal 1 17: Acc/Dec time selection terminal 2 18: Acc/Dec prohibit 20: Counter input 21: Counter reset 22: Length counter input 23: Length counter reset 24: Swing frequency pause 25: Operation pause 26: PLC status reset 27: Run command switch to keyboard 28: Run command switch to communication 29: Torque control prohibited 30: Switch between speed control and torque control 32: PID pause 33: PID reverse direction of action 34: PID integral pause 35: PID parameter switching 36: External fault normally open input 37: External fault normally close input 38: User-defined fault 1 39: User-defined fault 2 40: Motor parameter selection 41: Switch between main frequency source A and preset frequency 42: Switch between auxiliary frequency | 00               | ×      | 0204Н          |

| Group P2: Input terminal function parameters |                                                           |                                                                                                    |                  |        |                |  |
|----------------------------------------------|-----------------------------------------------------------|----------------------------------------------------------------------------------------------------|------------------|--------|----------------|--|
| Parameter                                    | Name                                                      | Setting range                                                                                                    | Default<br>value | Modify | Modbus address |  |
|                                              |                                                           | source B and preset frequency 43: Frequency setting valid terminal 44: DC braking 45: Deceleration DC braking 46: Emergency stop                 |                  |        |                |  |
|                                              |                                                           | 47: External stop terminal 1(only valid for panel control) 48: External stop terminal 2(according to deceleration time 4) 49: Prohibit inversion |                  |        |                |  |
|                                              |                                                           | 50: The running time is cleared 51: Two wire / three wire switching                                                                              |                  |        |                |  |
| P2-10                                        | XI terminal command mode                                  | 0: Two wire mode 1 1: Two wire mode 2 2: Three wire mode 1 3: Three wire mode 2                                                                  | 0                | ×      | 020AH          |  |
| P2-11                                        | XI terminal UP/DOWN changing rate                         | 0.001Hz/s~50.000Hz/s                                                                                                    | 1.000Hz/s        | 0      | 020BH          |  |
| P2-12                                        | XI terminal filtering time                                | 0.000s~1.000s                                                                                                    | 0.010s           | 0      | 020CH          |  |
| P2-13                                        | X1 delay time                                             | 0.0s~3600.0s                                                                                                    | 0.0s             | ×      | 020DH          |  |
| P2-14                                        | X2 delay time                                             | 0.0s~3600.0s                                                                                                    | 0.0s             | ×      | 020EH          |  |
| P2-15                                        | X3 delay time                                             | 0.0s~3600.0s                                                                                                    | 0.0s             | ×      | 020FH          |  |
| P2-16                                        | XI terminal valid status selection 1                      | 0: Low level valid 1: High level valid Ones bit: X1 Tens bit: X2 Hundreds bit: X3 Thousands bit: X4 Ten thousands bit: X5                        | 00000            | ×      | 0210H          |  |
| P2-18                                        | AI curve 1 min setting                                    | 0.00V~P2-20                                                                                                    | 0.00V            | 0      | 0212H          |  |
| P2-19                                        | AI curve 1 min setting corresponding frequency percentage | -100.0%~+100.0%                                                                                                    | 0.0%             | 0      | 0213Н          |  |
| P2-20                                        | AI curve 1 max setting                                    | P2-18~+10.00V                                                                                                    | 10.00V           | 0      | 0214H          |  |
| P2-21                                        | AI curve 1 max setting corresponding frequency percent    | -100.0%~+100.0%                                                                                                    | 100.0%           | 0      | 0215H          |  |
| P2-22                                        | AI curve 2 min setting                                    | 0.00V~P2-24                                                                                                    | 0.00V            | 0      | 0216H          |  |
| P2-23                                        | AI curve 2 min setting corresponding frequency percentage | -100.0%~+100.0%                                                                                                    | 0.0%             | 0      | 0217H          |  |
| P2-24                                        | AI curve 2 max setting                                    | P2-22~+10.00V                                                                                                    | 10.00V           | 0      | 0218H          |  |
| P2-25                                        | AI curve 2 max setting corresponding frequency            | -100.0%~+100.0%                                                                                                    | 100.0%           | 0      | 0219H          |  |

|           | Group P2: Input terminal function parameters                             |                 |               |        |                |  |  |
|-----------|--------------------------------------------------------------------------|-----------------|---------------|--------|----------------|--|--|
| Parameter | Name                                                                     | Setting range   | Default value | Modify | Modbus address |  |  |
|           | percentage                                                               |                 |               |        |                |  |  |
| P2-26     | AI curve 3 min setting                                                   | 0.00V~P2-28     | 0V            | 0      | 021AH          |  |  |
| P2-27     | AI curve 3 min setting corresponding frequency percentage                | -100.0%~+100.0% | 0.0%          | 0      | 021BH          |  |  |
| P2-28     | AI curve 3 max setting                                                   | P2-26~+10.00V   | 10.00V        | 0      | 021CH          |  |  |
| P2-29     | AI curve 3 max setting corresponding frequency percentage                | -100.0%~+100.0% | 100.0%        | 0      | 021DH          |  |  |
| P2-30     | AI curve 4 min setting                                                   | 0.00V~P2-32     | 0.00V         | 0      | 021EH          |  |  |
| P2-31     | AI curve 4 min setting corresponding frequency percentage                | -100.0%~+100.0% | 0.0%          | 0      | 021FH          |  |  |
| P2-32     | AI curve 4 inflection point 1 setting                                    | P2-30~P2-34     | 3.00V         | 0      | 0220H          |  |  |
| P2-33     | AI curve 4 inflection point 1 setting corresponding frequency percentage | -100.0%~+100.0% | 100.0%        | 0      | 0221H          |  |  |
| P2-34     | AI curve 4 inflection point 2 setting                                    | P2-32V~P2-36    | 6.00V         | 0      | 0222Н          |  |  |
| P2-35     | AI curve 4 inflection point 2 setting corresponding frequency percentage | -100.0%~+100.0% | 0.0%          | 0      | 0223Н          |  |  |
| P2-36     | AI curve 4 max setting                                                   | P2-34~+10.00V   | 10.00V        | 0      | 0224H          |  |  |
| P2-37     | AI curve 4 max setting corresponding frequency percentage                | -100.0%~+100.0% | 100.0%        | 0      | 0225Н          |  |  |
| P2-38     | AI curve 5 min setting                                                   | -10.00V~P2-40   | -10V          | 0      | 0226Н          |  |  |
| P2-39     | AI curve 5 min setting corresponding frequency percentage                | -100.0%~+100.0% | 0.0%          | 0      | 0227Н          |  |  |
| P2-40     | AI curve 5 inflection point 1 setting                                    | P2-38~P2-42     | -3.00V        | 0      | 0228H          |  |  |
| P2-41     | AI curve 5 inflection point 1 setting corresponding frequency percentage | -100.0%~+100.0% | 100.0%        | 0      | 0229Н          |  |  |
| P2-42     | AI curve 5 inflection point 2 setting                                    | P2-40~P2-44     | 3.00V         | 0      | 022AH          |  |  |
| P2-43     | AI curve 5 inflection point 2 setting corresponding frequency percentage | -100.0%~+100.0% | 0.0%          | 0      | 022BH          |  |  |
| P2-44     | AI curve 5 max setting                                                   | P2-42~+10.00V   | 10.00V        | 0      | 022CH          |  |  |
| P2-45     | AI curve 5 max setting                                                   | -100.0%~+100.0% | 100.0%        | 0      | 022DH          |  |  |

|           | Group P2: Input terminal function parameters |                                           |                  |        |                |  |
|-----------|----------------------------------------------|-------------------------------------------|------------------|--------|----------------|--|
| Parameter | Name                                         | Setting range                             | Default<br>value | Modify | Modbus address |  |
|           | corresponding frequency                      |                                           |                  |        |                |  |
|           | percentage                                   |                                           |                  |        |                |  |
|           |                                              | Ones bit: AI1 curve selection             |                  |        |                |  |
|           |                                              | 1: Curve 1 (2 points, see P2-18 ~ P2-21)  |                  |        |                |  |
|           |                                              | 2: Curve 2 (2 points, see P2-22 ~ P2-25)  |                  |        |                |  |
| P2-54     | AI curve selection                           | 3: Curve 3 (2 points, see P2-26 ~ P2-29)  | 321              | 0      | 0236H          |  |
|           |                                              | 4: Curve 4 (4 points, see P2-30 ~ P2-37)  |                  |        |                |  |
|           |                                              | 5: Curve 5 (4 points, see P2-38 ~ P2-45)  |                  |        |                |  |
|           |                                              | Tens bit: AI2 curve selection, ditto      |                  |        |                |  |
|           |                                              | Ones bit: All below minimum input setting |                  |        |                |  |
|           |                                              | selection                                 |                  |        |                |  |
| P2-55     | AI below minimum input                       | 0: Corresponding minimum input setting    | 000              | 0      | 0237H          |  |
| 1 2-33    | setting selection                            | 1: 0.0%                                   | 000              |        | 023/11         |  |
|           |                                              | Tens bit: AI2 below minimum input setting |                  |        |                |  |
|           |                                              | selection                                 |                  |        |                |  |
| P2-56     | AI1 filter time constant                     | 0.00s~10.00s                              | 0.10s            | 0      | 0238H          |  |
| P2-57     | AI2 filter time constant                     | 0.00s~10.00s                              | 0.10s            | 0      | 0239H          |  |
|           |                                              | Ones bit: AI1                             |                  |        |                |  |
| P2-59     | AI mode switch                               | 0: Voltage                                | 000              | 0      | 023BH          |  |
|           |                                              | 1: Current                                |                  |        |                |  |
| P2-60     | AI1 jump point                               | -100.0% ~ +100.0%                         | 0.0%             | 0      | 023CH          |  |
| P2-61     | AI1 jump range                               | 0.0% ~ 100.0%                             | 0.5%             | 0      | 023DH          |  |
| P2-62     | AI2 jump point                               | -100.0% ~ +100.0%                         | 0.0%             | 0      | 023EH          |  |
| P2-63     | AI2 jump range                               | 0.0% ~ 100.0%                             | 0.5%             | 0      | 023FH          |  |

**Group P3: Output terminal function parameters** 

| Group P3: Output terminal function parameters |                                   |                                                                                                    |                  |        |                |  |
|-----------------------------------------------|-----------------------------------|----------------------------------------------------------------------------------------------------|------------------|--------|----------------|--|
| Parameter                                     | er Name Setting range             |                                                                                                    | Default<br>value | Modify | Modbus address |  |
| P3-00                                         | Y1 output mode                    | 0: Common terminal output                                                                                                    | 0                | 0      | 0300H          |  |
| P3-01                                         | Y1 output function selection      | 0: No output                                                                                                    | 01               | 0      | 0301H          |  |
| P3-04                                         | Relay 1 output function selection | 1: Inverter in operation 2: Fault output (stop fault) 3: Frequency level detection FDT1 output 4: Frequency level detection FDT2 output 5: Frequency arrival 6: Zero speed operation (no output when stop) 7: Zero speed operation 2 (output when stop) 8: Upper limit frequency arrival 9:Lower limit frequency arrival (no output when stop) 10: Motor overload alarm 11: Inverter overload alarm | 02               | 0      | 0304Н          |  |

| Group P3: Output terminal function parameters |                                                              |                                                                                                    |                  |        |                |  |  |
|-----------------------------------------------|--------------------------------------------------------------|----------------------------------------------------------------------------------------------------|------------------|--------|----------------|--|--|
| Parameter                                     | Name                                                         | Setting range                                                                                                    | Default<br>value | Modify | Modbus address |  |  |
|                                               |                                                              | 12: Communication setting 13: In torque limit 15: Frequency 1 arrival output 16: Frequency 2 arrival output 17: Current 1 arrival output 18: Current 2 arrival output 19: Set counting value arrival 20: Specified counting value arrival 21: Ready for operation 23: AI1 input overrange 24: Under voltage status output 25: Cumulative power on time arrival 26: Timing arrival output 27: Length arrival output 28: Simple PLC cycle completed 29: Cumulative running time arrival 32: Lower limit frequency arrival (output when stop) 33: Fault output (stop fault and no output under voltage) 34: Module temperature arrival 35: Fault output (output only after fault stop) 37: In reverse operation 39: Output current overrange 40: Zero current status 41: Current operation time arrival | value            |        | address        |  |  |
| P3-06                                         | Y1 output delay time                                         | 42: Bus voltage arrival 0.0s~3600.0s                                                                                                    | 0.0s             | 0      | 0306H          |  |  |
|                                               |                                                              |                                                                                                    |                  | 0      |                |  |  |
| P3-09<br>P3-11                                | Relay 1 output delay time  Y terminal valid status selection | 0.0s~3600.0s  0: Positive logic  1: Negative logic  Ones bit: Y1                                                                                                    | 0.0s<br>00000    | 0      | 0309H<br>030BH |  |  |
| P3-13                                         | AO1 output selection                                         | Ones bit: Y1 Thousands bit: Relay 1  0: Operating frequency 1: Set frequency 2: Output current 3: Motor output torque (absolute value, percentage relative to motor) 4: Output power 5: Output voltage 6: AI1 7: AI2 10: Output speed 11: Communication control output 12: Count value 13: Length                                                                                                    | 00               | 0      | 030DH          |  |  |

|                | Group P3: Output terminal function parameters |                   |        |        |         |  |  |  |
|----------------|-----------------------------------------------|-------------------|--------|--------|---------|--|--|--|
| Parameter Name | Cotting wange                                 | Default           | Modify | Modbus |         |  |  |  |
| Farailletei    | Name                                          | Setting range     | value  | Modify | address |  |  |  |
| P3-15          | AO1 zero bias coefficient                     | -100.0% ~ +100.0% | 0.0%   | 0      | 030FH   |  |  |  |
| P3-16          | AO1 gain                                      | -10.00 ~ +10.00   | 1.00   | 0      | 0310H   |  |  |  |

**Group P4: Start stop mode** 

|           | Group P4: Start stop mode                                       |                                                                                                    |                  |        |                |  |  |
|-----------|-----------------------------------------------------------------|----------------------------------------------------------------------------------------------------|------------------|--------|----------------|--|--|
| Parameter | Name                                                            | Setting range                                                                                                    | Default<br>value | Modify | Modbus address |  |  |
| P4-00     | Start mode                                                      | O: Direct start     1: Speed tracking restart     2: Pre-excitation start (AC asynchronous motor)                                                         | 0                | 0      | 0400H          |  |  |
| P4-01     | Starting frequency                                              | 0.00Hz~10.00Hz                                                                                                    | 0.00Hz           | 0      | 0401H          |  |  |
| P4-02     | Start frequency duration                                        | 0.0s~100.0s                                                                                                    | 0.0s             | ×      | 0402H          |  |  |
| P4-03     | Starting DC brake current/<br>pre-excitation current percentage | 20%~100%                                                                                                    | 20%              | ×      | 0403H          |  |  |
| P4-04     | DC braking time during startup/<br>pre-excitation time          | 0.0s~100.0s                                                                                                    | 0.0s             | ×      | 0404Н          |  |  |
| P4-05     | Start protection selection                                      | 0: No protection 1: Protection                                                                                                    | 0                | ×      | 0405H          |  |  |
| P4-06     | Speed tracking mode                                             | Start from stop frequency     Start from power frequency     Start from maximum output frequency                                                          | 0                | ×      | 0406Н          |  |  |
| P4-07     | Speed tracking speed                                            | 1~100                                                                                                    | 20               | 0      | 0407H          |  |  |
| P4-10     | Speed tracking closed loop current                              | 30%~200%                                                                                                    | Model confirmed  | ×      | 040AH          |  |  |
| P4-19     | Acceleration and deceleration mode                              | 0: Linear acceleration and deceleration     1: Continuous S-curve acceleration and deceleration     2: Intermittent S-curve acceleration and deceleration | 0                | ×      | 0413H          |  |  |
| P4-20     | S curve start segment proportion                                | 0.0% ~ (100.0% - P4-21)                                                                                                    | 30.0%            | ×      | 0414H          |  |  |
| P4-21     | S curve end segment proportion                                  | 0.0% ~ (100.0% - P4-20)                                                                                                    | 30.0%            | ×      | 0415H          |  |  |
| P4-22     | Stop mode                                                       | 0: Deceleration stop 1: Free stop                                                                                                    | 0                | 0      | 0416H          |  |  |
| P4-23     | Starting frequency of DC braking during stop                    | 0.00Hz~P0-13                                                                                                    | 0.00Hz           | 0      | 0417H          |  |  |
| P4-24     | DC braking waiting time during stop                             | 0.0s~100.0s                                                                                                    | 0.0s             | 0      | 0418H          |  |  |
| P4-25     | Percentage of DC braking current during stop                    | 0%~100%                                                                                                    | 0%               | 0      | 0419H          |  |  |
| P4-26     | DC braking time during stop                                     | 0.0s~100.0s                                                                                                    | 0.0s             | 0      | 041AH          |  |  |

### **Group P5: VF parameters**

|           | Group P5: VF parameters                         |                                                                                                    |                  |        |                |  |  |  |
|-----------|-------------------------------------------------|----------------------------------------------------------------------------------------------------|------------------|--------|----------------|--|--|--|
| Parameter | Name                                            | Setting range                                                                                                    | Default<br>value | Modify | Modbus address |  |  |  |
| P5-00     | VF curve setting                                | 0: Linear VF 1: Multipoint VF 2: Square VF 3: The 1.2 <sup>nd</sup> power VF 4: The 1.4 <sup>th</sup> power VF 6: The 1.6 <sup>th</sup> power VF 8: The 1.8 <sup>th</sup> power VF 10: VF complete separation mode 11: VF half separation mode | 00               | ×      | 0500Н          |  |  |  |
| P5-01     | Multipoint VF frequency point F1                | 0.00Hz~P5-03                                                                                                    | 0.00Hz           | ×      | 0501H          |  |  |  |
| P5-02     | Multipoint VF voltage point V1                  | 0.0~100.0%                                                                                                    | 0.0%             | ×      | 0502H          |  |  |  |
| P5-03     | Multipoint VF frequency point F2                | P5-01~P5-05                                                                                                    | 0.00Hz           | ×      | 0503H          |  |  |  |
| P5-04     | Multipoint VF voltage point V2                  | 0.0~100.0%                                                                                                    | 0.0%             | ×      | 0504H          |  |  |  |
| P5-05     | Multipoint VF frequency point F3                | P5-05~P1-04 (motor rated frequency)                                                                                                    | 0.00Hz           | ×      | 0505H          |  |  |  |
| P5-06     | Multipoint VF voltage point V3                  | 0.0~100.0%                                                                                                    | 0.0%             | ×      | 0506H          |  |  |  |
| P5-07     | Torque boost                                    | 0.0% (automatical torque boost)<br>0.1%~30.0%                                                                                                    | Model setting    | 0      | 0507Н          |  |  |  |
| P5-08     | Torque boost cut-off frequency                  | 0.00Hz~P0-13                                                                                                    | 50.00Hz          | ×      | 0508H          |  |  |  |
| P5-09     | The voltage source of VF separation             | 0: Digital setting 1: AII 2: AI2 5: Communication setting 6: Multi-speed command 7: PID setting 8: Simple PLC operation                                                                                                    | 0                | 0      | 0509Н          |  |  |  |
| P5-10     | Voltage source digital setting of VF separation | 0 ~ motor rated voltage                                                                                                    | 0V               | 0      | 050AH          |  |  |  |
| P5-11     | Voltage acceleration time of VF separation      | 0.0s~1000.0s                                                                                                    | 0.0s             | 0      | 050BH          |  |  |  |
| P5-12     | Voltage deceleration time of VF separation      | 0.0s~1000.0s                                                                                                    | 0.0s             | 0      | 050CH          |  |  |  |
| P5-13     | VF separated stop mode selection                | <ul><li>0: The frequency voltage reduced to 0 independently</li><li>1: When the voltage decreases to</li><li>0, the frequency begins to decrease</li></ul>                                                                                     | 0                | 0      | 050DH          |  |  |  |
| P5-14     | VF slip compensation gain                       | 0.0%~200.0%                                                                                                    | 0.0%             | 0      | 050EH          |  |  |  |
| P5-15     | Slip compensation time constant                 | 0.1~10.0s                                                                                                    | 0.1s             | 0      | 050FH          |  |  |  |
| P5-16     | VF over excitation gain                         | 0~200                                                                                                    | 64               | 0      | 0510H          |  |  |  |
| P5-17     | VF oscillation suppression gain                 | 0~100                                                                                                    | Model<br>setting | 0      | 0511H          |  |  |  |

| Group P5: VF parameters |                                                                      |                                                                                            |               |        |                |  |  |
|-------------------------|----------------------------------------------------------------------|--------------------------------------------------------------------------------------------|---------------|--------|----------------|--|--|
| Parameter               | Name                                                                 | Setting range                                                                              | Default value | Modify | Modbus address |  |  |
| P5-18                   | VF oscillation suppression mode selection                            | 0~4                                                                                        | 3             | ×      | 0512H          |  |  |
| P5-19                   | VF over current stall action current                                 | 50~200%                                                                                    | 150%          | ×      | 0513H          |  |  |
| P5-20                   | VF over current stall suppression enable                             | 0: Invalid<br>1: Valid                                                                     | 1             | ×      | 0514H          |  |  |
| P5-21                   | VF over current stall suppression gain                               | 0~100                                                                                      | 10            | 0      | 0515H          |  |  |
| P5-22                   | VF over current stall action current compensation coefficient        | 50%~200%                                                                                   | 50            | ×      | 0516H          |  |  |
| P5-23                   | VF over voltage stall action voltage                                 | 200.0V~2000.0V                                                                             | Model setting | ×      | 0517H          |  |  |
| P5-24                   | VF over voltage stall suppression enable                             | 0: Invalid<br>1: Valid                                                                     | 1             | ×      | 0518H          |  |  |
| P5-25                   | WF over voltage stall suppression frequency gain                     | 0~100                                                                                      | 30            | 0      | 0519H          |  |  |
| P5-26                   | VF over voltage stall suppression voltage gain                       | 0~100                                                                                      | 30            | 0      | 051AH          |  |  |
| P5-27                   | VF over voltage stall maximum rise frequency limit                   | 0~50Hz                                                                                     | 5Hz           | ×      | 051BH          |  |  |
| P5-34                   | PID stop reference voltage (3742 and above versions support)         | 0.0~1000.0V                                                                                | 780V          | 0      | 0522Н          |  |  |
| P5-35                   | PID stop proportional gain (3742 and above versions support)         | 0~65535                                                                                    | 500           | 0      | 0523Н          |  |  |
| P5-36                   | PID stop integral gain (3742 and above versions support)             | 0~65535                                                                                    | 200           | 0      | 0524H          |  |  |
| P5-37                   | PID stop differential gain (3742 and above versions support)         | 0~65535                                                                                    | 100           | 0      | 0525H          |  |  |
| P5-38                   | Parabolic stop reference time (3742 and above versions support)      | 0.0~4200.0s                                                                                | 20.0s         | 0      | 0526Н          |  |  |
| P5-39                   | Stop deceleration method selection (3742 and above versions support) | 0: Linear deceleration stop     1: Parabola deceleration stop     2: PID deceleration stop | 0             | 0      | 0527Н          |  |  |

**Group P6: Vector control parameters** 

|           | Group P6: Vector control parameters |               |               |        |                |  |  |  |  |
|-----------|-------------------------------------|---------------|---------------|--------|----------------|--|--|--|--|
| Parameter | Name                                | Setting range | Default value | Modify | Modbus address |  |  |  |  |
| P6-00     | Speed loop proportional gain 1      | 1~100         | 20            | 0      | 0600H          |  |  |  |  |
| P6-01     | Speed loop integral time 1          | 0.01s~10.00s  | 0.50s         | 0      | 0601H          |  |  |  |  |
| P6-02     | Speed loop proportional gain 2      | 1~100         | 6             | 0      | 0602H          |  |  |  |  |
| P6-03     | Speed loop integral time 2          | 0.01s~10.00s  | 1.00s         | 0      | 0603H          |  |  |  |  |
| P6-04     | Switching frequency 1               | 0.00~P6-05    | 5.00Hz        | 0      | 0604H          |  |  |  |  |
| P6-05     | Switching frequency 2               | P6-04~ P0-13  | 10.00Hz       | 0      | 0605H          |  |  |  |  |

|           | Group P6: Vector control parameters                      |                                                                                                    |               |        |                |  |  |  |
|-----------|----------------------------------------------------------|----------------------------------------------------------------------------------------------------|---------------|--------|----------------|--|--|--|
| Parameter | Name                                                     | Setting range                                                                                           | Default value | Modify | Modbus address |  |  |  |
| P6-06     | Speed loop integral attribute                            | Ones bit: integral separation 0: Invalid                                                                | 0             | 0      | 0606Н          |  |  |  |
|           |                                                          | 1: Valid                                                                                                | -             |        |                |  |  |  |
| P6-07     | Vector slip compensation gain                            | 50%~200%                                                                                                | Model setting | 0      | 0607H          |  |  |  |
| P6-08     | SVC speed feedback filter time                           | $0 \sim 50s$                                                                                            | 50s           | 0      | 0608H          |  |  |  |
| P6-10     | Speed control (drive) torque upper limit source          | 0: Set by P6-11 1: AI1 2: AI2 4: PULSE setting 5: Communication setting 6: Min(AI1,AI2) 7: Max(AI1,AI2) | 0             | 0      | 060AH          |  |  |  |
| P6-11     | Speed control (drive) torque upper limit digital setting | 0.0%~200.0%                                                                                             | 150.0%        | 0      | 060BH          |  |  |  |
| P6-14     | Excitation regulation proportional gain                  | 0 ~ 60000                                                                                               | 2000          | 0      | 060EH          |  |  |  |
| P6-15     | Excitation regulation integral gain                      | 0 ~ 60000                                                                                               | 1300          | 0      | 060FH          |  |  |  |
| P6-16     | Torque regulation proporti onal gain                     | 0 ~ 60000                                                                                               | 2000          | 0      | 0610H          |  |  |  |
| P6-17     | Torque regulation integral gain                          | 0 ~ 60000                                                                                               | 1300          | 0      | 0611H          |  |  |  |

**Group P7: Fault parameters** 

|           | Group P7: Fault parameters   |                                     |               |        |                |  |
|-----------|------------------------------|-------------------------------------|---------------|--------|----------------|--|
| Parameter | Name                         | Setting range                       | Default value | Modify | Modbus address |  |
| P7-00     | Third (last) time fault type | 0: No fault                         | -             | -      | -              |  |
| P7-01     | Second time fault type       | 1: Acceleration over current        | -             | -      | -              |  |
|           |                              | 2: Deceleration over current        |               |        |                |  |
|           |                              | 3: Constant speed over current      |               |        |                |  |
|           |                              | 4: Acceleration over voltage        |               |        |                |  |
|           |                              | 5: Deceleration over voltage        |               |        |                |  |
|           |                              | 6: Constant speed over voltage      |               |        |                |  |
|           |                              | 7: Buffer resistance overload fault |               |        |                |  |
|           |                              | 8: Under voltage fault              |               |        |                |  |
| D7 02     | First time of feelt tone     | 9: Inverter overload                |               |        |                |  |
| P7-02     | First time fault type        | 10: Motor overload                  | -             | -      | -              |  |
|           |                              | 11: Input phase loss                |               |        |                |  |
|           |                              | 13: Radiator overheating            |               |        |                |  |
|           |                              | 14: Contactor fault                 |               |        |                |  |
|           |                              | 16: Motor tuning fault              |               |        |                |  |
|           |                              | 18: Short circuit fault of motor to |               |        |                |  |
|           |                              | ground                              |               |        |                |  |
|           |                              | 19: Load drop                       |               |        |                |  |

| Group P7: Fault parameters |                                         |                                                                                 |                  |        |                |  |
|----------------------------|-----------------------------------------|---------------------------------------------------------------------------------|------------------|--------|----------------|--|
| Parameter                  | Name                                    | Setting range                                                                   | Default<br>value | Modify | Modbus address |  |
|                            |                                         | 20: Wave by wave current limiting                                               |                  |        |                |  |
|                            |                                         | fault                                                                           |                  |        |                |  |
|                            |                                         | 21: Magnetic pole position detection                                            |                  |        |                |  |
|                            |                                         | failed                                                                          |                  |        |                |  |
|                            |                                         | 23: Brake resistance short circuit                                              |                  |        |                |  |
|                            |                                         | 26: SVC stall fault                                                             |                  |        |                |  |
|                            |                                         | 43: External fault                                                              |                  |        |                |  |
|                            |                                         | 44: Communication fault                                                         |                  |        |                |  |
|                            |                                         | 45: EEPROM read / write fault                                                   |                  |        |                |  |
|                            |                                         | 46: Operation time arrival                                                      |                  |        |                |  |
|                            |                                         | 47: Power on time arrival                                                       |                  |        |                |  |
|                            |                                         | 48: User defined fault 1                                                        |                  |        |                |  |
|                            |                                         | 49: User defined fault 2                                                        |                  |        |                |  |
|                            |                                         | 50: PID feedback loss during                                                    |                  |        |                |  |
|                            |                                         | operation                                                                       |                  |        |                |  |
|                            |                                         | 51: Switch motor during operation                                               |                  |        |                |  |
|                            |                                         | 52: Speed feedback deviation too                                                |                  |        |                |  |
|                            |                                         | large                                                                           |                  |        |                |  |
|                            |                                         | <ul><li>53: Motor over speed</li><li>54: Motor over temperature fault</li></ul> |                  |        |                |  |
|                            |                                         | 56: Power on lock time arrival                                                  |                  |        |                |  |
| P7-03                      | Third (last) time fault frequency       | -                                                                               | _                | _      | _              |  |
| P7-04                      | Third (last) time fault current         | _                                                                               |                  | _      | _              |  |
| P7-05                      | Third (last) time fault bus voltage     | -                                                                               |                  | _      | _              |  |
| 1 / 03                     | Third (last) time fault input terminal  |                                                                                 |                  |        |                |  |
| P7-06                      | status                                  | -                                                                               | -                | -      | -              |  |
|                            | Third (last) time fault output terminal |                                                                                 |                  |        |                |  |
| P7-07                      | status                                  | -                                                                               | -                | -      | -              |  |
| P7-08                      | Third (last) time fault VFD status      | -                                                                               | _                | _      | _              |  |
| P7-09                      | Third (last) time fault power on time   | Unit: minute                                                                    | _                | _      | -              |  |
| P7-10                      | Third (last) time fault operation time  | Unit: minute                                                                    | -                | _      | -              |  |
|                            | Location information of the third       |                                                                                 |                  |        |                |  |
| P7-11                      | (last) time fault                       | -                                                                               | -                | -      | -              |  |
| P7-13                      | Second time fault frequency             | -                                                                               | -                | -      | -              |  |
| P7-14                      | Second time fault current               | -                                                                               | -                | -      | -              |  |
| P7-15                      | Second time fault bus voltage           | -                                                                               | -                | -      | -              |  |
|                            | Second time fault input terminal        |                                                                                 |                  |        |                |  |
| P7-16                      | status                                  | -                                                                               | -                | -      | -              |  |
| D7 17                      | Second time fault output terminal       |                                                                                 |                  |        |                |  |
| P7-17                      | status                                  | -                                                                               | -                | -      | -              |  |
| P7-18                      | Second time fault VFD status            | -                                                                               | -                | -      | -              |  |
| P7-19                      | Second time fault power on time         | Unit: minute                                                                    | -                | -      | -              |  |
| P7-20                      | Second time fault operation time        | Unit: minute                                                                    |                  |        |                |  |

| Group P7: Fault parameters |                                                              |                                                                                                    |                  |        |                |  |
|----------------------------|--------------------------------------------------------------|----------------------------------------------------------------------------------------------------|------------------|--------|----------------|--|
| Parameter                  | Name                                                         | Setting range                                                                                                    | Default<br>value | Modify | Modbus address |  |
| P7-21                      | Location information of the second time fault                | -                                                                                                    | -                | -      | -              |  |
| P7-23                      | First time fault frequency                                   | -                                                                                                    | -                | -      | -              |  |
| P7-24                      | First time fault current                                     | -                                                                                                    | -                | -      | -              |  |
| P7-25                      | First time fault bus voltage                                 | -                                                                                                    | -                | -      | -              |  |
| P7-26                      | First time fault input terminal status                       | -                                                                                                    | -                | -      | -              |  |
| P7-27                      | First time fault output terminal status                      | -                                                                                                    | -                | -      | -              |  |
| P7-28                      | First time fault VFD status                                  | -                                                                                                    | -                | -      | -              |  |
| P7-29                      | First time fault power on time                               | Unit: minute                                                                                                    | -                | -      | -              |  |
| P7-30                      | First time fault operation time                              | Unit: minute                                                                                                    | -                | -      | -              |  |
| P7-31                      | Location information of the first time fault                 | -                                                                                                    | -                | -      | -              |  |
| P7-33                      | Motor overload protection mode selection                     | 0: Forbid<br>1: Allow                                                                                                    | 1                | 0      | 0721H          |  |
| P7-34                      | Motor overload protection gain                               | 0.20~10.00                                                                                                    | 1.00             | 0      | 0722H          |  |
| P7-35                      | Motor overload warning coefficient                           | 50%~100%                                                                                                    | 80%              | 0      | 0723H          |  |
| P7-39                      | Input phase lossing/contactor closing protection selection   | Ones bit: Input phase lossing protection Tens bit: Contactor closing protection 0: Forbid 1: Allow                                                                                                    | 11               | 0      | 0727Н          |  |
| P7-40                      | Output phase lossing protection selection                    | 0: Forbid<br>1: Allow                                                                                                    | 1                | 0      | 0728H          |  |
| P7-41                      | Power on ground short circuit protection function            | 0: Invalid<br>1: Valid                                                                                                    | 1                | 0      | 0729Н          |  |
| P7-42                      | Action selection of fault relay during automatic fault reset | 0: No action 1: Action                                                                                                    | 0                | 0      | 072AH          |  |
| P7-43                      | Interval time of fault automatic reset                       | 0.1s~60.0s                                                                                                    | 1.0s             | 0      | 072BH          |  |
| P7-44                      | Fault automatic reset times                                  | 0~20                                                                                                    | 0                | 0      | 072CH          |  |
| P7-45                      | Protection action selection 1 when fault                     | Ones bit: Motor overload (Err 10)  0: Free stop  1: Stop as stop mode  Tens bit: Input phase loss (Err11)  0: Free stop  1: Stop as stop mode  Hundreds bit: Output phase loss (Err12)  0: Free stop  1: Stop as stop mode  Thousands bit: Output load drop (Err19)  0: Free stop  1: Stop as stop mode | 00000            | 0      | 072DH          |  |

|           | Group P7: Fault parameters               |                                                                                                    |                  |        |                |  |  |
|-----------|------------------------------------------|----------------------------------------------------------------------------------------------------|------------------|--------|----------------|--|--|
| Parameter | Name                                     | Setting range                                                                                                    | Default<br>value | Modify | Modbus address |  |  |
| P7-46     | Protection action selection 2 when fault | Ten thousand bit: Pole position detection failed (Err21)  0: Free stop  1: Stop as stop mode  Ones bit: External fault 1 (Err43)  0: Free stop  1: Stop as stop mode  Tens bit: Communication fault (Err44)  0: Free stop  1: Stop as stop mode  Hundreds bit: EEPROM read/write fault (Err45)  0: Free stop  1: Stop as stop mode  Thousands bit: Operation time arrival (Err46)  0: Free stop  1: Stop as stop mode  Ten thousand bit: Power on time arrival (Err47)          | 00000            | 0      | 072EH          |  |  |
| P7-47     | Protection action selection 3 when fault | arrival (Err47)  0: Free stop  1: Stop as stop mode  Ones bit: User defined fault 1 (Err48)  0: Free stop  1: Stop as stop mode  Tens bit: User defined fault 2 (Err49)  0: Free stop  1: Stop as stop mode  Hundreds bit: PID feedback loss during operation (Err50)  0: Free stop  1: Stop as stop mode  Thousands bit: Speed deviation too large (Err52)  0: Free stop  1: Stop as stop mode  Ten thousand bit: Motor over speed (Err53)  0: Free stop  1: Stop as stop mode | 00000            | 0      | 072FH          |  |  |
| P7-48     | Protection action selection 4 when fault | Ones bit: Motor over temperature (Err54)                                                                                                    | 00               | 0      | 0730Н          |  |  |

|           | Group P7: Fault parameters                                  |                                                                                                    |               |        |                |  |  |
|-----------|-------------------------------------------------------------|----------------------------------------------------------------------------------------------------|---------------|--------|----------------|--|--|
| Parameter | Name                                                        | Setting range                                                                                                    | Default value | Modify | Modbus address |  |  |
|           |                                                             | 0: Free stop                                                                                                    |               |        |                |  |  |
|           |                                                             | 1: Stop as stop mode                                                                                                    |               |        |                |  |  |
| P7-52     | Brake starting voltage                                      | 200.0V ~ 2000.0V                                                                                                    | Model setting | 0      | 0734Н          |  |  |
| P7-53     | Brake utilization rate                                      | 0 ~ 100%                                                                                                    | 100%          | 0      | 0735H          |  |  |
| P7-55     | Over voltage stall gain                                     | 0 ~ 100                                                                                                    | 30            | 0      | 0737H          |  |  |
| P7-56     | Over voltage stall protection voltage                       | 200.0V ~ 2000.0V                                                                                                    | Model setting | 0      | 0738Н          |  |  |
| P7-61     | Load drop detection level                                   | 0.0%~100.0%                                                                                                    | 10.0%         | 0      | 073DH          |  |  |
| P7-62     | Load drop detection time                                    | 0.0~60.0s                                                                                                    | 1.0s          | 0      | 073EH          |  |  |
| P7-63     | Over speed detection value                                  | $0.0\% \sim 50.0\%$ (unit is max output frequency P0-13)                                                                                                | 20.0%         | 0      | 073FH          |  |  |
| P7-64     | Over speed detection time                                   | 0.0s~60.0s                                                                                                    | 1.0s          | 0      | 0740H          |  |  |
| P7-65     | Excessive speed deviation detection value                   | 0.0% ~ 50.0% (unit is max output frequency P0-13)                                                                                                    | 20.0%         | 0      | 0741H          |  |  |
| P7-66     | Excessive speed deviation detection time                    | 0.0s ~ 60.0s                                                                                                    | 5.0s          | 0      | 0742H          |  |  |
| P7-67     | Selection of instantaneous stop<br>non-stop function        | O: Transient power failure invalid  1: Deceleration in case of instantaneous power failure  2: Deceleration stop in case of instantaneous power failure | 0             | ×      | 0743Н          |  |  |
| P7-68     | Pause judgement voltage of transient stop action            | 80.0%~100.0%                                                                                                    | 85.0%         | ×      | 0744H          |  |  |
| P7-69     | Judgment time of instantaneous stop non-stop voltage rising | 0.0s~30.0s                                                                                                    | 0.5s          | ×      | 0745H          |  |  |
| P7-70     | Judgement voltage of instantaneous stop non-stop action     | 60.0%~100.0% (standard bus voltage)                                                                                                    | 80.0%         | 0      | 0746Н          |  |  |
| P7-71     | Proportional gain of instantaneous stop non-stop            | 0~100                                                                                                    | 40            | 0      | 0747H          |  |  |
| P7-72     | Integral coefficient of instantaneous stop non-stop         | 0~100                                                                                                    | 30            | 0      | 0748H          |  |  |
| P7-73     | Deceleration time of instantaneous stop non-stop            | 0 ~ 300.0s                                                                                                    | 20.0          | ×      | 0749Н          |  |  |

Group P8: Keyboard and display

|           | Group P8: Keyboard and display |                                             |   |        |         |  |  |  |  |
|-----------|--------------------------------|---------------------------------------------|---|--------|---------|--|--|--|--|
| Parameter | Name                           | Default                                     |   | Modify | Modbus  |  |  |  |  |
|           | arameter rume                  |                                             |   |        | address |  |  |  |  |
|           |                                | 0: Only in keyboard operation mode, STOP    |   |        |         |  |  |  |  |
| P8-01     | STOP key function selection    | key stop function is valid                  | 1 | 0      | 0801H   |  |  |  |  |
|           |                                | 1: In any operation mode, STOP key is valid |   |        |         |  |  |  |  |
| P8-02     | Parameter initialization       | 0: No operation                             | 0 | ×      | 0802H   |  |  |  |  |

| Group P8: Keyboard and display |                                                  |                                                                                                    |               |        |                |  |
|--------------------------------|--------------------------------------------------|----------------------------------------------------------------------------------------------------|---------------|--------|----------------|--|
| Parameter                      | Name                                             | Setting range                                                                                                    | Default value | Modify | Modbus address |  |
|                                |                                                  | 1: Restore factory parameters, excluding motor parameters, P0-13 and P0-15 2: Clear record information 3: Restore factory parameters (including motor parameters)                                                                                                    |               |        |                |  |
| P8-03                          | User password                                    | 0~65535                                                                                                    | 00000         | 0      | _              |  |
| P8-06                          | Parameter modification attribute                 | 0: Modifiable 1: Not modifiable                                                                                                    | 0             | 0      | -              |  |
| P8-07                          | LED operation display parameter 1 (Low 16 bits)  | The bit meaning Bit0: Operating frequency                                                                                                    | 001F          | 0      | 0807H          |  |
| P8-08                          | LED operation display parameter 2 (High 16 bits) | Bit1: Setting frequency Bit2: Bus voltage Bit3: Output current Bit4: Output voltage Bit5: Output torque Bit6: Output power Bit7: X input status Bit8: Y output status Bit9: Al1 voltage Bit10: Al2 voltage Bit10: Al2 voltage Bit112: PULSE input pulse frequency, the unit is 0.01KHz Bit13: PULSE input pulse frequency, the unit is 1Hz Bit14: PID setting Bit15: PID feedback Bit16: Load speed display Bit17: Feedback speed, the unit is 0.1Hz Bit18: Actual feedback speed Bit19: Line speed Bit20: PLC stage Bit21: Counting value Bit22: Length value Bit23: Main frequency A display Bit24: Auxiliary frequency B display Bit25: Communication setting value Bit26: Voltage before Al1 correction Bit27: Voltage before Al2 correction Bit29: Remaining running time Bit30: Current power on time Bit31: Current running time | 0000          | 0      | 0808Н          |  |
| P8-09                          | LED stop display parameters                      | The bit meaning Bit0: Setting frequency                                                                                                    | 0033          | 0      | 0809Н          |  |

|           | Group P8: Keyboard and display |                                             |         |        |         |  |  |
|-----------|--------------------------------|---------------------------------------------|---------|--------|---------|--|--|
| Parameter | Name                           | Setting range                               | Default | Modify | Modbus  |  |  |
|           | 2.13322                        | 0 0                                         | value   |        | address |  |  |
|           |                                | Bit1: Bus voltage                           |         |        |         |  |  |
|           |                                | Bit2: X input status                        |         |        |         |  |  |
|           |                                | Bit3: Y output status                       |         |        |         |  |  |
|           |                                | Bit4: AI1 voltage                           |         |        |         |  |  |
|           |                                | Bit5: AI2 voltage                           |         |        |         |  |  |
|           |                                | Bit7: PULSE input pulse frequency           |         |        |         |  |  |
|           |                                | Bit8: PID setting                           |         |        |         |  |  |
|           |                                | Bit9: Load speed display                    |         |        |         |  |  |
|           |                                | Bit10: PLC Step                             |         |        |         |  |  |
|           |                                | Bit11: Counting value                       |         |        |         |  |  |
|           |                                | Bit12: Length value                         |         |        |         |  |  |
| P8-10     | Accumulated running time       | 0h~65535h                                   | -       | -      | 080AH   |  |  |
| P8-11     | Accumulated power on time      | 0h~65535h                                   | -       | -      | 080BH   |  |  |
| P8-12     | Accumulated power              | 0.65525 dagger                              |         |        | 080CH   |  |  |
| P8-12     | consumption                    | 0~65535 degree                              | -       | -      | ООСП    |  |  |
| P8-15     | Software version               | -                                           | -       | -      | 080FH   |  |  |
| P8-16     | Firmware version               | -                                           | -       | -      | 0810H   |  |  |
| P8-19     | Inverter module radiator       | 0.000 100.000                               |         |        | 0813H   |  |  |
| P8-19     | temperature                    | 0.0°C~100.0°C                               | -       | -      | U813H   |  |  |
| P8-20     | Output power factor            | $0.0\% \sim 200.0\%$                        | 100.0   | 0      | 0814H   |  |  |
| P8-21     | Load speed display factor      | 0.0001~6.5000                               | 1.0000  | 0      | 0815H   |  |  |
|           |                                | Ones bit: Number of decimal points of U0-16 |         |        |         |  |  |
|           |                                | 0: 0 decimal points                         |         |        |         |  |  |
|           |                                | 1: 1 decimal point                          |         |        |         |  |  |
| P8-22     | Number of decimal points       | 2: 2 decimal points                         | 11      | 0      | 0816H   |  |  |
|           | for load speed display         | Tens bit: Number of decimal points of U0-17 |         |        |         |  |  |
|           |                                | 1: 1 decimal point                          |         |        |         |  |  |
|           |                                | 2: 2 decimal points                         |         |        |         |  |  |

**Group P9: Communication parameters** 

|           | Group P9: Communication parameters      |                                                                        |                  |        |                |  |  |  |  |
|-----------|-----------------------------------------|------------------------------------------------------------------------|------------------|--------|----------------|--|--|--|--|
| Parameter | Name                                    | Setting range                                                          | Default<br>value | Modify | Modbus address |  |  |  |  |
| P9-00     | Serial communication protocol selection | 0: Modbus-RTU protocol 2: ASCII mode (3742 and above versions support) | 0                | ×      | 0900Н          |  |  |  |  |
| P9-01     | Local address                           | 0: Broadcast address<br>1 ~ 247 (Modbus valid)                         | 1                | 0      | 0901H          |  |  |  |  |
| P9-02     | Communication baud rate                 | Ones bit: MODBUS 0: 300BPS 1: 600BPS 2: 1200BPS 3: 2400BPS             | 06               | 0      | 0902Н          |  |  |  |  |

|        |                               | 4: 4800BPS                     |     |   |        |
|--------|-------------------------------|--------------------------------|-----|---|--------|
|        |                               | 5: 9600BPS                     |     |   |        |
|        |                               | 6: 19200BPS                    |     |   |        |
|        |                               | 8: 57200BPS(3742 and above     |     |   |        |
|        |                               | versions support)              |     |   |        |
|        |                               | 9: 115200BPS(3742 and above    |     |   |        |
|        |                               | versions support)              |     |   |        |
|        |                               | 0: No parity (8-N-2) (RTU)     |     |   |        |
|        |                               | 1: Even parity (8-E-1) (RTU)   |     |   |        |
| P9-03  | MODBUS data format            | 2: Odd parity (8-O-1) (RTU)    | 1   | 0 | 0903H  |
|        |                               | 3: No parity (8-N-1) (RTU)     |     |   |        |
|        |                               | 4: Even parity (7-E-1) (ASCII) |     |   |        |
| P9-04  | Communication timeout         | 0.0: Invalid                   | 0.0 | 0 | 0904H  |
| 1 9-04 | Communication timeout         | 0.1~60.0s                      | 0.0 | 0 | 070411 |
| P9-05  | MODBUS response delay         | 0~20ms (Modbus valid)          | 2   | 0 | 0905H  |
|        | VB3/VB5/V5 communication      | Ten bit:                       |     |   |        |
| P9-07  | control words (3742 and above | 0: Disable                     | 00  | 0 | 0907H  |
|        | versions support)             | 1: Enable                      |     |   |        |

**Group PA: Process control closed-loop parameters** 

|           | Group PA                      | : Process control closed-loop parameters |                  |        |                |
|-----------|-------------------------------|------------------------------------------|------------------|--------|----------------|
| Parameter | Name                          | Setting range                            | Default<br>value | Modify | Modbus address |
|           |                               | 0: PA-05 setting                         |                  |        |                |
|           |                               | 1: AI1                                   |                  |        |                |
| PA-01     | Setting channel selection     | 2: AI2                                   | 0                | 0      | 0A01H          |
|           |                               | 5: Communication setting                 |                  |        |                |
|           |                               | 6: Multi-segment command setting         |                  |        |                |
|           |                               | 0: AI1                                   |                  |        |                |
|           |                               | 1: AI2                                   |                  |        |                |
| PA-02     | Feedback channel selection    | 3: AI1-AI2                               | 0                | 0      | 0A02H          |
|           |                               | 4: AI1+AI2                               |                  |        |                |
|           |                               | 6: Communication setting                 |                  |        |                |
| PA-03     | PID feedback filter time      | 0.00s~30.00s                             | 0.00s            | 0      | 0A03H          |
| PA-04     | PID output filter time        | 0.00s~30.00s                             | 0.00s            | 0      | 0A04H          |
| PA-05     | PID value setting             | 0.0%~100.0%                              | 50.0%            | 0      | 0A05H          |
| PA-06     | PID setting change time       | 0.00s~300.00s                            | 0.00s            | 0      | 0A06H          |
| PA-07     | PID reverse cut-off frequency | 0.00Hz~ max output frequency             | 0.00Hz           | 0      | 0A07H          |
| PA-08     | PID deviation limit           | 0.0%~100.0%                              | 0.0%             | 0      | 0A08H          |
| PA-09     | PID differential limit        | 0.00%~100.00%                            | 0.10%            | 0      | 0A09H          |
| PA-10     | Proportional gain P           | 0.0~100.0                                | 20.0             | 0      | 0A0AH          |
| PA-11     | Integral time I               | 0.01s~10.00s                             | 2.00s            | 0      | 0A0BH          |
| PA-12     | Differential time D           | 0.000s~10.000s                           | 0.000s           | 0      | 0A0CH          |
|           | DVD                           | 0: Don't switch                          |                  |        |                |
| PA-13     | PID parameter switching       | 1: Switch through X terminal             | 0                | 0      | 0A0DH          |
|           | condition                     | 2: Switch automatically according to     | ·                |        |                |

|           | Group PA: Process control closed-loop parameters |                                               |                  |        |                |  |  |
|-----------|--------------------------------------------------|-----------------------------------------------|------------------|--------|----------------|--|--|
| Parameter | Name                                             | Setting range                                 | Default<br>value | Modify | Modbus address |  |  |
|           |                                                  | deviation                                     |                  |        |                |  |  |
|           |                                                  | 3: Switch automatically according to the      |                  |        |                |  |  |
|           |                                                  | operation frequency                           |                  |        |                |  |  |
| PA-14     | PID parameter switching deviation 1              | 0.0%~PA-15                                    | 20.0%            | 0      | 0A0EH          |  |  |
| PA-15     | PID parameter switching deviation 2              | PA-14~100.0%                                  | 80.0%            | 0      | 0A0FH          |  |  |
| PA-16     | Proportional gain P2                             | 0.0~100.0                                     | 20.0             | 0      | 0A10H          |  |  |
| PA-17     | Integral time I2                                 | 0.01s~10.00s                                  | 2.00s            | 0      | 0A11H          |  |  |
| PA-18     | Differential time D2                             | 0.000s~10.000s                                | 0.000s           | 0      | 0A12H          |  |  |
| PA-19     | PID action direction                             | 0: Positive action                            | 0                |        | 0A13H          |  |  |
| FA-19     | PID action direction                             | 1: Negative action                            | 0                | 0      | UAISH          |  |  |
| PA-20     | PID given feedback range                         | 0~65535                                       | 1000             | 0      | 0A14H          |  |  |
| PA-21     | PID maximum deviation between two outputs        | 0.00%~100.00%                                 | 1.00%            | 0      | 0A15H          |  |  |
| PA-22     | PID minimum deviation between two outputs        | 0.00%~100.00%                                 | 1.00%            | 0      | 0A16H          |  |  |
| PA-23     | PID initial value                                | 0.0%~100.0%                                   | 0.0%             | 0      | 0A17H          |  |  |
| PA-24     | PID initial value holding time                   | 0.00s~600.00s                                 | 0.00s            | 0      | 0A18H          |  |  |
| DA 25     | PID operation mode (whether                      | 0: Not operate when stop                      | 0                |        | 0 4 1011       |  |  |
| PA-25     | to operate when stop)                            | 1: Operate when stop                          | 0                | 0      | 0A19H          |  |  |
|           |                                                  | Ones bit: Integral separation                 |                  |        |                |  |  |
|           |                                                  | 0: Invalid                                    |                  |        |                |  |  |
|           |                                                  | 1: Valid                                      |                  |        |                |  |  |
| PA-26     | PID integral attribute                           | Tens bit: Whether to stop integration         | 00               | 0      | 0A1AH          |  |  |
|           |                                                  | after output to limit value                   |                  |        |                |  |  |
|           |                                                  | 0: Continue to integral                       |                  |        |                |  |  |
|           |                                                  | 1: Stop integral                              |                  |        |                |  |  |
| PA-27     | PID feedback lost detection value                | 0.0%: Not judge the feedback lost 0.1%~100.0% | 0.0%             | 0      | 0A1BH          |  |  |
| PA-28     | PID feedback lost detection time                 | 0.0s~30.0s                                    | 0.0s             | 0      | 0A1CH          |  |  |

**Group PB: Multi-speed and simple PLC operation parameters** 

|           | Group PB: multi-speed ar               | nd simple PLC operation paramete      |               |        | M 11           |
|-----------|----------------------------------------|---------------------------------------|---------------|--------|----------------|
| Parameter | Name                                   | Setting range                         | Default value | Modify | Modbus address |
| PB-00     | Multi-segment frequency 0              | -100.0%~+100.0%                       | 0.0%          | 0      | 0B00H          |
| PB-01     | Multi-segment frequency 1              | -100.0%~+100.0%                       | 0.0%          | 0      | 0B01H          |
| PB-02     | Multi-segment frequency 2              | -100.0%~+100.0%                       | 0.0%          | 0      | 0B02H          |
| PB-03     | Multi-segment frequency 3              | -100.0%~+100.0%                       | 0.0%          | 0      | 0B03H          |
| PB-04     | Multi-segment frequency 4              | -100.0%~+100.0%                       | 0.0%          | 0      | 0B04H          |
| PB-05     | Multi-segment frequency 5              | -100.0%~+100.0%                       | 0.0%          | 0      | 0B05H          |
| PB-06     | Multi-segment frequency 6              | -100.0%~+100.0%                       | 0.0%          | 0      | 0B06H          |
| PB-07     | Multi-segment frequency 7              | -100.0%~+100.0%                       | 0.0%          | 0      | 0B07H          |
| PB-08     | Multi-segment frequency 8              | -100.0%~+100.0%                       | 0.0%          | 0      | 0B08H          |
| PB-09     | Multi-segment frequency 9              | -100.0%~+100.0%                       | 0.0%          | 0      | 0B09H          |
| PB-10     | Multi-segment frequency 10             | -100.0%~+100.0%                       | 0.0%          | 0      | 0B0AH          |
| PB-11     | Multi-segment frequency 11             | -100.0%~+100.0%                       | 0.0%          | 0      | 0B0BH          |
| PB-12     | Multi-segment frequency 12             | -100.0%~+100.0%                       | 0.0%          | 0      | 0В0СН          |
| PB-13     | Multi-segment frequency 13             | -100.0%~+100.0%                       | 0.0%          | 0      | 0B0DH          |
| PB-14     | Multi-segment frequency 14             | -100.0%~+100.0%                       | 0.0%          | 0      | 0B0EH          |
| PB-15     | Multi-segment frequency 15             | -100.0%~+100.0%                       | 0.0%          | 0      | 0B0FH          |
| PB-16     | Multi-segment frequency 0 setting mode | 0: PB-00 setting 2: AI 5: PID setting | 0             | 0      | 0B10H          |
|           |                                        | 6: Preset frequency P0-10             |               |        |                |
| PB-17     | Simple PLC segment 0 operation time    | 0.0~6500.0s(h)                        | 0.0s(h)       | 0      | 0B11H          |
| PB-18     | Simple PLC segment 0 acc/dec time      | 0~3                                   | 0             | 0      | 0B12H          |
| PB-19     | Simple PLC segment 1 operation time    | 0.0~6500.0s(h)                        | 0.0s(h)       | 0      | 0B13H          |
| PB-20     | Simple PLC segment 1 acc/dec time      | 0~3                                   | 0             | 0      | 0B14H          |
| PB-21     | Simple PLC segment 2 operation time    | 0.0~6500.0s(h)                        | 0.0s(h)       | 0      | 0B15H          |
| PB-22     | Simple PLC segment 2 acc/dec time      | 0~3                                   | 0             | 0      | 0B16H          |
| PB-23     | Simple PLC segment 3 operation time    | 0.0~6500.0s(h)                        | 0.0s(h)       | 0      | 0B17H          |
| PB-24     | Simple PLC segment 3 acc/dec time      | 0~3                                   | 0             | 0      | 0B18H          |
| PB-25     | Simple PLC segment 4 operation time    | 0.0~6500.0s(h)                        | 0.0s(h)       | 0      | 0B19H          |
| PB-26     | Simple PLC segment 4 acc/dec time      | 0~3                                   | 0             | 0      | 0B1AH          |
| PB-27     | Simple PLC segment 5 operation time    | 0.0~6500.0s(h)                        | 0.0s(h)       | 0      | 0B1BH          |
| PB-28     | Simple PLC segment 5 acc/dec time      | 0~3                                   | 0             | 0      | 0B1CH          |
| PB-29     | Simple PLC segment 6 operation time    | 0.0~6500.0s(h)                        | 0.0s(h)       | 0      | 0B1DH          |
| PB-30     | Simple PLC segment 6 acc/dec time      | 0~3                                   | 0             | 0      | 0B1EH          |
| PB-31     | Simple PLC segment 7 operation time    | 0.0~6500.0s(h)                        | 0.0s(h)       | 0      | 0B1FH          |
| PB-32     | Simple PLC segment 7 acc/dec time      | 0~3                                   | 0             | 0      | 0B20H          |
| PB-33     | Simple PLC segment 8 operation time    | 0.0~6500.0s(h)                        | 0.0s(h)       | 0      | 0B21H          |
| PB-34     | Simple PLC segment 8 acc/dec time      | 0~3                                   | 0             | 0      | 0B22H          |
| PB-35     | Simple PLC segment 9 operation time    | 0.0~6500.0s(h)                        | 0.0s(h)       | 0      | 0B23H          |
| PB-36     | Simple PLC segment 9 acc/dec time      | 0~3                                   | 0             | 0      | 0B24H          |

|           | Group PB: multi-speed and simple PLC operation parameters |                                                                                                    |                  |        |                |  |  |  |
|-----------|-----------------------------------------------------------|----------------------------------------------------------------------------------------------------|------------------|--------|----------------|--|--|--|
| Parameter | Name                                                      | Setting range                                                                                                    | Default<br>value | Modify | Modbus address |  |  |  |
| PB-37     | Simple PLC segment 10 operation time                      | 0.0~6500.0s(h)                                                                                                    | 0.0s(h)          | 0      | 0B25H          |  |  |  |
| PB-38     | Simple PLC segment 10 acc/dec time                        | 0~3                                                                                                    | 0                | 0      | 0B26H          |  |  |  |
| PB-39     | Simple PLC segment 11 operation time                      | 0.0~6500.0s(h)                                                                                                    | 0.0s(h)          | 0      | 0B27H          |  |  |  |
| PB-40     | Simple PLC segment 11 acc/dec time                        | 0~3                                                                                                    | 0                | 0      | 0B28H          |  |  |  |
| PB-41     | Simple PLC segment 12 operation time                      | 0.0~6500.0s(h)                                                                                                    | 0.0s(h)          | 0      | 0B29H          |  |  |  |
| PB-42     | Simple PLC segment 12 acc/dec time                        | 0~3                                                                                                    | 0                | 0      | 0B2AH          |  |  |  |
| PB-43     | Simple PLC segment 13 operation time                      | 0.0~6500.0s(h)                                                                                                    | 0.0s(h)          | 0      | 0B2BH          |  |  |  |
| PB-44     | Simple PLC segment 13 acc/dec time                        | 0~3                                                                                                    | 0                | 0      | 0B2CH          |  |  |  |
| PB-45     | Simple PLC segment 14 operation time                      | 0.0~6500.0s(h)                                                                                                    | 0.0s(h)          | 0      | 0B2DH          |  |  |  |
| PB-46     | Simple PLC segment 14 acc/dec time                        | 0~3                                                                                                    | 0                | 0      | 0B2EH          |  |  |  |
| PB-47     | Simple PLC segment 15 operation time                      | 0.0~6500.0s(h)                                                                                                    | 0.0s(h)          | 0      | 0B2FH          |  |  |  |
| PB-48     | Simple PLC segment 15 acc/dec time                        | 0~3                                                                                                    | 0                | 0      | 0B30H          |  |  |  |
| PB-49     | Simple PLC operation mode                                 | 0:Stop at the end of single operation 1: Keep the final value at the end of single operation 2: Cycle all the time | 0                | 0      | 0В31Н          |  |  |  |
| PB-50     | Simple PLC operation time unit                            | 0: Second<br>1: Hour                                                                                               | 0                | 0      | 0В32Н          |  |  |  |
| PB-51     | Simple PLC power-off memory selection                     | Ones bit: Power-off memory 0: Not memory 1: Memory Tens bit: Stop memory 0: Not memory 1: Memory                   | 00               | 0      | 0В33Н          |  |  |  |

# Group PC: Auxiliary operation parameters

|           | Group PC: auxiliary operation parameters |                         |               |        |                |  |  |  |
|-----------|------------------------------------------|-------------------------|---------------|--------|----------------|--|--|--|
| Parameter | Name                                     | Setting range           | Default value | Modify | Modbus address |  |  |  |
| PC-00     | Jog frequency                            | 0.00Hz ~ P0-13          | 2.00Hz        | 0      | 0C00H          |  |  |  |
| PC-01     | Jog acceleration time                    | 0.0s~6500.0s            | 20.0s         | 0      | 0C01H          |  |  |  |
| PC-02     | Jog deceleration time                    | 0.0s~6500.0s            | 20.0s         | 0      | 0C02H          |  |  |  |
| PC-03     | Acceleration time 2                      | 0.1s~6500.0s            | Model setting | 0      | 0C03H          |  |  |  |
| PC-04     | Deceleration time 2                      | 0.1s~6500.0s            | Model setting | 0      | 0C04H          |  |  |  |
| PC-05     | Acceleration time 3                      | 0.1s~6500.0s            | Model setting | 0      | 0C05H          |  |  |  |
| PC-06     | Deceleration time 3                      | 0.1s~6500.0s            | Model setting | 0      | 0C06H          |  |  |  |
| PC-07     | Acceleration time 4                      | 0.1s~6500.0s            | Model setting | 0      | 0C07H          |  |  |  |
| PC-08     | Deceleration time 4                      | 0.1s~6500.0s            | Model setting | 0      | 0C08H          |  |  |  |
|           |                                          | 0: 1s                   |               |        |                |  |  |  |
| PC-09     | The unit of acc/dec time                 | 1: 0.1s                 | 1             | ×      | 0C09H          |  |  |  |
|           |                                          | 2: 0.01s                |               |        |                |  |  |  |
| PC-10     | The base frequency of acc/dec            | 0: Max output frequency | 0             | ×      | 0C0AH          |  |  |  |

| Group PC: auxiliary operation parameters |                                                                               |                                           |               |        |                |  |  |
|------------------------------------------|-------------------------------------------------------------------------------|-------------------------------------------|---------------|--------|----------------|--|--|
| Parameter                                | Name                                                                          | Setting range                             | Default value | Modify | Modbus address |  |  |
|                                          | time                                                                          | 1: Setting frequency 2: 50Hz              |               |        |                |  |  |
| PC-11                                    | Switching frequency point between acceleration time 1 and acceleration time 2 | 0.00Hz~max output frequency               | 0.00Hz        | 0      | 0С0ВН          |  |  |
| PC-12                                    | Switching frequency point between deceleration time 1 and deceleration time 2 | 0.00Hz~ max output frequency              | 0.00Hz        | 0      | 0С0СН          |  |  |
| PC-13                                    | Jump frequency 1                                                              | 0.00Hz~ max output frequency              | 0.00Hz        | 0      | 0C0DH          |  |  |
| PC-14                                    | Jump frequency 2                                                              | 0.00Hz~ max output frequency              | 0.00Hz        | 0      | 0C0EH          |  |  |
| PC-15                                    | Jump frequency range                                                          | 0.00Hz~ max output frequency              | 0.00Hz        | 0      | 0C0FH          |  |  |
| PC-16                                    | Whether the jump frequency is valid during acceleration and deceleration      | 0: Invalid 1: Valid (in vector condition) | 0             | 0      | 0С10Н          |  |  |
| PC-17                                    | Frequency arrival detection range                                             | 0.0%~100.0%                               | 0.0%          | 0      | 0C11H          |  |  |
| PC-18                                    | Frequency detection value (FDT1 voltage level)                                | 0.00Hz~max output frequency               | 50.00Hz       | 0      | 0C12H          |  |  |
| PC-19                                    | Frequency detection hysteresis value (FDT1 voltage level)                     | 0.0%~100.0% (PC-18)                       | 5.0%          | 0      | 0С13Н          |  |  |
| PC-20                                    | Frequency detection value (FDT2 voltage level)                                | 0.00Hz~ max output frequency              | 50.00Hz       | 0      | 0С14Н          |  |  |
| PC-21                                    | Frequency detection hysteresis value (FDT2 voltage level)                     | 0.0%~100.0% (PC-20)                       | 5.0%          | 0      | 0C15H          |  |  |
| PC-22                                    | Frequency arrival detection value 1                                           | 0.00Hz~ max output frequency              | 50.00Hz       | 0      | 0С16Н          |  |  |
| PC-23                                    | Frequency arrival detection 1 range                                           | 0.0%~100.0% (max output frequency)        | 0.0%          | 0      | 0С17Н          |  |  |
| PC-24                                    | Frequency arrival detection value 2                                           | 0.00Hz~ max output frequency              | 50.00Hz       | 0      | 0C18H          |  |  |
| PC-25                                    | Frequency arrival detection 2 range                                           | 0.0%~100.0% (max output frequency)        | 0.0%          | 0      | 0С19Н          |  |  |
| PC-26                                    | Timing function selection                                                     | 0: Invalid<br>1: Valid                    | 0             | ×      | 0C1AH          |  |  |
| PC-28                                    | Setting operation time                                                        | 0.0Min~6500.0Min                          | 0.0Min        | ×      | 0C1CH          |  |  |
| PC-29                                    | Present operation arrival time                                                | 0.0Min~6500.0Min                          | 0.0Min        | ×      | 0C1DH          |  |  |
| PC-30                                    | Setting power on arrival time                                                 | 0 ~ 65000h                                | 0             | ×      | 0C1EH          |  |  |
| PC-32                                    | Setting operation arrival time                                                | 0 ~ 65000h                                | 0             | ×      | 0C20H          |  |  |
| PC-34                                    | Current arrival detection value 1                                             | 0.0%~300.0% (motor rated current)         | 100.0%        | 0      | 0C22H          |  |  |
| PC-35                                    | Current arrival detection 1 range                                             | 0.0%~300.0% (motor rated current)         | 0.0%          | 0      | 0C23H          |  |  |
| PC-36                                    | Current arrival detection value 2                                             | 0.0%~300.0% (motor rated current)         | 100.0%        | 0      | 0C24H          |  |  |
| PC-37                                    | Current arrival detection 2 range                                             | 0.0%~300.0% (motor rated current)         | 0.0%          | 0      | 0C25H          |  |  |
| PC-38                                    | Zero current detection value                                                  | 0.0%~300.0% (motor rated current)         | 5.0%          | 0      | 0C26H          |  |  |

| Group PC: auxiliary operation parameters |                                                                         |                                                                     |                            |        |                |  |  |  |
|------------------------------------------|-------------------------------------------------------------------------|---------------------------------------------------------------------|----------------------------|--------|----------------|--|--|--|
| Parameter                                | Name                                                                    | Setting range                                                       | Default value              | Modify | Modbus address |  |  |  |
| PC-39                                    | Zero current detection delay time                                       | 0.01s~600.00s                                                       | 0.10s                      | 0      | 0C27H          |  |  |  |
| PC-40                                    | Software overcurrent point                                              | 0: 0.0% (not detect) 1: 0.1% ~ 300.0% (motor rated current)         | 200.0%                     | 0      | 0C28H          |  |  |  |
| PC-41                                    | Software overcurrent detection delay time                               | 0.00s~600.00s                                                       | 0.00s                      | 0      | 0С29Н          |  |  |  |
| PC-42                                    | AI1 input voltage lower limit                                           | 0.00V~PC-43                                                         | 3.10V                      | 0      | 0C2AH          |  |  |  |
| PC-43                                    | AI1 input voltage upper limit                                           | PC-42~10.50V                                                        | 6.80V                      | 0      | 0C2BH          |  |  |  |
| PC-44                                    | Overvoltage point setting                                               | 220V mode: 200~400V<br>380V mode: 540~810V                          | 220V : 400V<br>380V : 810V | ×      | 0С2СН          |  |  |  |
| PC-45                                    | Undervoltage point setting                                              | 220V mode: 200~400V<br>380V mode: 200~537V                          | 220V : 200V<br>380V : 350V | ×      | 0C2DH          |  |  |  |
| PC-46                                    | Operation action when the frequency is lower than lower limit frequency | Run at lower limit frequency     Stop     Run at zero speed         | 0                          | 0      | 0С2ЕН          |  |  |  |
| PC-47                                    | Module temperature arrival                                              | 0°C~100°C                                                           | 75                         | 0      | 0C2FH          |  |  |  |
| PC-48                                    | Fan control                                                             | 0: The fan runs during operation 1: The fan is running all the time | 0                          | 0      | 0С30Н          |  |  |  |
| PC-49                                    | Droop control                                                           | 0.00Hz~10.00Hz                                                      | 0.00Hz                     | 0      | 0C31H          |  |  |  |
| PC-50                                    | Terminal jog run priority                                               | 0: Invalid<br>1: Valid                                              | 0                          | 0      | 0С32Н          |  |  |  |
| PC-51                                    | SVC optimization selection                                              | 1: Optimization mode 1 2: Optimization mode 2                       | 2                          | 0      | 0С33Н          |  |  |  |
| PC-52                                    | Dead area compensation mode                                             | 0: No compensation 1: Compensation mode 1                           | 1                          | 0      | 0С34Н          |  |  |  |
| PC-54                                    | Modulation mode                                                         | O: Asynchronous Modulation     : Synchronous modulation             | 0                          | 0      | 0С36Н          |  |  |  |
| PC-55                                    | DPWM switching upper limit frequency                                    | 5.00Hz~max output frequency                                         | 12.00Hz                    | 0      | 0С37Н          |  |  |  |
| PC-56                                    | Random PWM depth                                                        | 0: Random PWM invalid 1~10: PWM carrier frequency random depth      | 0                          | 0      | 0С38Н          |  |  |  |
| PC-57                                    | Wake up frequency                                                       | Dormancy frequency PC-59~max output frequency P0-13                 | 0.00Hz                     | 0      | 0С39Н          |  |  |  |
| PC-58                                    | Wake up delay time                                                      | 0.0s~6500.0s                                                        | 0.0s                       | 0      | 0C3AH          |  |  |  |
| PC-59                                    | Dormancy frequency                                                      | 0.00Hz~wake up frequency PC-57                                      | 0.00Hz                     | 0      | 0C3BH          |  |  |  |
| PC-60                                    | Dormancy delay time                                                     | 0.0s~6500.0s                                                        | 0.0s                       | 0      | 0С3СН          |  |  |  |
| PC-61                                    | Wave by wave current limiting enable                                    | 0: Not enable 1: Enable                                             | 1                          | 0      | 0C3DH          |  |  |  |
| PC-62                                    | Overmodulation coefficient                                              | 100~110                                                             | 105                        | 0      | 0С3ЕН          |  |  |  |
| PC-65                                    | Bus voltage arrival value                                               | Unit is 0.1V                                                        | 500.0                      | 0      | 0C41H          |  |  |  |
| PC-66                                    | Bus voltage arrival hysteresis value                                    | Unit is 0.1V                                                        | 50.0                       | 0      | 0C42H          |  |  |  |

|           | Group PC: auxiliary operation parameters           |                                                                  |               |        |                |  |  |  |
|-----------|----------------------------------------------------|------------------------------------------------------------------|---------------|--------|----------------|--|--|--|
| Parameter | Name                                               | Setting range                                                    | Default value | Modify | Modbus address |  |  |  |
| PC-67     | Carrier frequency                                  | 0.5K~16.0K                                                       | Model setting | 0      | 0C43H          |  |  |  |
| PC-68     | Carrier frequency adjusted with temperature        | 0: Invalid<br>1: Valid                                           | 1             | 0      | 0С44Н          |  |  |  |
| PC-72     | External linear speed given source                 | 0:Don't use external linear speed 1: AI1 2: AI2 5: Communication | 0             | 0      | 0С48Н          |  |  |  |
| PC-73     | Allowed update maximum deviation of main frequency | 0.00%~10.00%                                                     | 0.10%         | 0      | 0С49Н          |  |  |  |
| PC-74     | Allowed update time interval of main frequency     | 0.00s~200.00s                                                    | 3.00s         | 0      | 0C4AH          |  |  |  |
| PC-75     | Differential time of external linear speed change  | 0.00s~50.00s                                                     | 1.00s         | 0      | 0С4ВН          |  |  |  |
| PC-76     | External linear speed change value                 | 0.00Hz~50.00Hz                                                   | 1.00Hz        | 0      | 0C4CH          |  |  |  |

**Group PE: User optional parameters** 

| Group PE: user optional parameters |                             |                    |               |        |                |  |  |
|------------------------------------|-----------------------------|--------------------|---------------|--------|----------------|--|--|
| Parameter                          | Name                        | Setting range      | Default value | Modify | Modbus address |  |  |
|                                    |                             | $P0.00 \sim PF.xx$ |               |        |                |  |  |
|                                    |                             | $A0.00 \sim A2.xx$ |               |        |                |  |  |
| PE-00                              | User optional parameters 0  | $A9.00 \sim Ad.xx$ | U4-00         | 0      | 0E00H          |  |  |
|                                    |                             | $U0.00 \sim U0.xx$ |               |        |                |  |  |
|                                    |                             | $U4.00 \sim U5.xx$ |               |        |                |  |  |
| PE-01                              | User optional parameters 1  | Same to PE-00      | U4-01         | 0      | 0E01H          |  |  |
| PE-02                              | User optional parameters 2  | Same to PE-00      | U4-08         | 0      | 0E02H          |  |  |
| PE-03                              | User optional parameters 3  | Same to PE-00      | U4-09         | 0      | 0E03H          |  |  |
| PE-04                              | User optional parameters 4  | Same to PE-00      | U4-10         | 0      | 0E04H          |  |  |
| PE-05                              | User optional parameters 5  | Same to PE-00      | U4-03         | 0      | 0E05H          |  |  |
| PE-06                              | User optional parameters 6  | Same to PE-00      | U4-06         | 0      | 0E06H          |  |  |
| PE-07                              | User optional parameters 7  | Same to PE-00      | P0-00         | 0      | 0E07H          |  |  |
| PE-08                              | User optional parameters 8  | Same to PE-00      | P0-00         | 0      | 0E08H          |  |  |
| PE-09                              | User optional parameters 9  | Same to PE-00      | P0-00         | 0      | 0E09H          |  |  |
| PE-10                              | User optional parameters 10 | Same to PE-00      | P0-00         | 0      | 0E0AH          |  |  |
| PE-11                              | User optional parameters 11 | Same to PE-00      | P0-00         | 0      | 0E0BH          |  |  |
| PE-12                              | User optional parameters 12 | Same to PE-00      | P0-00         | 0      | 0E0CH          |  |  |
| PE-13                              | User optional parameters 13 | Same to PE-00      | P0-00         | 0      | 0E0DH          |  |  |
| PE-14                              | User optional parameters 14 | Same to PE-00      | P0-00         | 0      | 0E0EH          |  |  |
| PE-15                              | User optional parameters 15 | Same to PE-00      | P0-00         | 0      | 0E0FH          |  |  |
| PE-16                              | User optional parameters 16 | Same to PE-00      | P0-00         | 0      | 0E10H          |  |  |
| PE-17                              | User optional parameters 17 | Same to PE-00      | P0-00         | 0      | 0E11H          |  |  |
| PE-18                              | User optional parameters 18 | Same to PE-00      | P0-00         | 0      | 0E12H          |  |  |

|           | Group PE: user optional parameters |                                        |       |                |       |  |  |  |
|-----------|------------------------------------|----------------------------------------|-------|----------------|-------|--|--|--|
| Parameter | Name                               | e Setting range Default value Modify M |       | Modbus address |       |  |  |  |
| PE-19     | User optional parameters 19        | Same to PE-00                          | P0-00 | 0              | 0E13H |  |  |  |
| PE-20     | User optional parameters 20        | Same to PE-00                          | U0-67 | 0              | 0E14H |  |  |  |
| PE-21     | User optional parameters 21        | Same to PE-00                          | U0-68 | 0              | 0E15H |  |  |  |
| PE-22     | User optional parameters 22        | Same to PE-00                          | U0-69 | 0              | 0E16H |  |  |  |
| PE-23     | User optional parameters 23        | Same to PE-00                          | U0-70 | 0              | 0E17H |  |  |  |
| PE-24     | User optional parameters 24        | Same to PE-00                          | U0-74 | 0              | 0E18H |  |  |  |
| PE-25     | User optional parameters 25        | Same to PE-00                          | U0-00 | 0              | 0E19H |  |  |  |
| PE-26     | User optional parameters 26        | Same to PE-00                          | U0-55 | 0              | 0E1AH |  |  |  |
| PE-27     | User optional parameters 27        | Same to PE-00                          | U0-56 | 0              | 0E1BH |  |  |  |
| PE-28     | User optional parameters 28        | Same to PE-00                          | P0-00 | 0              | 0E1CH |  |  |  |
| PE-29     | User optional parameters 29        | Same to PE-00                          | P0-00 | 0              | 0E1DH |  |  |  |
| PE-30     | User optional parameters 30        | Same to PE-00                          | P0-00 | 0              | 0E1EH |  |  |  |
| PE-31     | User optional parameters 31        | Same to PE-00                          | P0-00 | 0              | 0E1FH |  |  |  |

**Group PF: Torque control** 

|           | Group PF: torque control                        |                                                                                                    |               |        |                |  |
|-----------|-------------------------------------------------|----------------------------------------------------------------------------------------------------|---------------|--------|----------------|--|
| Parameter | Name                                            | Setting range                                                                                                    | Default value | Modify | Modbus address |  |
| PF-00     | Torque control                                  | 0: Speed control 1: Torque control                                                                                                    | 0             | ×      | 0F00H          |  |
| PF-01     | Upper limit source of driver torque             | 0: Digital setting 1: AI1 2: AI2 5: Communication setting 6: Min(AI1, AI2) 7: Max(AI1, AI2) (the full scale of option 1~7 correspond to                        | 0             | ×      | 0F01H          |  |
| PF-02     | Driver torque upper limit                       | PF-02 digital setting) -200.0%~200.0%                                                                                                    | 150.0%        | 0      | 0F02H          |  |
| PF-03     | Torque control forward maximum frequency source | 0: Digital setting 1: AI1 2: AI2 5: Communication setting 6: Min(AI1, AI2) 7: Max(AI1, AI2) (the full scale of option 0~7 correspond to P0-13 digital setting) | 0             | 0      | 0F03H          |  |
| PF-04     | Torque control forward maximum frequency        | 0.00Hz~max output frequency                                                                                                    | 50.00Hz       | 0      | 0F04H          |  |
| PF-05     | Torque control reverse maximum frequency source | 0: Digital setting 1: AI1 2: AI2 5: Communication setting 6: Min(AI1, AI2) 7: Max(AI1, AI2) (the full scale of option 0~7 correspond to P0-13 digital setting) | 0             | 0      | 0F05H          |  |
| PF-06     | Torque control reverse maximum frequency        | 0.00Hz~max output frequency                                                                                                    | 50.00Hz       | 0      | 0F06H          |  |

|           | Group PF: torque control |               |               |        |                |  |  |  |
|-----------|--------------------------|---------------|---------------|--------|----------------|--|--|--|
| Parameter | Name                     | Setting range | Default value | Modify | Modbus address |  |  |  |
| PF-07     | Torque acceleration time | 0.00s~650.00s | 0.00s         | 0      | 0F07H          |  |  |  |
| PF-08     | Torque deceleration time | 0.00s~650.00s | 0.00s         | 0      | 0F08H          |  |  |  |

# **Group A0: Textile**

|           | Group A0: textile                            |                                                                       |               |        |                |  |  |  |  |
|-----------|----------------------------------------------|-----------------------------------------------------------------------|---------------|--------|----------------|--|--|--|--|
| Parameter | Name                                         | Setting range                                                         | Default value | Modify | Modbus address |  |  |  |  |
| A0-00     | Setting length                               | 0m~65535m                                                             | 1000m         | 0      | A000H          |  |  |  |  |
| A0-01     | Actual length                                | 0m~65535m                                                             | 0m            | 0      | A001H          |  |  |  |  |
| A0-02     | Pulse number per meter                       | 0.1~6553.5                                                            | 100.0         | 0      | A002H          |  |  |  |  |
| A0-03     | Setting count value                          | 1~65535                                                               | 1000          | 0      | A003H          |  |  |  |  |
| A0-04     | Specified count value                        | 1~65535                                                               | 1000          | 0      | A004H          |  |  |  |  |
| A0-05     | Swing frequency setting mode                 | Relative to center frequency     Relative to maximum output frequency | 0             | 0      | A005H          |  |  |  |  |
| A0-06     | Swing frequency range                        | 0.0%~100.0%                                                           | 0.0%          | 0      | A006H          |  |  |  |  |
| A0-07     | Jump frequency range                         | 0.0%~50.0%                                                            | 0.0%          | 0      | A007H          |  |  |  |  |
| A0-08     | Swing frequency period                       | 0.1s~3600.0s                                                          | 10.0s         | 0      | A008H          |  |  |  |  |
| A0-09     | Triangular wave rise time of swing frequency | 0.1%~100.0%                                                           | 50.0%         | 0      | А009Н          |  |  |  |  |

### **Group A1: Virtual IO**

|           | Group A1: Virtual IO                      |                                                                                                    |               |        |                |  |  |  |
|-----------|-------------------------------------------|----------------------------------------------------------------------------------------------------|---------------|--------|----------------|--|--|--|
| Parameter | Name                                      | Setting range                                                                                                    | Default value | Modify | Modbus address |  |  |  |
| A1-00     | Function selection of virtual X1 terminal |                                                                                                    | 00            | ×      | A100H          |  |  |  |
| A1-01     | Function selection of virtual X2 terminal | 0~51: See group P2 physical X                                                                                                    | 00            | ×      | A101H          |  |  |  |
| A1-02     | Function selection of virtual X3 terminal |                                                                                                    | 00            | ×      | A102H          |  |  |  |
| A1-03     | Function selection of virtual X4 terminal | input selection                                                                                                    | 00            | ×      | A103H          |  |  |  |
| A1-04     | Function selection of virtual X5 terminal |                                                                                                    | 00            | ×      | A104H          |  |  |  |
| A1-05     | Virtual X terminal valid status source    | Ones bit: Virtual X1  0: The validity is determined by the state of virtual Y1  1: The validity is determined by function code A1-06  Tens bit: Virtual X2  Hundreds bit: Virtual X3  Thousands bit: Virtual X4  Ten thousands bit: Virtual X5 | 00000         | ×      | A105H          |  |  |  |
| A1-06     | Virtual X terminal status setting         | Ones bit: Virtual X1 0: Invalid 1: Valid Tens bit: Virtual X2 Hundreds bit: Virtual X3                                                                                                    | 00000         | ×      | A106H          |  |  |  |

| Group A1: Virtual IO |                                                       |                                                                                                    |                  |        |                |  |  |  |
|----------------------|-------------------------------------------------------|----------------------------------------------------------------------------------------------------|------------------|--------|----------------|--|--|--|
| Parameter            | Name                                                  | Setting range                                                                                                    | Default<br>value | Modify | Modbus address |  |  |  |
|                      |                                                       | Thousands bit: Virtual X4                                                                                                    |                  |        |                |  |  |  |
|                      |                                                       | Ten thousands bit: Virtual X5                                                                                                    |                  |        |                |  |  |  |
| A1-07                | Function selection of AI1 terminal as X terminal      | 0~51                                                                                                    | 00               | ×      | A107H          |  |  |  |
| A1-08                | Function selection of AI2 terminal as X terminal      | 0~51                                                                                                    | 00               | ×      | A108H          |  |  |  |
| A1-10                | Selection of valid mode when AI is used as X terminal | Ones bit: AI1 Tens bit: AI2 0: High level valid 1: Low level valid                                                                                             | 000              | ×      | A10AH          |  |  |  |
| A1-11                | Virtual Y1 output function selection                  | 0: Connect with physical X1 inside 1~42: See group P3 physical Y output selection                                                                              | 00               |        | A10BH          |  |  |  |
| A1-12                | Virtual Y2 output function selection                  | 0: Connect with physical X2 inside 1~42: See group P3 physical Y output selection                                                                              | 00               | 0      | A10CH          |  |  |  |
| A1-13                | Virtual Y3 output function selection                  | 0: Connect with physical X3 inside 1~42: See group P3 physical Y output selection                                                                              | 00               | 0      | A10DH          |  |  |  |
| A1-14                | Virtual Y4 output function selection                  | 0: Connect with physical X4 inside 1~42:See group P3 physical Y output selection                                                                               | 00               | 0      | A10EH          |  |  |  |
| A1-15                | Virtual Y5 output function selection                  | 0: Connect with physical X5 inside 1~42:See group P3 physical Y output selection                                                                               | 00               | 0      | A10FH          |  |  |  |
| A1-16                | Virtual Y1 output delay time                          | $0.0s \sim 3600.0s$                                                                                                    | 0.0s             | 0      | A110H          |  |  |  |
| A1-17                | Virtual Y2 output delay time                          | $0.0s \sim 3600.0s$                                                                                                    | 0.0s             | 0      | A111H          |  |  |  |
| A1-18                | Virtual Y3 output delay time                          | 0.0s ~ 3600.0s                                                                                                    | 0.0s             | 0      | A112H          |  |  |  |
| A1-19                | Virtual Y4 output delay time                          | 0.0s ~ 3600.0s                                                                                                    | 0.0s             | 0      | A113H          |  |  |  |
| A1-20                | Virtual Y5 output delay time                          | 0.0s ~ 3600.0s                                                                                                    | 0.0s             | 0      | A114H          |  |  |  |
| A1-21                | Virtual Y terminal valid status selection             | Ones bit: Virtual Y1 0: Positive logic 1: Negative logic Tens bit: Virtual Y2 Hundreds bit: Virtual Y3 Thousands bit: Virtual Y4 Ten thousands bit: Virtual Y5 | 00000            | 0      | A115H          |  |  |  |

**Group A2: Second motor parameters** 

| Group A2: Second motor parameters |                                 |                                                                                                    |                   |        |         |  |
|-----------------------------------|---------------------------------|----------------------------------------------------------------------------------------------------|-------------------|--------|---------|--|
| Parameter                         | Name                            | Setting range                                                                                                    | Default           | Modify | Modbus  |  |
|                                   |                                 |                                                                                                    | value             |        | address |  |
| A2-00                             | Motor type selection            | 0: Common asynchronous motor                                                                                                    | 0                 | ×      | A200H   |  |
| A2-01                             | Motor rated power               | 0.1KW~650.0KW                                                                                                    | Model             | ×      | A201H   |  |
|                                   | -                               |                                                                                                    | setting           |        |         |  |
| A2-02                             | Motor rated voltage             | 1V~1200V                                                                                                    | Model             | ×      | A202H   |  |
|                                   |                                 | 0.014 (55.254 (VFD) (55.141)                                                                                                    | setting           |        |         |  |
| A2-03                             | Motor rated current             | 0.01A~655.35A (VFD power ≤55kW)                                                                                                    | Model             | ×      | A203H   |  |
|                                   |                                 | 0.1A~6553.5A (VFD power >55kW)                                                                                                    | setting           |        |         |  |
| A2-04                             | Motor rated frequency           | 0.01Hz~max output frequency                                                                                                    | Model             | ×      | A204H   |  |
|                                   |                                 |                                                                                                    | setting<br>Model  |        |         |  |
| A2-05                             | Motor rated speed               | 1rpm~65535rpm                                                                                                    |                   | ×      | A205H   |  |
|                                   | Asynchronous motor stator       | $0.001\Omega\sim65.535\Omega$ (VFD power $\leq$ 55kW)                                                                                   | setting<br>Tuning |        |         |  |
| A2-06                             | resistance                      | $0.0001\Omega \sim 0.53322 \text{ (VFD power } \leq 55\text{kW)}$<br>$0.0001\Omega \sim 6.5535\Omega \text{ (VFD power } >55\text{kW)}$ | parameters        | ×      | A206H   |  |
|                                   | Asynchronous motor rotor        | 0.0001Ω~65.535Ω (VFD power $\leq$ 55kW)                                                                                                 | Tuning            |        |         |  |
| A2-07                             | resistance                      | $0.0001\Omega \sim 0.53322 \text{ (VFD power } \leq 55\text{kW)}$<br>$0.0001\Omega \sim 6.5535\Omega \text{ (VFD power } >55\text{kW)}$ | parameters        | ×      | A207H   |  |
|                                   | Asynchronous motor leakage      | 0.01mH~655.35mH (VFD power ≤55kW)                                                                                                    | Tuning            | ×      | A208H   |  |
| A2-08                             | inductance                      | 0.001mH~655.535mH (VFD power \ge 55kW)                                                                                                  | parameters        |        |         |  |
|                                   | Asynchronous motor mutual       | 0.01mH~655.35mH (VFD power ≤55kW)                                                                                                    | Tuning            |        |         |  |
| A2-09                             | inductance                      | 0.001mH~65.535mH (VFD power \ge 55kW)                                                                                                   | parameters        | ×      | A209H   |  |
|                                   | Asynchronous motor current      | 0.01A~A2-03 (VFD power ≤55kW)                                                                                                    | Tuning            |        |         |  |
| A2-10                             | without load                    | 0.1A~A2-03 (VFD power >55kW)                                                                                                    | parameters        | ×      | A20AH   |  |
|                                   | William Ioud                    | 0: No operation                                                                                                    | parameters        |        |         |  |
|                                   | Motor 2 parameter self learning | _                                                                                                    |                   |        |         |  |
| A2-35                             |                                 | 2: Dynamic tuning                                                                                                    | 0                 | ×      | A223H   |  |
|                                   |                                 | 3: Static tuning 2                                                                                                    |                   |        |         |  |
|                                   |                                 | 0: VF control mode                                                                                                    |                   |        |         |  |
| A2-36                             | Motor 2 control mode            | 1: No speed sensor vector control (SVC)                                                                                                 | 0                 | ×      | A224H   |  |
|                                   |                                 | 0: Same to first motor                                                                                                    |                   |        |         |  |
|                                   |                                 | 1: Acceleration and deceleration time 1                                                                                                 |                   |        |         |  |
| A2-37                             | Motor 2 acc/dec time            | 2: Acceleration and deceleration time 2                                                                                                 | 0                 | 0      | A225H   |  |
|                                   | selection                       | 3: Acceleration and deceleration time 3                                                                                                 |                   |        |         |  |
|                                   |                                 | 4: Acceleration and deceleration time 4                                                                                                 |                   |        |         |  |
| A2 20                             | Motor 2 toward has -t           | 0.0%: Automatic torque boost                                                                                                    | Model             |        | A 22/11 |  |
| A2-38                             | Motor 2 torque boost            | 0.1%~30.0%                                                                                                    | setting           | 0      | A226H   |  |
| A2-40                             | Motor 2 oscillation             | 0~100                                                                                                    | Model             |        | A228H   |  |
| AZ-40                             | suppression gain                | 0~100                                                                                                    | setting           | 0      | А220П   |  |
| A2-41                             | Speed loop proportion gain 1    | 1~100                                                                                                    | 30                | 0      | A229H   |  |
| A2-42                             | Speed loop integral time 1      | 0.01s~10.00s                                                                                                    | 0.50              | 0      | A22AH   |  |
| A2-43                             | Speed loop proportion gain 2    | 1~100                                                                                                    | 20                | 0      | A22BH   |  |
| A2-44                             | Speed loop integral time 2      | 0.01s~10.00s                                                                                                    | 1.00              | 0      | A22CH   |  |
| A2-45                             | Switching frequency 1           | 0.00~A2-46                                                                                                    | 5.00              | 0      | A22DH   |  |

| Group A2: Second motor parameters |                                                             |                                                                                                    |                  |        |                |  |
|-----------------------------------|-------------------------------------------------------------|----------------------------------------------------------------------------------------------------|------------------|--------|----------------|--|
| Parameter                         | Name                                                        | Setting range                                                                                                    | Default<br>value | Modify | Modbus address |  |
| A2-46                             | Switching frequency 2                                       | A2-45~max output frequency (P0-13)                                                                                                    | 10.00            | 0      | A22EH          |  |
| A2-47                             | Speed loop integral property                                | Ones bit: Integral separation 0: Invalid 1: Valid                                                                                                    | 0                | 0      | A22FH          |  |
| A2-48                             | Slip gain of vector control                                 | 50%~200%                                                                                                    | 100%             | 0      | A230H          |  |
| A2-49                             | SVC speed feedback filter time                              | 0.000s~0.100s                                                                                                    | 0.015            | 0      | A231H          |  |
| A2-51                             | Torque upper limit source under speed control mode          | 0: Parameter setting (A2-52) 1: AI1 2: AI2 5: Communication setting 6: Min(AI1,AI2) 7: Max(AI1,AI2) (the full scale of option 0~7 correspond to A2-53 digital setting) | 0                | 0      | А233Н          |  |
| A2-52                             | Digital setting of torque upper limit in speed control mode | 0.0%~200.0%                                                                                                    | 150.0%           | 0      | A234H          |  |
| A2-55                             | Proportional gain of excitation regulation                  | 0 ~ 60000                                                                                                    | 2000             | 0      | A237H          |  |
| A2-56                             | Integral gain of excitation regulation                      | 0 ~ 60000                                                                                                    | 1300             | 0      | A238H          |  |
| A2-57                             | Proportional gain of torque regulation                      | 0 ~ 60000                                                                                                    | 2000             | 0      | A239H          |  |
| A2-58                             | Integral gain of torque regulation                          | 0 ~ 60000                                                                                                    | 1300             | 0      | A23AH          |  |

### Group A4: Password countdown lock

|           | Group A4: Password countdown lock   |               |               |        |                |  |  |
|-----------|-------------------------------------|---------------|---------------|--------|----------------|--|--|
| Parameter | Name                                | Setting range | Default value | Modify | Modbus address |  |  |
| A4-00     | Parameter group access verification | 0~65000       | 0             | 0      | -              |  |  |
| A4-01     | Parameter group lock password       | 0~65000       | 0             | 0      | -              |  |  |
| A4-02     | Total power on time before locking  | 0~7200        | 0h            | 0      | -              |  |  |
| A4-03     | Remaining time of power on locking  | 0~7200        | 0h            | 0      | -              |  |  |

## Group A9: Communication address mapping

|           | Group A9: Communication address mapping |                                                                                                    |                  |        |                |  |  |
|-----------|-----------------------------------------|----------------------------------------------------------------------------------------------------|------------------|--------|----------------|--|--|
| Parameter | Name                                    | Setting range                                                                                         | Default<br>value | Modify | Modbus address |  |  |
| A9-00     | Communication address mapping selection | 0: Communication mapping function does not take effect 1: Communication mapping function takes effect | 0                | 0      | А900Н          |  |  |

|            | Group A9: Communication address mapping    |               |         |          |         |
|------------|--------------------------------------------|---------------|---------|----------|---------|
| Parameter  | Name                                       | Setting range | Default | Modify   | Modbus  |
| 1 drameter | rvanie                                     | Setting range | value   | iviouity | address |
| A9-01      | Communication address mapping primitive 1  | 0x0000~0xFFFF | 0x0000  | 0        | A901H   |
| A9-02      | Communication address mapping primitive 2  | 0x0000~0xFFFF | 0x0000  | 0        | A902H   |
| A9-03      | Communication address mapping primitive 3  | 0x0000~0xFFFF | 0x0000  | 0        | A903H   |
| A9-04      | Communication address mapping primitive 4  | 0x0000~0xFFFF | 0x0000  | 0        | A904H   |
| A9-05      | Communication address mapping primitive 5  | 0x0000~0xFFFF | 0x0000  | 0        | A905H   |
| A9-06      | Communication address mapping primitive 6  | 0x0000~0xFFFF | 0x0000  | 0        | А906Н   |
| A9-07      | Communication address mapping primitive 7  | 0x0000~0xFFFF | 0x0000  | 0        | A907H   |
| A9-08      | Communication address mapping primitive 8  | 0x0000~0xFFFF | 0x0000  | 0        | A908H   |
| A9-09      | Communication address mapping primitive 9  | 0x0000~0xFFFF | 0x0000  | 0        | A909H   |
| A9-10      | Communication address mapping primitive 10 | 0x0000~0xFFFF | 0x0000  | 0        | A90AH   |
| A9-11      | Communication address mapping primitive 11 | 0x0000~0xFFFF | 0x0000  | 0        | A90BH   |
| A9-12      | Communication address mapping primitive 12 | 0x0000~0xFFFF | 0x0000  | 0        | A90CH   |
| A9-13      | Communication address mapping primitive 13 | 0x0000~0xFFFF | 0x0000  | 0        | A90DH   |
| A9-14      | Communication address mapping primitive 14 | 0x0000~0xFFFF | 0x0000  | 0        | A90EH   |
| A9-15      | Communication address mapping image 1      | 0x0000~0xFFFF | 0x0000  | 0        | A90FH   |
| A9-16      | Communication address mapping image 2      | 0x0000~0xFFFF | 0x0000  | 0        | A910H   |
| A9-17      | Communication address mapping image 3      | 0x0000~0xFFFF | 0x0000  | 0        | A911H   |
| A9-18      | Communication address mapping image 4      | 0x0000~0xFFFF | 0x0000  | 0        | A912H   |
| A9-19      | Communication address mapping image 5      | 0x0000~0xFFFF | 0x0000  | 0        | A913H   |
| A9-20      | Communication address mapping image 6      | 0x0000~0xFFFF | 0x0000  | 0        | A914H   |
| A9-21      | Communication address mapping image 7      | 0x0000~0xFFFF | 0x0000  | 0        | A915H   |
| A9-22      | Communication address mapping image 8      | 0x0000~0xFFFF | 0x0000  | 0        | A916H   |
| A9-23      | Communication address mapping image 9      | 0x0000~0xFFFF | 0x0000  | 0        | A917H   |
| A9-24      | Communication address mapping image 10     | 0x0000~0xFFFF | 0x0000  | 0        | A918H   |
| A9-25      | Communication address mapping image 11     | 0x0000~0xFFFF | 0x0000  | 0        | A919H   |
| A9-26      | Communication address mapping image 12     | 0x0000~0xFFFF | 0x0000  | 0        | A91AH   |
| A9-27      | Communication address mapping image 13     | 0x0000~0xFFFF | 0x0000  | 0        | A91BH   |
| A9-28      | Communication address mapping image 14     | 0x0000~0xFFFF | 0x0000  | 0        | A91CH   |

### **Group AD: AIAO correction**

|           | Group AD: AIAO correction |               |                     |        |                |  |  |  |
|-----------|---------------------------|---------------|---------------------|--------|----------------|--|--|--|
| Parameter | Name                      | Setting range | Default value       | Modify | Modbus address |  |  |  |
| AD-00     | AI1 measured voltage 1    | 0.500V~4.000V | Factory calibration | 0      | AD00H          |  |  |  |
| AD-01     | AI1 display voltage 1     | 0.500V~4.000V | Factory calibration | 0      | AD01H          |  |  |  |
| AD-02     | AI1 measured voltage 2    | 6.000V~9.999V | Factory calibration | 0      | AD02H          |  |  |  |
| AD-03     | AI1 display voltage 2     | 6.000V~9.999V | Factory calibration | 0      | AD03H          |  |  |  |
| AD-04     | AI2 measured voltage 1    | 0.500V~4.000V | Factory calibration | 0      | AD04H          |  |  |  |
| AD-05     | AI2 display voltage 1     | 0.500V~4.000V | Factory calibration | 0      | AD05H          |  |  |  |
| AD-06     | AI2 measured voltage 2    | 6.000V~9.999V | Factory calibration | 0      | AD06H          |  |  |  |
| AD-07     | AI2 display voltage 2     | 6.000V~9.999V | Factory calibration | 0      | AD07H          |  |  |  |
| AD-12     | AO1 target voltage 1      | 0.500V~4.000V | Factory calibration | 0      | AD0CH          |  |  |  |
| AD-13     | AO1 measured voltage 1    | 0.500V~4.000V | Factory calibration | 0      | AD0DH          |  |  |  |

| Group AD: AIAO correction                         |                        |               |                     |   |                |  |
|---------------------------------------------------|------------------------|---------------|---------------------|---|----------------|--|
| Parameter Name Setting range Default value Modify |                        |               |                     |   | Modbus address |  |
| AD-14                                             | AO1 target voltage 2   | 6.000V~9.999V | Factory calibration | 0 | AD0EH          |  |
| AD-15                                             | AO1 measured voltage 2 | 6.000V~9.999V | Factory calibration | 0 | AD0FH          |  |

**Group U0: Monitor parameters** 

|           | Group U0: monitor parameters                                    |                 |                |                                     |  |  |
|-----------|-----------------------------------------------------------------|-----------------|----------------|-------------------------------------|--|--|
| Parameter | Name                                                            | Min unit        | Modbus address | Display range                       |  |  |
| U0-00     | Operation frequency (Hz)                                        | 0.01Hz          | 7000H          | 0.00~600.00Hz                       |  |  |
| U0-01     | Setting frequency (Hz)                                          | 0.01Hz          | 7001H          | 0.00~600.00Hz                       |  |  |
| U0-02     | Bus voltage (V)                                                 | 0.1V            | 7002H          | 0.0~1024.0                          |  |  |
| U0-03     | Output current (A)                                              | 0.01A           | 7003H          | 0.0~655.35A                         |  |  |
| U0-04     | Output voltage (V)                                              | 1V              | 7004H          | 0V~1140V                            |  |  |
| U0-05     | Output torque (%) percentage output value of motor rated torque | 0.1%            | 7005H          | -200.0%~200.0%                      |  |  |
| U0-06     | Output power (kW)                                               | 0.1kW           | 7006H          | 0~32767                             |  |  |
| U0-07     | X input status                                                  | 1               | 7007H          | 0x0000~0x7FFF                       |  |  |
| U0-08     | Y output status                                                 | 1               | 7008H          | 0x0000~0x03FF                       |  |  |
| U0-09     | AI1 voltage (V)/current(mA)                                     | 0.01V/0.01mA    | 7009H          | 0.00V ~10.57V/<br>0.00mA~20.00mA    |  |  |
| U0-10     | AI2 voltage (V)/current (mA)                                    | 0.01V/0.01mA    | 700AH          | 0.00V ~10.57V/<br>0.00mA~20.00mA    |  |  |
| U0-14     | PID setting                                                     | 1               | 700EH          | 0~65535                             |  |  |
| U0-15     | PID feedback                                                    | 1               | 700FH          | 0~65535                             |  |  |
| U0-16     | Load speed display                                              | Depend on P8-22 | 7010H          | 0~65535                             |  |  |
| U0-17     | Feedback speed (Hz)                                             | Depend on P8-22 | 7011H          | -600.00~600.00Hz                    |  |  |
| U0-20     | PLC stage                                                       | 1               | 7014H          | 0~15                                |  |  |
| U0-21     | Count value                                                     | 1               | 7015H          | 0~65535                             |  |  |
| U0-22     | Length value                                                    | 1               | 7016H          | 0~65535                             |  |  |
| U0-23     | Main frequency A display                                        | 0.01Hz          | 7017H          | 0.01~ max output frequency          |  |  |
| U0-24     | Auxiliary frequency B display                                   | 0.01Hz          | 7018H          | 0.01~ max output frequency          |  |  |
| U0-25     | Communication setting value                                     | 0.01%           | 7019H          | -100.00%~100.00%                    |  |  |
| U0-26     | AI1 voltage/current before calibration                          | 0.001V/0.001mA  | 701AH          | 0.000V~10.570V/<br>0.000mA~20.000mA |  |  |
| U0-27     | AI2 voltage/current before calibration                          | 0.001V/0.001mA  | 701BH          | 0.000V~10.570V/<br>0.000mA~20.000mA |  |  |
| U0-29     | Remaining running time                                          | 0.1Min          | 701DH          | 0.0~6500.0min                       |  |  |
| U0-30     | Present power on time                                           | 1Min            | 701EH          | 0~65000min                          |  |  |
| U0-31     | Present operation time                                          | 0.1Min          | 701FH          | 0.0~6500.0min                       |  |  |
| U0-33     | Present fault                                                   | 1               | 7021H          | 1~56                                |  |  |
| U0-34     | Fault information                                               | 1               | 7022H          | -                                   |  |  |
| U0-35     | Target torque (%)                                               | 0.1%            | 7023H          | -200.0%~200.0%                      |  |  |
| U0-36     | Torque upper limit                                              | 0.01%           | 7024H          | -200.00%~200.00%                    |  |  |

|           | Group U0: monitor parameters                   |               |                                                                                             |                |                         |  |
|-----------|------------------------------------------------|---------------|---------------------------------------------------------------------------------------------|----------------|-------------------------|--|
| Parameter | Name                                           |               | Min unit                                                                                    | Modbus address | Display range           |  |
| U0-41     | Power factor angle                             |               | 0.1°                                                                                        | 7029H          | -                       |  |
| U0-42     | Setting frequency (%)                          |               | 0.01%                                                                                       | 702AH          | -100.00%~100.00%        |  |
| U0-43     | Operation frequency (%)                        |               | 0.01%                                                                                       | 702BH          | -100.00%~100.00%        |  |
| U0-44     | VF separate target voltage                     |               | 1V                                                                                          | 702CH          | 0V ~motor rated voltage |  |
| U0-45     | VF separate output voltage                     |               | 1V                                                                                          | 702DH          | 0V~motor rated voltage  |  |
| U0-47     | Motor serial number                            |               | 0: Motor 1<br>1: Motor 2                                                                    | 702FH          | -                       |  |
| U0-48     | Check any memory address value                 |               | 1                                                                                           | 7030Н          | -                       |  |
| U0-66     | Motor speed                                    |               | 1RPM                                                                                        | 7042H          | 0∼ motor rated speed    |  |
| U0-70     | Communication feedback motor speed 1           |               | 0.1Hz                                                                                       | 7046Н          | -                       |  |
| U0-71     | Communication feedback motor speed 2           |               | 1RPM                                                                                        | 7047H          | 0~motor rated speed     |  |
| U0-72     | Special current display for communication card |               | -                                                                                           | 7048H          | -                       |  |
| U0-73     | Communication card error status                | -             |                                                                                             | 7049H          | -                       |  |
| U0-74     | Motor actual output torque                     | 0.01%         |                                                                                             | 704AH          | -200.00% ~ 200.00%      |  |
| U0-75     | Fault code                                     |               | -                                                                                           | 704BH          | 1~56                    |  |
|           |                                                | Bit0          | 0: stop 1: In operation Normal operation(not jog,                                           |                |                         |  |
|           |                                                |               | tune)                                                                                       |                |                         |  |
|           |                                                | Bit2          | Jog operation                                                                               |                |                         |  |
|           |                                                | Bit3          | Tuning operation                                                                            |                |                         |  |
|           |                                                | Bit4          | Jog during operation                                                                        |                |                         |  |
| U0-76     | Operation status word                          | Bit5~<br>Bit6 | Running status 00: Constant speed process 01: Acceleration process 10: Deceleration process | 704СН          | 0x0000~0xFFFF           |  |
|           |                                                | Bit7          | PLC operation                                                                               |                |                         |  |
|           |                                                | Bit8          | PID operation                                                                               |                |                         |  |
|           |                                                | Bit9          | Torque control                                                                              |                |                         |  |
|           |                                                | Bit10         | Set frequency direction                                                                     |                |                         |  |
|           |                                                | Bit11         | Current frequency operation direction                                                       |                |                         |  |

|           | Group U0: monitor parameters |           |                      |                |               |  |  |
|-----------|------------------------------|-----------|----------------------|----------------|---------------|--|--|
| Parameter | Name                         | Min unit  |                      | Modbus address | Display range |  |  |
|           |                              |           | Running reverse flag |                |               |  |  |
|           |                              | Bit12     | 0:Forward            |                |               |  |  |
|           |                              | 1:Reverse |                      |                |               |  |  |
|           |                              | Bit13     | Final frequency      |                |               |  |  |
|           |                              | Битэ      | setting reverse      |                |               |  |  |

### 4-2. Parameter explanation

#### 4-2-1. Group P0 basic operation parameter

| Parameter               | Name                                     | Setting range |                                      |  |
|-------------------------|------------------------------------------|---------------|--------------------------------------|--|
| PO 01 First at 1 1 1 di |                                          | 0             | VF control mode                      |  |
| PU-01                   | P0-01 First motor control mode selection | 1             | No speed sensor vector control (SVC) |  |

#### 0: VF control

VF control is suitable for low-speed occasions where the control accuracy is not high, and can also be used for occasions where one inverter drives multiple motors. It is recommended to set  $P1-00 \sim P1-05$  in VF control.

#### 1: No speed sensor vector control (SVC)

It refers to the open-loop vector control, which can be applied to high-performance general occasions without pulse encoder, occasions requiring low-frequency large torque and high speed control accuracy, such as machine tools, centrifuges, wire drawing machines, injection molding machines, etc.

For vector control of inverter, only one motor can be driven by one inverter, so accurate parameters of controlled motor must be obtained for self tuning. See P1-35 for specific tuning method.

| Parameter | Name                      | Range |                    |  |
|-----------|---------------------------|-------|--------------------|--|
|           | Operation command channel | 0     | Operation panel    |  |
| P0-02     |                           | 1     | Terminal operation |  |
|           | selection                 | 2     | Communication      |  |

#### 0: Operate panel

Controlled by the key on the operate panel.

#### 1: Terminal

Controlled by multi-function terminals.

#### 2: Communication

Controlled by upper PC via communication.

| Parameter | Name                                      | Setting | Choose setting channel                     |
|-----------|-------------------------------------------|---------|--------------------------------------------|
| P0-03     | Main frequency source A channel selection | 0       | Digital setting (Power-off no memory)      |
|           |                                           | 1       | Digital setting (Power-off memory)         |
|           |                                           | 2       | AI1                                        |
|           |                                           | 3       | AI2                                        |
|           |                                           | 4       | Body panel potentiometer knob setting      |
|           |                                           | 6       | Communication setting                      |
|           |                                           | 7       | Multi-segment command setting              |
|           |                                           | 8       | PID setting                                |
|           |                                           | 9       | Simple PLC operation                       |
|           |                                           | 10      | Specific mode for wire drawing and winding |
|           |                                           | 11      | External panel potentiometer knob setting  |

#### 0: Digital setting (Power-off no memory)

Set frequency in P0-10, and adjust by keyboard increase and decrease key (or up/down terminal), after power

off and power on, the frequency will return to the value of P0-10.

#### 1: Digital setting (Power-off memory)

After setting the frequency in P0-10, press increase, decrease key through the keyboard, or after up/down adjustment, the frequency of the inverter will return to the adjusted value after power down. This parameter setting is only used for power down, not for stop. The stop frequency memory setting can be modified in parameter P0-12.

#### 2: AI1

#### 3: AI2

Support 0V~10V voltage input. The corresponding relationship between the input voltage value of AI and the target frequency is curve 2, and the corresponding parameters are set between P2-22 and P2-25. When AI is used as frequency setting, voltage/current input corresponding to 100.0% of setting refers to the percentage relative to the max output frequency P0-13.

## 4: Body panel potentiometer knob setting

#### **6:** Communication setting

Set to Modbus-RTU communication, modify frequency through RS485 communication, address H1000. Write 5000 to the address, which means 50.00% of the maximum frequency. If the maximum frequency is 50 Hz, then the frequency is 25 Hz. Communication parameters can be set in group P9.

#### 7: Multi-segment command setting

When setting to multi segment commands, set the X terminal function selection to 12~15. The non-zero combination of input terminals correspond to different frequencies and acceleration and deceleration time, up to 16 frequency segments can be set.

#### 8: PID setting

Generally used in the field of closed-loop control, such as constant pressure closed-loop control, constant tension closed-loop control and other occasions. Closed loop control parameters can be set in group PA. VH1 has two groups of PID parameters to switch.

#### 9: Simple PLC operation

When the frequency source is simple PLC, the inverter operates according to the specified frequency, specified time and specified acceleration and deceleration time. The specific parameters can be set through group PB, and can run for up to 16 sections.

#### 10: Specific mode for wire drawing and winding

PC-72~PC-76 and group PA parameters shall be set for relevant parameters. This function is only supported in software versions 3740 and later.

## 11: External panel potentiometer knob setting (Supported in versions 3740 and above)

The setting frequency can be adjusted through the panel knob, without the need for an external potentiometer to adjust.

| Parameter | Name                                           | Range                                                                                                    |
|-----------|------------------------------------------------|----------------------------------------------------------------------------------------------------|
| P0-04     | Auxiliary frequency source B channel selection | 0~11                                                                                                    |
| P0-05     | Frequency source superposition selection       | Ones bit: Frequency source selection  0: Main frequency source A  1: Calculation results of main and auxiliary frequency sources (determined by tens bits)  2: Switching between main frequency source A and auxiliary frequency source B  Tens bit: Operation relationship of main and auxiliary frequency sources |

|  | 0: A+B      |
|--|-------------|
|  | 1: A-B      |
|  | 2: Max(A,B) |
|  | 3: Min(A,B) |

The using method of auxiliary frequency channel is similar to the main frequency input channel P0-03.

**Note:** when the frequency source superposition is selected (P0-05 ones bit is 1), that is, when the inverter frequency is set by superposition of main and auxiliary frequency:

- (1) The auxiliary frequency input channel is digital setting (P0-04 = 0 or 1), and the preset frequency (P0-10) does not work any more. The frequency adjustment made by the user through keyboard keys (or up and down of X terminal) is directly based on the main frequency.
- (2) The auxiliary frequency input channel is analog or pulse setting (P0-04 = 3). 100% of the input setting corresponds to the range of auxiliary frequency source B, which is set through P0-06 and P0-07.
- (3) The main and auxiliary frequency sources cannot be set to the same channel, otherwise it is easy to cause confusion.

| Parameter | Name                               | Range                                       |
|-----------|------------------------------------|---------------------------------------------|
| P0-06     | Auxiliary frequency source B range | 0: Relative to the max output frequency     |
| P0-00     | selection                          | 1: Relative to the main frequeency source A |
| P0-07     | Auxiliary frequency source B range | 0%~150%                                     |

When the frequency source is selected as "frequency superposition" (P0-05 ones bit is 1), these two parameters are used to determine the adjustment range of the auxiliary frequency source.

P0-06 is used to determine the object corresponding to the range of the auxiliary frequency source. It can be selected as relative to the maximum frequency or relative to the main frequency source A. If it is selected as relative to the main frequency source, the range of the auxiliary frequency source will change with the change of the main frequency source A.

| Parameter | Name                                   | Range                                |
|-----------|----------------------------------------|--------------------------------------|
| P0-09     | Digital setting of auxiliary frequency | 0.00Hz~max output frequency (P0-13)  |
| P0-09     | source offset when superposition       | 0.00112~max output frequency (F0-13) |

This parameter is only valid when the frequency source is selected as the main and auxiliary operation (P0-05 ones bit is 1).

When the frequency source is used as the main and auxiliary operation, P0-09 is used as the bias frequency, and the superposition of the main and auxiliary operation results is used as the final frequency setting value, which makes the frequency setting more flexible.

| Parameter | Name             | Range                               |
|-----------|------------------|-------------------------------------|
| P0-10     | Preset frequency | 0.00Hz~max output frequency (P0-13) |

When the frequency input channel is set to digital setting, the parameter value is the initial value of frequency digital setting.

| Parameter | Name                                      | Range              |
|-----------|-------------------------------------------|--------------------|
| DO 11     | P0-11 Frequency instruction decimal point | 1: 1 decimal point |
| P0-11     |                                           | 2: 2 decimal point |

| Parameter | Name                                |   | Range     |
|-----------|-------------------------------------|---|-----------|
| DO 12     | Frequency stop memory selection for | 0 | No memory |
| P0-12     | digital setting                     | 1 | Memory    |

Memory and no memory refers to the frequency adjustment by key (or up and down of X terminal) during operation, and whether the changed frequency is memorized during stop. When no memory is selected, the frequency will return to the set value of P0-10 (preset frequency) after stop.

When P0-12=1. PB-16=6, after modifying the frequency through the up and down keys on the panel, the modified frequency will display a power failure memory.

**Note:** When memory is selected, it is only applicable to normal stop. If power is cut off suddenly during operation, the frequency will not be memorized after power is turned on again.

| P | arameter | Name                 | Range            |
|---|----------|----------------------|------------------|
|   | P0-13    | Max output frequency | 50.00Hz~600.00Hz |

Used to set the maximum output frequency of inverter.

| Parameter | Name                         | Range        |                                       |
|-----------|------------------------------|--------------|---------------------------------------|
|           | 0                            | Set by P0-15 |                                       |
|           |                              | 1            | AI1                                   |
| P0-14     | Upper limit frequency source | 2            | AI2                                   |
|           |                              | 3            | Body panel potentiometer knob setting |
|           |                              | 5            | Communication setting                 |

The default upper limit frequency is set by P0-15. It can also be set by analog quantity (AI1, AI2), pulse and communication. When the operating frequency reaches the upper limit frequency, the upper limit frequency will be maintained. Analog and PULSE set upper limit frequency source, please refer to P2-01~P2-70.

| Parameter | Name                         | Range                                   |
|-----------|------------------------------|-----------------------------------------|
| P0-15     | I I an an limit for arranger | Lower limit frequency P0-17~ max output |
| P0-13     | Upper limit frequency        | frequency P0-13                         |

Set the upper limit frequency, the setting range is from lower limit frequency P0-17 to max output frequency P0-13.

| Parameter | Name                         | Range                               |
|-----------|------------------------------|-------------------------------------|
| P0-16     | Upper limit frequency offset | 0.00Hz~max output frequency (P0-13) |

When the upper limit frequency source P0-14 is set to analog or pulse setting, P0-16 is used as the offset of the set value, the offset frequency is added with the upper limit frequency value set by P0-14 to get the set value of the final upper limit frequency.

For example: the operation frequency is given as P0-10 = 30, P0-14 = 4 (pulse setting), P0-16 = 10. At this time, if the pulse frequency is not given, the inverter can only run to 10Hz. If the pulse frequency is given to 25Hz, the upper limit frequency is P0-16 + P0-14 (pulse) = P0-14 + P0-14 (pulse) = P0-14 + P0-14

| Parameter | Name                  | Range                                |
|-----------|-----------------------|--------------------------------------|
| P0-17     | Lower limit frequency | 0.00Hz~upper limit frequency (P0-15) |

Set the lower limit frequency. The range is from 0.00Hz to upper limit frequency (P0-15).

| Parameter | Name                | Range                    |
|-----------|---------------------|--------------------------|
|           |                     | 0 ~ 65000s (PC-09=0)     |
| P0-18     | Acceleration time 1 | 0.0 ~ 6500.0s (PC-09=1)  |
|           |                     | 0.00 ~ 650.00s (PC-09=2) |
|           |                     | 0 ~ 65000s (PC-09=0)     |
| P0-19     | Deceleration time 1 | 0.0 ~ 6500.0s (PC-09=1)  |
|           |                     | 0.00 ~ 650.00s (PC-09=2) |

Acceleration time refers to the time required for the inverter to accelerate from 0Hz to the acceleration/deceleration base frequency (PC-10). Similarly, deceleration time refers to the time required for the inverter to decelerate from the acceleration/deceleration base frequency to 0Hz; As shown in the figure, T1 and T3 are the actual acceleration and deceleration time, T2 and T4 are the set acceleration and deceleration time. The other three kinds of acceleration and deceleration time (PC-03 ~ PC-08) are the same.

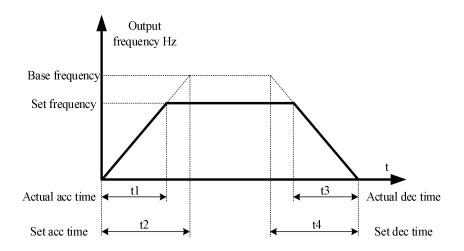

| Parameter | Name                          | Range |                                      |
|-----------|-------------------------------|-------|--------------------------------------|
| P0-20     | Ones bit: Operation direction | 0     | Default operation direction          |
|           |                               | 1     | Run in the opposite direction to the |
|           |                               |       | default direction                    |
|           | Tens bit: Prohibit inversion  | 0     | Invalid                              |
|           |                               | 1     | Valid                                |

By changing the function code, the motor direction can be changed without changing the motor wiring, which is equivalent to changing the phase sequence of any two phases in the motor (U, V, W) to realize the conversion of motor rotation direction.

**Note:** after parameter initialization, the motor running direction will return to the original status. It is strictly forbidden to change the direction of the motor when the system is debugged.

| Parameter                          | Name                        |   | Range   |
|------------------------------------|-----------------------------|---|---------|
| P0-21 Reverse frequency prohibitio | D 6                         | 0 | Invalid |
|                                    | Reverse frequency profition | 1 | Valid   |

When the motor is not allowed to run in the reverse direction, the parameter should be set to 1.

When operation command control through the terminal, if reverse operation is required, the function code P0-21 must be set to 0 (reverse frequency suppression is invalid).

If P0-21=0 (reverse frequency prohibition is invalid), the operation frequency of the inverter by communication setting is negative or reverse operation command by external setting, and the inverter will operate in reverse.

If P0-21=1 (reverse frequency prohibition is valid), the operation frequency of the inverter by communication setting is negative or reverse operation command by external setting, and the inverter will operate at 0Hz.

The function of input terminal 49 "prohibit inversion" is the same as that of P0-21.

For applications where motor reverse rotation is not allowed, please don't modify the function code to change the steering, because the parameter setting will be reset after restoring factory settings.

| Parameter | Name                                      | Range        |
|-----------|-------------------------------------------|--------------|
| P0-22     | Dead time of forward and reverse rotation | 0.0s~3600.0s |

The transition time at the output 0Hz during the process of forward and reverse rotation is shown as t1 in the figure.

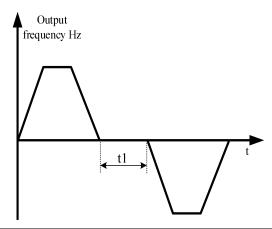

| Parameter | Name                      |   | Range               |
|-----------|---------------------------|---|---------------------|
| P0-23     | Frequency command UP/DOWN | 0 | Operation frequency |
|           | base when operation       | 1 | Setting frequency   |

This parameter is only valid when the frequency source is digital setting.

This parameter is used to confirm the mode to modify the setting frequency when the keyboard terminal UP/DOWN acted, which means the target frequency is increased or decreased based on the operating frequency or the set frequency.

The difference between the two settings is obvious when the inverter is in the process of acceleration and deceleration, that is, if the operating frequency of the inverter is different from the set frequency, the different selection of this parameter is very different.

| Parameter | Name                                  |   | Range                   |
|-----------|---------------------------------------|---|-------------------------|
| DO 25     | P0-25 Motor parameter group selection | 0 | Motor parameter group 1 |
| P0-23     |                                       | 1 | Motor parameter group 2 |

VH1 series inverter can save two groups of motor parameters, and select the current working motor parameter group through P0-25. Two motors can set their own name plate parameters, and need to complete their own parameter tuning before operation. The parameters of motor parameter group 1 are P1 parameters, and the parameters of motor parameter group 2 are A2 parameters.

# 4-2-2. Group P1 First motor parameters

| Parameter | Name                  | Range                           |
|-----------|-----------------------|---------------------------------|
| P1-00     | Motor type selection  | 0: Common asynchronous motor    |
| P1-01     | Motor rated power     | 0.1kW~650.0kW                   |
| P1-02     | Motor rated voltage   | 1V~1200V                        |
| D1 02     | Motor rated current   | 0.01A~655.35A (VFD power ≤55kW) |
| P1-03     |                       | 0.1A~6553.5A (VFD power >55kW)  |
| P1-04     | Motor rated frequency | 0.01Hz~max output frequency     |
| P1-05     | Motor rated speed     | 1rpm~65535rpm                   |

 $P1-00 \sim P1-05$  are the parameters on the motor nameplate. It is recommended to input these parameters manually after getting the new product.

| Parameter | Name                                 | Range                            |
|-----------|--------------------------------------|----------------------------------|
| P1-06     | Asynchronous motor stator resistance | 0.001Ω~65.535Ω (VFD power≤55kW)  |
|           |                                      | 0.0001Ω~6.5535Ω (VFD power>55kW) |
| P1-07     | Asynchronous motor rotor resistance  | 0.001Ω~65.535Ω (VFD power≤55kW)  |
|           |                                      | 0.0001Ω~6.5535Ω (VFD power>55kW) |
| P1-08     | Leakage inductance of asynchronous   | 0.01mH~655.35mH (VFD power≤55kW) |

|       | motor                                                           | 0.001mH~65.535mH (VFD power>55kW) |
|-------|-----------------------------------------------------------------|-----------------------------------|
| P1-09 | Mutual inductance of asynchronous 0.01mH~655.35mH (VFD power≤55 |                                   |
|       | motor                                                           | 0.001mH~65.535mH (VFD power>55kW) |
| P1-10 | No load current of asynchronous                                 | 0.01A~P1-03 (VFD power≤55kW)      |
|       | motor                                                           | 0.1A~P1-03 (VFD power>55kW)       |

Generally, P1-06~P1-10 cannot be viewed on the motor body, and the response data will be automatically calculated and generated after the motor is tuned.

| parameter | Name                              | Range                                                |
|-----------|-----------------------------------|------------------------------------------------------|
| P1-35     | Self learning of motor parameters | 0: No operation 1: Static tuning 1 2: Dynamic tuning |
|           |                                   | 3: Static tuning 2                                   |

Generally speaking, the effect of dynamic tuning is better than that of static tuning. It is suggested to choose dynamic tuning, but dynamic tuning should separate the load from the motor. If it is difficult to separate the load from the motor, only static tuning can be selected. Static tuning 2 has a longer tuning time and better tuning effect compared to static tuning 1. Both static tuning and dynamic tuning are only valid in vector mode, that is, when P0-01 is set to 1 or 2.

Steps for tuning the insensitivity vector mode:

- (1) Set P0-01 to 1, no speed sensor vector mode. Set P0-02 to 0, panel control.
- (2) Set  $P1-00 \sim P1-05$  according to the motor nameplate in turn.
- (3) If it is convenient to separate the load from the motor, select dynamic tuning. If it is not convenient to separate, select static tuning.
- (4) Take dynamic tuning as an example, set P1-35 to 2, then press the ENT key. The panel will display TUNE, then press the RUN key, the tuning will start. The TUNE light will flash slowly, and the tuning will be completed in about 2 minutes. After completion, the TUNE will disappear and the panel will display the frequency.

# 4-2-3. Group P2 Input terminal multi-function parameters

VH1 series inverter can be equipped with 5 multifunctional digital input terminals and 2 analog input terminals. Table 4-1 provides a detailed description of each function.

| parameter | Name                                      | Range                 |  |
|-----------|-------------------------------------------|-----------------------|--|
| P2-00     | Input terminal X1 function selection      |                       |  |
| P2-01     | Input terminal X2 function selection      | X2 function selection |  |
| P2-02     | Input terminal X3 function selection 0~51 |                       |  |
| P2-03     | Input terminal X4 function selection      |                       |  |
| P2-04     | Input terminal X5 function selection      |                       |  |

| Setting value | Function                           | Explanation                                                                                                    |
|---------------|------------------------------------|----------------------------------------------------------------------------------------------------|
| 0             | No function                        | The unused terminals can be set as "no function" to prevent misoperation.                                                                   |
| 1             | FWD or RUN command                 | Control the inventor famuumd and reverse emeration through the                                                                              |
| 2             | REV or FWD/REV operation direction | Control the inverter forward and reverse operation through the external terminal                                                            |
| 3             | Three wire mode operation control  | Set the inverter operation mode to three wire control mode through<br>this terminal. Please refer to the description of function code P2-10 |

| Setting value | Function                                            | Explanation                                                                                                    |
|---------------|-----------------------------------------------------|----------------------------------------------------------------------------------------------------|
|               |                                                     | ("terminal command mode") for details.                                                                                                    |
| 4             | Forward jog (FJOG)                                  | FJOG is forward jog operation, RJOG is reverse jog operation.                                                                                                    |
| 5             | Reverse jog (RJOG)                                  | Please refer to the description of function code PC-01 and PC-02 for jog operation frequency and jog acceleration and deceleration time.                                                                                                    |
| 6             | Terminal UP                                         | When the frequency is set by the external terminal, the command to increase and decrease the frequency. When the frequency source is                                                                                                    |
| 7             | Terminal DOWN                                       | set to digital setting, the setting frequency can be adjusted up and down.                                                                                                    |
| 8             | UP/DOWN setting clear (terminal, keyboard)          | When the frequency is set through digital frequency, this terminal can clear the frequency value changed by terminal up/down or keyboard up/down, and make the setting frequency return to the value set by P0-10.                                           |
| 9             | Free stop                                           | The inverter blocks the output, and the motor stop process is not controlled by the inverter. This mode has the same meaning as free stop in P4-22.                                                                                                    |
| 10            | Fault reset (RESET)                                 | Use the terminal to reset the fault. It has the same function as the RESET key on the keyboard. With this function, remote fault reset can be realized.                                                                                                    |
| 11            | Frequency source switching                          | Main and auxiliary frequency source switching                                                                                                    |
| 12            | Multi-segment command terminal 1                    |                                                                                                    |
| 13            | Multi-segment command terminal 2                    | Through the 16 statuss of the four terminals, the setting of 16                                                                                                    |
| 14            | Multi-segment command terminal 3                    | segment speed or 16 other commands can be realized. See the attached table for details.                                                                                                    |
| 15            | Multi-segment command terminal 4                    |                                                                                                    |
| 16            | Acceleration/deceleration time selection terminal 1 | Through the four statuss of the two terminals, four kinds of acceleration and deceleration time can be selected. See the attached                                                                                                    |
| 17            | Acceleration/deceleration time selection terminal 2 | table for details.                                                                                                    |
| 18            | Acceleration and deceleration prohibit              | Ensure that the inverter is not affected by external signals (except stop command), and maintain the current output frequency.                                                                                                    |
| 20            | Counter input                                       | Input terminal of count value.                                                                                                    |
| 21            | Counter reset                                       | Clear the count value.                                                                                                    |
| 22            | Length counter input                                | Input terminal of length counter value.                                                                                                    |
| 23            | Length counter reset                                | Clear the length counter status.                                                                                                    |
| 24            | Swing frequency pause                               | The inverter outputs at the center frequency. The swing function is paused.                                                                                                    |
| 25            | Operation pause                                     | The inverter decelerates and stops, but all operating parameters are memorized. Such as PLC parameters, swing frequency parameters, PID parameters. After the signal of this terminal disappears, the inverter will return to the running status before stop |

| Setting value | Function                                                         | Explanation                                                                                                    |
|---------------|------------------------------------------------------------------|----------------------------------------------------------------------------------------------------|
| 26            | PLC status reset                                                 | PLC pauses during operation. When it operates again, the inverter can be restored to the initial status of simple PLC through this terminal                                                                                                    |
| 27            | Run command switch to keyboard                                   | When the terminal is valid, the operation command is switched to the keyboard.                                                                                                    |
| 28            | Run command switch to communication                              | When the terminal is valid, the operation command is switched to communication                                                                                                    |
| 29            | Torque control prohibited                                        | It is forbidden for the inverter to control the torque, and the inverter enters the speed control mode                                                                                                    |
| 30            | Switch between speed control and torque control                  | The converter is switched between torque control and speed control. When the terminal is invalid, the inverter operates in the mode defined by (PF-00). If the terminal is valid, it will be switched to another mode. During operation, it can be switched through the terminal, and the switch will take effect immediately |
| 32            | PID pause                                                        | PID is temporarily invalid, the inverter maintains the current output frequency, and no longer adjusts the PID of frequency source.                                                                                                    |
| 33            | PID reverse direction of action                                  | When the terminal is valid, the PID function reverses                                                                                                    |
| 34            | PID integral pause                                               | When the terminal is valid, the integral regulation function of PID is suspended, but the proportional regulation and differential regulation function of PID are still valid.                                                                                                    |
| 35            | PID parameter switching                                          | When the PID parameter switching condition is terminal X (PA-13), and the terminal is invalid, the PID parameters use PA-10 $\sim$ PA-12; When the terminal is valid, PA-16 $\sim$ PA-18 are used.                                                                                                    |
| 36            | External fault normally open input                               | When the signal is sent to the inverter, the inverter will report the fault Err43 and deal with the fault according to the action mode of fault protection (see function code P7-46 for details).                                                                                                    |
| 37            | External fault normally close input                              | When the normally closed signal of external fault is sent to the inverter, the inverter reports the fault err43 and stops.                                                                                                    |
| 38            | User-defined fault 1                                             | When user defined fault 1 and 2 are valid, the inverter alarms Err48 and Err49 respectively. The inverter will handle according to the                                                                                                    |
| 39            | User-defined fault 2                                             | action mode selected by fault protection action selection (P7-47).                                                                                                    |
| 40            | Motor parameter selection terminal                               | Two groups of motor parameters can be switched through the two statuss of terminals.                                                                                                    |
| 41            | Switch between main frequency source A and preset frequency      | If the terminal is valid, frequency source A is replaced by preset frequency (P0-10)                                                                                                    |
| 42            | Switch between auxiliary frequency source B and preset frequency | If the terminal is valid, frequency source B is replaced by preset frequency (P0-10)                                                                                                    |
| 43            | Frequency setting valid terminal                                 | When the terminal is valid, it is allowed to modify the frequency; If it is invalid, it is forbidden to modify the frequency.                                                                                                    |
| 44            | DC brake                                                         | When the terminal is valid, the inverter will switch to DC braking status directly                                                                                                    |
| 45            | Deceleration DC braking                                          | When the terminal is valid, the inverter first decelerates to the                                                                                                    |

| Setting | Function                    | Explanation                                                              |  |
|---------|-----------------------------|--------------------------------------------------------------------------|--|
| value   |                             |                                                                          |  |
|         |                             | starting frequency of DC braking, and then switches to the DC            |  |
|         |                             | braking status.                                                          |  |
|         |                             | When the terminal is valid, the inverter stops at the fastest speed, and |  |
| 16      | F                           | the current is in the upper limit of the set current during the stop     |  |
| 46      | Emergency stop              | process. This function is used to meet the needs of the inverter to      |  |
|         |                             | stop as soon as possible when the system is in emergency.                |  |
| 47      | External stop terminal 1    | When keyboard control, the terminal can be used to stop the inverter,    |  |
| 47      | External stop terminal i    | which is equivalent to the function of stop key on the keyboard          |  |
|         |                             | In any control mode (panel control, terminal control, communication      |  |
| 48      | External stop terminal 2    | control), the terminal can be used to slow down the inverter, and the    |  |
|         |                             | deceleration time is fixed as deceleration time 4.                       |  |
| 49      | Prohibit inversion          | When the terminal is valid, the inverter reverse rotation is prohibited  |  |
|         |                             | When the terminal is valid, the inverter operation time is cleared.      |  |
| 50      | The running time is cleared | This function needs to be matched and used with the timing               |  |
|         |                             | operation (PC-28) and the current operation time (PC-29).                |  |
| 5.1     | Two wire / three wire       | TT 1/2 2 1 1 / 2 1 1 / 2 1                                               |  |
| 51      | switching                   | Used to switch between two-wire and three-wire mode                      |  |

Four multi-segment command terminals can be combined into 16 statuss, each of which corresponds to 16 command settings. The details are as follows:

| K4  | К3  | K2  | K1  | Command setting | Parameter |
|-----|-----|-----|-----|-----------------|-----------|
| OFF | OFF | OFF | OFF | Multi-segment   | PB-00     |
| OPT | OFF | OFF | OFF | command 0       | (PB-16=0) |
| OFF | OFF | OFF | ON  | Multi-segment   | PB-01     |
| 011 | 011 |     | 011 | command 1       | 15 01     |
| OFF | OFF | ON  | OFF | Multi-segment   | PB-02     |
| 911 | 911 |     | 011 | command 2       | 12 02     |
| OFF | OFF | ON  | ON  | Multi-segment   | PB-03     |
|     |     |     |     | command 3       |           |
| OFF | ON  | OFF | OFF | Multi-segment   | PB-04     |
|     |     |     |     | command 4       |           |
| OFF | ON  | OFF | ON  | Multi-segment   | PB-05     |
|     |     |     |     | command 5       | 12 00     |
| OFF | ON  | ON  | OFF | Multi-segment   | PB-06     |
|     |     |     |     | command 6       |           |
| OFF | ON  | ON  | ON  | Multi-segment   | PB-07     |
|     |     |     |     | command 7       |           |
| ON  | OFF | OFF | OFF | Multi-segment   | PB-08     |
|     |     |     |     | command 8       |           |
| ON  | OFF | OFF | ON  | Multi-segment   | PB-09     |
|     |     |     |     | command 9       |           |
| ON  | OFF | ON  | OFF | Multi-segment   | PB-10     |
|     |     |     |     | command 10      |           |
| ON  | OFF | ON  | ON  | Multi-segment   | PB-11     |

|    |    |     |     | command 11               |       |
|----|----|-----|-----|--------------------------|-------|
| ON | ON | OFF | OFF | Multi-segment command 12 | PB-12 |
| ON | ON | OFF | ON  | Multi-segment command 13 | PB-13 |
| ON | ON | ON  | OFF | Multi-segment command 14 | PB-14 |
| ON | ON | ON  | ON  | Multi-segment command 15 | PB-15 |

When the frequency source is multi-speed, 100.0% of the function code PB-00 ~ PB-15 corresponds to the max output frequency P0-13. In addition to the function of multi-stage speed, the multi-stage instruction can also be used as the given source of PID, or as the voltage source of VF separation control, so as to meet the needs of switching between different given values.

| Terminal 2 | Terminal 1 | Acc/dec time   | Parameter    |
|------------|------------|----------------|--------------|
| OFF        | OFF        | Acc/Dec time 1 | P0-18, P0-19 |
| OFF        | ON         | Acc/Dec time 2 | PC-03, PC-04 |
| ON         | OFF        | Acc/Dec time 3 | PC-05, PC-06 |
| ON         | ON         | Acc/Dec time 4 | PC-07, PC-08 |

| Parameter | Name                  | Function             |
|-----------|-----------------------|----------------------|
| P2-10     |                       | 0: Two-wire mode 1   |
|           | Terminal command mode | 1: Two-wire mode 2   |
|           |                       | 2: Three-wire mode 1 |
|           |                       | 3: Three-wire mode 2 |

This parameter defines four different ways to control the operation of the inverter through the external terminal.

**Note:** for the convenience of explanation, the following three terminals X1, X2 and X3 of the multifunctional input terminals X1  $\sim$  X4 are randomly selected as the external terminals. That is to say, the functions of X1, X2 and X3 are selected by setting the values of P2-00  $\sim$  P2-02. See the setting range of P2-00  $\sim$  P2-03 for detailed function definition.

#### 0: Two-wire mode 1

This mode is the most commonly used two-wire mode. The forward and reverse operation of the motor is determined by terminals X1 and X2. The function code setting is as follows:

| Parameter | Name                  | Range | Function        |
|-----------|-----------------------|-------|-----------------|
| P2-10     | Terminal command mode | 0     | Two-wire mode 1 |
| P2-00     | X1 function selection | 1     | Forward run     |
| P2-01     | X2 function selection | 2     | Reverse run     |

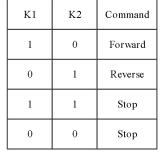

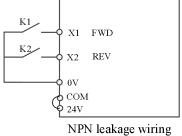

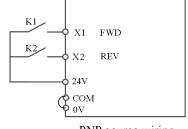

PNP source wiring

As shown in the figure, in this control mode, when K1 is closed, the inverter runs in forward direction. When K2 is closed, the inverter runs in reverse. When K1 and K2 are closed or disconnected at the same time, the inverter stops running.

#### 1: Two-wire mode 2

In this mode, X1 terminal function is enable terminal, while X2 terminal function determines operation direction. The function code setting is as follows:

| Parameter | Name                  | Range | Function                    |
|-----------|-----------------------|-------|-----------------------------|
| P2-10     | Terminal command mode | 1     | Two-wire mode 2             |
| P2-00     | X1 function selection | 1     | Operation enable            |
| P2-01     | X2 function selection | 2     | FWD/REV operation direction |

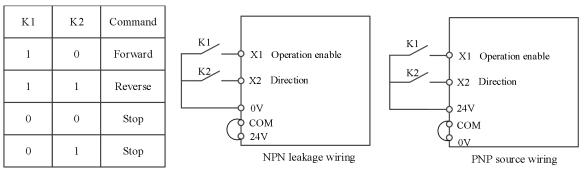

As shown in the figure, in the control mode of K1 closed status, K2 opens and the inverter rotates forward, K2 closes and the inverter reverses. K1 is disconnected and the inverter stops.

#### 2: Three-wire mode 1

In this mode X3 is enable terminal, X1 and X2 control the direction.

The function code setting is as follows:

| Parameter | Name                  | Range | Function                |
|-----------|-----------------------|-------|-------------------------|
| P2-10     | Terminal command mode | 2     | Three-wire mode 1       |
| P2-00     | X1 function selection | 1     | Forward run             |
| P2-01     | X2 function selection | 2     | Reverse run             |
| P2-02     | X3 function selection | 3     | Three-wire control mode |

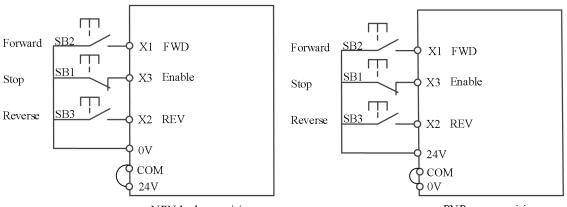

NPN leakage wiring PNP source wiring

As shown in the figure, in the control mode, when SB1 button is closed, press SB2 button, the inverter rotates forward, and then press SB3 button, the inverter reverses, SB1 button is disconnected, and the inverter stops. During normal start-up and operation, SB1 button must be kept closed, SB2 and SB3 button commands will take effect at the closing action edge, and the operation status of inverter is subject to the last action of the three buttons.

#### 3: Three-wire control mode 2

In this mode, X2 is enable terminal, X1 controls the operation, X3 controls the direction. The function code setting is as follows:

| Parameter | Name                  | Range | Function                |
|-----------|-----------------------|-------|-------------------------|
| P2-10     | Terminal command mode | 3     | Three-wire mode 2       |
| P2-00     | X1 function selection | 1     | Enable                  |
| P2-01     | X2 function selection | 3     | Three-wire control mode |
| P2-02     | X3 function selection | 2     | Direction               |

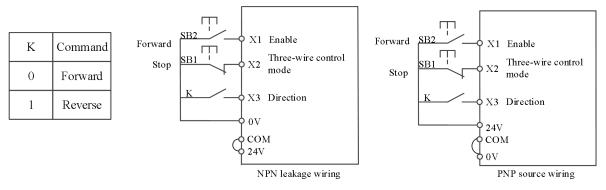

As shown in the figure, in the SB1 button closed status, press the SB2 button, the inverter runs, K opens the inverter forward, K closes the inverter reverse; When SB1 button is off, the inverter stops. During normal start-up and operation, SB1 button must be kept closed, and SB2 button command will take effect at the closing action edge.

| Parameter | Name                           | Range                |
|-----------|--------------------------------|----------------------|
| P2-11     | Terminal UP/DOWN changing rate | 0.001Hz/s~50.000Hz/s |

It is used to set the speed of frequency change when the terminal up / down adjusts the set frequency, that is, the change of frequency per second.

| Parameter Name                  |  | Range         |
|---------------------------------|--|---------------|
| P2-12 X terminal filtering time |  | 0.000s~1.000s |

Set the software filter time of X terminal status. If the input terminal is easy to be disturbed and cause misoperation, this parameter can be increased to enhance the anti-interference ability. However, the increase of the filtering time will slow down the response of the X terminal.

| Parameter | Name          | Range        |
|-----------|---------------|--------------|
| P2-13     | X1 delay time | 0.0s~3600.0s |
| P2-14     | X2 delay time | 0.0s~3600.0s |
| P2-15     | X3 delay time | 0.0s~3600.0s |

It is used to set the delay time of inverter when the status of X terminal changes.

At present, only X1, X2 and X3 have the function of setting the delay time.

| Parameter | Name                             | Content           | Range               |
|-----------|----------------------------------|-------------------|---------------------|
|           | X1 terminal valid status setting | Ones bit          | 0: Low level valid  |
|           |                                  |                   | 1: High level valid |
|           | X2 terminal valid status setting | Tens bit          | 0: Low level valid  |
|           | A2 terminar varid status setting | Tens on           | 1: High level valid |
| P2-16     | X3 terminal valid status setting | Hundreds bit      | 0: Low level valid  |
|           |                                  |                   | 1: High level valid |
|           | X4 terminal valid status setting | Thousands bit     | 0: Low level valid  |
|           |                                  |                   | 1: High level valid |
|           | X5 terminal valid status setting | Ten thousands bit | 0: Low level valid  |

| 1 |  | 1 77' 1 1 1 1' 1       |
|---|--|------------------------|
| 1 |  | 1: High level valid    |
|   |  | 1. IIIgii ie vei vaiia |

This function code is used to set the valid status of the input terminal of the inverter.

| Parameter | Name                                                      | Range           |
|-----------|-----------------------------------------------------------|-----------------|
| P2-22     | AI curve 2 min setting                                    | 0.00V~P2-24     |
| P2-23     | AI curve 2 min setting corresponding frequency percentage | -100.0%~+100.0% |
| P2-24     | AI curve 2 max setting                                    | P2-22~+10.00V   |
| P2-25     | AI curve 2 max setting corresponding frequency percentage | -100.0%~+100.0% |

AI curve parameters are used to set the relationship between analog input voltage and its representative setting value, as shown in the figure below.

When the analog input is greater than the maximum setting (less than the minimum setting), it is calculated according to the maximum setting (minimum setting). Two typical settings are provided as follows:

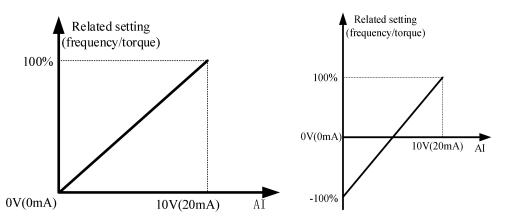

The functions of AI curve 1 (P2-18~P2-21) /AI curve 3 (P2-26~P2-29) are same to AI curve 2.

By default, the correspondence between the input voltage value of AI and the target frequency is curve 2, with corresponding parameters set between P2-22 and P2-25.

| Parameter | Name                                                      | Range             |
|-----------|-----------------------------------------------------------|-------------------|
| P2-30     | AI curve 4 min input                                      | 0V~P2-32          |
| P2-31     | AI curve 4 minimum input corresponding setting            | -100.0%~+100.0%   |
| P2-32     | AI curve 4 inflection point 1 input                       | P2-30~P2-34       |
| P2-33     | AI curve 4 inflection point 1 input corresponding setting | -100.0%~+100.0%   |
| P2-34     | AI curve 4 inflection point 2 input                       | P2-32 ~ P2-36     |
| P2-35     | AI curve 4 inflection point 2 input corresponding setting | -100.0% ~ +100.0% |
| P2-36     | AI curve 4 max input                                      | P2-34 ~ +10.00V   |
| P2-37     | AI curve 4 max input corresponding setting                | -100.0% ~ +100.0% |
| P2-38     | AI curve 5 min input                                      | -10.00V ~ P2-40   |
| P2-39     | AI curve 5 minimum input corresponding setting            | -100.0% ~ +100.0% |
| P2-40     | AI curve 5 inflection point 1 input                       | P2-38 ~ P2-42     |
| P2-41     | AI curve 5 inflection point 1 input corresponding setting | -100.0% ~ +100.0% |
| P2-42     | AI curve 5 inflection point 2 input                       | P2-40 ~ P2-44     |
| P2-43     | AI curve 5 inflection point 2 input corresponding setting | -100.0% ~ +100.0% |
| P2-44     | AI curve 5 max input                                      | P2-42 ~ +10.00V   |
| P2-45     | AI curve 5 max input corresponding setting                | -100.0% ~ +100.0% |

Curve 4 is determined by four points, which is more flexible.

The voltage/current should meet the requirement: AI min input (P2-30) <AI curve inflection point 1 input (P2-32) <AI curve inflection point 2 input (P2-34) <AI max input (P2-36).

Curve 5 please refer to the explanation of curve 4.

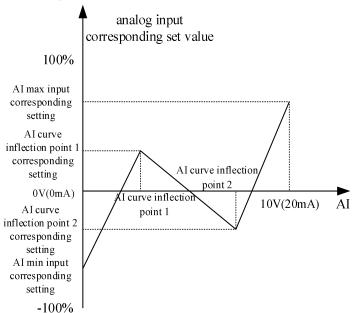

| Parameter | Name               | Range    |                                          |
|-----------|--------------------|----------|------------------------------------------|
|           | AI curve selection | Ones bit | AI1 curve selection                      |
|           |                    | 1        | Curve 1 (2 points, refer to P2-18~P2-21) |
|           |                    | 2        | Curve 2 (2 points, refer to P2-22~P2-25) |
| P2-54     |                    | 3        | Curve 3 (2 points, refer to P2-26~P2-29) |
|           |                    | 4        | Curve 4 (4 points, refer to P2-30~P2-37) |
|           |                    | 5        | Curve 5 (4 points, refer to P2-38~P2-45) |
|           |                    | Tens bit | AI2 curve selection, ditto               |

Curve 1, curve 2 and curve 3 are linear relations determined by two coordinate points. Curve 4 and curve 5 are broken line relations determined by four coordinate points.

| Parameter | Name                                     | Range    |                                                  |
|-----------|------------------------------------------|----------|--------------------------------------------------|
|           | AI below minimum input setting selection | Ones bit | AI1 below minimum input setting selection        |
| P2-55     |                                          | 0        | Corresponding minimum input setting              |
| P2-33     |                                          | 1        | 0.0%                                             |
|           |                                          | Tens bit | AI2 below minimum input setting selection, ditto |

The ones and tens bits of the parameter correspond to the analog input AI1 and AI2 respectively.

If 0 is selected, when AI input is lower than "minimum input", the corresponding setting of the analog quantity is the "minimum input corresponding setting" (P2-18, P2-22, P2-26) of the curve determined by the parameters.

If 1 is selected, when AI input is lower than the minimum input, the corresponding setting of the analog quantity is 0.0%.

| Parameter Name |                          | Range        |
|----------------|--------------------------|--------------|
| P2-56          | AI1 filter time constant | 0.00s~10.00s |
| P2-57          | AI2 filter time constant | 0.00s~10.00s |

All filtering time constant is used to set the software filtering time of All. When the on-site analog quantity is easy to be interfered, please increase the filtering time to make the detected analog quantity tend to be stable, but the larger the filtering time, the slower the response speed of analog quantity detection.

| Parameter | Name           | Range         |
|-----------|----------------|---------------|
| P2-59     | AT 1 74.1      | Ones bit: AI1 |
| P2-39     | AI mode switch | 0: Voltage    |

|  | 1. Current  |
|--|-------------|
|  | 1. Cultelli |
|  |             |

AI mode switching refers to when using the AI1 function, setting it to voltage or current based on the input analog quantity, and switching the trip cap according to the corresponding mode.

| Parameter            | Name           | Range         |
|----------------------|----------------|---------------|
| P2-60 AI1 jump point |                | -100%~+100.0% |
| P2-61                | AI1 jump range | 0.0%~100.0%   |
| P2-62 AI2 jump point |                | -100%~+100.0% |
| P2-63 AI2 jump range |                | 0.0%~100.0%   |

The jump function is to fix the corresponding setting value of the analog quantity to the jump point when the corresponding setting of the analog quantity changes in the upper and lower intervals of the jump point.

For example: the voltage of analog input AI fluctuates up and down at 5.00V, the fluctuation range is  $4.90V \sim 5.10V$ , the minimum input of AI 0.00V corresponds to 0.0%, and the maximum input of AI 10.00V corresponds to 100%. Then the detected AI corresponding setting fluctuates between 49.0% and 51.0%.

Set AI jump point P2-60 to 50.0%, set AI jump range P2-61 to 1.0%, then the AI input is fixed to 50.0%, after jump function processing, AI is transformed into a stable input, and the fluctuation is eliminated.

# 4-2-4. Group P3 Output terminal multi-function parameters

By setting the values of functional parameters P3-01 and P3-04, various output functions can be defined.

| Parameter | Name                     | Range                      |
|-----------|--------------------------|----------------------------|
| P3-00     | Y1 output mode selection | 0: High speed pulse output |

| Parameter | Name                              | Range                                |  |
|-----------|-----------------------------------|--------------------------------------|--|
| P3-01     | Y1 output function selection      | 0. 42 and a functions are as follows |  |
| P3-04     | Relay 1 output function selection | 0~42 code functions are as follows   |  |

| Setting value | Function                                   | Explanation                                                                                                    |
|---------------|--------------------------------------------|----------------------------------------------------------------------------------------------------|
| 0             | No output                                  | The output terminal has no function                                                                                                    |
| 1             | Inverter in operation                      | Indicates that the inverter is in operation status, with output frequency (can be zero), output ON signal.                                     |
| 2             | Fault output (stop fault)                  | When the inverter fails and stops, the ON signal is output.                                                                                    |
| 3             | Frequency level detection FDT1 output      | Refer to PC-18, PC-19 explanation.                                                                                                    |
| 4             | Frequency level detection FDT2 output      | Refer to PC-20, PC-21 explanation.                                                                                                    |
| 5             | Frequency arrival                          | When the inverter operates and arrives the setting frequency, the ON signal is output.                                                         |
| 6             | Zero speed operation (no output when stop) | When the inverter opreates and the output frequency is 0, the ON signal is output. When the inverter is in the stop status, the signal is OFF. |
| 7             | Zero speed operation 2 (output when stop)  | When the inverter output frequency is 0, the ON signal is output. The signal is also ON in the stop status.                                    |
| 8             | Upper limit frequency arrival              | When the operating frequency reaches the upper frequency, the ON signal is output.                                                             |
| 9             | Lower limit frequency arrival (no          | When the operating frequency reaches the lower limit                                                                                           |

| Setting value | Function                          | Explanation                                                                                                    |  |
|---------------|-----------------------------------|----------------------------------------------------------------------------------------------------|--|
|               | output when stop)                 | frequency or below, the ON signal is output. The signal is OFF in the stop status.                                                                                                    |  |
| 10            | Motor overload alarm              | Before the motor overload protection action, it is judge according to the threshold of overload warning, and the Ol signal is output after exceeding the threshold. Refer t function code P7-33-P7-35 for setting motor overload parameters. |  |
| 11            | Inverter overload alarm           | The ON signal is output 10s before the overload protection of inverter.                                                                                                    |  |
| 12            | Communication setting             | Refer to communication protocol.                                                                                                    |  |
| 13            | In torque limit                   | When the set frequency exceeds the upper or lower frequency, and the frequency of the inverter also reaches the upper or lower frequency, the ON signal is output.                                                                           |  |
| 15            | Frequency 1 arrival output        | Refer to PC-22, PC-23.                                                                                                    |  |
| 16            | Frequency 2 arrival output        | Refer to PC-24, PC-25.                                                                                                    |  |
| 17            | Current 1 arrival output          | Refer to PC-34, PC-35.                                                                                                    |  |
| 18            | Current 2 arrival output          | Refer to PC-36, PC-37.                                                                                                    |  |
| 19            | Set counting value arrival        | When the count value reaches the value set by A0-03, the ON signal is output.                                                                                                    |  |
| 20            | Specified counting value arrival  | When the count value reaches the value set by A0-04, the ON signal is output. The counting function is shown in the function description of group A0.                                                                                        |  |
| 21            | Ready for operation               | When the power supply of the main circuit and control circuit of the inverter is stable, and the inverter does not detect any fault information, and the inverter is in the operational status, the ON signal is output.                     |  |
| 23            | AI1 input overrange               | When the value of analog input AI1 is greater than PC-43 (upper limit of AI1 input protection) or less than PC-42 (lower limit of AI1 input protection), the ON signal is output.                                                            |  |
| 24            | Under voltage status output       | When the inverter is under voltage, the ON signal is output.                                                                                                    |  |
| 25            | Cumulative power on timne arrival | When the cumulative power on time of the inverter (U0-30) exceeds the set time of PC-30, the ON signal is output.                                                                                                    |  |
| 26            | Timing arrival output             | When the timing function (PC-26) is valid, the inverter will output ON signal when the operation time reaches the set timing time (PC-28).                                                                                                   |  |
| 27            | Length arrival output             | When the actual length detected exceeds the length set by A0-00, the ON signal is output.                                                                                                    |  |
| 28            | Simple PLC cycle completed        | When the simple PLC completes a cycle, it outputs a pulse signal with a width of 250ms.                                                                                                    |  |
| 29            | Cumulative running time arriwal   | When the cumulative operation time of the inverter(P8-10) exceeds the set time of PC-32, the ON signal is output.                                                                                                    |  |

| Setting value | Function                                              | Explanation                                                 |  |
|---------------|-------------------------------------------------------|-------------------------------------------------------------|--|
| 32            | Lower limit frequency arrival                         | When the operating frequency reaches the lower frequency,   |  |
| 32            | (output when stop)                                    | the ON signal is output.                                    |  |
| 33            | Fault output (stop fault and no output under voltage) | Stop fault and no output when under voltage.                |  |
|               |                                                       | When the inverter module radiator temperature (P8-19)       |  |
| 34            | Module temperature arrival                            | reaches the set module temperature (PC-47), the ON signal   |  |
|               |                                                       | is output.                                                  |  |
| 35            | Fault output (output only after fault stop)           | When the inverter fails, the inverter alarm output.         |  |
| 36            | Motor over temperature alarm                          | Motor temperature acquisition value is greater than P7-37   |  |
|               | 1                                                     | value, alarm output                                         |  |
| 37            | In reverse operation                                  | When the inverter is in reverse operation, the ON signal is |  |
|               | mile else spermien                                    | output.                                                     |  |
| 38            | Load dropping                                         | Load suddenly unloaded                                      |  |
| 39            | Output current overrange                              | Refer to PC-40, PC-41.                                      |  |
| 40            | Zero current status                                   | Refer to PC-38, PC-39.                                      |  |
| 41            | Current operation time arrival                        | When the starting time of the inverter exceeds the time set |  |
| 41            |                                                       | by PC-29, the ON signal is output.                          |  |
| 42            | Bus voltage arrival                                   | Refer to PC-65, PC-66                                       |  |

| Parameter | Name                                    | Range       |
|-----------|-----------------------------------------|-------------|
| P3-06     | Y1(Ordinary terminal) output delay time | 0.0~3600.0s |
| P3-09     | Relay 1 output delay time               | 0.0~3600.0s |

It is used to set the delay time when the status of Y terminal changes.

| Parameter | Name Range                        |                                              |
|-----------|-----------------------------------|----------------------------------------------|
|           |                                   | Ones bit: Y1                                 |
| P3-11     | Y terminal valid status selection | Thousands bit: Relay 1                       |
|           |                                   | 0: Positive logic close valid / open invalid |
|           |                                   | 1: Negative logic close invalid/open valid   |
| D2 12     | AO1 contrast for otion coloction  | 0~13 parameters and functions are shown      |
| P3-13     | AO1 output function selection     | in the table below                           |

| Setting value | Function                                                     | Explanation                                    |
|---------------|--------------------------------------------------------------|------------------------------------------------|
| 0             | Operation frequency                                          | 0 ~ max output frequency                       |
| 1             | Set frequency                                                | 0 ~ max output frequency                       |
| 2             | Output current                                               | 0 ~ 2 times motor rated current                |
| 3             | Motor output torque (absolute, percentage relative to motor) | $0 \sim 2$ times motor rated torque            |
| 4             | Output power                                                 | 0 ~2 times rated power                         |
| 5             | Output voltage                                               | 0~1.2 times VFD rated voltage                  |
| 6             | AI1                                                          | OV 10V (or 0 20m A)                            |
| 7             | AI2                                                          | $0V \sim 10V \text{ (or } 0 \sim 20\text{mA)}$ |
| 10            | Output speed                                                 | 0 ~ Output speed corresponding to maximum      |

|    |                              | output frequency       |
|----|------------------------------|------------------------|
| 11 | Communication control output | 0.0%~100.0%            |
| 12 | Counting value               | 0 ~ max counting value |
| 13 | Length                       | 0 ~ max setting length |

| Parameter | Name                      | Range            |
|-----------|---------------------------|------------------|
| P3-15     | AO1 zero bias coefficient | -100.0 ~ +100.0% |
| P3-16     | AO1 gain                  | -10.00 ~ +10.00  |

The above function codes are generally used to correct the zero drift of analog output and the deviation of output amplitude. It can also be used to customize the required AO output curve.

If the bias is represented by b, the gain is represented by k, the actual output is represented by Y, and the standard output is represented by X, then the actual output is:

$$Y = kX + b$$

Among them, 100% of the bias coefficient of AO1 corresponds to 10V (or 20mA), and the standard output refers to the amount of  $0V \sim 10V$  (or  $0mA \sim 20mA$ ) corresponding to the analog output without bias and gain correction.

For example, if the analog output content is the operating frequency, and you want the actual output to be 8V (or 16mA) when the frequency is 0, as shown in the figure below, you need to set the zero offset to "80%"; If you want to output 3V (or 6mA) at the maximum frequency, as shown in the figure below, you need to set the gain to "- 0.50".

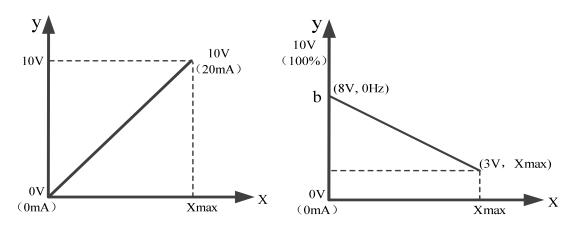

Zero bias coefficient = 
$$\frac{\text{output at 0Hz}}{\text{max output}} \times 100\%$$

Gain = output at max frequency- output at 0Hz max output

# 4-2-5. Group P4 Startup brake parameters

| Parameter | Name       | Range                                           |  |
|-----------|------------|-------------------------------------------------|--|
|           |            | 0: Direct start                                 |  |
| P4-00     | Start mode | 1: Speed tracking restart                       |  |
|           |            | 2: Pre-excitation start (AC asynchronous motor) |  |

**Note:** This parameter needs to be modified in vector control mode (P0-01=1 or 2) (3742 and above versions support modification in VF mode)

#### 0: Direct start

Suitable for small inertia load

#### 1: Speed tracking restart

It is suitable for the case of instantaneous power loss and restart of large inertia load. At this time, the corresponding parameters of P4 group should be set correctly.

#### 2: Pre-excitation start (AC asynchronous motor)

It is only valid for AC asynchronous motor, and magnetic field is established before motor is running.

If the pre-excitation time P4-04 is not 0, the dynamic response performance of the motor can be improved by pre-excitation and then starting.

If the pre-excitation time is set to 0, the inverter cancels the pre-excitation process and starts from the start frequency.

| Parameter | Name                                                        | Range          |
|-----------|-------------------------------------------------------------|----------------|
| P4-01     | Starting frequency                                          | 0.00Hz~10.00Hz |
| P4-02     | Start frequency duration                                    | 0.0s~100.0s    |
| P4-03     | Starting DC brake current/Pre-excitation current percentage | 0%~100%        |
| P4-04     | DC braking time during startup/pre-excitation time          | 0.0s~100.0s    |

If the starting DC braking time is set to 0, the inverter starts to run from the starting frequency.

If the starting DC braking time is not 0, the DC braking is performed first, and then run at the starting frequency. It is suitable for small inertia load, where the motor may rotate when starting.

Starting DC braking is only valid when the starting mode is direct starting. At this time, the inverter starts DC braking according to the set starting DC braking current, and then starts to run after starting DC braking time. If the DC braking time is set to 0, it will start directly without DC braking. The greater the DC braking current is, the greater the braking force is.

If the starting mode is pre-excitation starting of asynchronous motor, the inverter first establishes the magnetic field according to the set pre-excitation current P4-03, and then starts to run after the set pre-excitation time P4-04. If the pre-excitation time is set to 0, it will start directly without pre-excitation process.

When the rated current of the motor is less than or equal to 80% of the rated current of the inverter, it is the percentage base value relative to the rated current of the motor; When the motor rated current is greater than 80% of the rated current of the inverter, it is relative to 80% of the rated current of the inverter as the percentage base value.

| Parameter | Name                       | Range                          |
|-----------|----------------------------|--------------------------------|
| P4-05     | Start protection selection | 0: No protection 1: Protection |

If P4-05 is set to 1, when the inverter start-up and stop is set to terminal start-up and stop, the start-up terminal will be triggered again after power failure and restart.

| Parameter                           | Name                                                     | Range                                     |
|-------------------------------------|----------------------------------------------------------|-------------------------------------------|
| Speed tweeling made (Only valid for | 0: Starting from the stop frequency                      |                                           |
| P4-06                               | Speed tracking mode (Only valid for asynchronous motors) | 1: Starting from power frequency          |
|                                     |                                                          | 2: Starting from maximum output frequency |
| P4-07                               | Speed tracking speed                                     | 1~100                                     |

In order to realize the smooth and shock free starting of the rotating motor. The inverter first judges the speed and direction of the motor, and then starts the motor with the tracking frequency. There are three ways to track the speed:

- 0: Track down from the frequency of power failure, which is usually selected.
- 1: It can be used when the power frequency is switched, and it can be used when the power is cut off for a long time.
  - 2: Track down from the maximum frequency, often used by power generating load.

P4-07 is used to set the tracking speed when the speed tracking is restarted. The larger the parameter setting value is, the faster the tracking speed is. However, too much leads to unreliable tracking effect.

| Parameter | Name                               | Range    |
|-----------|------------------------------------|----------|
| P4-10     | Speed tracking closed loop current | 30%~200% |

The maximum current in the speed tracking process is limited within the set value of "speed tracking current". If the setting value is too small, the effect of speed tracking will be worse.

| Parameter | Name                          | Range                                                 |
|-----------|-------------------------------|-------------------------------------------------------|
|           | A14:                          | 0: Linear acceleration and deceleration               |
| P4-19     | Acceleration and deceleration | 1: Continuous S-curve acceleration and deceleration   |
| mode      | mode                          | 2: Intermittent S-curve acceleration and deceleration |

#### 0: Linear acceleration and deceleration

The output frequency increases or decreases linearly. Four kinds of acceleration and deceleration time (P0-18  $\sim$  P0-19, PC-03  $\sim$  PC-08) can be selected through the multi-function input terminal (P2-00  $\sim$  P2-09).

#### 1: Continuous S-curve acceleration and deceleration

When the target frequency is fixed, the output frequency is increased or decreased according to the S curve. It is suitable for the case of slow start or stop.

#### 2: Intermittent S-curve acceleration and deceleration

It is suitable for the real-time change of target frequency and rapid response. The output frequency is increased or decreased in real time according to S curve. It is suitable for occasions with high comfort requirements and fast response.

| Parameter | Name                             | Range                |
|-----------|----------------------------------|----------------------|
| P4-20     | S curve start segment proportion | 0.0%~ (100.0%-P4-21) |
| P4-21     | S curve end segment proportion   | 0.0%~ (100.0%-P4-20) |

When selecting static S-curve, the sum of parameters P4-20 and P4-21 must be less than or equal to 100%.

In the figure, t1 is the proportion of the beginning segment of S-curve defined by P4-20, t2 is the proportion of the end segment of S-curve defined by P4-21, and the slope of output frequency change between t1 and t2 is a fixed value, which is linear acceleration and deceleration. As shown in the figure.

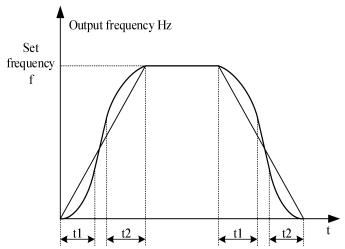

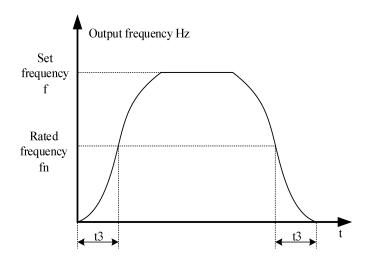

| Parameter | Name                                         | Range                             |
|-----------|----------------------------------------------|-----------------------------------|
| P4-22     | Cham are 1                                   | 0: Deceleration stop              |
| P4-22     | Stop mode                                    | 1: Free stop                      |
| P4-23     | Starting frequency of DC braking during stop | 0.00Hz~max output frequency P0-06 |
| P4-24     | DC braking waiting time during stop          | 0.0s~100.0s                       |
| P4-25     | Percentage of DC braking current during stop | 0%~100%                           |
| P4-26     | DC brake time during stop                    | 0.0s~100.0s                       |

When the stop mode is deceleration stop, stop the machine according to the set deceleration time.

DC braking is suitable for situations where the motor is running freely after braking first and then starting: suitable for situations where torque needs to be maintained after braking to zero speed, not suitable for large inertia loads or rapid braking, not suitable for braking when the motor is running at high speed, and does not require a braking resistor.

Braking process: the inverter drops according to the set deceleration time. When the frequency drops to P4-23, wait for the time set by P4-24, and then brake with the current set in P4-25. The braking time is P4-26. The braking effect depends on the actual operating conditions. If the machine does not stop within the DC braking time, the stop state will automatically switch to free stop.

# 4-2-6. Group P5 VF parameters

| Parameter | Name             | Range |                                |
|-----------|------------------|-------|--------------------------------|
|           |                  | 0     | Linear VF                      |
|           |                  | 1     | Multipoint VF                  |
|           |                  | 2     | Square VF                      |
|           |                  | 3     | The 1.2 <sup>nd</sup> power VF |
| P5-00     | VF curve setting | 4     | The 1.4 <sup>th</sup> power VF |
|           |                  | 6     | The 1.6 <sup>th</sup> power VF |
|           |                  | 8     | The 1.8th power VF             |
|           |                  | 10    | VF complete separation mode    |
|           |                  | 11    | VF half separation mode        |

0: Linear VF

Suitable for common constant torque load.

#### 1: Multipoint VF

Suitable for dehydrator, centrifuge and other special loads. By setting P5-01  $\sim$  P5-06 parameters, any VF relation curve can be obtained.

#### 2: Square VF

Suitable for centrifugal loads such as fans and pumps.

## 3: The 1.2<sup>nd</sup> power VF/4: The 1.4<sup>th</sup> power VF/6: The 1.6<sup>th</sup> power VF/8: The 1.8<sup>th</sup> power VF

VF relationship curve between line VF and square VF.

#### 10: VF complete separation mode

The output frequency and voltage of the inverter are independent of each other. The output frequency is determined by the frequency source and the output voltage is determined by P5-09 (the voltage source of VF separation).

#### 11: VF half separation mode

In the VF half separation mode, V and F are proportional, but the proportional relationship can be set through the voltage source P5-09, and the relationship between V and F is also related to the rated voltage and rated frequency of the motor in group F1.

The relationship between inverter output voltage V and frequency F:

# $\frac{2 \times A \times \text{ motor rated voltage}}{\text{motor rated power}}$

, A is percentage of voltage source input  $(0\sim100\%)$ .

| Parameter | Name                             | Range                              |
|-----------|----------------------------------|------------------------------------|
| P5-01     | Multipoint VF frequency point F1 | 0.00Hz~P5-03                       |
| P5-02     | Multipoint VF voltage point V1   | 0.0~100.0%                         |
| P5-03     | Multipoint VF frequency point F2 | P5-01~P5-05                        |
| P5-04     | Multipoint VF voltage point V2   | 0.0~100.0%                         |
| P5-05     | Multipoint VF frequency point F3 | P5-05~P1-04(motor rated frequency) |
| P5-06     | Multipoint VF voltage point V3   | 0.0~100.0%                         |

When P5-00 = 1, the VF curve user-defined multi-point VF curve, as shown in the figure below, the user uses (V1, F1), (V2, F2), (V3, F3) three-point broken line mode to define the VF curve to adapt to the special load requirements.

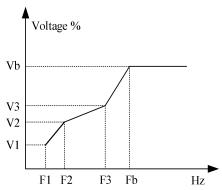

**Note:** V1  $\sim$  V3: voltage percentage of section 1  $\sim$  3 of multipoint VF curve. F1  $\sim$  F3: frequency point of section  $1 \sim 3$  of multipoint VF curve.

| Parameter | Name                           | Range                                         |
|-----------|--------------------------------|-----------------------------------------------|
| P5-07     | Torque boost                   | 0.0% (automatical torque boost)<br>0.1%~30.0% |
| P5-08     | Torque boost cut-off frequency | 0.00Hz~P0-13(max output frequency)            |

Torque boost can improve the low frequency torque characteristics of VF, reduce the torque boost when the load is light, and increase when the load is heavy and the starting torque is not enough. When the torque boost is too large, the motor will be over excited, the output current of the inverter will increase, the motor heating will increase, and the efficiency will decrease.

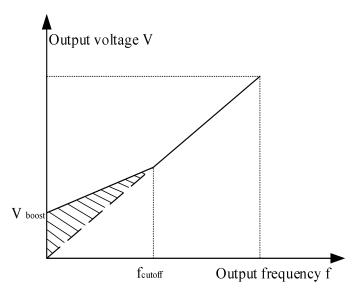

| Parameter | Name                                 | Range                                       |                         |
|-----------|--------------------------------------|---------------------------------------------|-------------------------|
|           |                                      | 0                                           | Digital setting (P5-10) |
|           |                                      | 1                                           | AI1                     |
|           |                                      | 2                                           | AI2                     |
|           | The voltage source of VF separation  | 5                                           | Communication setting   |
| P5-09     |                                      | 6                                           | Multi-segment command   |
|           |                                      | 7                                           | PID setting             |
|           |                                      | 8                                           | Simple PLC operation    |
|           |                                      | 100.0% corresponding to motor rated voltage |                         |
|           |                                      | (P1-02, A2-02                               | 2)                      |
| P5-10     | Voltage source digital setting of VF | 0V~motor rated voltage                      |                         |
| F3-10     | separation                           |                                             |                         |

VF separation is generally used in induction heating, inverter power supply and torque motor control.

When VF separation control is selected, the output voltage can be set by parameter P5-10, or from analog quantity, multi-section instruction, PLC, PID or communication. When non digital setting is used, 100% of each setting corresponds to the rated voltage of the motor. When the percentage of analog output setting is negative, the absolute value is taken as the valid setting value.

| Parameter | Name                                       | Range                                       |
|-----------|--------------------------------------------|---------------------------------------------|
|           |                                            | 0.0s~1000.0s                                |
| P5-11     | Voltage acceleration time of VF separation | Note: it indicates the time when 0V changes |
|           |                                            | to the motor rated voltage                  |
|           |                                            | 0.0s~1000.0s                                |
| P5-12     | Voltage deceleration time of VF separation | Note: it indicates the time when 0V changes |
|           |                                            | to the motor rated voltage                  |

The voltage rise time of VF separation refers to the time required for the output voltage to accelerate from 0 to the motor rated voltage, as shown in t1 in the figure below.

The voltage drop time of VF separation refers to the time required for the output voltage to decelerate from the motor rated voltage to 0, as shown in t2 in the figure below.

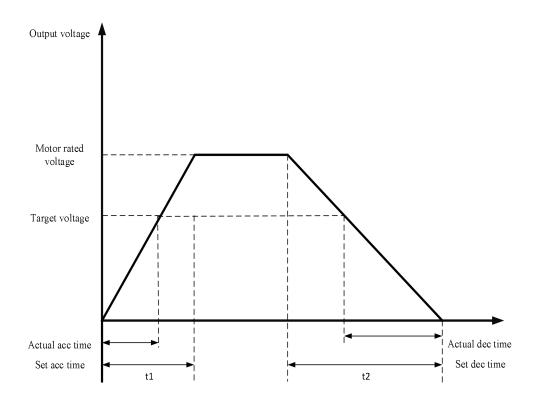

| Parameter | Name                              | Range                                                                                                    |
|-----------|-----------------------------------|----------------------------------------------------------------------------------------------------|
| P5-13     | VF separation stop mode selection | <ul><li>0: The frequency voltage reduced to 0 independently</li><li>1: When the voltage decreases to 0, the frequency begins to decrease</li></ul> |

0: The frequency voltage reduced to 0 independently

The output voltage of VF separation decreases to 0V according to the voltage drop time (P5-12). The output frequency of VF separation decreases to 0Hz according to deceleration time (P0-19).

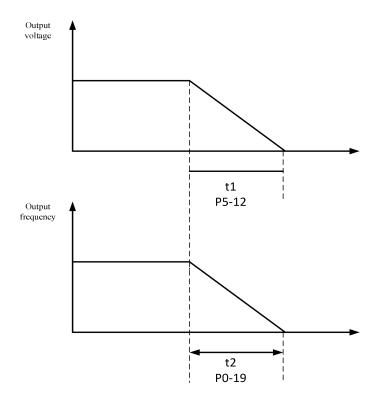

#### 1: When the voltage decreases to 0, the frequency begins to decrease

The output voltage of VF separation first decreases to 0V according to the voltage drop time (P5-12), then the frequency decreases to 0Hz according to the deceleration time (P0-19).

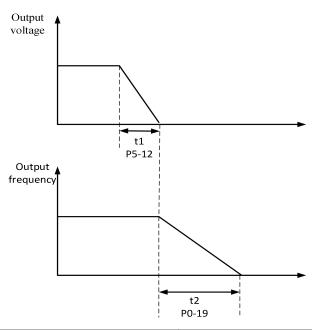

| Parameter | Name                      | Range   |
|-----------|---------------------------|---------|
| P5-14     | VF slip compensation gain | 0%~200% |

This parameter is only valid for asynchronous motor, which compensates the motor speed deviation when the load increases, so that the motor speed can be basically stable when the load changes.

| Parameter | Name                            | Range     |
|-----------|---------------------------------|-----------|
| P5-15     | Slip compensation time constant | 0.1~10.0s |

The smaller the response time value of slip compensation is set, the faster the response speed is.

| Parameter | Name                    | Range |
|-----------|-------------------------|-------|
| P5-16     | VF over excitation gain | 0~200 |

In the process of inverter deceleration, the over excitation gain can inhibit the rise of bus voltage, but the larger the over excitation gain is, the larger the output current will increase. In the case of braking resistance or small inertia, which is not easy to produce overvoltage, it can be set to 0.

| Parameter | Name                            | Range |
|-----------|---------------------------------|-------|
| P5-17     | VF oscillation suppression gain | 0~100 |

The gain is selected as small as possible on the premise of validly suppressing the oscillation, so as to avoid adverse effects on VF operation. When there is no electrical oscillation, please set the gain to 0. Only when the motor oscillates obviously, the gain should be increased appropriately. The larger the gain is, the more obvious the suppression of oscillation is.

When using the function of suppressing oscillation, the parameters of rated current and no-load current should be accurate, otherwise the effect of VF oscillation suppression is not good.

| Parameter | Name                                      | Range               |
|-----------|-------------------------------------------|---------------------|
| P5-18     | VF oscillation suppression mode selection | 0~4                 |
| P5-19     | VF over current stall action current      | 50%~200%            |
| P5-20     | VF over current stall suppression enable  | 0: Invalid 1: Valid |
| P5-21     | VF over current stall suppression gain    | 0~100               |

| P5-22 | VF over current stall action current | 50%~200%   |
|-------|--------------------------------------|------------|
|       | compensation coefficient             | 2070 20070 |

In the high frequency region, the motor drive current is small. Below the rated frequency, the speed of the motor drops greatly with the same stall current. In order to improve the operation characteristics of the motor, the stall action current above the rated frequency can be reduced. In some centrifuges with high operation frequency, several times weak magnetic field and large load inertia are required, this method has a good effect on acceleration performance.

Transition stall action current over rated frequency = (fs/fn) \* k \* LimitCur.

fs: running frequency, fn: motor rated frequency, k: P5-22(Current compensation coefficient of double speed overcurrent stall action), LimitCur: P5-19(overcurrent stall action current).

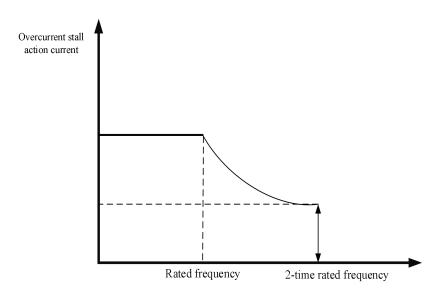

#### Note:

- (1) 150% of over-current stall action current means 1.5 times of rated current of inverter;
- (2) The carrier frequency of high-power motor is below 2kHz. Due to the increase of pulsating current, the wave by wave current limiting response precedes the over-current stall to prevent action starting, resulting in insufficient torque. In this case, please reduce the over-current stall to prevent action current.

| Parameter | Name                                               | Range               |
|-----------|----------------------------------------------------|---------------------|
| P5-23     | VF over voltage stall action voltage               | 200.0V~2000.0V      |
| P5-24     | VF over voltage stall suppression enable           | 0: Invalid 1: Valid |
| P5-25     | VF over voltage stall suppression frequency gain   | 0~100               |
| P5-26     | VF over voltage stall suppression voltage gain     | 0~100               |
| P5-27     | VF over voltage stall maximum rise frequency limit | 0~50Hz              |

When the motor speed is higher than the output speed, the motor is in the status of power generation. In order to suppress the continuous rise of bus voltage, the inverter will adjust the output frequency to consume more electric energy. The actual deceleration time will be automatically extended to avoid tripping. If the actual deceleration time can not meet the requirements, the over excitation gain can be appropriately increased.

Group P5 overvoltage stall parameters are valid in VF mode, and stall overcurrent parameters are both valid in VF and vector mode.

If it is found that the **actual acceleration time** of the motor is **much longer** than the acceleration time under V/F control mode, the following measures can be taken:

(1) If the target frequency is less than 2 times the rated frequency, the over-current stall action current of P5-19 can be increased by 10% each time. If the set value of P5-19 exceeds 170%, it is easy to cause the frequency

inverter to alarm ERR10 (overload).

(2) If the target frequency is 3 times or more than 4 times the rated frequency, during the rapid acceleration process, Motor stall is likely to occur, which can adjust P5-22 over-current stall action current compensation coefficient, and the set value is 100%.

If it is found that the **actual deceleration time** of the motor is **much longer** than the deceleration time under V/F control mode, the following measures can be taken:

- (1) If there is no braking resistor or energy feedback unit, the set value of P5-16 overexcitation gain can be increased by  $\pm$  20 each time. If the increase of overexcitation gain causes motor oscillation overvoltage fault, please reduce the setting value of overvoltage stall suppression voltage gain P5-26.
- (2) If the braking resistor or energy feedback unit is added, and the input voltage level of the inverter is 323~437V, adjust the P7-53 braking starting voltage setting value to 690V, and set P5-16 (overexcitation gain) to 0. Use stop DC braking, and the recommended setting values are: P4-23 (stop DC braking starting frequency) = 0.5Hz, P4-25 (stop DC braking current percentage) = 50%, P4-26 (stop DC braking time)= 1s.

**Note:** when using the brake resistor: P5-16 (over excitation gain) is set to 0, otherwise it is easy to cause excessive current in operation. P5-24 (overvoltage stall enable) is set to 0, otherwise the deceleration time may be too long.

| Parameter | Name                               | Range                         |
|-----------|------------------------------------|-------------------------------|
| P5-34     | PID stop reference voltage         | 0.0~1000.0V                   |
| P5-35     | PID stop proportional gain         | 0~65535                       |
| P5-36     | PID stop integral gain             | 0~65535                       |
| P5-37     | PID stop differential gain         | 0~65535                       |
| P5-38     | Parabolic stop reference time      | 0.0~4200.0s                   |
|           |                                    | 0: Linear deceleration stop   |
| P5-39     | Stop deceleration method selection | 1: Parabola deceleration stop |
|           |                                    | 2: PID deceleration stop      |

Linear deceleration stop: stop the machine at uniform speed according to the set deceleration time.

Parabola deceleration stop: use the parabola deceleration stop, the frequency drops faster and faster. When the deceleration time is set at the same time as the reference time of the parabolic stop, it becomes a straight down frequency. The greater the parabolic stop reference time, the frequency drops slowly in the first time after the deceleration begins, and the frequency drops faster the later.

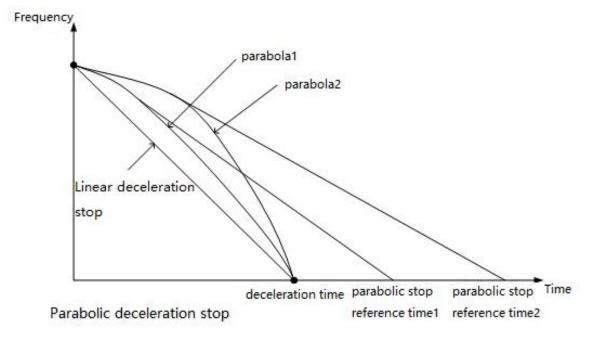

PID deceleration stop: The deceleration time is shortened by adjusting the proportional, integral and differential gain of PID stop. It is suitable for large inertia requiring quick stop, need to be connected to the brake resistor(need to set the P5-16 overexcitation gain to 0). The deceleration time should be adjusted according to the working conditions, and the deceleration time should be set within10s. The proportional integral differential adjustment direction can first adjust the proportional gain of PID stop. Adjust 100 each time, adjust to a better effect, and then fine-tune. The integral gain of PID stop can be fine-tuned, and the differential gain of PID stop is generally not adjusted.

Stop performance: Linear deceleration stop ≤ Parabola deceleration stop ≤ PID deceleration stop Stop stability: PID deceleration stop < Parabola deceleration stop < Linear deceleration stop

The parabola stop method has better performance than the linear stop method, while the PID deceleration stop method has better performance than the parabola stop method. However, its stability is worse than that of the parabola stop method, and PID deceleration stop cannot be used under certain working conditions.

#### **Notes:**

- (1) Use PID deceleration stop, need to close over current stall suppression enable(P5-20=0) and over voltage stall suppression enable(P5-24=0), the deceleration time should be adjusted according to the actual working conditions.
- (2) The PID reference voltage must be greater than braking start voltage (P7-52 defaults to 690V). Use PID deceleration stop, the PID deceleration reference voltage need to set above 690V, otherwise the effect of quick stop will be played.
  - (3) <u>Use PID deceleration stop, need to slow down within 10s.</u>

# 4-2-7. Group P6 Vector parameters

| Parameter | Name                                       | Range                             |  |
|-----------|--------------------------------------------|-----------------------------------|--|
| P6-00     | P6-00 Speed loop proportional gain 1 1~100 |                                   |  |
| P6-01     | Speed loop integral time 1                 | 0.01s~10.00s                      |  |
| P6-02     | Speed loop proportional gain 2             | 2 1~100                           |  |
| P6-03     | Speed loop integral time 2                 | 0.01s~10.00s                      |  |
| P6-04     | Switching frequency 1                      | 0.00~P6-05                        |  |
| P6-05     | Switching frequency 2                      | P6-04~P0-13(max output frequency) |  |

Different PI parameters of speed loop can be selected when the inverter operates at different frequencies. When the operating frequency is less than the switching frequency 1 (P6-04), the PI regulation parameters of the speed loop are P6-00 and P6-01. When the operating frequency is greater than the switching frequency 2, the PI regulation parameters of the speed loop are P6-02 and P6-03. The PI parameters of speed loop between switching frequency 1 and switching frequency 2 are linear switching of two groups of PI parameters, as shown in the figure below:

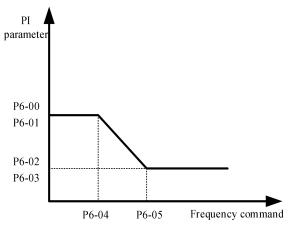

By setting the proportional coefficient and integral time of the speed regulator, the speed dynamic response characteristics of the vector control can be adjusted.

Increasing the proportional gain and decreasing the integration time can accelerate the dynamic response of the speed loop. Improper setting of PI parameters may lead to excessive speed overshoot. Even when the overshoot falls back, overvoltage fault occurs.

The recommended adjustment method is as follows:

If the factory parameters can not meet the requirements, fine-tuning should be carried out on the basis of the factory parameters. Firstly, the proportional gain should be increased to ensure that the system does not oscillate; Then, the integration time is reduced to make the system have faster response characteristics and smaller overshoot.

| Parameter | Name                          | Range                         |  |
|-----------|-------------------------------|-------------------------------|--|
|           |                               | Ones bit: integral separation |  |
| P6-06     | Speed loop integral attribute | 0: Invalid<br>1: Valid        |  |
|           |                               |                               |  |
| P6-07     | Vector slip compensation gain | 50%~200%                      |  |

For vector control (P0-01=1 or 2), this parameter can adjust the speed stabilization accuracy of the motor. For example, when the motor operating frequency is lower than the output frequency, this parameter can be increased.

For vector control with speed sensor (P0-01=2), this parameter can adjust the output current of inverter under the same load. For example, in high-power inverter, if the load capacity is weak, this parameter can be gradually reduced.

**Note:** In general, it is not necessary to adjust this parameter.

| Parameter | Name                           | Range         |
|-----------|--------------------------------|---------------|
| P6-08     | SVC speed feedback filter time | 0.000s~0.100s |

The speed feedback filtering time of SVC takes effect only when P0-01 = 1. Increasing P6-08 can improve the stability of the motor, but the dynamic response becomes weak. On the contrary, the dynamic response becomes stronger, but too small will cause the motor vibration. In general, it no needs to adjust.

| Parameter | Name                                                  | Range       |                                 |
|-----------|-------------------------------------------------------|-------------|---------------------------------|
|           |                                                       | 0           | Set by P6-11                    |
|           |                                                       | 1           | AI1                             |
|           |                                                       | 2           | AI2                             |
| D6 10     | P6-10 Speed control (drive) torque upper limit source | 4           | PULSE setting                   |
| P0-10     |                                                       | 5           | Communication setting           |
|           |                                                       | 6           | Min(AI1, AI2)                   |
|           |                                                       | 7           | Max(AI1, AI2)                   |
|           |                                                       | Full sc     | ale of 1~7 corresponds to P6-11 |
| D6 11     | Speed control (drive) torque upper                    | 0.0%~200.0% |                                 |
| P6-11     | limit digital setting                                 |             |                                 |

In speed control mode, the maximum output torque of the inverter is controlled by the torque upper limit source.

P6-10 is used to select the setting source of torque upper limit. When setting through the analog quantity, pulse and communication, the corresponding setting 100% corresponds to P6-11, while the 100% of P6-11 corresponds to the rated output current of the inverter.

The setting of AI1 and AI2 is described in the relevant description of AI curve of group P2 (corresponding curve is selected through P2-54), and pulse is described in P2-66~P2-70.

When the torque upper limit source is set as communication setting, the torque value is given through the

mapped U4-06.

| Parameter | Name                                    | Range   |
|-----------|-----------------------------------------|---------|
| P6-14     | Excitation regulation proportional gain | 0~60000 |
| P6-15     | Excitation regulation integral gain     | 0~60000 |
| P6-16     | Torque regulation proportional gain     | 0~60000 |
| P6-17     | Torque regulation integral gain         | 0~60000 |

The PI parameter of vector control current loop can be obtained automatically after the dynamic tuning of asynchronous motor, which generally does not need to be modified.

It should be noted that the integral regulator of the current loop does not use the integral time as the dimension, but directly sets the integral gain. If the PI gain of current loop is too large, the whole control loop may oscillate. Therefore, when the current oscillation or torque fluctuation is large, the PI proportional gain or integral gain can be reduced manually.

# 4-2-8. Group P7 Fault and protection

| Parameter | Name                         | Fault code |
|-----------|------------------------------|------------|
| P7-00     | Third (last) time fault type |            |
| P7-01     | Second time fault type       | 0~56       |
| P7-02     | First time fault type        |            |

Record the latest three fault types of inverter, 0 is no fault. For the possible causes and solutions of each fault code, please refer to the relevant fault description.

| Parameter | Name                                                | Meaning                                                                  |
|-----------|-----------------------------------------------------|--------------------------------------------------------------------------|
| P7-03     | Third (last) time fault frequency                   | Frequency of the last time fault                                         |
| P7-04     | Third (last) time fault current                     | Current of the last time fault                                           |
| P7-05     | Third (last) time fault bus voltage                 | Bus voltage of the last time fault                                       |
| P7-06     | Third (last) time fault input terminal status       | The input terminal status of the last time fault, the order is:    BIT9  |
| P7-07     | Third (last) time fault output terminal status      | The output terminal status of the last time fault, the order is:    BIT4 |
| P7-08     | Third (last) time fault VFD status                  | Reserved                                                                 |
| P7-09     | Third (last) time fault power on time               | Present power on time of the last time fault                             |
| P7-10     | The time of the third fault                         | Present operation time of the last time fault                            |
| P7-11     | Location information of the third (last) time fault | Location information of the last time fault                              |
| P7-13     | Second time fault frequency                         | Same to P7-03~P7-11                                                      |

| P7-14  | Second time fault current                    |                     |
|--------|----------------------------------------------|---------------------|
| P7-15  | Second time fault bus voltage                |                     |
| P7-16  | Second time fault input terminal status      |                     |
| P7-17  | Second time fault output terminal status     |                     |
| P7-18  | Second time fault VFD status                 |                     |
| P7-19  | Second time fault power on time              |                     |
| P7-20  | Second time fault operation time             |                     |
| P7-21  | Location information of the second time      |                     |
| P /-21 | fault                                        |                     |
| P7-23  | First time fault frequency                   |                     |
| P7-24  | First time fault current                     |                     |
| P7-25  | First time fault bus voltage                 |                     |
| P7-26  | First time fault input terminal status       |                     |
| P7-27  | First time fault output terminal status      | Same to P7-03~P7-11 |
| P7-28  | First time fault VFD status                  |                     |
| P7-29  | First time fault power on time               |                     |
| P7-30  | First time fault operation time              |                     |
| P7-31  | Location information of the first time fault |                     |

| Parameter | Name                                     | Range      |
|-----------|------------------------------------------|------------|
| D7 22     | Matan ayanlaad mustaatian mada aalaatian | 0: Forbid  |
| P7-33     | Motor overload protection mode selection | 1: Allow   |
| P7-34     | Motor overload protection gain           | 0.20~10.00 |
| P7-35     | Motor overload warning coefficient       | 50%~100%   |

When P7-33 is set to 0, the motor has no overload protection function, it is recommended to install the heating relay before the motor.

When P7-33 is set to 1, the inverter has the ability to protect the motor overload. Refer to P7-34 and P7-35 for protection settings.

In order to protect different load motors validly, it is necessary to set the parameters according to the overload capacity of the motor. The inverse time limit curve of motor overload protection is shown in the figure below.

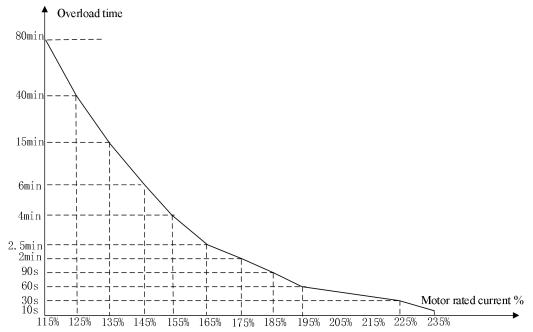

(1) When the running current of the motor reaches 175% times of the rated current of the motor, the motor overload (Err10) will be reported after continuous running for 2 minutes; When the running current of the motor reaches 115% of the rated current of the motor, the motor overload (Err10) will be reported after continuous operation for 80 minutes.

The maximum overload time is 80 minutes and the minimum overload time is 10 seconds.

(2) For example, motor overload protection adjustment: it is required that the motor should operate for 2 minutes under 150% motor current to report overload. According to the motor overload curve diagram, 150% (I) current is in the current range of 145% (I1) and 155% (I2), 145% of current is overloaded for 6 minutes (T1), 155% of current is overloaded for 4 minutes (T2), so the 150% overload of the rated current for 5 minutes under the default setting is calculated as follows:

$$T=T1+(T2-T1)*(I-I1)/(I2-I1)=4+(6-4)*(150\%-145\%)/(155\%-145\%)=5$$
 minutes

It can be concluded that the motor needs to report overload in 2 minutes under the condition of 150% motor current. Motor overload protection gain: P7-34=2÷5=0.4

**Note:** the user needs to set the value of P7-34 correctly according to the actual overload capacity of the motor. If the parameter is set too large, it is easy to cause the motor overheating damage and the inverter does not alarm and protect in time!

| Parameter | Name                                  | Range                                    |
|-----------|---------------------------------------|------------------------------------------|
|           |                                       | Ones bit: Input phase lossing protection |
| P7-39     | Input phase lossing/contactor closing | Tens bit: Contactor closing protection   |
| P/-39     | protection selection                  | 0: Forbid                                |
|           |                                       | 1: Allow                                 |

Select whether to protect the input phase lossing or contactor closing.

| Parameter | Name                                            | Range     |
|-----------|-------------------------------------------------|-----------|
| D7 40     | Output whose lessing most estion calenties      | 0: Forbid |
| P /-40    | P7-40 Output phase lossing protection selection | 1: Allow  |

Select whether to protect the output phase lossing. If select 0, the fault will not be reported when the actual output phase lossing occurs. At this time, the actual current is larger than the current displayed on the panel. There is a risk. Please use it cautiously.

| Parameter Name Range |
|----------------------|
|----------------------|

| P7-41 | Power on ground short circuit protection | 0: Invalid |
|-------|------------------------------------------|------------|
| P/-41 | function                                 | 1: Valid   |

When the inverter is powered on, it can detect whether the motor is short circuited to the ground. If this function is valid, the UVW end of the inverter will have voltage output for a period of time after power

| Parameter | Name                                   | Range        |
|-----------|----------------------------------------|--------------|
| D7 42     | Action selection of fault relay during | 0: No action |
| P7-42     | automatic fault reset                  | 1: Action    |

If the inverter is equipped with automatic fault reset function, fault Y action during automatic fault reset can be set through P7-42 (P7-42 is only valid for Y terminal).

| Parameter | Name                                   | Range      |
|-----------|----------------------------------------|------------|
| P7-43     | Interval time of fault automatic reset | 0.1s~60.0s |

The parameter is used as the wait time from the fault occurrence to the automatic reset of the fault.

| Parameter | Name                        | Range |
|-----------|-----------------------------|-------|
| P7-44     | Fault automatic reset times | 0~20  |

The parameter is used as the times of automatic reset after the failure of the inverter, and the inverter maintains the failure status after exceeding the set value.

| Parameter | Name                                           | Range                                                    |
|-----------|------------------------------------------------|----------------------------------------------------------|
|           |                                                | Ones bit: Motor overload (Err 10)                        |
|           |                                                | 0: Free stop                                             |
|           |                                                | 1: Stop as stop mode                                     |
|           |                                                | Tens bit: Input phase loss (Err11)                       |
|           |                                                | 0: Free stop                                             |
|           |                                                | 1: Stop as stop mode                                     |
|           | Protection action selection 1                  | Hundreds bit: Output phase loss (Err12)                  |
| P7-45     | when fault                                     | 0: Free stop                                             |
|           | when fault                                     | 1: Stop as stop mode                                     |
|           |                                                | Thousands bit: Output load drop (Err19)                  |
|           |                                                | 0: Free stop                                             |
|           |                                                | 1: Stop as stop mode                                     |
|           |                                                | Ten thousand bit: Pole position detection failed (Err21) |
|           |                                                | 0: Free stop                                             |
|           |                                                | 1: Stop as stop mode                                     |
|           |                                                | Ones bit: External fault 1 (Err43)                       |
|           |                                                | 0: Free stop                                             |
|           | P7-46 Protection action selection 2 when fault | 1: Stop as stop mode                                     |
|           |                                                | Tens bit: Communication fault (Err44)                    |
|           |                                                | 0: Free stop                                             |
|           |                                                | 1: Stop as stop mode                                     |
| P7-46     |                                                | Hundreds bit: EEPROM read/write fault (Err45)            |
|           |                                                | 0: Free stop                                             |
|           |                                                | 1: Stop as stop mode                                     |
|           |                                                | Thousands bit: Operation time arrival (Err46)            |
|           |                                                | 0: Free stop                                             |
|           |                                                | 1: Stop as stop mode                                     |
|           |                                                | Ten thousand bit: Power on time arrival (Err47)          |

| Parameter | Name                          | Range                                                    |
|-----------|-------------------------------|----------------------------------------------------------|
|           |                               | 0: Free stop                                             |
|           |                               | 1: Stop as stop mode                                     |
|           |                               |                                                          |
|           |                               |                                                          |
|           |                               |                                                          |
|           |                               |                                                          |
|           |                               |                                                          |
|           |                               |                                                          |
|           |                               | Ones bit: User defined fault 1 (Err48)                   |
|           |                               | 0: Free stop                                             |
|           |                               | 1: Stop as stop mode                                     |
|           |                               | Tens bit: User defined fault 2 (Err49)                   |
|           |                               | 0: Free stop                                             |
|           |                               | 1: Stop as stop mode                                     |
|           | Protection action selection 3 | Hundreds bit: PID feedback loss during operation (Err50) |
| P7-47     | when fault                    | 0: Free stop                                             |
|           | when fault                    | 1: Stop as stop mode                                     |
|           |                               | Thousands bit: Speed deviation too large (Err52)         |
|           |                               | 0: Free stop                                             |
|           |                               | 1: Stop as stop mode                                     |
|           |                               | Ten thousand bit: Motor over speed (Err53)               |
|           |                               | 0: Free stop                                             |
|           |                               | 1: Stop as stop mode                                     |
|           | Protection action selection 4 | Ones bit: Motor over temperature (Err54)                 |
| P7-48     | when fault                    | 0: Free stop                                             |
|           |                               | 1: Stop as stop mode                                     |
| P7-52     | Brake starting voltage        | 200.0~2000.0V                                            |
| P7-53     | Brake utilization rate        | 0~100%                                                   |

When the bus voltage reaches the P7-52 setting value, the brake resistance starts to work, and the service rate of the brake resistance is adjusted through P7-53. For frequent braking situations that require external braking, the braking effect can be adjusted by adjusting this parameter.

| Parameter | Name                                  | Range          |
|-----------|---------------------------------------|----------------|
| P7-55     | Over voltage stall gain               | 0~100          |
| P7-56     | Over voltage stall protection voltage | 200.0V~2000.0V |

| Parameter | Name                       | Range                             |
|-----------|----------------------------|-----------------------------------|
| P7-63     | Over speed detection value | 0.0%~50.0% (max output frequency) |
| P7-64     | Over speed detection time  | 0.0s~60.0s                        |

This function is only valid when the inverter is running with speed sensor vector control.

When the inverter detects that the actual speed of the motor exceeds the maximum frequency, the exceeding value is greater than the over speed detection value P7-63, and the duration is greater than the over speed detection time P7-64, the inverter fault alarms Err53 and it shall be handled according to the action mode of fault protection.

When the over speed detection time is 0.0s, the over speed fault detection is cancelled.

| Parameter | Name                                      | Range                             |
|-----------|-------------------------------------------|-----------------------------------|
| P7-65     | Excessive speed deviation detection value | 0.0%~50.0% (max output frequency) |
| P7-66     | Excessive speed deviation detection time  | 0.0s~60.0s                        |

This function is only valid when P0-01=1 or 2.

When the inverter detects that the actual speed of the motor deviates from the set frequency, the deviation is greater than the detection value P7-65, and the duration is greater than the detection time P7-66, the inverter fault alarms Err52 and it shall be handled according to the action mode of fault protection.

When the detection time of speed deviation is 0.0s, the fault detection of excessive speed deviation is cancelled.

| Parameter | Name                                       | Range                                         |  |
|-----------|--------------------------------------------|-----------------------------------------------|--|
|           |                                            | 0: Transient power failure invalid            |  |
|           | Selection of instantaneous stop non-stop   | 1: Deceleration in case of instantaneous      |  |
| P7-67     | function                                   | power failure                                 |  |
|           | Tunction                                   | 2: Deceleration stop in case of instantaneous |  |
|           |                                            | power failure                                 |  |
| P7-68     | Pause judgement voltage of transient stop  | 80.0%~100.0%                                  |  |
| 1 /-00    | action                                     | 80.070~100.070                                |  |
| P7-69     | Judgment time of instantaneous stop        | 0.0s~30.0s                                    |  |
| 1 /-09    | non-stop voltage rising                    | 0.08~30.08                                    |  |
| P7-70     | Judgement voltage of instantaneous stop    | 60.0%~100.0% (standard bus voltage)           |  |
| 1 /-/0    | non-stop action                            | 00.076~100.076 (standard bus voltage)         |  |
| P7-71     | Proportional gain of instantaneous stop    | 0~100                                         |  |
| 1 /-/1    | non-stop                                   | 0~100                                         |  |
| P7-72     | Integral coefficient of instantaneous stop | 0~100                                         |  |
| Γ/-/Δ     | non-stop                                   | 0~100                                         |  |
| P7-73     | Deceleration time of instantaneous stop    | 0~300.0s                                      |  |
| 1 /-/3    | non-stop                                   | 0~300.08                                      |  |

The purpose of instantaneous stop non-stop is to ensure that when the power supply of the power grid is abnormal, the motor can decelerate and stop normally, so that the motor can start immediately after the power supply of the power grid is restored, and it will not stop freely because of the sudden undervoltage fault when the power supply of the power grid is abnormal. In the large inertia system, it takes a long time for the motor to stop freely. When the power supply of the power grid is normal, because the motor is still rotating at high speed, it is easy to cause overload or over-current fault when starting the motor.

# 4-2-9. Group P8 Keyboard and display

| Parameter | Name                     | Range                                                         |
|-----------|--------------------------|---------------------------------------------------------------|
|           | STOP key function        | 0: Only in keyboard operation mode, STOP key stop function is |
| P8-01     | selection                | valid                                                         |
|           | Selection                | 1: In any operation mode, STOP key is valid                   |
|           |                          | 0: No operation                                               |
|           |                          | 1: Restore factory parameters, excluding motor parameters,    |
| P8-02     | Parameter initialization | P0-13 and P0-15                                               |
|           |                          | 2: Clear record information                                   |
|           |                          | 3: Restore factory parameters (including motor parameters)    |

<sup>1.</sup> Restore factory settings, excluding motor parameters, P0-13 and P0-15

After P8-02 is set to 1, most of the functional parameters of the frequency converter have been restored to

the manufacturer's factory parameters, but the motor parameters and the values of P0-13 and P0-15 have not been restored.

#### 2. Clear record information

Clear the inverter fault record information, cumulative operation time (P8-10), cumulative power on time (P8-11), cumulative power consumption (P8-12).

3. Restore factory parameters (including motor parameters)

After setting P8-02=3, most of the functional parameters of the inverter including motor parameters are stored to the factory parameters. But some parameters such as fault record information, cumulative operation time (P8-10), cumulative power on time(P8-11), cumulative power consumption (P8-12), module radiator temperature (P8-19) are not restored.

| Parameter | Name          | Range   |
|-----------|---------------|---------|
| P8-03     | User password | 0~65535 |

If any non-zero number is set in P8-03, the password protection function will take effect. The next time you enter the menu, you must input the password correctly, otherwise you can't view and modify the function parameters. Please remember the user password.

If P8-03 is set to 00000, the set user password will be cleared and the password protection function will be invalid.

| Parameter | Name                             | Range             |
|-----------|----------------------------------|-------------------|
| P8-06     | Parameter modification attribute | 0: Modifiable     |
| P8-00     | Parameter modification attribute | 1: Not modifiable |

Users can set whether the function code parameters can be modified to prevent the risk of function parameters being changed by mistake.

If the function code is set to 0, all function codes can be modified; When it is set to 1, all function codes can only be viewed and cannot be modified.

| Parameter | Name                              | Range       |
|-----------|-----------------------------------|-------------|
| P8-07     | LED operation display parameter 1 | 0000 ~ FFFF |
| P8-08     | LED operation display parameter 2 | 0000 ~ FFFF |

|       | Bit definition |
|-------|----------------|
| P8-07 |                |

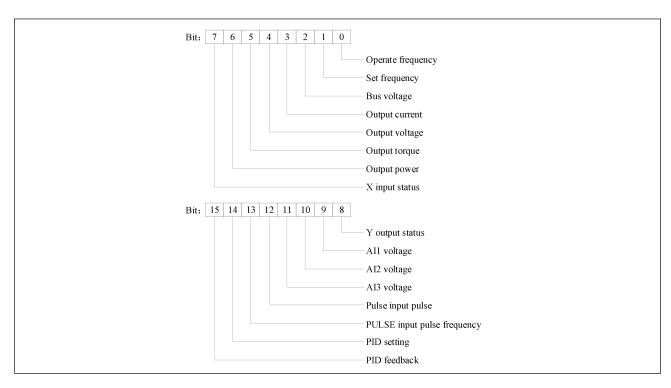

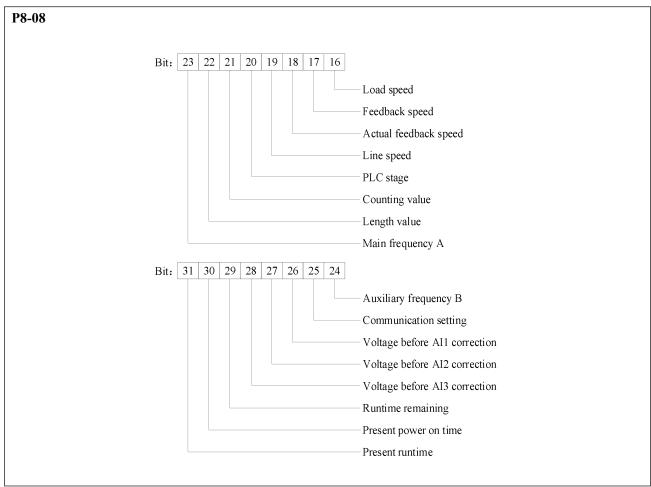

| Parameter | Name | Range | Bit definition |
|-----------|------|-------|----------------|
|           |      |       |                |

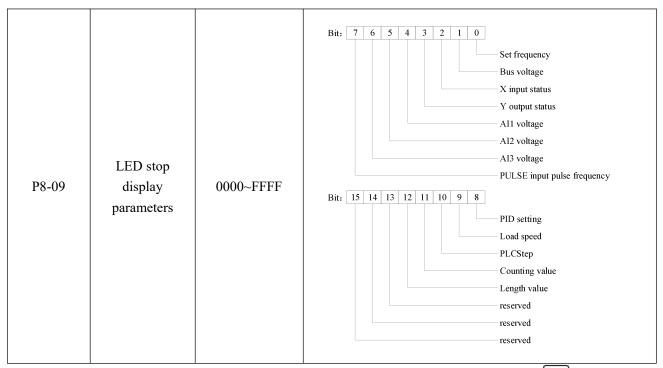

If the above parameters need to be displayed during operation, set the corresponding position to 1, convert the binary number to hexadecimal and set it to P8-09. The default value of P8-09 is 0.

| Parameter | Name                     | Range     |
|-----------|--------------------------|-----------|
| P8-10     | Accumulated running time | 0h~65535h |

Display the accumulated running time of inverter. When the running time reaches the set running time PC-32, the multi-function digital output function of inverter outputs ON signal.

| Parameter | Name                      | Range         |
|-----------|---------------------------|---------------|
| P8-11     | Accumulated power on time | 0~65535 hours |

Display the cumulative power on time of inverter since leaving factory.

When this time reaches the set power on time (PC-30), the multi-function digital output function of inverter outputs ON signal.

| Parameter | Name                          | Range       |
|-----------|-------------------------------|-------------|
| P8-12     | Accumulated power consumption | 0~65535 KWh |

Display the cumulative power consumption of the inverter so far.

| Parameter | Name             | Range |
|-----------|------------------|-------|
| P8-15     | Software version | -     |
| P8-16     | Firmware version | -     |

| Parameter | Name                                 | Range         |
|-----------|--------------------------------------|---------------|
| P8-19     | Inverter module radiator temperature | 0.0°C~100.0°C |

Displays the temperature of IGBT inverter module.

| Parameter | Name                | Range       |
|-----------|---------------------|-------------|
| P8-20     | Output power factor | 0.0%~200.0% |

When the output power (U0-06) does not correspond to the expected value, the output power can be linearly corrected by this value.

| Parameter Name | Range |
|----------------|-------|
|----------------|-------|

| P8-21 | Load speed display factor                       | 0.0001~6.5000                               |
|-------|-------------------------------------------------|---------------------------------------------|
| P8-22 | Number of decimal points for load speed display | Ones bit: Number of decimal points of U0-16 |
|       |                                                 | 0: 0 decimal points                         |
|       |                                                 | 1: 1 decimal point                          |
|       |                                                 | 2: 2 decimal points                         |
|       |                                                 | Tens bit: Number of decimal points of U0-17 |
|       |                                                 | 1: 1 decimal point                          |
|       |                                                 | 2: 2 decimal points                         |

• 3731version: When the load speed needs to be displayed, the corresponding relationship between the output frequency of the inverter and the load speed can be adjusted through this parameter.

Ones bit:

Used to set the decimal places for displaying load speed, the following examples illustrate the calculation method of load speed:

If the load speed display coefficient P8-21 is 2.0000 and the decimal points of load speed P8-22 are 2 (2 decimal points), when the inverter operates at 40.00Hz, the load speed: 40.00\*2.0000=80.00 (2 decimal places display).

If the inverter is in the stop status, the load speed is displayed as the speed corresponding to the set frequency, that is, "set load speed". For example, if the frequency is set to 50.00Hz, the load speed in stop status is: 50.00\*2.000=100.00 (2 decimal places display).

For example, the rated speed of the motor is 1500r/min, and the rated frequency is 50HZ. If the user want to display the load speed, P8-22=11, it is necessary to set P8-21= 3.0. Then U0-16 (load speed display) value is 1500.0.

• 3742 and above versions: When the load speed needs to be displayed, the corresponding relationship between the motor speed and the load speed can be adjusted through this parameter.

Ones bit:

Used to set the decimal places for displaying load speed, the following examples illustrate the calculation method of load speed:

If the load speed display coefficient P8-21 is 2.0000 and the decimal points of load speed P8-22 are 2 (2 decimal points), when the motor speed at 40.00RPM, the load speed: 40.00\*2.0000=80.00 (2 decimal places display).

Tens bit:

- 1: U0-17 and U0-18 are both displayed with 1 decimal point, respectively.
- 2: U0-17 and U0-18 are both displayed with 2 decimal points, respectively.

### 4-2-10. Group P9 Communication protocol

| Parameter | Name                                    | Range                 |
|-----------|-----------------------------------------|-----------------------|
| P9-00     | Serial communication protocol selection | 0: Modbu-RTU protocol |
|           |                                         | 1:2: ASCII mode       |

When P9-00=0, the communication protocol is Modbus RTU. Please refer to Appendix A-3 for communication introduction.

When P9-00=2, the communication protocol is ASCII mode.

| Parameter | Name                    | Range                         |
|-----------|-------------------------|-------------------------------|
| P9-01     | Local address           | 1~247, 0 is broadcast address |
|           |                         | Ones bit: MODBUS              |
| P9-02     | Communication baud rate | 0: 300BPS                     |
|           |                         | 1: 600BPS                     |

|       |                                      | 2: 1200BPS                     |
|-------|--------------------------------------|--------------------------------|
|       |                                      | 3: 2400BPS                     |
|       |                                      | 4: 4800BPS                     |
|       |                                      | 5: 9600BPS                     |
|       |                                      | 6: 19200BPS                    |
|       |                                      | 8: 57200BPS                    |
|       |                                      | 9: 115200BPS                   |
|       |                                      | 0: No parity (8-N-2) (RTU)     |
|       | MODBUS data format<br>(Modbus valid) | 1: Even parity (8-E-1) (RTU)   |
| P9-03 |                                      | 2: Odd parity (8-O-1) (RTU)    |
|       |                                      | 3: No parity (8-N-1) (RTU)     |
|       |                                      | 4: Even parity (7-E-1) (ASCII) |

When P9-00=0, ones bits of P9-02 is valid, and the factory value of P9-02 is 06.

When P9-00=2, P9-03=4, ASCII mode will be enabled.

Group P9 parameters are the communication parameters of this model. The necessary conditions for serial communication are communication protocol, local station number, baud rate and data format.

| Parameter | Name                  | Range             |
|-----------|-----------------------|-------------------|
| P9-04     | Communication timeout | 0.0 s (invalid)   |
|           | Communication timeout | $0.1 \sim 60.0$ s |

When the function code is set to 0.0 s, the communication timeout parameter is invalid.

When the function code is set to a valid value, if the interval between one communication and the next exceeds the communication timeout, the system will report a communication timeout (Err44). Usually, it is set to invalid.

| Parameter | Name                  | Range                 |
|-----------|-----------------------|-----------------------|
| P9-05     | MODBUS response delay | 0~20ms (Modbus valid) |

Response delay: it refers to the interval between the end of data receiving of inverter and the sending of data to upper computer. If the response delay is less than the system processing time, the response delay is subject to the system processing time. If the response delay is longer than the system processing time, the system will wait until the response delay time arrival, and then send the data to the upper computer.

| Parameter | Name                                 | Range      |
|-----------|--------------------------------------|------------|
|           | VB3/VB5/V5 communication             | Tens bit:  |
| P9-07     | control words (supported in versions | 0: Disable |
|           | 3740 and above)                      | 1: Enable  |

Set the tenth digit of the value in P9-07 to 1, enable the VH series frequency converter to replace the function of the modbus communication command control word of VB3/VB5/V5/B5N. Input the control word of VB5 to execute the corresponding function.

### 4-2-11. Group PA PID parameters of process control

| Parameter | Name                       | Range                            |
|-----------|----------------------------|----------------------------------|
|           |                            | 0: PA-05 setting                 |
|           |                            | 1: AI1                           |
| PA-01     | Setting channel selection  | 2: AI2                           |
|           |                            | 5: Communication setting         |
|           |                            | 6: Multi-segment command setting |
| DA 02     | F 11 1 1 1 1 1             | 0: AI1                           |
| PA-02     | Feedback channel selection | 1: AI2                           |

|  | 3: AI1-AI2               |
|--|--------------------------|
|  | 4: AI1+AI2               |
|  | 6: Communication setting |

PA-01 is used to select the target given channel of process PID. PA-02 is used to select the feedback channel of process PID.

The setting target value of process PID is relative value, and the setting range is  $0.0\% \sim 100.0\%$ . Similarly, the feedback quantity of PID is also relative quantity, and the goal of PID is to make the two relative quantities the same.

**Note:** when PA-01 is set to 6, PB-16 cannot be set to 5.

| Parameter | Name                     | Range        |
|-----------|--------------------------|--------------|
| PA-03     | PID feedback filter time | 0.00s~30.00s |
| PA-04     | PID output filter time   | 0.00s~30.00s |

PA-03 is used to filter the PID feedback, which is helpful to reduce the influence of the disturbance on the feedback, but it will lead to the degradation of the response performance of the process closed-loop system.

PA-04 is used to filter the PID output frequency, which will weaken the mutation of the inverter output frequency, but it will also lead to the degradation of the response performance of the process closed-loop system.

| Parameter | Name              | Range       |
|-----------|-------------------|-------------|
| PA-05     | PID value setting | 0.0%~100.0% |

When PA-01 is set to 0, this parameter needs to set.

| Parameter | Name                    | Range         |
|-----------|-------------------------|---------------|
| PA-06     | PID setting change time | 0.00s~300.00s |

The given change time of PID refers to the time required for the given value of PID to change from 0.0% to 100.0%.

When the given value of PID changes, the given value of PID changes linearly according to the given change time to reduce the adverse impact of the given mutation on the system.

| Parameter | Name                          | Range                       |
|-----------|-------------------------------|-----------------------------|
| PA-07     | PID reverse cut-off frequency | 0.00Hz~max output frequency |

In some cases, only when the PID output frequency is negative (i.e. inverter reversal), PID can control the quantitative and feedback quantity to the same status, but the high reverse frequency is not allowed for some occasions, and PA-07 is used to determine the upper limit of reverse frequency.

When the frequency source is PID, the frequency output range is as follows:

For example: frequency source is pure PID or main + PID

- (1) The reverse cutoff frequency is 0 (PA-07=0) or reverse is forbidden (P0-21=1). Output range: lower frequency to upper frequency (i.e. P0-17~P0-15).
- (2) The reverse cut off frequency is not 0 and reverse running is not prohibited (PA-07  $\neq$  0, P0-21=0). Output range: reverse cut off frequency ~ upper limit frequency.

| Parameter | Name                | Range       |
|-----------|---------------------|-------------|
| PA-08     | PID deviation limit | 0.0%~100.0% |

When the deviation between the given quantity and the feedback quantity of PID is less than PA-08, the PID stops adjusting. In this way, the output frequency is stable when the deviation between given and feedback is small, which is very valid for some closed-loop control situations.

| Parameter | Name                   | Range         |
|-----------|------------------------|---------------|
| PA-09     | PID differential limit | 0.00%~100.00% |

In PID regulator, the function of differential is sensitive and easy to cause system oscillation. Therefore,

the function of PID differential is generally limited to a small range. PA-09 is used to set the output range of PID differential.

| Parameter | Name                | Range          |
|-----------|---------------------|----------------|
| PA-10     | Proportional gain P | 0.0~100.0      |
| PA-11     | Integral time I     | 0.01s~10.00s   |
| PA-12     | Differential time D | 0.000s~10.000s |

#### Proportional gain P:

It determines the regulation intensity of the whole PID regulator. The greater the P is, the greater the regulation intensity is. The parameter 100.0 means that when the deviation between the PID feedback quantity and the given quantity is 100.0%, the adjustment amplitude of the PID regulator to the output frequency command is the maximum frequency.

#### Integral time I:

Determine the intensity of integral regulation of PID regulator. The shorter the integration time, the greater the adjustment intensity. The integral time means that when the deviation between PID feedback and given quantity is 100.0%, the integral regulator continuously adjusts the time and the adjustment quantity reaches the maximum frequency.

#### Differential time D:

Determine the strength of PID regulator deviation change rate. The longer the differential time is, the stronger the regulation is. Differential time means that when the feedback value changes by 100.0% in this time, the adjustment value of differential regulator is the maximum frequency.

| Parameter | Name                                    | Range                                             |
|-----------|-----------------------------------------|---------------------------------------------------|
|           |                                         | 0: Don't switch                                   |
| PA-13 P   | PA-13 PID parameter switching condition | 1: Switch through X terminal                      |
|           |                                         | 2:Switch automatically according to deviation     |
|           |                                         | 3:Switch automatically according to the operation |
|           |                                         | frequency                                         |
| PA-14     | PID parameter switching deviation 1     | 0.0%~PA-15                                        |
| PA-15     | PID parameter switching deviation 2     | PA-14~100.0%                                      |

In some applications, a group of PID parameters can not meet the needs of the whole operation process, so different PID parameters need to be used in different situations. The parameters can be switched through the X terminal (function 35) of the multi-function terminal, or according to the deviation.

#### (1) Switch through multi-function terminal X

When switching through the function 35 of the multi-function terminal, the terminal signal off corresponds to the first group of PID parameters, and the terminal signal ON corresponds to the second group of PID parameters;

#### (2) Switch automatically according to deviation

When the absolute value of deviation between given and feedback is less than PID parameter switching deviation 1 (PA-14), the first group of PID parameters is selected for PID parameters; When the absolute value of deviation between given and feedback is greater than PID switching deviation 2 (PA-15), the second group of PID parameters is selected. When the deviation between given and feedback is between switching deviation 1 and switching deviation 2, PID parameters are linear interpolation values of two groups of PID parameters, as shown in the figure below.

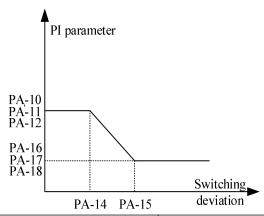

| Parameter | Name                 | Range          |
|-----------|----------------------|----------------|
| PA-16     | Proportional gain P2 | 0.0~100.0      |
| PA-17     | Integral time I2     | 0.01s~10.00s   |
| PA-18     | Differential time D2 | 0.000s~10.000s |

Same to PA-10~PA-12, the second set of PID parameters.

| Parameter | Name                 | Range              |
|-----------|----------------------|--------------------|
| PA-19     | PID action direction | 0: Positive action |
|           |                      | 1: Negative action |

Positive action: when the feedback signal of PID is less than the given quantity, the output frequency of inverter rises. Such as winding tension control occasions.

Negative action: when the feedback signal of PID is less than the given quantity, the output frequency of inverter decreases. Such as unwinding tension control occasions.

The function is affected by the reverse action direction of the multi-function terminal PID, which needs attention in use.

| Parameter | Name                     | Range   |
|-----------|--------------------------|---------|
| PA-20     | PID given feedback range | 0~65535 |

PID given feedback range is a dimensionless unit, used for PID given display U0-14 and PID feedback display U0-15.

The relative value of the given feedback of PID is 100.0%, corresponding to the given feedback range PA-20.

For example, if PA-20 is set to 2000, when PID is given 100.0%, U0-14 is 2000.

| Parameter | Name                              | Range           |
|-----------|-----------------------------------|-----------------|
| PA-21     | PID maximum deviation between two | 0.00%~100.00%   |
| PA-21     | outputs                           | 0.0070~100.0070 |
| PA-22     | PID minimum deviation between two | 0.009/ 100.009/ |
| rA-22     | outputs                           | 0.00%~100.00%   |

| Parameter | Name                           | Range         |
|-----------|--------------------------------|---------------|
| PA-23     | PID initial value              | 0.0%~100.0%   |
| PA-24     | PID initial value holding time | 0.00s~600.00s |

When the VFD is started, PID output is fixed to PID initial value PA-23, and PID does not start closed-loop adjustment operation until the initial value of PID is maintained for PA-24. The following figure shows the function diagram of the initial PID value.

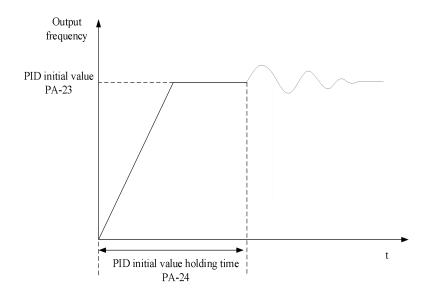

| Parameter | Name                                   | Range                    |
|-----------|----------------------------------------|--------------------------|
| PA-25     | PID operation mode (whether to operate | 0: Not operate when stop |
|           | when stop)                             | 1: Operate when stop     |

It is used to select whether the PID continues to calculate in PID stop status. In general application, PID should stop operation in stop status.

| Parameter | Name                   | Range                                       |
|-----------|------------------------|---------------------------------------------|
|           | PID integral attribute | Ones bit: Integral separation               |
|           |                        | 0: Invalid                                  |
| PA-26     |                        | 1: Valid                                    |
|           |                        | Tens bit: Whether to stop integration after |
|           |                        | output to limit value                       |
|           |                        | 0: Continue to integral                     |
|           |                        | 1: Stop integral                            |

#### Integral separation:

If the integral separation is set to be valid, when the X terminal integral pause (function 34) is valid, the integral of PID stops operation, and at this time, only the proportional and differential functions of PID are valid.

When the integral separation is invalid, the integral separation is invalid no matter whether the multi-function digital DI is valid or not.

Whether to stop integration after output arrival limit value:

After the PID operation output reaches the maximum or minimum value, you can choose whether to stop the integral action. If stop integral is selected, PID integral calculation will stop at this time, which may help to reduce PID overshoot.

| Parameter | Name                              | Range                             |
|-----------|-----------------------------------|-----------------------------------|
| PA-27     | PID feedback lost detection value | 0.0%: Not judge the feedback lost |
|           |                                   | 0.1%~100.0%                       |
| PA-28     | PID feedback lost detection time  | 0.0s~30.0s                        |

This function code is used to judge whether PID feedback is lost.

When the PID feedback value is less than the feedback loss detection value PA-27 and the duration exceeds the PID feedback loss detection time PA-28, the VFD will alarm the fault Err50.

## 4-2-12. Group PB Multi-speed and simple PLC

| Parameter | Name                                   | Range                     |
|-----------|----------------------------------------|---------------------------|
| PB-00     | Multi-segment frequency 0              | -100.0% ~ +100.0%         |
| PB-01     | Multi-segment frequency 1              | -100.0% ~ +100.0%         |
| PB-02     | Multi-segment frequency 2              | -100.0% ~ +100.0%         |
| PB-03     | Multi-segment frequency 3              | -100.0% ~ +100.0%         |
| PB-04     | Multi-segment frequency 4              | -100.0% ~ +100.0%         |
| PB-05     | Multi-segment frequency 5              | -100.0% ~ +100.0%         |
| PB-06     | Multi-segment frequency 6              | -100.0% ~ +100.0%         |
| PB-07     | Multi-segment frequency 7              | -100.0% ~ +100.0%         |
| PB-08     | Multi-segment frequency 8              | -100.0% ~ +100.0%         |
| PB-09     | Multi-segment frequency 9              | -100.0% ~ +100.0%         |
| PB-10     | Multi-segment frequency 10             | -100.0% ~ +100.0%         |
| PB-11     | Multi-segment frequency 11             | -100.0% ~ +100.0%         |
| PB-12     | Multi-segment frequency 12             | -100.0% ~ +100.0%         |
| PB-13     | Multi-segment frequency 13             | -100.0% ~ +100.0%         |
| PB-14     | Multi-segment frequency 14             | -100.0% ~ +100.0%         |
| PB-15     | Multi-segment frequency 15             | -100.0% ~ +100.0%         |
|           |                                        | 0: PB-00 setting          |
| PB-16     | Multi-segment frequency 0 setting mode | 2: AI                     |
| rD-10     |                                        | 5: PID setting            |
|           |                                        | 6: Preset frequency P0-10 |

According to the different statuss of multi-function digital X, the multi-segment instruction needs to be switched and selected. For details, please refer to the relevant instructions of group P2.

| Parameter | Name                                | Range          |
|-----------|-------------------------------------|----------------|
| PB-17     | Simple PLC segment 0 operation time | 0.0~6500.0s(h) |
| PB-18     | Simple PLC segment 0 acc/dec time   | 0~3            |
| PB-19     | Simple PLC segment 1 operation time | 0.0~6500.0s(h) |
| PB-20     | Simple PLC segment 1 acc/dec time   | 0~3            |
| PB-21     | Simple PLC segment 2 operation time | 0.0~6500.0s(h) |
| PB-22     | Simple PLC segment 2 acc/dec time   | 0~3            |
| PB-23     | Simple PLC segment 3 operation time | 0.0~6500.0s(h) |
| PB-24     | Simple PLC segment 3 acc/dec time   | 0~3            |
| PB-25     | Simple PLC segment 4 operation time | 0.0~6500.0s(h) |
| PB-26     | Simple PLC segment 4 acc/dec time   | 0~3            |
| PB-27     | Simple PLC segment 5 operation time | 0.0~6500.0s(h) |
| PB-28     | Simple PLC segment 5 acc/dec time   | 0~3            |
| PB-29     | Simple PLC segment 6 operation time | 0.0~6500.0s(h) |
| PB-30     | Simple PLC segment 6 acc/dec time   | 0~3            |
| PB-31     | Simple PLC segment 7 operation time | 0.0~6500.0s(h) |
| PB-32     | Simple PLC segment 7 acc/dec time   | 0~3            |
| PB-33     | Simple PLC segment 8 operation time | 0.0~6500.0s(h) |
| PB-34     | Simple PLC segment 8 acc/dec time   | 0~3            |
| PB-35     | Simple PLC segment 9 operation time | 0.0~6500.0s(h) |

| Parameter | Name                                 | Range                                  |
|-----------|--------------------------------------|----------------------------------------|
| PB-36     | Simple PLC segment 9 acc/dec time    | 0~3                                    |
| PB-37     | Simple PLC segment 10 operation time | 0.0~6500.0s(h)                         |
| PB-38     | Simple PLC segment 10 acc/dec time   | 0~3                                    |
| PB-39     | Simple PLC segment 11 operation time | 0.0~6500.0s(h)                         |
| PB-40     | Simple PLC segment 11 acc/dec time   | 0~3                                    |
| PB-41     | Simple PLC segment 12 operation time | 0.0~6500.0s(h)                         |
| PB-42     | Simple PLC segment 12 acc/dec time   | 0~3                                    |
| PB-43     | Simple PLC segment 13 operation time | 0.0~6500.0s(h)                         |
| PB-44     | Simple PLC segment 13 acc/dec time   | 0~3                                    |
| PB-45     | Simple PLC segment 14 operation time | 0.0~6500.0s(h)                         |
| PB-46     | Simple PLC segment 14 acc/dec time   | 0~3                                    |
| PB-47     | Simple PLC segment 15 operation time | 0.0~6500.0s(h)                         |
| PB-48     | Simple PLC segment 15 acc/dec time   | 0~3                                    |
|           |                                      | 0: Stop at the end of single operation |
| PB-49     | Simple PLC operation mode            | 1: Keep the final value at the end of  |
| rD-49     |                                      | single operation                       |
|           |                                      | 2: Cycle all the time                  |

Simple PLC function has two functions: as a frequency source or as a voltage source of VF separation.

When simple PLC is used as frequency source, the positive and negative values of PB-00  $\sim$  PB-15 determine the operation direction. If the value is negative, it means that the inverter runs in the opposite direction.

As a frequency source, PLC has three operation modes, but as a VF voltage source, it has no such mode. Among them:

#### 0: Stop at the end of single operation

The inverter stops automatically after completing a single cycle and needs to give the operation command again to start.

#### 1: Keep the final value at the end of single operation

After completing a single cycle, the frequency and direction of the last section will be maintained automatically.

#### 2: Cycle all the time

After the inverter completes one cycle, it will start the next cycle automatically until there is a stop command.

The figure below is the schematic diagram of simple PLC as frequency source. When simple PLC is used as frequency source, the positive and negative values of PB-00 ~ PB-15 determine the operation direction. If the value is negative, it means that the inverter runs in the opposite direction.

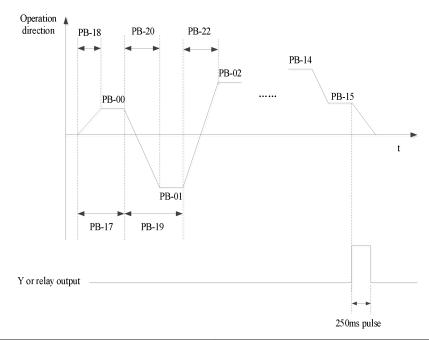

| Parameter | Name                                  | Range                      |
|-----------|---------------------------------------|----------------------------|
| PB-50     | Simple DI Congretion time unit        | 0: Second                  |
| PD-30     | Simple PLC operation time unit        | 1: Hour                    |
|           | Simple PLC power-off memory selection | Ones bit: Power-off memory |
| PB-51     |                                       | 0: Not memory              |
|           |                                       | 1: Memory                  |
|           |                                       | Tens bit: Stop memory      |
|           |                                       | 0: Not memory              |
|           |                                       | 1: Memory                  |

PLC power down memory refers to memorizing the operation stage and frequency of PLC before power down, and continuing to run from the memory stage when next power on. If no memory is selected, the PLC process will be restarted every time when the power is on.

PLC stop memory is to record the previous PLC operation stage and frequency during stop, and continue to run from the memory stage during the next operation. If no memory is selected, the PLC process will be restarted every time.

### 4-2-13. Group PC Auxiliary function

| Parameter | Name                  | Range        |
|-----------|-----------------------|--------------|
| PC-00     | Jog frequency         | 0.00Hz~P0-13 |
| PC-01     | Jog acceleration time | 0.0s~6500.0s |
| PC-02     | Jog deceleration time | 0.0s~6500.0s |

Define the given frequency and acceleration and deceleration time of inverter when jogging.

During jog operation, the start mode is fixed as direct start mode (P4-00 = 0), and the stop mode is fixed as deceleration stop mode (P4-22 = 0).

| Parameter | Name                | Range         |
|-----------|---------------------|---------------|
| PC-03     | Acceleration time 2 | 0. 1s~6500.0s |
| PC-04     | Deceleration time 2 | 0. 1s~6500.0s |
| PC-05     | Acceleration time 3 | 0. 1s~6500.0s |
| PC-06     | Deceleration time 3 | 0. 1s~6500.0s |
| PC-07     | Acceleration time 4 | 0. 1s~6500.0s |

| PC-08 | Deceleration time 4 | 0. 1s~6500.0s |
|-------|---------------------|---------------|

VH1 provided four groups of acceleration and deceleration time, which are P0-18/P0-19 and above parameters.

| Parameter | Name                     | Range    |
|-----------|--------------------------|----------|
|           |                          | 0: 1s    |
| PC-09     | The unit of acc/dec time | 1: 0.1s  |
|           |                          | 2: 0.01s |

PC-09 is used to set the unit of acceleration and deceleration time for four groups.

| Parameter | Name                               | Range                         |
|-----------|------------------------------------|-------------------------------|
|           |                                    | 0: Max output frequency P0-13 |
| PC-10     | The base frequency of acc/dec time | 1: Setting frequency          |
|           |                                    | 2: 50Hz                       |

The acceleration and deceleration time is the time accelerating from 0 to the frequency set by PC-10. If PC-10 is 1, the acceleration of the motor changes.

| Parameter | Name                                 | Range                        |
|-----------|--------------------------------------|------------------------------|
|           | Switching frequency point between    |                              |
| PC-11     | acceleration time 1 and acceleration | 0.00Hz~max output frequency  |
|           | time 2                               |                              |
|           | Switching frequency point between    |                              |
| PC-12     | deceleration time 1 and deceleration | 0.00Hz~ max output frequency |
|           | time 2                               |                              |

When controlling motor 1, you can choose different acceleration and deceleration time.

**Note:** when using this function, the multi-function terminal function cannot select the acceleration and deceleration time switching.

| Parameter | Name                 | Range                       |
|-----------|----------------------|-----------------------------|
| PC-13     | Jump frequency 1     | 0.00Hz~max output frequency |
| PC-14     | Jump frequency 2     | 0.00Hz~max output frequency |
| PC-15     | Jump frequency range | 0.00Hz~max output frequency |

When the set frequency is within the range of jumping frequency, the actual running frequency will run at the jumping frequency close to the set frequency. By setting the jumping frequency, the inverter can avoid the mechanical resonance point of the load.

VH1 can set two jump frequency points. If both jump frequencies are set to 0, the jump frequency function will be cancelled.

Please refer to the figure below for the principle of jump frequency and jump frequency amplitude.

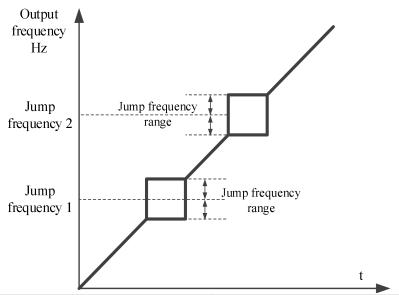

| Parameter | Name                                 | Range                          |
|-----------|--------------------------------------|--------------------------------|
| DC 16     | Whether the jump frequency is valid  | 0: Invalid                     |
| PC-16     | during acceleration and deceleration | 1: Valid (in vector condition) |

Set whether the jump frequency is valid during acceleration and deceleration.

| Parameter | Name                              | Range                                  |
|-----------|-----------------------------------|----------------------------------------|
| PC-17     | Frequency arrival detection range | 0.00~100% (max output frequency P0-13) |

When the operation frequency of the inverter is in a certain range of the target frequency, the multi-function Y terminal of the inverter outputs ON signal.

This parameter is used to set the detection range of frequency, which is the percentage relative to the maximum frequency. The figure below is the schematic diagram of frequency arrival.

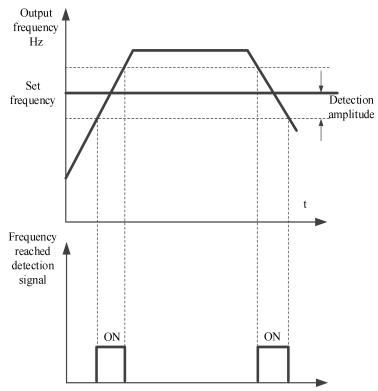

| Parameter | Name                            | Range                       |
|-----------|---------------------------------|-----------------------------|
| DC 10     | Frequency detection value (FDT1 | 0.00Hz may output fraguency |
| PC-18     | voltage level)                  | 0.00Hz~max output frequency |

| PC-19  | Frequency detection hysteresis value | 0.0%~100.0% (PC-18)    |
|--------|--------------------------------------|------------------------|
| 1 C-19 | (FDT1 voltage level)                 | 0.070~100.070 (1 C-18) |

When the operating frequency is higher than the frequency detection value, the inverter multi-function output Y outputs ON signal, and when the frequency is lower than the detection value, the Y terminal output ON signal is cancelled.

The above parameters are used to set the detection value of output frequency and the hysteresis value of output action release. Where PC-19 is the percentage of the hysteresis frequency relative to the frequency detection value PC-18.

| Parameter | Name                                                      | Range                       |
|-----------|-----------------------------------------------------------|-----------------------------|
| PC-20     | Frequency detection value (FDT2 voltage level)            | 0.00Hz~max output frequency |
| PC-21     | Frequency detection hysteresis value (FDT2 voltage level) | 0.0%~100.0% (PC-20)         |

The frequency detection function is the same as that of FDT1. Please refer to the relevant description of function code PC-18 and PC-19.

| Parameter | Name                                | Range                              |
|-----------|-------------------------------------|------------------------------------|
| PC-22     | Frequency arrival detection value 1 | 0.00Hz~ max output frequency       |
| PC-23     | Frequency arrival detection 1 range | 0.0%~100.0% (max output frequency) |
| PC-24     | Frequency arrival detection value 2 | 0.00Hz~ max output frequency       |
| PC-25     | Frequency arrival detection 2 range | 0.0%~100.0% (max output frequency) |

When the output frequency of the inverter is within the positive and negative detection range of frequency detection value, the multi-function Y outputs the ON signal.

VH1 provides two groups of frequency arrival detection parameters, setting frequency value and frequency detection range respectively. The figure below is the schematic diagram of this function.

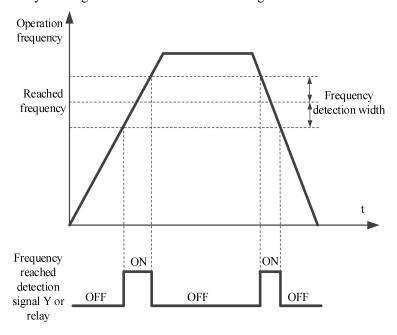

| Parameter | Name                            | Range            |
|-----------|---------------------------------|------------------|
| DC 26     | PC-26 Timing function selection | 0: Invalid       |
| PC-26     |                                 | 1: Valid         |
| PC-28     | Setting operation time          | 0.0Min~6500.0Min |
| PC-29     | Present operation arrival time  | 0.0Min~6500.0Min |

When PC-26 = 1, the timing function is turned on, the current running time U0-31 is greater than the value set by PC-28, the inverter stops running, and Y outputs ON signal by assigning function code 26 to Y terminal.

The value of current time U0-31 is greater than the value set by PC-29. By assigning function code 41 to Y terminal, Y outputs ON signal, but the inverter will not stop running.

| Parameter | Name                           | Range    |
|-----------|--------------------------------|----------|
| PC-30     | Setting power on arrival time  | 0~65000h |
| PC-32     | Setting operation arrival time | 0~65000h |

When the accumulated operation time of P8-10 is greater than the set operation arrival time of PC-32, the inverter will stop operation. By assigning function code 29 to the Y terminal, the Y terminal will output ON signal.

When the cumulative power on time of P8-11 is greater than the power on arrival time set by PC-30, the inverter will stop running. By assigning function code 25 to the Y terminal, the Y terminal will output ON signal.

| Parameter | Name                              | Range                             |
|-----------|-----------------------------------|-----------------------------------|
| PC-34     | Current arrival detection value 1 | 0.0%~300.0% (motor rated current) |
| PC-35     | Current arrival detection 1 range | 0.0%~300.0% (motor rated current) |
| PC-36     | Current arrival detection value 2 | 0.0%~300.0% (motor rated current) |
| PC-37     | Current arrival detection 2 range | 0.0%~300.0% (motor rated current) |

When the output current of the inverter is within the set positive and negative detection width of current arrival, the multi-function Y outputs ON signal.

VH1 provides two groups of arrival current and detection width parameters. The following figure is the function diagram.

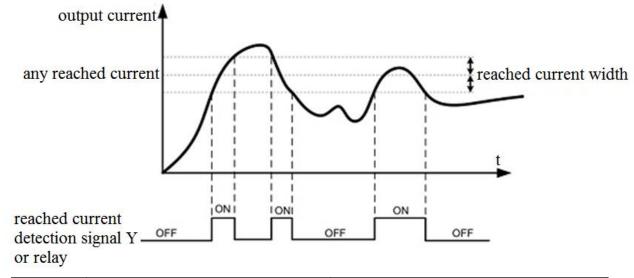

| Parameter | Name                              | Range                             |
|-----------|-----------------------------------|-----------------------------------|
| PC-38     | Zero current detection value      | 0.0%~300.0% (motor rated current) |
| PC-39     | Zero current detection delay time | 0.01s~600.00s                     |

When the output current of the inverter is less than or equal to the zero current detection level and the duration exceeds the zero current detection delay time, the Y terminal of the inverter outputs ON signal.

| Parameter | Name                                 | Range                                |
|-----------|--------------------------------------|--------------------------------------|
| PC-40     | Software overcurrent point           | 0: 0.0% (not detect)                 |
|           | •                                    | 1: 0.1%~300.0% (motor rated current) |
| PC-41     | Software overcurrent detection delay | 0.00s~600.00s                        |
|           | time                                 | 0.003 000.003                        |

When the output current of the inverter is greater than or exceeds the limit detection point, and the duration exceeds the software over-current point detection delay time, the Y terminal of the inverter outputs ON signal.

| Parameter | Name                          | Range        |
|-----------|-------------------------------|--------------|
| PC-42     | AI1 input voltage lower limit | 0.00V~PC-43  |
| PC-43     | AI1 input voltage upper limit | PC-42~10.50V |

When the value of analog input AI1 is greater than PC-43, or AI1 input is less than PC-42, Y terminal of inverter outputs "AI1 input overrun" ON signal, which is used to indicate whether the input voltage of AI1 is within the set range.

| Parameter | Name                      | Range               |
|-----------|---------------------------|---------------------|
| PC-44     | Overvoltage point setting | 220V mode: 200~400V |
|           |                           | 380V mode: 540~810V |

It is used to set the voltage value of inverter overvoltage fault. The factory value of 380V voltage level inverter overvoltage point is 810V, and the factory value of 220V voltage level inverter overvoltage point is 400V.

| Parameter                        | Name                      | Range               |
|----------------------------------|---------------------------|---------------------|
| PC-45 Undervoltage point setting | II. damada a maint autima | 220V mode: 200~400V |
|                                  | 380V mode: 200~537V       |                     |

It is used to set the voltage value of the inverter under voltage fault Err08. The factory value of the 380 V voltage level inverter is 350 V, and the factory value of the 220 V voltage level inverter is 200 V.

| Parameter | Name                                                                    | Range                                                        |
|-----------|-------------------------------------------------------------------------|--------------------------------------------------------------|
| PC-46     | Operation action when the frequency is lower than lower limit frequency | 0: Run at lower limit frequency 1: Stop 2: Run at zero speed |

| Parameter | Name                       | Range     |
|-----------|----------------------------|-----------|
| PC-47     | Module temperature arrival | 0°C~100°C |

When the inverter radiator temperature reaches the temperature, the inverter Y terminal outputs the "module temperature reaches" ON signal.

| Parameter | Name        | Range                              |
|-----------|-------------|------------------------------------|
| PC-48     | Fan control | 0: The fan runs during operation   |
|           |             | 1: The fan is running all the time |

It is used to select the action mode of the cooling fan. When 0 is selected, the fan runs in the running status of the inverter. When the radiator temperature is higher than 40°C, the fan runs. When the radiator temperature is lower than 40°C, the fan does not run.

When it is selected as 1, the fan will run after power on.

| Parameter | Name          | Range          |
|-----------|---------------|----------------|
| PC-49     | Droop control | 0.00Hz~10.00Hz |

The droop rate allows a small speed difference between the master station and the slave station, thus avoiding conflicts between them. The default value for this parameter is 0.

Only when the master and slave adopt the speed control mode, the droop rate needs to be adjusted. For each transmission process, the appropriate droop rate needs to be gradually found in practice. It is suggested that the PC-49 should not be set too large, otherwise the steady-status speed will drop obviously when the load is large. The droop rate must be set for both the master and slave.

Droop speed = Synchronization frequency $\times$  output torque  $\times$  droop rate  $\div$  10

Eg.: PC-49 = 1.00, Synchronization frequency=50Hz, output torque=50%, then

Droop speed =  $50 \text{Hz} \times 50\% \times 1.00 \div 10 = 2.5 \text{Hz}$ 

VFD actual frequency = 50Hz - 2.5Hz = 47.5Hz

| Parameter | Name                      | Range      |
|-----------|---------------------------|------------|
| PC-50     | Terminal jog run priority | 0: Invalid |
|           |                           | 1: Valid   |

This parameter is used to set whether the terminal jog function has the highest priority.

When the terminal jog priority is valid, if the terminal jog command appears in the operation process, the inverter will switch to the terminal jog operation status.

| Parameter | Name                       | Range                  |
|-----------|----------------------------|------------------------|
| PC-51     | SVC optimization selection | 1: Optimization mode 1 |
|           |                            | 2: Optimization mode 2 |

The SVC optimization mode of asynchronous motor, it does not need to be adjusted generally.

| Parameter | Name                              | Range                  |
|-----------|-----------------------------------|------------------------|
| DC 52     | PC-52 Dead area compensation mode | 0: No compensation     |
| PC-32     |                                   | 1: Compensation mode 1 |

| Parameter | Name                  | Range                      |
|-----------|-----------------------|----------------------------|
| DC 54     | PC-54 Modulation mode | 0: Asynchronous Modulation |
| PC-34     |                       | 1: Synchronous modulation  |

It is only valid for VF control.

Synchronous modulation means that the carrier frequency changes linearly with the output frequency transformation to ensure that the ratio (carrier wave ratio) remains unchanged. It is generally used when the output frequency is higher, which is conducive to the quality of output voltage. When the output frequency is lower (below 100Hz), generally synchronous modulation is not needed, because the ratio of carrier frequency to output frequency is higher, and the advantage of asynchronous modulation is more obvious.

When the operating frequency is higher than 85Hz, the synchronous modulation will take effect, and the asynchronous modulation mode is adopted below this frequency.

| Parameter | Name                       | Range                        |
|-----------|----------------------------|------------------------------|
| PC-55     | DPWM switching upper limit | 5.00Hz~max output frequency  |
| 1 C-33    | frequency                  | 5.00112 -max output nequency |

It is only valid for VF control. Generally, it does not need to be modified.

The modulation mode of asynchronous motor is determined by the VF wave generation mode. When the value is lower than PC-55, the switching loss of inverter is large, but the current ripple is small; When it is larger than PC-55, it is opposite, but it is easy to cause unstable operation of motor at high frequency.

When VF control operation is unstable, please refer to parameter P5-17. For inverter loss and temperature rise, please refer to PC-67.

| Parameter | Name             | Range                                    |
|-----------|------------------|------------------------------------------|
| PC-56     | Random PWM depth | 0: Random PWM invalid                    |
|           |                  | 1~10: PWM carrier frequency random depth |

When the random PWM depth is set to 0, the random PWM is invalid.

By adjusting the random PWM depth, the monotonous and harsh sound of the motor can be softened and the external electromagnetic interference can be reduced.

| Parameter | Name               | Range                                               |
|-----------|--------------------|-----------------------------------------------------|
| PC-57     | Wake up frequency  | Dormancy frequency PC-59~max output frequency P0-13 |
| PC-58     | Wake up delay time | 0.0s~6500.0s                                        |
| PC-59     | Dormancy frequency | 0.00Hz~wake up frequency PC-57                      |

| PC-60  | Dormancy delay time | 0.0s~6500.0s  |
|--------|---------------------|---------------|
| 1 0 00 | Bormaney delay time | 0.03 0.000.03 |

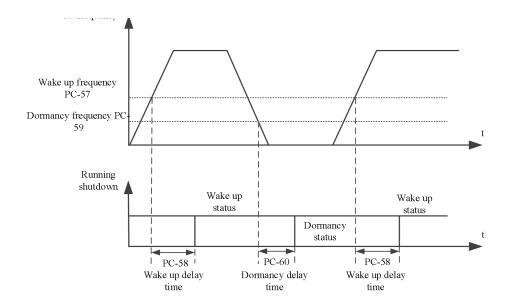

This set of parameters is used to realize the dormancy and wake-up function in water supply application.

During the operation of the inverter, when the set frequency is less than or equal to Dormancy frequency (PC-59), after the delay time(PC-60), the inverter enters the dormancy status and stops automatically.

If the inverter is in dormancy status and the current operation command is valid, when the set frequency is greater than or equal to the wake-up frequency(PC-57), the inverter starts to restart after the Wake up delay time(PC-58).

In general, please set the wake-up frequency to be greater than or equal to the dormancy frequency. Set the wake-up frequency and dormancy frequency to 0.00Hz, then the dormancy and wake-up functions are invalid.

**Note:** when the dormancy function is enabled, if the frequency source uses PID, it is necessary to select the operation when the PID stops (PA-25 = 1).

| Parameter | Name                          | Range         |
|-----------|-------------------------------|---------------|
| PC-61     | Wave by wave current limiting | 0: Not enable |
|           | enable                        | 1: Enable     |

The fast current limiting function can minimize the over-current fault of the inverter and ensure the uninterrupted operation of the inverter.

If the inverter is in the fast current limiting status for a long time, the inverter may be damaged by overheating, which is not allowed. Therefore, when the inverter is in the fast current limiting status for a long time, it will give an alarm, indicating that the inverter is overloaded and needs to be shut down.

| Parameter | Name                       | Range   |
|-----------|----------------------------|---------|
| PC-62     | Overmodulation coefficient | 100~110 |

Overmodulation function refers to the ability of the inverter to increase the output voltage by adjusting the utilization rate of the bus voltage when the input voltage is relatively low or when the frequency converter operates under heavy loads for a long time. When overmodulation is effective, the output current harmonics will slightly increase.

| Parameter | Name                                     | Range      |
|-----------|------------------------------------------|------------|
| PC-65     | Bus voltage arrival value                | Unit: 0.1V |
| PC-66     | The bus voltage arrival hysteresis value | Unit: 0.1V |

When the bus voltage reaches (PC-65-PC-66~PC-65+PC66), the Y terminal outputs ON signal by assigning function code 42 to Y terminal.

| Parameter | Name              | Range      |
|-----------|-------------------|------------|
| PC-67     | Carrier frequency | 0.5K~16.0K |

By adjusting the carrier frequency of the inverter, the noise of the motor can be reduced, the resonance point of the mechanical system can be avoided, the line leakage current to the ground and the interference of the inverter can be reduced. When the carrier frequency is high, the motor loss and the motor temperature rising decrease, but the inverter loss increases, the inverter temperature rising increases, and the interference increases.

If the carrier frequency is set higher than the factory value, the temperature rising of the inverter radiator will be increased. At this time, the user needs to use the inverter derating.

| Parameter |         | Nam       | e        |      | Range      |
|-----------|---------|-----------|----------|------|------------|
| DC (0     | Carrier | frequency | adjusted | with | 0: Invalid |
| PC-68     | tempera | ture      |          |      | 1: Valid   |

When PC-68 is 0, the carrier of inverter is determined by the set value and will not change during operation.

When PC-68 is 1, when the operating process of the inverter detects that the temperature of its radiator is high, the carrier frequency will be automatically reduced to reduce the temperature rising of the converter. When the temperature of the radiator is detected to be low, the carrier frequency will automatically return to the set value.

| Parameter | Name                                              | Range                              |
|-----------|---------------------------------------------------|------------------------------------|
|           |                                                   | 0: Don't use external linear speed |
| PC-72     | External linear aread given source                | 1: AI1                             |
| PC-72     | External linear speed given source                | 2: AI2                             |
|           |                                                   | 5: Communication                   |
| PC-73     | Allowed update maximum deviation of main          | 0.00%~10.00%                       |
| PC-/3     | frequency                                         | 0.00% ~ 10.00%                     |
| PC-74     | Allowed update time interval of main frequency    | 0.00s~200.00s                      |
| PC-75     | Differential time of external linear speed change | 0.00s~50.00s                       |
| PC-76     | External linear speed change value                | 0.00Hz~50.00Hz                     |

When P0-03=10 (main frequency source A selects the special mode for wire drawing and winding), P0-04=8 (auxiliary frequency is adjusted by PID), P0-05=1, the inverter will use the main frequency+auxiliary frequency method to control the winding.

The control mode is as follows: the main frequency is roughly adjusted, the auxiliary frequency is precisely regulated by PID. Final output frequency=main frequency+auxiliary frequency.

PC-73~PC-74 control the update interval and value of the main frequency. If the external linear speed changes too much (judged by PC-75~PC-76), the auxiliary frequency will not work, and the main frequency will directly control the winding in the form of a certain proportion of synchronous changes with the linear speed (suitable for the control of acceleration and deceleration stages).

PC-72: If PC-72 is set to 0, it means that it does not use external linear velocity. If it is set to non-0, select the external linear velocity setting source.

PC-73: It means that when the deviation between PID setting and feedback is less than the deviation set by PC-73, the main frequency will be allowed to be updated.

PC-74: When the deviation between PID given and feedback is less than the deviation set by PC-73, the main frequency is updated every PC-74 time interval.

PC-75~PC-76: judge the linear velocity change of the external silk thread.

PC-75: Unit time of external linear speed change.

PC-76: change of external linear speed in unit time, unit: 0.01Hz. If the external linear speed change is greater than the value set by PC-76, the auxiliary frequency will not work, and the main frequency will change

synchronously with the linear speed in a certain proportion.

The current frequency change can be viewed through U0-23 and U0-24. When the feedback value is equal to the target frequency, U0-23 is the same as the current operating frequency of the inverter, and U0-24 is 0. When the feedback value is less than the target frequency, U0-23 value remains unchanged, and U0-24 increases; When the feedback value is greater than the target frequency, the U0-23 value remains unchanged and the U0-24 value decreases.

### 4-2-14. Group PE User optional parameters

| Parameter | Name                        | Range                                                |
|-----------|-----------------------------|------------------------------------------------------|
| PE-00     | User optional parameters 0  |                                                      |
| PE-01     | User optional parameters 1  |                                                      |
| PE-02     | User optional parameters 2  |                                                      |
| PE-03     | User optional parameters 3  |                                                      |
| PE-04     | User optional parameters 4  |                                                      |
| PE-05     | User optional parameters 5  |                                                      |
| PE-06     | User optional parameters 6  |                                                      |
| PE-07     | User optional parameters 7  |                                                      |
| PE-08     | User optional parameters 8  |                                                      |
| PE-09     | User optional parameters 9  |                                                      |
| PE-10     | User optional parameters 10 |                                                      |
| PE-11     | User optional parameters 11 |                                                      |
| PE-12     | User optional parameters 12 |                                                      |
| PE-13     | User optional parameters 13 | DO 00 DE                                             |
| PE-14     | User optional parameters 14 | $P0.00 \sim PF.xx$<br>$A0.00 \sim A2.xx$             |
| PE-15     | User optional parameters 15 | $A0.00 \sim A2.xx$ $A9.00 \sim Ad.xx$                |
| PE-16     | User optional parameters 16 | $V_{0.00} \sim A_{0.xx}$<br>$V_{0.00} \sim V_{0.xx}$ |
| PE-17     | User optional parameters 17 | U4.00 ~ U5.xx                                        |
| PE-18     | User optional parameters 18 | C 1.00 C 5.AA                                        |
| PE-19     | User optional parameters 19 |                                                      |
| PE-20     | User optional parameters 20 |                                                      |
| PE-21     | User optional parameters 21 |                                                      |
| PE-22     | User optional parameters 22 |                                                      |
| PE-23     | User optional parameters 23 |                                                      |
| PE-24     | User optional parameters 24 |                                                      |
| PE-25     | User optional parameters 25 |                                                      |
| PE-26     | User optional parameters 26 |                                                      |
| PE-27     | User optional parameters 27 |                                                      |
| PE-28     | User optional parameters 28 |                                                      |
| PE-29     | User optional parameters 29 |                                                      |
| PE-30     | User optional parameters 30 |                                                      |
| PE-31     | User optional parameters 31 |                                                      |

This group of function codes is the user-defined parameter group (P8-00 is set to 0 and P8-05 is set to 11, used together).

Users can select the required parameters to be summarized into PE group in all VH1 function codes, which can be used as user-defined parameters to facilitate the operation of viewing and changing.

PE group provides up to 32 user-defined parameters. When entering user-defined parameter mode, the display function code is defined by PE-00~PE-31, and the sequence is consistent with PE group function code.

This parameter array can map some discontinuous parameters into PE parameters. When the upper computer PLC reads the parameters of the converter, it can read all the discontinuous parameters through one instruction, which can simplify the PLC communication instruction and improve the communication efficiency.

### 4-2-15. Group PF Torque control

| Parameter | Name           | Range             |
|-----------|----------------|-------------------|
| PF-00     | Targue control | 0: Speed control  |
|           | Torque control | 1: Torque control |

It is used to select the control mode of inverter: speed control or torque control, which cannot be switched during the operation of inverter.

The X terminal of VH1 has a function related to torque control: torque control inhibition (function 29).

When the speed control / torque control switching terminal is invalid, the control mode is determined by PF-00. If the speed control / torque control switching is valid, the control mode is equivalent to the reverse value of PF-00.

| Parameter | Name                                | Range                                             |
|-----------|-------------------------------------|---------------------------------------------------|
| PF-01     | Upper limit source of driver torque | 0: Digital setting                                |
|           |                                     | 1: AI1                                            |
|           |                                     | 2: AI2                                            |
|           |                                     | 5: Communication setting                          |
|           |                                     | 6: Min(AI1, AI2)                                  |
|           |                                     | 7: Max(AI1, AI2)                                  |
|           |                                     | (the full scale of option 0~7 correspond to PF-02 |
|           |                                     | digital setting)                                  |
| PF-02     | Driver torque upper limit           | -200.0%~200.0%                                    |

PF-01 is used to select the torque setting source, and there are 8 torque setting methods.

The torque setting adopts relative value, and 100.0% corresponds to the rated torque of the motor. The setting range is -200.0% - 200.0%, indicating that the maximum torque of the inverter is twice the rated torque of the inverter.

When the torque is given as positive, the inverter operates in positive. When the torque is given as negative, the inverter operates in reverse.

The torque setting sources are described as follows:

0: Digital setting (PF-02)

It refers to that the target torque directly uses the PF-02 set value.

1: AI1

2: AI2

When AI is used as the frequency setting, voltage/current input correspond to 100.0% of the setting.It refers to the percentage of relative torque digital setting PF-02.The input voltage values of AI and the corresponding relationship curve with the target torque can be freely selected by the user through P2-54.

VH1 provides five groups corresponding relationship curves, among which three groups of curves are linear relationships (2-point corresponding relationship), and two groups of curves are broken lines with 4-point corresponding relationship. Users can set them through Group P2 parameter.

5: Communication setting

The target torque is given by the communication mode.

When MODBUS is used for communication, the data is given by the host computer through the communication address **H1000**, and the data format is data with 2 decimal places.

| Parameter | Name                                            | Range                                                                                                    |
|-----------|-------------------------------------------------|----------------------------------------------------------------------------------------------------|
| PF-03     | Torque control forward maximum frequency source | 0: Digital setting 1: AI1 2: AI2 5: Communication setting 6: Min(AI1, AI2) 7: Max(AI1, AI2) (the full scale of option 0~7 correspond to P0-13 digital setting) |
| PF-04     | Torque control forward maximum frequency        | 0.00Hz~max output frequency                                                                                                    |

It is used to set the maximum forward or reverse operating frequency of the inverter under torque control mode. The acceleration and deceleration time of the upper frequency limit is set in PC-07 (acceleration) /PC-08 (deceleration).

When the inverter is in torque control, if the load torque is less than the motor output torque, the motor speed will continue to rise. In order to prevent the mechanical system from speeding and other accidents, it is necessary to limit the maximum speed of the motor during torque control.

If it is necessary to dynamically and continuously change the maximum frequency of torque control, it can be achieved by controlling the upper limit frequency.

| Parameter | Name                                            | Range                                                                                                    |
|-----------|-------------------------------------------------|----------------------------------------------------------------------------------------------------|
| PF-05     | Torque control reverse maximum frequency source | 0: Digital setting 1: AI1 2: AI2 5: Communication setting 6: Min(AI1, AI2) 7: Max(AI1, AI2) (the full scale of option 0~7 correspond to P0-13 digital setting) |
| PF-06     | Torque control reverse maximum frequency        | 0.00Hz~max output frequency                                                                                                    |

Under the torque control mode, the difference between the motor output torque and the load torque determines the speed change rate of the motor and the load. The motor speed may change rapidly, causing problems such as noise or excessive mechanical stress. By setting the acceleration and deceleration time of torque control, the motor speed can change smoothly.

| Parameter | Name                     | Range              |
|-----------|--------------------------|--------------------|
| PF-07     | Torque acceleration time | $0.00s\sim650.00s$ |
| PF-08     | Torque deceleration time | $0.00s\sim650.00s$ |

In the torque control of small torque starting, it is not recommended to set the torque acceleration and deceleration time. If the torque acceleration and deceleration time is set, it is suggested to increase the speed filter coefficient properly. When torque quick response is needed, torque control acceleration and deceleration time is set to 0.00s.

For example, two motors in hard connection drive the same load. In order to ensure the load distribution evenly, one inverter is set as the master, and the speed control mode is adopted, the other is slave and torque control is adopted. The actual output torque of the master is the torque command of the slave. At this time, the torque of the slave needs to follow the master quickly, then the acceleration and deceleration time of torque control of slave is 0.00s.

### 4-2-16. Group A0 Textile

| Parameter | Name                   | Range      |
|-----------|------------------------|------------|
| A0-00     | Setting length         | 0m~65535m  |
| A0-01     | Actual length          | 0m~65535m  |
| A0-02     | Pulse number per meter | 0.1~6553.5 |

The above parameters are used for fixed length control.

In the application, it is necessary to set the corresponding input terminal function as "length counter input" (function 22). When the pulse frequency is high, the X4 port must be used. The actual length A0-01 can be calculated by dividing the number of pulses sampled at the terminal with the number of pulses per meter A0-02. When the actual length is greater than the set length A0-00, the multi-function digital Y outputs the "length arrival" ON signal. In the process of fixed length control, the length reset operation (function 23) can be carried out through the multi-function X terminal.

| Parameter | Name                  | Range   |
|-----------|-----------------------|---------|
| A0-03     | Setting count value   | 1~65535 |
| A0-04     | Specified count value | 1~65535 |

In the application, it is necessary to set the corresponding input terminal function as "counter input" (function 20). When the count value reaches the set count value A0-03, the multi-function terminal Y outputs the "set count value arrival" ON signal, and then the counter stops counting. When the count value reaches the specified count value A0-04, the multi-function terminal Y outputs the "specified count value arrival" ON signal, and the counter continues to count until the counter stops counting when the "set count value" arrival. Counter reset operation (function 21) can be performed through multi-functional X terminal.

| Parameter | Name                         | Range                                   |  |
|-----------|------------------------------|-----------------------------------------|--|
| A0-05     | Swing frequency setting mode | 0: Relative to center frequency         |  |
|           |                              | 1: Relative to maximum output frequency |  |

This parameter is used to determine the reference value of swing.

0: Relative to the center frequency (P0-03 frequency source), variable swing range system. The swing varies with the center frequency (set frequency).

| ] | : F | Relative t | o the m | ıax out | put frec | uencv | (P0-) | 13) | is a | constant swin | g range s | system w | ith fixe | ed swins | g range. |
|---|-----|------------|---------|---------|----------|-------|-------|-----|------|---------------|-----------|----------|----------|----------|----------|
|   |     |            |         |         |          |       |       |     |      |               |           |          |          |          |          |

| Parameter | Name                                         | Range        |
|-----------|----------------------------------------------|--------------|
| A0-06     | Swing frequency range                        | 0.0%~100.0%  |
| A0-07     | Jump frequency range                         | 0.0%~50.0%   |
| A0-08     | Swing frequency period                       | 0.1s~3600.0s |
| A0-09     | Triangular wave rise time of swing frequency | 0.1%~100.0%  |

**A0-06 swing amplitude AW:** when setting swing range relative to center frequency (A0-05 = 0), AW = frequency source P0-03  $\times$  amplitude A0-06. When setting swing range relative to maximum output frequency (A0-05 = 1), AW = max output frequency P0-13  $\times$  swing range PB-21.

**A0-08 swing period:** the time value of a complete swing period.

**A0-07 jump frequency amplitude:** the jump frequency amplitude is the frequency percentage of the jump frequency relative to the swing range when the swing frequency is running, that is: jump frequency  $= AW \times J$  jump frequency amplitude A0-07.

If the swing is relative to the center frequency (A0-05 = 0), the jump frequency is a changing value. If the swing is relative to the max output frequency (A0-05 = 1), the jump frequency is a fixed value. The swing operating frequency is constrained by the upper and lower limit frequencies.

A0-09 triangle wave rise time coefficient: it is the time percentage of triangle wave rise time relative to swing period A0-08.

Triangle wave rise time (s) = swing period  $A0-08 \times rise$  time coefficient of triangular wave A0-09;

Triangle wave falling time (s) = swing period A0-08  $\times$  (1 - triangular wave rise time coefficient A0-09).

### 4-2-17. Group A1 Virtual IO

| Parameter | Name                                      | Range                                         |
|-----------|-------------------------------------------|-----------------------------------------------|
| A1-00     | Function selection of virtual X1 terminal | 0~51: See group P2 physical X input selection |

| A1-01 | Function selection of virtual X2 terminal |                                                |
|-------|-------------------------------------------|------------------------------------------------|
| A1-02 | Function selection of virtual X3 terminal |                                                |
| A1-03 | Function selection of virtual X4 terminal |                                                |
| A1-04 | Function selection of virtual X5 terminal |                                                |
|       |                                           | Ones bit: Virtual X1                           |
|       |                                           | 0: The validity is determined by the state of  |
|       |                                           | virtual Y1                                     |
|       | Virtual X terminal valid status source    | 1: The validity is determined by function code |
| A1-05 |                                           | A1-06                                          |
|       |                                           | Tens bit: Virtual X2                           |
|       |                                           | Hundreds bit: Virtual X3                       |
|       |                                           | Thousands bit: Virtual X4                      |
|       |                                           | Ten thousands bit: Virtual X5                  |
|       |                                           | Ones bit: Virtual X1                           |
|       |                                           | 0: Invalid                                     |
|       | Virtual X terminal status setting         | 1: Valid                                       |
| A1-06 |                                           | Tens bit: Virtual X2                           |
|       |                                           | Hundreds bit: Virtual X3                       |
|       |                                           | Thousands bit: Virtual X4                      |
|       |                                           | Ten thousands bit: Virtual X5                  |

Different from ordinary digital input terminal, virtual X can be set in two ways, and can be selected through A1-05.

When X status is determined by the status of corresponding virtual Y, whether X is valid depends on whether Y output is valid or invalid, and X is uniquely bound to Yx (X is  $1 \sim 5$ ).

When virtual X terminal status is set by function code, the status of virtual input terminal is determined by binary bit of function code A1-06. The following is an example of how to use the virtual X terminal.

**Example 1:** when virtual Y status is selected to determine virtual X status, to complete the following functions: when AI1 input exceeds the upper and lower limits, the inverter will give an alarm and shut down. The following setting methods can be adopted:

Set the function of virtual X as "user defined fault 1" (A1-00 = 38).

Set the validity of virtual X terminal is determined by virtual Y (A1-05 = xxx0). Set the output function of virtual Y1 as "AI1 input exceeds the upper and lower limits" (A1-11 = 23).

When the AI1 input exceeds the upper and lower limits, the virtual Y1 output is in the ON status. At this time, the virtual X1 input terminal status is valid. The virtual X1 of the inverter receives the user-defined fault 1, and the inverter will alarm Err48 and shut down.

**Example 2:** when the function code A1-06 is selected to set the virtual X1 status, the following functions are completed: after the inverter is powered on, it will automatically enter the operation status. The following setting method can be adopted:

Set the function of virtual X1 to "forward operation" (A1-00=1).

Set the validity of virtual X1 terminal as function code (A1-05=xxx1).

Set the virtual X1 terminal status to be valid (A1-06=xxx1). Set the command source to terminal control (P0-02=1).

Set the start protection to "unprotected" (P4-05=0).

After the inverter power on initialization is completed, it is detected that virtual X1 is valid, and the terminal is forward running, which is equivalent to the inverter receiving a terminal forward running command, and the inverter will start to run forward.

| Parameter | Name                                  | Range               |  |
|-----------|---------------------------------------|---------------------|--|
| A1-07     | Function selection of AI1 terminal as |                     |  |
| A1-07     | X terminal                            | 0~51                |  |
| A 1 00    | Function selection of AI2 terminal as | 0~31                |  |
| A1-08     | X terminal                            |                     |  |
|           |                                       | Ones bit: AI1       |  |
| A 1 10    | Selection of valid mode when AI is    | Tens bit: AI2       |  |
| A1-10     | used as X terminal                    | 0: High level valid |  |
|           |                                       | 1: Low level valid  |  |

This group of function codes is used to use AI as X. When AI is used as X, if AI input voltage is greater than 7V, AI terminal status is high level. If AI input voltage is lower than 3V, AI terminal status is low level. There is hysteresis between 3V and 7V.

A1-10 is used to determine whether the AI high level is valid or the AI low level is valid when AI is X.

| Parameter | Name                                 | Range                                          |  |
|-----------|--------------------------------------|------------------------------------------------|--|
| A1-11     | Virtual Y1 output function selection |                                                |  |
| A1-12     | Virtual Y2 output function selection |                                                |  |
| A1-13     | Virtual Y3 output function selection | 0: Connect with physical Xx inside             |  |
| A1-14     | Virtual Y4 output function selection | 1~42: See group p3 physical Y output selection |  |
| A1-15     | Virtual Y5 output function selection |                                                |  |
| A1-16     | Virtual Y1 output delay time         | 0.0s~3600.0s                                   |  |
| A1-17     | Virtual Y2 output delay time         | 0.0s~3600.0s                                   |  |
| A1-18     | Virtual Y3 output delay time         | 0.0s~3600.0s                                   |  |
| A1-19     | Virtual Y4 output delay time         | 0.0s~3600.0s                                   |  |
| A1-20     | Virtual Y5 output delay time         | 0.0s~3600.0s                                   |  |
|           |                                      | Ones bit: Virtual Y1                           |  |
|           |                                      | 0: Positive logic                              |  |
|           | Virtual Y terminal valid status      | 1: Negative logic                              |  |
| A1-21     | selection                            | Tens bit: Virtual Y2                           |  |
|           | Selection                            | Hundreds bit: Virtual Y3                       |  |
|           |                                      | Thousands bit: Virtual Y4                      |  |
|           |                                      | Ten thousands bit: Virtual Y5                  |  |

Virtual digital output function is similar to Y output function of control board. It can be used to cooperate with virtual digital input X to realize some simple logic control.

When the output function of virtual Y is selected as 0, the output statuss of virtual Y1  $\sim$  Y5 are determined by the input statuss of physical X1  $\sim$  X5 on the control board. At this time, virtual Y corresponds to physical X.

When the virtual Y output function is not 0, the function setting and use method of virtual YI are the same as those of P3 group Y output. Please refer to the description of P3 group Y output.

### 4-2-18. Group A2 Second motor parameters

VH1 provides two sets of motor control parameters, which can set motor nameplate parameters, encoder parameters and VF vector performance parameters respectively.

Group A2 function code corresponds to motor 2. All parameters and application methods of group A2 are the same as those of motor 1.

| Parameter | neter Name Range     |                              |
|-----------|----------------------|------------------------------|
| A2-00     | Motor type selection | 0: Common asynchronous motor |
| A2-01     | Motor rated power    | 0.1kW~650.0kW                |

| Parameter | Name                         | Range                                                 |
|-----------|------------------------------|-------------------------------------------------------|
| A2-02     | Motor rated voltage          | 1V~1200V                                              |
| 42.02     | M 1                          | 0.01A~655.35A (VFD power ≤55kW)                       |
| A2-03     | Motor rated current          | 0.1A~6553.5A (VFD power >55kW)                        |
| A2-04     | Motor rated frequency        | 0.01Hz~max output frequency                           |
| A2-05     | Motor rated speed            | 1rpm~65535rpm                                         |
| 12.06     | Asynchronous motor stator    | $0.001\Omega\sim65.535\Omega$ (VFD power $\leq$ 55kW) |
| A2-06     | resistance                   | $0.0001\Omega$ ~ $6.5535\Omega$ (VFD power >55kW)     |
| A2-07     | Asynchronous motor rotor     | $0.001\Omega\sim65.535\Omega$ (VFD power $\leq$ 55kW) |
| A2-07     | resistance                   | $0.0001\Omega$ ~ $6.5535\Omega$ (VFD power >55kW)     |
| A2-08     | Asynchronous motor leakage   | 0.01mH~655.35mH (VFD power ≤55kW)                     |
| A2-06     | inductance                   | 0.001mH~65.535mH (VFD power >55kW)                    |
| A2-09     | Asynchronous motor mutual    | 0.01mH~655.35mH (VFD power ≤55kW)                     |
| A2-09     | inductance                   | 0.001mH~65.535mH (VFD power >55kW)                    |
| A2-10     | Asynchronous motor current   | 0.01A~A2-03 (VFD power ≤55kW)                         |
| A2-10     | without load                 | 0.1A~A2-03 (VFD power >55kW)                          |
|           |                              | 0: No operation                                       |
| A2-35     | Motor 2 parameter self       | 1: Static tuning 1                                    |
| 112 33    | learning                     | 2: Dynamic tuning                                     |
|           |                              | 3: Static tuning 2                                    |
| A2-36     | Motor 2 control mode         | 0: VF control mode                                    |
| 712 30    | Wiotor 2 control mode        | 1: No speed sensor vector control (SVC)               |
|           |                              | 0: Same to first motor                                |
|           |                              | 1: Acceleration and deceleration time 1               |
| A2-37     | Motor 2 acc/dec time         | 2: Acceleration and deceleration time 2               |
|           | selection                    | 3: Acceleration and deceleration time 3               |
|           |                              | 4: A                                                  |
|           |                              | cceleration and deceleration time 4                   |
| A2-38     | Motor 2 torque boost         | 0.0%: Automatic torque boost                          |
|           |                              | 0.1%~30.0%                                            |
| A2-40     | Motor 2 oscillation          | 0~100                                                 |
|           | suppression gain             | 1 100                                                 |
| A2-41     | Speed loop proportion gain 1 | 1~100                                                 |
| A2-42     | Speed loop integral time 1   | 0.01s~10.00s                                          |
| A2-43     | Speed loop proportion gain 2 | 1~100                                                 |
| A2-44     | Speed loop integral time 2   | 0.01s~10.00s                                          |
| A2-45     | Switching frequency 1        | 0.00~A2-46                                            |
| A2-46     | Switching frequency 2        | A2-45~max output frequency (P0-13)                    |
| A2-47     | Speed loop integral property | Ones bit: Integral separation 0: Invalid              |
| A2-4/     | Speed loop integral property | 1: Valid                                              |
| A2-48     | Slip gain of vector control  | 1: vand<br>50%~200%                                   |
| A2-40     | SVC speed feedback filter    | 3070-20070                                            |
| A2-49     | time                         | 0.000s~0.100s                                         |
| A2-51     | Torque upper limit source    | 0: Parameter setting (A2-52)                          |
| 112-31    | Torque apper mint source     | o. 1 diameter setting (A2-32)                         |

| Parameter | Name                            | Range                                                    |
|-----------|---------------------------------|----------------------------------------------------------|
|           | under speed control mode        | 1: AI1                                                   |
|           |                                 | 2: AI2                                                   |
|           |                                 | 4: PULSE setting                                         |
|           |                                 | 5: Communication setting                                 |
|           |                                 | 6: Min(AI1,AI2)                                          |
|           |                                 | 7: Max(AI1,AI2)                                          |
|           |                                 | (the ful scale of option 0-7 correspond to A2-53 digital |
|           |                                 | setting)                                                 |
| A2-52     | Digital setting of torque upper | 0.0%~200.0%                                              |
| AZ-32     | limit in speed control mode     | 0.076~200.076                                            |
| A2-55     | Proportional gain of            | 0~60000                                                  |
| A2-33     | excitation regulation           | 0.40000                                                  |
| A2-56     | Integral gain of excitation     | 0~60000                                                  |
| A2-30     | regulation                      | 0~00000                                                  |
| A2-57     | Proportional gain of torque     | 0~60000                                                  |
| A2-31     | regulation                      | 0~00000                                                  |
| A2-58     | Integral gain of torque         | 0~60000                                                  |
| A2-36     | regulation                      | 0~00000                                                  |

### 4-2-19. Group A4 Password countdown lock

| Parameter | Name                                | Range   |
|-----------|-------------------------------------|---------|
| A4-00     | Parameter group access verification | 0~65000 |
| A4-01     | Parameter group lock password       | 0~65000 |
| A4-02     | Total power on time before locking  | 0~7200  |
| A4-03     | Remaining time of power on locking  | 0~7200  |

In the A4-00 password verification input interface, enter 0. At this point, A4-01 is 0 and verification is successful. You can view and set other parameters for the A4 group.

Set A4-01, A4-02, for example, A4-01=12345, A4-02=3, A4-03 (read-only parameter) will automatically change to 3, and the countdown function will be activated. As long as the total power on time before locking is set to A4-02, the countdown function will be activated.

When the remaining time of locking is 0, Err56 fault is shown. The alarm cannot be cleared, nor can it be cleared after power on again. If want to clear the alarm, you need to enter the password and set A4-02 to 0, press the stop key on the panel to clear the alarm.

#### **Notes:**

- 1. Group A4 parameters cannot be written in communication
- 2. A4-01 cannot be read by communication
- 3. A4 group parameters cannot be initialized
- 4. Err56 cannot be cleared when A4-02 > 0

### 4-2-20. Group A9 Communication address mapping

| Parameter | Name                                    | Setting range                     |
|-----------|-----------------------------------------|-----------------------------------|
| A9-00     |                                         | 0: Communication mapping function |
|           | Communication address mapping selection | does not take effect              |
|           |                                         | 1: Communication mapping function |
|           |                                         | takes effect                      |

| A9-01 | Communication address mapping primitive 1  | 0x0000~0xFFFF |
|-------|--------------------------------------------|---------------|
| A9-02 | Communication address mapping primitive 2  | 0x0000~0xFFFF |
| A9-03 | Communication address mapping primitive 3  | 0x0000~0xFFFF |
| A9-04 | Communication address mapping primitive 4  | 0x0000~0xFFFF |
| A9-05 | Communication address mapping primitive 5  | 0x0000~0xFFFF |
| A9-06 | Communication address mapping primitive 6  | 0x0000~0xFFFF |
| A9-07 | Communication address mapping primitive 7  | 0x0000~0xFFFF |
| A9-08 | Communication address mapping primitive 8  | 0x0000~0xFFFF |
| A9-09 | Communication address mapping primitive 9  | 0x0000~0xFFFF |
| A9-10 | Communication address mapping primitive 10 | 0x0000~0xFFFF |
| A9-11 | Communication address mapping primitive 11 | 0x0000~0xFFFF |
| A9-12 | Communication address mapping primitive 12 | 0x0000~0xFFFF |
| A9-13 | Communication address mapping primitive 13 | 0x0000~0xFFFF |
| A9-14 | Communication address mapping primitive 14 | 0x0000~0xFFFF |
| A9-15 | Communication address mapping image 1      | 0x0000~0xFFFF |
| A9-16 | Communication address mapping image 2      | 0x0000~0xFFFF |
| A9-17 | Communication address mapping image 3      | 0x0000~0xFFFF |
| A9-18 | Communication address mapping image 4      | 0x0000~0xFFFF |
| A9-19 | Communication address mapping image 5      | 0x0000~0xFFFF |
| A9-20 | Communication address mapping image 6      | 0x0000~0xFFFF |
| A9-21 | Communication address mapping image 7      | 0x0000~0xFFFF |
| A9-22 | Communication address mapping image 8      | 0x0000~0xFFFF |
| A9-23 | Communication address mapping image 9      | 0x0000~0xFFFF |
| A9-24 | Communication address mapping image 10     | 0x0000~0xFFFF |
| A9-25 | Communication address mapping image 11     | 0x0000~0xFFFF |
| A9-26 | Communication address mapping image 12     | 0x0000~0xFFFF |
| A9-27 | Communication address mapping image 13     | 0x0000~0xFFFF |
| A9-28 | Communication address mapping image 14     | 0x0000~0xFFFF |
|       |                                            |               |

This function is suitable for applications where the MODBUS address of the control system cannot be changed, but the frequency converter must be replaced. If the communication address is different, the application manufacturer may need to replace it. For example, the frequency communication address of the Xinjie VB5N frequency converter is H2001, and the VH1 communication address is H1000. Without changing the slave address in the control system, the VH1 frequency converter supports communication address mapping function and can communicate normally. If the communication control command is used, it is necessary to understand whether the corresponding BIT bit meaning corresponds. For example, VB5N gives a command to write A to the communication address 2000H as a fault reset command, and VH1 gives a command to write 7 to the communication address 1100H as a fault reset command. The specific instructions are as follows:

When the A9-00 is set to 1, the communication mapping function is enabled, and the data can only be read and written through the mapping address set in A9-01~A9-14. If the communication address in the data frame is inconsistent with the address value set in A9-01~A9-14, the inverter reply frame will report the communication address error, resulting in alarm of normal communication control.

For example, the original control system needs to start and stop (forward rotation) through communication and given frequency. Use VH1 replace VB5N, the frequency address is 0x2000, and the start and stop control address is 0x2001. A9-00 is set to 1, A9-01 is set to 0x2000, A9-02 is set to 0x2001, A9-15 is set to 0x1000, and A9-16 is set to 0x1100.

Write 50.00Hz data frame: 01 06 20 00 27 10 97 36 Start / Stop data frame: 01 06 20 01 00 01 12 0A

### 4-2-21. Group AD AIAO correction parameters

| Parameter | Name                   | Range         |
|-----------|------------------------|---------------|
| AD-00     | AI1 measured voltage 1 | 0.500V~4.000V |
| AD-01     | AI1 display voltage 1  | 0.500V~4.000V |
| AD-02     | AI1 measured voltage 2 | 6.000V~9.999V |
| AD-03     | AI1 display voltage 2  | 6.000V~9.999V |
| AD-04     | AI2 measured voltage 1 | 0.500V~4.000V |
| AD-05     | AI2 display voltage 1  | 0.500V~4.000V |
| AD-06     | AI2 measured voltage 2 | 6.000V~9.999V |
| AD-07     | AI2 display voltage 2  | 6.000V~9.999V |

This group of function codes is used to correct the analog input AI to eliminate the influence of bias and gain of the analog input.

This group of function parameters have been corrected before leaving the factory, and when the factory value is restored, it will return to the factory corrected value. Generally, there is no need for correction in the application site.

The measured voltage refers to the actual voltage measured by the multimeter and other measuring instruments, and the displayed voltage refers to the voltage display value sampled by the inverter. See the voltage (U0-26, U0-27, U0-28) before AI correction of U0 group.

When correcting, input two voltage values at each AI input port, and input the values measured by the multimeter and the values read by U0 group into the above function code, then the inverter will automatically correct the AI bias and gain.

For the case that the user given voltage and the actual sampling voltage of the converter do not match, the field correction method can be adopted to make the sampling value of the converter consistent with the expected value. Taking AII as an example, the field correction method is as follows:

Given AI1 voltage signal (about 2V)

The actual measurement of AI1 voltage value is saved in AD-00, U0-26 is saved in AD-01.

Given AI1 voltage signal (about 8V)

The actual measurement of AI1 voltage value is saved in AD-02, U0-26 is saved in AD-03.

When correcting AI2 and AI3, the actual sampling voltage viewing positions are U0-27 and U0-28 respectively. For AI1 and AI2, 2V and 8V are recommended as the correction points, and for AI3, -8V and 8V points are recommended as the correction points.

| Parameter | Name                   | Range         |
|-----------|------------------------|---------------|
| AD-12     | AO1 target voltage 1   | 0.500V~4.000V |
| AD-13     | AO1 measured voltage 1 | 0.500~4.000V  |
| AD-14     | AO1 target voltage 2   | 6.000V~9.999V |
| AD-15     | AO1 measured voltage 2 | 6.000V~9.999V |

This group of function codes is used to correct the AO of analog output to eliminate the influence of bias and gain of analog output.

This group of function parameters have been corrected before leaving the factory, and when the factory value is restored, it will return to the factory corrected value. Generally, there is no need for correction in the application site.

### 4-2-22. Group U0 Monitor parameters

The U0 parameter group is used to monitor the operation status information of the frequency converter, and customers can view it through the panel for easy on-site debugging. The minimum unit can be found in the function code table.

| Parameter | Name                                                            | Range         |
|-----------|-----------------------------------------------------------------|---------------|
| U0-00     | Operation frequency (Hz)                                        | 0.00~600.00Hz |
| U0-01     | Setting frequency (Hz)                                          | 0.00~600.00Hz |
| U0-02     | Bus voltage (V)                                                 | 0.0~1024.0V   |
| U0-03     | Output current (A)                                              | 0.0~655.35A   |
| U0-04     | Output voltage (V)                                              | 0~1140V       |
| U0-05     | Output torque (%) percentage output value of motor rated torque | -200.0~200.0% |
| U0-06     | Output power (kW)                                               | 0~32767       |

Monitor the frequency, bus voltage, current, torque, and output power parameters of the frequency converter during operation.

| Parameter | Name           | Range         |
|-----------|----------------|---------------|
| U0-07     | X input status | 0x0000~0x7FFF |

Displays the current X terminal input status value. After hexadecimal conversion to binary data, each bit corresponds to an X input signal. 1 indicates that the input is a high-level signal, and 0 indicates that the input is a low-level signal. The corresponding relationship between each bit and input terminal is as follows:

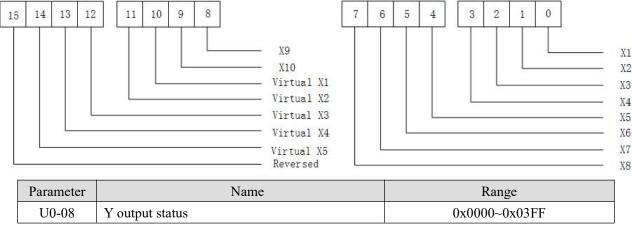

Displays the current Y terminal output status value. After hexadecimal conversion to binary data, each bit corresponds to an output signal. 1 indicates that the input is a high-level signal, and 0 indicates that the input is a low-level signal. The corresponding relationship between each bit and input terminal is as follows:

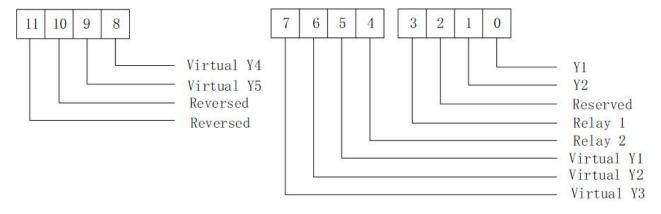

| Parameter | Name                         | Range                       |
|-----------|------------------------------|-----------------------------|
| U0-09     | AI1 voltage (V)/current (mA) | 0.00V~10.57V/0.00mA~20.00mA |
| U0-10     | AI2 voltage (V)/current (mA) | 0.00V~10.57V/0.00mA~20.00mA |

When the input is analog voltage or analog current, the displayed values of the monitoring parameters are all voltage values, and the current value is the displayed value multiplied by 2.

For example: AI1 input 5V analog voltage, U0-09 display value should be 5V, AI2 input 10mA analog current, then U0-10 display value is 5, the calculated analog current is 10mA.

| Parameter | Name         | Range   |
|-----------|--------------|---------|
| U0-14     | PID setting  | 0~65535 |
| U0-15     | PID feedback | 0~65535 |

PID setting = PID setting (percentage) \*PA-20

PID feedback = PID feedback (percentage) \*PA-20

| Parameter | Name               | Range   |
|-----------|--------------------|---------|
| U0-16     | Load speed display | 0~65535 |

The set load speed is displayed during stop and the running load speed is displayed during operation.

The value displayed by the parameter can be adjusted according to P8-21 and P8-22. See Group P8 parameter description for details.

| Parameter | Name                | Range            |
|-----------|---------------------|------------------|
| U0-17     | Feedback speed (Hz) | -600.00~600.00Hz |

Display the given frequency.

| Parameter | Name       | Range        |
|-----------|------------|--------------|
| U0-19     | Line speed | 0∼65535m/Min |

Display pulse sampling line speed, which is calculated from the actual number of sampling pulses per minute and A0-02 function code.

| Parameter | Name      | Range |
|-----------|-----------|-------|
| U0-20     | PLC stage | 0~15  |

When using the simple PLC function, monitor the current number of operating segments, parameter PB group parameter settings.

| Parameter | Name         | Range   |
|-----------|--------------|---------|
| U0-21     | Count value  | 0~65535 |
| U0-22     | Length value | 0~65535 |

When using the inverter counting and length fixing functions to view the count value and length value received by the sent inverter. Refer to A0 group parameter description.

| Parameter | Name                          | Range                        |
|-----------|-------------------------------|------------------------------|
| U0-23     | Main frequency A display      | 0.01~max output frequency Hz |
| U0-24     | Auxiliary frequency B display | 0.01~max output frequency Hz |

Display the set values of main and auxiliary frequency.

| Parameter | Name                        | Range            |
|-----------|-----------------------------|------------------|
| U0-25     | Communication setting value | -100.00%~100.00% |

Display the value written in the H1000 through modbus communication.

| Parameter | Name                                           | Range                          |
|-----------|------------------------------------------------|--------------------------------|
| U0-26     | AI1 voltage(V)/current (mA) before calibration | 0.000V/0.01mA~10.570V/20.000mA |
| U0-27     | AI2 voltage(V)/current (mA) before calibration | 0.000V/0.01mA~10.570V/20.000mA |

Display the actual value of analog input sampling voltage / current.

The actually used voltage / current has been linearly corrected to make the deviation between the sampled

voltage / current and the actual input voltage / current smaller.

Monitor U0-09 and U0-10 for the actually used correction voltage / current.

|   | Parameter | Name                   | Range         |
|---|-----------|------------------------|---------------|
| Ī | U0-29     | Remaining running time | 0.0~6500.0Min |

Display the remaining running time when the timing function is running. Refer to PC group timing function parameter settings.

| Parameter | Name                   | Range         |
|-----------|------------------------|---------------|
| U0-30     | Present power on time  | 0~65000Min    |
| U0-31     | Present operation time | 0.0~6500.0Min |

Display the power on time and running time of this power on. This parameter is not memorized when power is off.

| Parameter | Name          | Range |
|-----------|---------------|-------|
| U0-33     | Present fault | 0~56  |

The current fault code is displayed.

| Parameter | Name              | Range          |
|-----------|-------------------|----------------|
| U0-35     | Target torque (%) | -200.0%~200.0% |

When PF-01 selects 0, U0-35 is the same value with PF-02.

| Parameter | Name               | Range            |
|-----------|--------------------|------------------|
| U0-36     | Torque upper limit | -200.00%~200.00% |

Display the current given torque upper limit value.

| Parameter | Name               | Range |
|-----------|--------------------|-------|
| U0-41     | Power factor angle | -     |

Display the current operating power factor angle.

| Parameter | Name                    | Range           |
|-----------|-------------------------|-----------------|
| U0-42     | Setting frequency (%)   | -100.00~100.00% |
| U0-43     | Operation frequency (%) | -100.00~100.00% |

The current setting frequency and operating frequency are displayed, and 100.00% corresponds to the maximum frequency of the inverter P0-13.

| Parameter | Name                       | Range                  |
|-----------|----------------------------|------------------------|
| U0-44     | VF separate target voltage | 0V~motor rated voltage |
| U0-45     | VF separate output voltage | 0V~motor rated voltage |

Display the target output voltage and current actual output voltage when running in VF separation status. Refer to Group P5 VF separation parameter settings.

| Parameter | Name                | Range      |
|-----------|---------------------|------------|
| 110.47    | N                   | 0: Motor 1 |
| U0-47     | Motor serial number | 1: Motor 2 |

Display the current motor parameter selection.

| Parameter | Name                                  | Range   |  |  |
|-----------|---------------------------------------|---------|--|--|
| U0-65     | Cumulative operation time of inverter | 0~3600s |  |  |

When U0-65 reaches 3600s, U0-65 will be cleared, and P8-10 adds 1h.

| Parameter | Name        | Range                            |
|-----------|-------------|----------------------------------|
| U0-66     | Motor speed | 0~the speed corresponding to the |
|           |             | maximum output frequency(RPM)    |

Display the current speed of the motor.

| Parameter | Name | Unit |
|-----------|------|------|
|-----------|------|------|

| Parameter | Name                                 | Unit  |  |
|-----------|--------------------------------------|-------|--|
| U0-70     | Communication feedback motor speed 1 | 0.1Hz |  |

Display the motor speed fed back by communication, unit: Hz.

| Parameter                                  | Name | Unit |  |  |
|--------------------------------------------|------|------|--|--|
| U0-71 Communication feedback motor speed 2 |      | 1RPM |  |  |

Display the motor speed fed back by communication, unit: rpm.

| Parameter | Name                                           | Range            |  |
|-----------|------------------------------------------------|------------------|--|
| U0-72     | Special current display for communication card | -                |  |
| U0-73     | Communication card error status                | -                |  |
| U0-74     | Motor actual output torque                     | -200.00%~200.00% |  |

The output torque is based on the rated current of the inverter, and the maximum value corresponds to P6-11 and PF-02.

| Parameter | Name                  | Range         |  |
|-----------|-----------------------|---------------|--|
| U0-75     | Fault code            | 0~56          |  |
| U0-76     | Operation status word | 0x0000~0xFFFF |  |

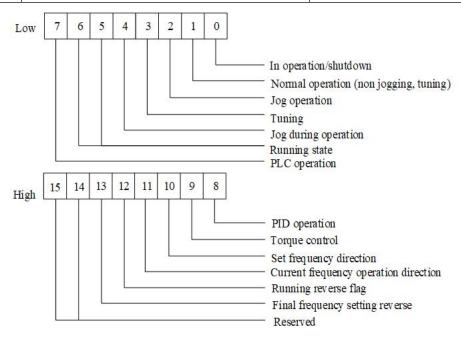

# **5. EMC**

### 5-1. EMC compliant installation guidelines

The output of the inverter is PWM wave, which will produce electromagnetic noise when it works. In order to reduce the interference of the inverter to the outside world, this section introduces the installation method of EMC in noise suppression, field wiring, grounding, leakage current, power filter use and so on.

### 5-1-1. Noise suppression

#### Noise type

The noise generated by the operation of the inverter may affect the nearby instruments and equipment. The degree of influence is related to the control system of the inverter, the anti-noise ability of the equipment, the wiring environment, the safe distance, the grounding method and other factors. The types of noise include: electrostatic induction, circuit transmission, space transmission, electromagnetic induction, etc.

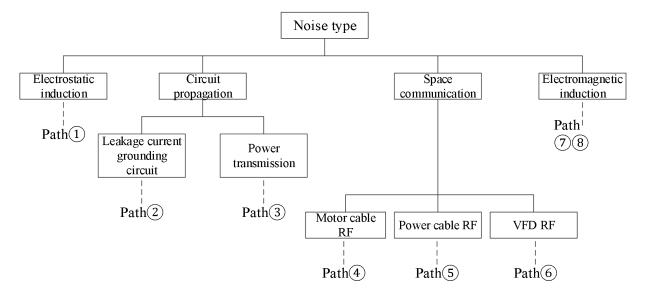

#### • Basic countermeasures for noise suppression

| Noise       |                                                                                                    |  |  |  |  |
|-------------|----------------------------------------------------------------------------------------------------|--|--|--|--|
| propagation | Solution                                                                                           |  |  |  |  |
| path        |                                                                                                    |  |  |  |  |
|             | When the grounding wire of peripheral equipment and the wiring of inverter form a closed loop,     |  |  |  |  |
| 2           | the leakage current of the inverter grounding wire will cause the equipment to misbehave. At       |  |  |  |  |
|             | this time, if the equipment is not grounded, it will reduce the misoperation.                      |  |  |  |  |
|             | When the power supply of peripheral equipment and the power supply of inverter share the           |  |  |  |  |
|             | same system, the noise generated by the inverter propagates against the power line, which will     |  |  |  |  |
| 3           | disturb other equipment in the same system. The following measures can be taken to suppress        |  |  |  |  |
|             | the noise: installing electromagnetic noise filter at the input end of the inverter. Use isolation |  |  |  |  |
|             | transformer or power filter to isolate other equipment.                                            |  |  |  |  |
|             | (1) Equipment and signal lines that are easy to be disturbed should be installed as far away from  |  |  |  |  |
|             | the inverter as possible. The signal line should use shielded wire, the shielding layer should be  |  |  |  |  |
| 456         | single ended grounding, and should be as far away from the inverter and its input and output       |  |  |  |  |
|             | lines as possible. If the signal wire must intersect with the strong current cable, the two should |  |  |  |  |
|             | be kept orthogonal.                                                                                |  |  |  |  |

|     | (2) High frequency noise filters (ferrite common mode choke) are installed at the root of the     |  |  |  |  |
|-----|---------------------------------------------------------------------------------------------------|--|--|--|--|
|     | input and output sides of the inverter, which can validly suppress the RF interference of the     |  |  |  |  |
|     | power line.                                                                                       |  |  |  |  |
|     | (3) The motor cable should be placed in the barrier with larger thickness, such as in the pipe    |  |  |  |  |
|     | with thickness (more than 2mm) or embedded in the cement tank. The power line is sheathed in      |  |  |  |  |
|     | the metal pipe and grounded with the shielded wire (the motor cable adopts 4-core cable, one of   |  |  |  |  |
|     | which is grounded on the inverter side and the other side is connected to the motor shell).       |  |  |  |  |
|     | Avoid parallel wiring or binding of strong and weak current wires. It should be far away from     |  |  |  |  |
|     | the installation equipment of inverter as far as possible, and its wiring should be far away from |  |  |  |  |
| 178 | the input and output lines of inverter. Shielded wire is used for signal line and power line. For |  |  |  |  |
|     | the equipment with strong electric field or magnetic field, pay attention to the relative         |  |  |  |  |
|     | installation position with inverter, and keep the distance and orthogonality.                     |  |  |  |  |

### 5-1-2. Field wiring and grounding

- 1. The cable (U, V, W terminal outgoing line) from the inverter to the motor should avoid parallel wiring with the power line (L1, L2, L3 or L1, L3 terminal input line) as far as possible. Keep a distance of more than 30cm.
- 2. The three motor wires of inverter output U, V and W terminals shall be placed in metal tube or metal wiring slot.
- 3. The control signal line shall be shielded cable, and the shielding layer shall be connected with the PE end of the inverter, and the single end grounding near the side of the inverter.
- 4. The PE end grounding cable of inverter shall not borrow the grounding wire of other equipment, but must be directly connected with the ground.
- 5. The control signal line shall not be parallel to the strong current cable (L1, L2, L3 or L1, L2 and U, V, W) for short distance wiring, and shall not be bundled together. The distance above 20 ~ 60 cm (related to the strong current) shall be maintained. If you want to intersect, you should cross each other vertically, as shown in the figure below.

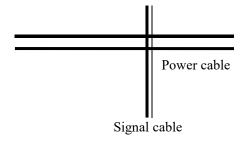

- 6. Weak current grounding wires such as control signals and sensors must be grounded independently from strong current grounding wires.
- 7. It is forbidden to connect other devices on the power input terminal (L1, L2, L3 or L1, L2) of inverter.

# 6. Model and dimension

# 6-1. VH1 series VFD electrical specification

| Voltage level | VFD model        | Input power capacity (KVA) | -    | Output current (A) | Matched<br>motor (kW) |
|---------------|------------------|----------------------------|------|--------------------|-----------------------|
|               | VH1-40.4G/0.7P-B | 1                          | 1.8  | 1.5                | 0.4                   |
| 2001/         | VH1-40.7G/1.5P-B | 1.5                        | 2.3  | 2.1                | 0.75                  |
| 380V          | VH1-41.5G/2.2P-B | 3.0                        | 4.4  | 3.8                | 1.5                   |
| 50Hz/60Hz     | VH1-42.2G/3.7P-B | 4.0                        | 5.8  | 5.1                | 2.2                   |
|               | VH1-43.7G/5.5P-B | 5.9                        | 10.5 | 9.0                | 3.7                   |
| 220V          | VH1-20P4-B       | 1                          | 1.3  | 2.5                | 0.4                   |
| 50Hz/60Hz     | VH1-20P7-B       | 1.5                        | 9.8  | 4.0                | 0.75                  |

# 6-2. VH1 series VFD dimension

• VH1-20P4//20P7-B, VH1-40.4G/0.7P// 40.7G/1.5P// 41.5G/2.2P-B

Unit: mm

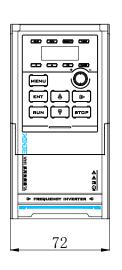

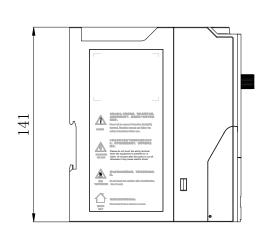

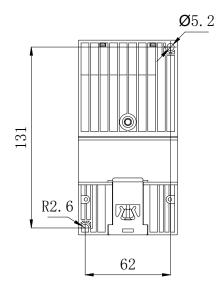

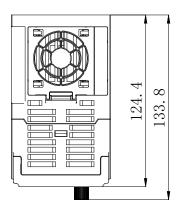

## • VH1-42.2G/3.7P// 43.7G/5.5P-B

Unit: mm

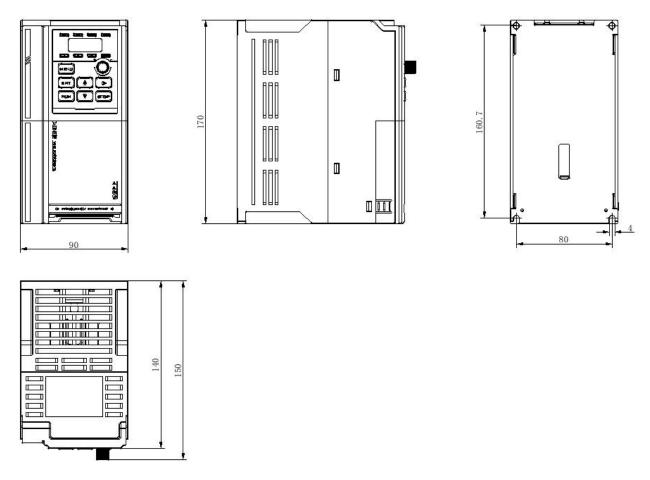

**Note:** The installation screws are all M4.

• Dimension drawing of operation panel mounting bracket

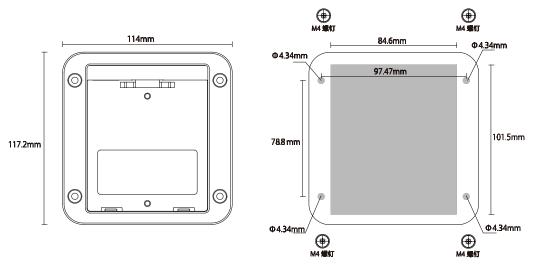

The gray area is the hollowed out part, and the middle hollowed out area is  $84.6 \times 101.5$ mm. The diameter of the four corner hollowed out area is 4.34 circle, and M4 screws and nuts are put in to fix the bracket on the panel.

## 6-3. Accessories selection guide

## 6-3-1. Accessories functions

| Name             | Function                                                                                           |
|------------------|----------------------------------------------------------------------------------------------------|
| Cable            | A device for transmitting electrical signals                                                       |
|                  | To prevent electric shock and the short circuit to ground which may cause leakage current fire     |
| Circuit breaker  | (please select leakage circuit breaker for inverter device and with function of suppressing high   |
| Circuit bicarci  | harmonic. Rated sensitive current of circuit breaker shall be more than 30mA for one               |
|                  | inverter.)                                                                                         |
|                  | In order to validly cut off the input power of the inverter in case of system failure, an          |
| AC contactor     | electromagnetic contactor is installed on the input side to control the on-off of the main circuit |
|                  | power supply, so as to ensure safety.                                                              |
| Input reactor    | It is suitable for improving the power factor of the input side of the inverter and restraining    |
| DC reactor       | the high-order harmonic current.                                                                   |
|                  | To suppress the electromagnetic interference of the inverter transmitted to the public power       |
| Input filter     | grid through the input power line, please install it as close to the input terminal side of the    |
|                  | inverter as possible.                                                                              |
|                  | It mainly plays the role of overload protection. When the input current of the inverter rises to   |
| Fuse             | a certain height and heat, the fuse itself will fuse to cut off the current, which can protect the |
|                  | safe operation of the inverter.                                                                    |
| Braking resistor | The regenerative energy of motor is consumed by resistor or resistor unit to shorten               |
| Diaking resistor | deceleration time and avoid over-voltage alarm of inverter.                                        |
| Output filter    | Suppress the interference generated from the output side wiring of the inverter. Please install    |
| Output Inter     | it close to the output terminal of inverter.                                                       |
| Output choke     | It is used to extend the valid transmission distance of the inverter and validly suppress the      |
| Output choke     | instantaneous high voltage generated when the IGBT module of the inverter is switched.             |

## 6-3-2. Cable selection

#### Power cable

- The size of input power cable and motor cable shall comply with local regulations.
- The input power cable and motor cable must be able to withstand the corresponding load current.
- ➤ The maximum rated temperature margin of motor cable under continuous working condition should not be lower than 70°C.
- The conductivity of PE grounding conductor is the same as that of phase conductor.
- For EMC requirements, please refer to the chapter "EMC".
- In order to meet the EMC requirements of CE, symmetrical shielded motor cable must be used.
- Four core cable can be used for input cable, but shielded symmetrical cable is recommended. Compared with four core cable, using symmetrical shielded cable can reduce the loss of motor cable and electromagnetic radiation.

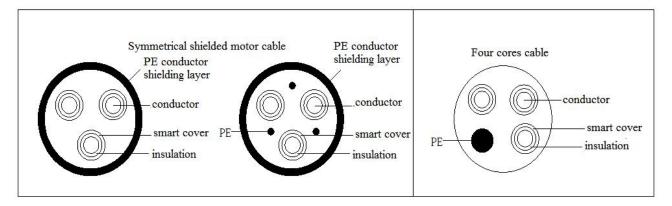

**Note:** if the conductivity of the shielding layer of the motor cable cannot meet the requirements, a separate PE conductor must be used.

In order to protect the conductor, when the shielding wire and the phase conductor are made of the same material, the cross-sectional area of the shielding wire must be the same as that of the phase conductor, so as to reduce the grounding resistance and improve the impedance continuity.

In order to validly suppress the emission and conduction of radio frequency interference, the conductivity of the shielding wire must be at least 1/10 of that of the phase conductor. For copper or aluminum shielding, this requirement is very easy to meet. The minimum requirements of inverter motor cable are shown in the figure below. The cable contains a spiral copper strip. The tighter the shielding layer is, the better, because the tighter it is, the more validly it can suppress the electromagnetic interference radiation.

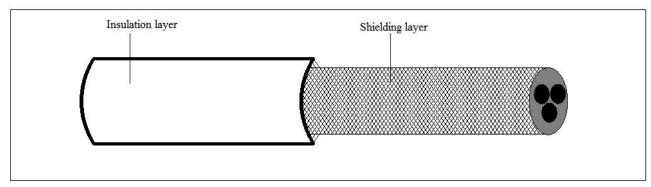

#### Control cable

All analog control cables and cables used for frequency input must use shielded cables. The analog signal cable uses twisted pair shielded cable. Each signal uses a separate pair of shielded twisted pairs. Do not use the same ground wire for different analog signals.

For low-voltage digital signal, it is better to choose double layer shielded cable, but single shielded or unshielded twisted pair can also be used, but for frequency signal, shielded cable must be used.

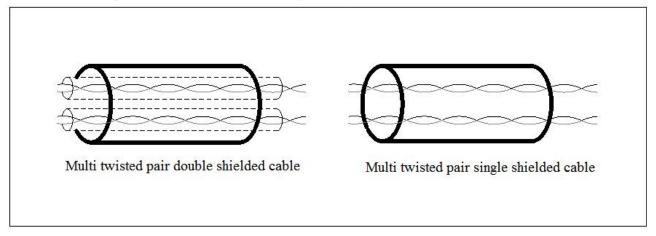

Relay cables need to be shielded with metal braid.

The keyboard needs to use network cable. For the electromagnetic environment, it is recommended to use shielded network wire.

#### Note:

- 1) Analog and digital signals are routed separately using different cables.
- 2) Before connecting the input power cable of the inverter, check the insulation of the input power cable according to the local regulations.

#### • Cable wiring

The routing of motor cable must be far away from the routing of other cables. The motor cables of several inverters can be run side by side. It is suggested that the motor cable, input power cable and control cable should be distributed in different trunking. The reason to avoid the side-by-side routing of other cables and motor cables is that the du/dt output from the inverter will increase the electromagnetic interference to other cables.

If the control cable and the power cable must be crossed, the angle between the control cable and the power cable must be 90 degrees.

The cable trunking must be well connected and well grounded. Aluminum trunking can make local equipotential.

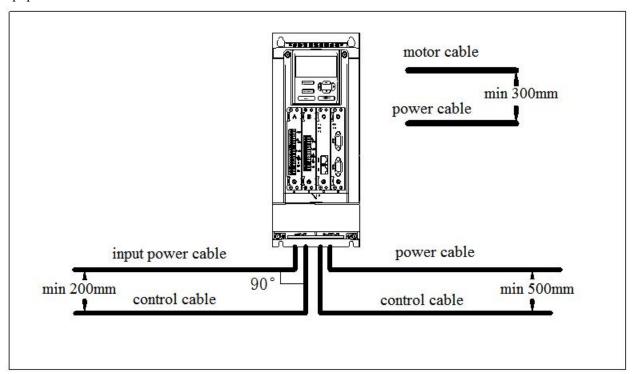

#### • Insulation inspection

Before operation, please check the insulation of motor and motor cable

- 1) Make sure that the motor cable is connected to the motor, and then remove the motor from the output terminal UVW of the inverter.
- 2) Use a 500VDC megger to measure the insulation resistance between each phase conductor and the protective grounding conductor. For the insulation resistance of the motor, please refer to the motor manufacturer's instructions.
- 3) If the inside of the motor is wet, the insulation resistance will decrease. If moisture is suspected, dry the motor and measure again.

## 6-3-3. Selection guidance of circuit breaker, contactor and fuse

- In order to prevent the overload from damaging the inverter, it is necessary to add a fuse at the incoming end.
- A manually operated power short circuit device (MCCB) needs to be installed between AC power supply and inverter. The circuit breaker equipment must be able to be locked in the cut off position to facilitate installation and maintenance. The capacity of the circuit breaker is generally 1.5-2 times of the rated current of the inverter.
- In order to validly cut off the input power of inverter in case of system failure, AC contactor can be installed on the input side to control the on-off of main circuit power supply, so as to ensure safety.

| VFD model        | Breaker (A) | Rated current of contactor (A) | Fuse (A) |
|------------------|-------------|--------------------------------|----------|
| VH1-20P4-B       | 10          | 9                              | 12       |
| VH1-20P7-B       | 16          | 12                             | 20       |
| VH1-40.4G/0.7P-B | 6           | 9                              | 5        |
| VH1-40.7G/1.5P-B | 6           | 9                              | 6        |
| VH1-41.5G/2.2P-B | 10          | 9                              | 10       |
| VH1-42.2G/3.7P-B | 10          | 9                              | 10       |
| VH1-43.7G/5.5P-B | 16          | 12                             | 16       |

**Note:** the parameters of the options in the table are ideal values, which can be adjusted according to the actual situation, but try not to be lower than the parameters in the table.

## 6-3-4. Reactor selection guide

- In order to prevent the instantaneous large current from flowing into the input power circuit and damaging the rectifier components when the power grid is under high voltage input, AC reactor should be connected to the input side, which can also improve the power factor of the input side.
- When the distance between the inverter and the motor is more than 50 meters, the leakage current is large due to the parasitic capacitance effect of the long cable to the ground, and the inverter is prone to over-current protection. At the same time, in order to avoid the insulation damage of the motor, the output reactor must be added for compensation. When a inverter is equipped with multiple motors, the sum of the cable length of each motor is considered as the total length of the motor cable. When the total length is greater than 50m, the output reactor must be added at the output side of the inverter.

| VFD model        | Input reactor  | Output reactor |
|------------------|----------------|----------------|
| VH1-20P4-B       | ACLSG-5A/4.4V  | OCLSG-5A/2.2V  |
| VH1-20P7-B       | ACLSG-5A/4.4V  | OCLSG-5A/2.2V  |
| VH1-40.4G/0.7P-B | ACLSG-5A/4.4V  | OCLSG-5A/2.2V  |
| VH1-40.7G/1.5P-B | ACLSG-5A/4.4V  | OCLSG-5A/2.2V  |
| VH1-41.5G/2.2P-B | ACLSG-6A/4.4V  | OCLSG-5A/2.2V  |
| VH1-42.2G/3.7P-B | ACLSG-6A/4.4V  | OCLSG-6A/2.2V  |
| VH1-43.7G/5.5P-B | ACLSG-10A/4.4V | OCLSG-10A/2.2V |

Note: the above options are of Zhengtai brand; users can purchase them according to the model.

#### 6-3-5. Brake resistor selection

When the inverter is slow down with large inertia load or needs to slow down rapidly, the motor will be in power generation status. The load energy will be transmitted to the DC link of the converter through the inverter bridge, which causes the voltage rise of the converter bus. When the value exceeds a certain value, the inverter will report an over-voltage alarm. In order to prevent this phenomenon, the brake components must be configured.

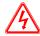

1. The design, installation, commissioning and operation of the equipment must be carried out by trained and qualified professionals.

- 2. In the process of work, all the provisions in the "warning" must be observed, otherwise serious personal injury or heavy property loss may be caused.
- 3. Non professional construction personnel are not allowed to conduct wiring, otherwise the circuit of inverter or brake options will be damaged.
- 4. Before connecting the brake resistor to the inverter, please read the instruction manual of the brake resistor / brake unit carefully.
- 5. Do not connect the brake resistor to terminals other than PB and P+, and do not connect the brake unit to terminals other than P+ and P-. Otherwise, the brake circuit and inverter may be damaged and fire may be caused.

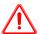

As shown in the wiring diagram, please connect the inverter with the braking resistance. If the wiring is wrong, the inverter or other equipment may be damaged.

#### • Brake resistor selection

When braking, the regenerative energy of the motor is almost all consumed on the braking resistance. According to the formula:

$$U \times U / R = Pb$$

U --- Braking voltage of system stable braking (different system U values are different, the default braking voltage of VH1 series inverter is 690V, which can be adjusted through P7-52),

Pb ---Braking power.

#### • Brake resistor power selection

Theoretically, the power of the braking resistor is the same as that of the braking power, but considering that the derating is A. According to the formula:

$$A \times Pr = Pb \times D$$

A --- Generally, the value is about 50%,

Pr --- Resistor power,

D --- Braking frequency, that is, the proportion of regeneration process in the whole working process

**Note:** value A is the derating coefficient of the braking resistance. A lower value A can ensure that the braking resistance will not overheat. Users can appropriately increase value A when the braking is good, but it is better not to exceed 50%, otherwise there will be the risk of fire caused by overheated resistance.

#### Typical braking frequency value

|   | Common applications    | Elevator | Unwinding and winding | Centrifuge | Accidental braking load | General occasions |
|---|------------------------|----------|-----------------------|------------|-------------------------|-------------------|
| В | raking frequency value | 20% ~30% | 20 ~30%               | 50%~60%    | 5%                      | 10%               |

#### Brake resistor models

|                  |              | Recommended brake resistor specifications |                          |                         |  |  |  |
|------------------|--------------|-------------------------------------------|--------------------------|-------------------------|--|--|--|
| VFD model        | Braking unit | Brake resistor (Ω)                        | Brake resistor power (W) | Brake resistor quantity |  |  |  |
| VH1-20P4-B       | Built-in     | ≥230                                      | 80                       | 1                       |  |  |  |
| VH1-20P7-B       | Built-in     | ≥170                                      | 80                       | 1                       |  |  |  |
| VH1-40.4G/0.7P-B | Built-in     | ≥345                                      | 150                      | 1                       |  |  |  |
| VH1-40.7G/1.5P-B | Built-in     | ≥345                                      | 150                      | 1                       |  |  |  |
| VH1-41.5G/2.2P-B | Built-in     | ≥345                                      | 150                      | 1                       |  |  |  |
| VH1-42.2G/3.7P-B | Built-in     | ≥200                                      | 250                      | 1                       |  |  |  |
| VH1-43.7G/5.5P-B | Built-in     | ≥130                                      | 300                      | 1                       |  |  |  |

#### Note:

- 1) The values in the table are guidance data. Users can choose different resistance values and power according to the actual situation (but the resistance value must not be less than the recommended value in the table, and the power can be larger). The selection of braking resistance needs to be determined according to the power generated by the motor in the practical application system, which is related to the system inertia, deceleration time, energy of potential energy load, etc, Customers need to choose according to the actual situation. The greater the inertia of the system, the shorter the deceleration time and the more frequent the braking, the greater the power and the smaller the resistance value of the braking resistor.
- 2) The brake resistance cable shall be shielded cable.
- 3) All resistors must be installed in a well ventilated place.
- 4) It is suggested that the material of brake resistor accessories should be flame retardant, and the surface temperature of the resistor is very high. Even the temperature of the air flowing out of the resistance can be as high as several hundred degrees, so the material must be prevented from contacting with the resistance.
- 5) The brake resistor must be connected to the PB and P + terminals, and the brake unit must be connected to the P+ and P- terminals. As shown in the figure below:

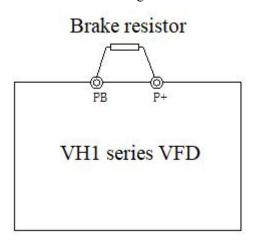

# 7. Fault and solution

## 7-1. Fault alarm and solution

When the inverter is abnormal, the LED tube will display the function code and its content of the corresponding fault, the fault relay will act, and the inverter will stop output. In case of fault, if the motor is rotating, it will stop freely until it stops rotating. The possible fault types of inverter are shown in the table. When the inverter fails, the user should first check according to the table, and record the failure phenomenon in detail. If you need technical service, please contact our after-sales service and technical support department or our agents.

| Code  | Name           | Reason                                        | Solution                                |
|-------|----------------|-----------------------------------------------|-----------------------------------------|
|       |                | 1. There is grounding or short circuit in the | 1. Remove peripheral faults             |
|       |                | output circuit of inverter                    | 2. Tuning of motor parameters           |
|       |                | 2. The control mode is vector control         | 3. Increase acceleration time           |
|       |                | without parameter tuning                      | 4. Adjust the manual lifting torque or  |
|       |                | 3. The acceleration time is too short         | VF curve                                |
| E01   | Acceleration   | 4. Improper manual torque lifting or VF       | 5. Adjust the voltage to the normal     |
| Err01 | over current   | curve                                         | range                                   |
|       |                | 5. The voltage is low                         | 6. Select speed tracking start or wait  |
|       |                | 6. Start the rotating motor                   | until the motor stops                   |
|       |                | 7. Sudden loading during acceleration         | 7. Cancel sudden loading                |
|       |                | 8. The selection of inverter is too small     | 8. Choose the inverter with higher      |
|       |                |                                               | power level                             |
|       |                | 1. There is grounding or short circuit in the | 1. Remove peripheral faults             |
|       |                | output circuit of inverter                    | 2. Tuning of motor parameters           |
|       |                | 2. The control mode is vector control         | 3. Increase deceleration time           |
|       | Deceleration   | without parameter tuning                      | 4. Adjust the voltage to the normal     |
| Err02 |                | 3. The deceleration time is too short         | range                                   |
|       | over current   | 4. The voltage is low                         | 5. Cancel sudden loading                |
|       |                | 5. Sudden loading during deceleration         | 6. Add brake unit and resistor          |
|       |                | 6. There is no additional brake unit and      |                                         |
|       |                | brake resistor                                |                                         |
|       |                | 1. There is grounding or short circuit in the |                                         |
|       |                | output circuit of inverter                    | 2. Tuning of motor parameters           |
|       | Constant speed | 2. The control mode is vector control         | 3. Adjust the voltage to the normal     |
| Err03 | over current   | without parameter tuning                      | range                                   |
|       | over current   | 3. The voltage is low                         | 4. Cancel sudden loading                |
|       |                | 4. Is there sudden load in operation          | 5. Choose the inverter with higher      |
|       |                | 5. The selection of inverter is too small     | power level                             |
|       |                | 1. High input voltage                         | 1. Adjust the voltage to the normal     |
|       |                | 2. There is external force to drive the motor | -                                       |
| Err04 | Acceleration   | during acceleration                           | 2. Cancel additional force or add brake |
| Liioi | over voltage   | 3. Acceleration time too short                | resistor                                |
|       |                | 4. There is no additional brake unit and      |                                         |
|       |                | brake resistor                                | 4. Add brake unit and resistor          |
|       |                | 1. High input voltage                         | 1. Adjust the voltage to the normal     |
| Err05 | Deceleration   | 2. There is external force to drive the motor | range                                   |
| 2.100 | over voltage   | during deceleration                           | 2. Cancel additional force or add brake |
|       |                | 3. The deceleration time is too short         | resistor                                |

| Code  | Name                             | Reason                                                                                                    | Solution                                                                                                    |
|-------|----------------------------------|----------------------------------------------------------------------------------------------------|----------------------------------------------------------------------------------------------------|
|       |                                  | 4. There is no additional brake unit and                                                                                                    | 3. Increase deceleration time                                                                                                    |
|       |                                  | brake resistor                                                                                                    | 4. Add brake unit and resistor                                                                                                    |
| Err06 | Constant speed over voltage      | <ol> <li>High input voltage</li> <li>In the process of operation, there is external force to drive the motor</li> </ol>                                                                                                    | <ol> <li>Adjust the voltage to the normal range</li> <li>Cancel additional force or add brake resistor</li> </ol>                                                        |
| Err07 | Buffer resistance overload fault | Unstable supply voltage     The main control board is abnormal                                                                                                    | 1. Adjust the voltage to the normal range 2. Contact us                                                                                                    |
| Err08 | Under voltage<br>fault           | <ol> <li>Instantaneous power failure</li> <li>The input voltage of inverter is not in the range of specification requirements</li> <li>Abnormal bus voltage</li> <li>Abnormal rectifier bridge and buffer resistance</li> <li>Abnormal drive board</li> <li>Abnormal control board</li> </ol> | <ol> <li>Reset fault</li> <li>Adjust the voltage to the normal range</li> <li>Contact us</li> </ol>                                                                      |
| Err09 | Inverter overload                | Whether the load is too large or the motor stalls     The selection of inverter is too small                                                                                                    | <ol> <li>Reduce the load and check the motor and mechanical condition</li> <li>Choose the inverter with higher power level</li> </ol>                                    |
| Err10 | Motor overload                   | <ol> <li>Is the setting of motor protection parameters appropriate</li> <li>Whether the load is too large or the motor stalls</li> <li>The selection of inverter is too small</li> </ol>                                                                                                    | <ul><li>2. Reduce the load and check the motor and mechanical condition</li><li>3. Choose the inverter with higher</li></ul>                                             |
| Err11 | Input phase loss                 | Abnormal three-phase input power supply     Abnormal drive board     Abnormal lightning protection board     The main control board is abnormal                                                                                                    | power level  1. Check and eliminate problems in peripheral circuit  2. Contact us                                                                                        |
| Err12 | Output phase<br>loss             | <ol> <li>The lead from inverter to motor is abnormal</li> <li>The three-phase output of inverter is unbalanced when the motor is running</li> <li>Abnormal drive board</li> <li>Module is abnormal</li> </ol>                                                                                 | 2. Check whether the three-phase                                                                                                    |
| Err13 | Radiator/module overheating      | <ol> <li>The ambient temperature is too high</li> <li>Air duct blocked</li> <li>The fan is damaged</li> <li>Module thermistor damaged</li> <li>Inverter module damaged</li> </ol>                                                                                                    | <ol> <li>Reduce the ambient temperature</li> <li>Clean the air duct</li> <li>Replace the fan</li> <li>Replace the thermistor</li> <li>Replace inverter module</li> </ol> |
| Err14 | Contactor fault                  | Abnormal drive board and power supply     The contactor is abnormal                                                                                                    | Replace the drive board or power board     Replace the contactor                                                                                                    |
| Err15 | Current detection fault          | Check the Hall device     Abnormal drive board                                                                                                    | Replace Hall element     Replace the drive plate                                                                                                    |
| Err16 | Motor tuning fault               | <ol> <li>The motor parameters are not set according to the nameplate</li> <li>Parameter tuning process timeout</li> </ol>                                                                                                    | <ol> <li>Set the motor parameters correctly according to the name plate</li> <li>Check the lead from inverter to motor</li> </ol>                                        |

| Code  | Name                                     | Reason                                                                                                    | Solution                                                                                                    |
|-------|------------------------------------------|----------------------------------------------------------------------------------------------------|----------------------------------------------------------------------------------------------------|
| Err18 | Short circuit fault of motor to ground   | Motor short circuit to ground                                                                                                    | Replace motor or cable                                                                                                    |
| Err19 | Load drop                                | VFD operation current is lower than P7-61                                                                                                    | Confirm whether the load is separated or whether the P7-61 and P7-62 parameter settings conform to the actual operating conditions            |
| Err20 | Wave by wave current limiting fault      | <ol> <li>Whether the load is too large or the motor stalls</li> <li>The selection of inverter is too small</li> </ol>                                                                            | <ol> <li>Reduce the load and check the motor<br/>and mechanical condition</li> <li>Choose the inverter with higher<br/>power level</li> </ol> |
| Err21 | Magnetic pole position detection failed  | The deviation between the motor parameters and the actual value is too large                                                                                                    | Re-determine the motor parameters, focusing on whether the motor rated current is too small                                                   |
| Err23 | Brake resistance short circuit           | Output current too high                                                                                                    | Increase acceleration and deceleration time     Reduce the load                                                                               |
| Err26 | SVC stall fault                          | 1. Excessive load                                                                                                    | 1. Reduce the load                                                                                                    |
| Err43 | External fault                           | <ol> <li>Torque limit too small (P6-11)</li> <li>Input the signal of external fault through multi-function terminal X</li> <li>Input external fault signal through virtual Y function</li> </ol> | 2. Increase torque limit  Reset and run again                                                                                                 |
| Err44 | Communication (timeout) fault            | <ol> <li>The upper computer is not working properly</li> <li>The communication cable is abnormal</li> <li>Incorrect setting of communication parameter group PC</li> </ol>                       | <ul><li>2. Check the communication cable</li><li>3. Setting communication parameters</li></ul>                                                |
| Err45 | EEPROM read/write fault                  | EEPROM chip damaged                                                                                                    | Replace the main circuit board                                                                                                    |
| Err46 | Operation time arrival                   | The accumulated running time reaches the set value                                                                                                    | Use the parameter initialization function to clear the record information                                                                     |
| Err47 | Power on time arrival                    | The accumulated power on time reaches the set value                                                                                                    | Use the parameter initialization function to clear the record information                                                                     |
| Err48 | User defined<br>fault 1                  | <ol> <li>Input user-defined fault 1 signal through<br/>multi-function terminal X</li> <li>Input user defined fault 1 signal through<br/>virtual IO function</li> </ol>                           | Reset and run again                                                                                                    |
| Err49 | User defined fault 2                     | <ol> <li>Input user-defined fault 2 signal through multi-function terminal X</li> <li>Input user defined fault 2 signal through virtual IO function</li> </ol>                                   | Reset and run again                                                                                                    |
| Err50 | PID feedback<br>loss during<br>operation | PID feedback is less than P7-27 setting value                                                                                                    | Check PID feedback signal or set P7-27 to an appropriate value                                                                                |
| Err51 | Switch motor during operation            | In the process of inverter operation, change<br>the current motor selection through the<br>terminal                                                                                              |                                                                                                    |
| Err52 | Speed feedback deviation too             | Encoder parameter setting incorrect     Motor blocked                                                                                                    | <ol> <li>Setting encoder parameters correctly</li> <li>Check whether the machine is</li> </ol>                                                |

| Code  | Name              | Reason                                      | Solution                                |
|-------|-------------------|---------------------------------------------|-----------------------------------------|
|       | large             | 3. Incorrect UVW wiring                     | abnormal                                |
|       |                   |                                             | 3. Check whether the wiring between     |
|       |                   |                                             | inverter and motor is abnormal          |
|       |                   | 1. Incorrect setting of encoding parameters | 1. Setting encoder parameters correctly |
| Err53 | Motor over speed  | 2. The motor is not tuned                   | 2. Tuning correctly                     |
| EII33 | Wiotor over speed | 3. Unreasonable setting of motor over speed | 3. Set reasonable parameters according  |
|       |                   | detection parameters P7-63 and P7-64        | to the actual situation                 |
|       |                   |                                             | 1. Check the wiring of temperature      |
|       | Motor over        | 1 I aga wining of tomporative consor        | sensor                                  |
| Err54 |                   | 1. Loose wiring of temperature sensor       | 2. Reduce the carrier wave or take      |
|       | temperature raun  | 2. Motor temperature too high               | other measures to dissipate the motor   |
|       |                   |                                             | heat.                                   |
| E56   | Power on lock     | Power on time arrival                       | When the usage time arrives, please     |
| Err56 | time arrival      |                                             | enter the password in A4-00.            |

## 7-2. Fault record query

This series of inverter records the fault codes and operation parameters of the inverter for the last three times. Querying these information is helpful to find out the cause of the fault. All fault information is saved in P7 group parameters. Please refer to the keyboard operation method to enter P7 group parameters to check the information.

## 7-3. Fault reset

In case of a failure of the inverter, to resume normal operation, you can select any of the following operations:

- 1) When the fault code is displayed, press stop after confirming that it can be reset.
- 2) Set any terminal of X1-X4 to reset stop input for external fault, and then disconnect from com terminal after closing.
- 3) Cut off the power supply.

#### Note:

- 1) Before reset, the reason of the fault must be thoroughly identified and eliminated, otherwise, the permanent damage of the inverter may be caused.
- 2) If the fault cannot be reset, check the reason, and the continuous reset will damage the inverter.
- 3) When overload and overheating protection acts, it shall be reset 5 minutes later.

## 7-4. VFD common fault analysis of inverter

## 7-4-1. Motor not rotate

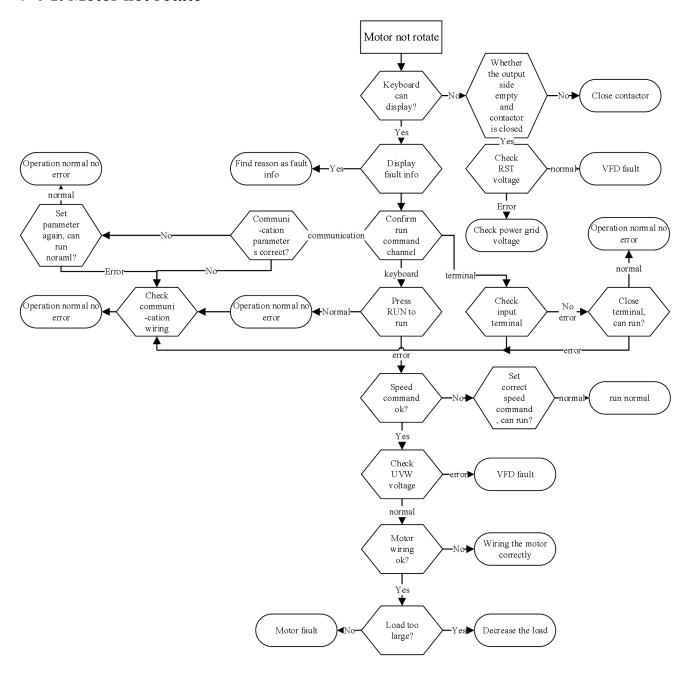

## 7-4-2. Motor vibration

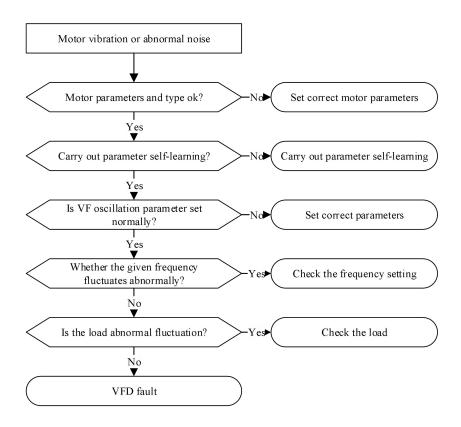

## 7-4-3. Over voltage

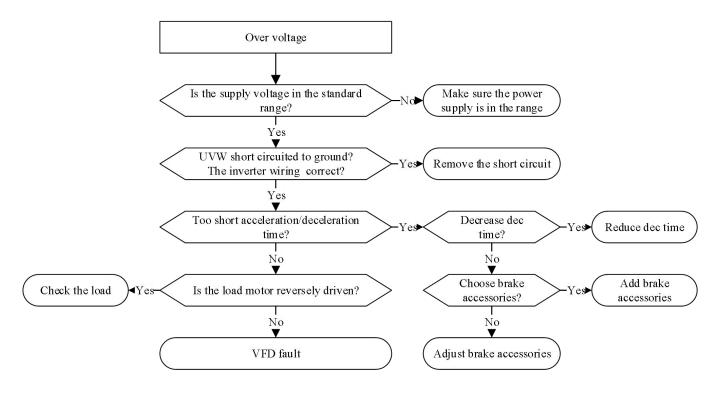

## 7-4-4. Motor overheat

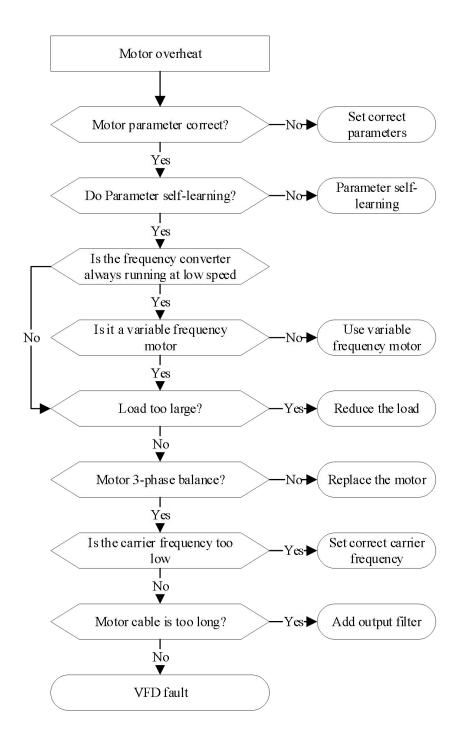

## 7-4-5. Over current

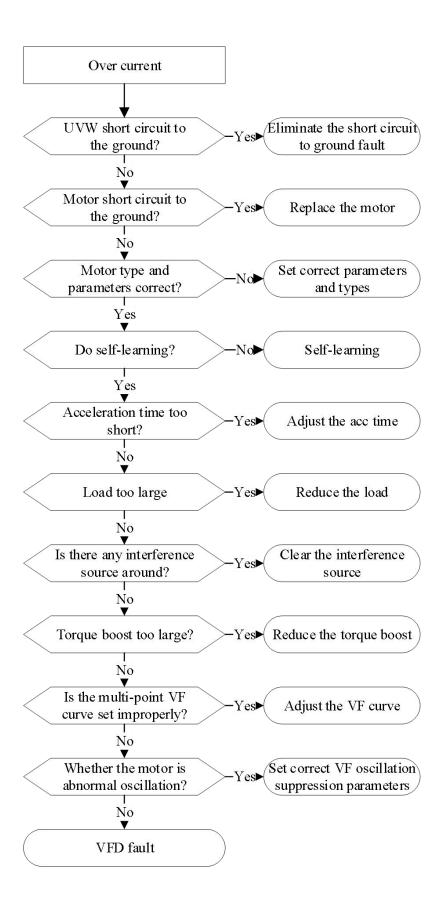

## 7-4-6. VFD overheat

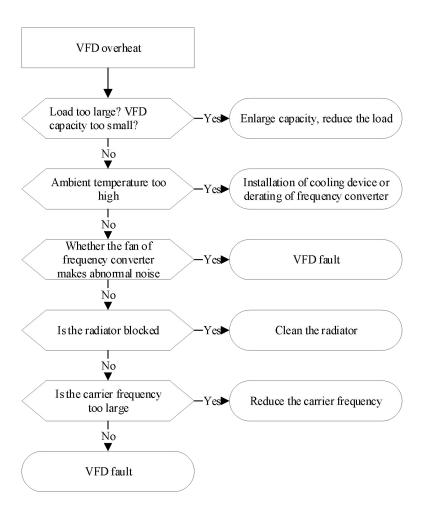

## 7-4-7. The motor stalls during acceleration and deceleration

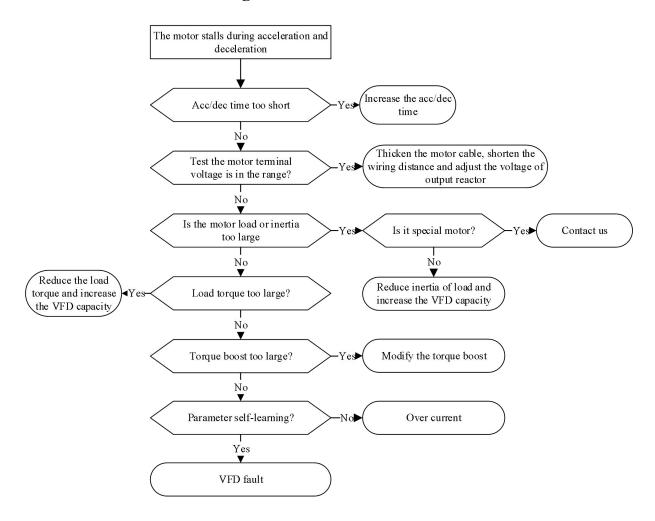

## 7-4-8. Under voltage

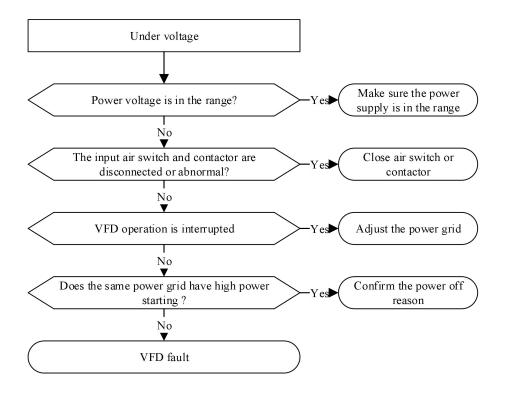

## 8. Maintenance

The change of the operating environment of the inverter, such as the influence of temperature, humidity, smoke, etc., and aging of the internal components of the converter, may lead to various faults of the inverter. Therefore, the inverter must be checked daily during storage and use, and regular maintenance should be carried out.

## 8-1. Routine maintenance

When the inverter is turned on normally, please confirm the following items:

- 1) Whether the motor has abnormal sound and vibration.
- 2) Whether the inverter and motor have abnormal heating.
- 3) Whether the ambient temperature is too high.
- 4) Whether the load ammeter is the same as usual.
- 5) Check whether the cooling fan of inverter operates normally.

## 8-2. Regular maintenance

When the inverter is regularly maintained and inspected, it is necessary to cut off the power supply, and the inspection can only be carried out after the monitor is not displayed and the power indicator of the main circuit is off. The inspection contents are shown in the table below.

| Item                                                        | Contents                                                                                               | Solution                                                |  |  |
|-------------------------------------------------------------|----------------------------------------------------------------------------------------------------|---------------------------------------------------------|--|--|
| Screw of main circuit terminal and control circuit terminal | Whether the screws are loose                                                                           | Tighten with a screwdriver                              |  |  |
| Heat sink                                                   | Whether there is dust                                                                                  | Blow off with 4 ~ 6kgcm <sup>2</sup> dry compressed air |  |  |
| PCB board                                                   | Whether there is dust                                                                                  | Blow off with 4 ~ 6kgcm <sup>2</sup> dry compressed air |  |  |
| Cooling fan                                                 | Whether there is abnormal sound and vibration, and the accumulated operation time is up to 20000 hours | Replace the fan                                         |  |  |
| Power element                                               | Whether there is dust                                                                                  | Blow off with 4 ~ 6kgcm <sup>2</sup> dry compressed air |  |  |
| Aluminum electrolytic capacitor                             | Whether discoloration, odor, blistering                                                                | Replace the Aluminum electrolytic capacitor             |  |  |

In order to make the inverter work normally for a long time, regular maintenance must be carried out according to the service life of the internal electronic components of the inverter. The service life of electronic components of inverter is different because of its different environment and conditions. As shown in the table below, the maintenance period of inverter is only for users' reference.

| Component name         | Standard replacement years |
|------------------------|----------------------------|
| Cooling fan            | 2~3 years                  |
| Electrolytic capacitor | 4~5 years                  |
| PCB board              | 5~8 years                  |
| Fuse                   | 10 years                   |

The service conditions for the replacement time of the above inverter components are as follows:

- 1) Ambient temperature: annual average 30°C.
- 2) Load factor: below 80%.

3) Operation time: less than 12 hours per day.

## 8-3. Warranty of inverter

The company will provide warranty service in case of the following conditions:

- 1) The warranty scope only refers to the inverter body.
- 2) In normal use, if the inverter fails or is damaged within 15 months, the company is responsible for the warranty. And reasonable maintenance fee will be charged for more than 15 months.
  - 3) Within 15 months, a certain maintenance fee shall also be charged in case of the following situations:
    - ◆ Failure to follow the operation steps in the instruction manual will cause damage to the inverter.
    - ♦ Inverter damage caused by flood, fire, abnormal voltage, etc.
    - ◆ Inverter damage caused by wrong connection cable, etc.
    - ◆ Damage caused by using inverter for abnormal functions.
- 4) The service fee shall be calculated according to the actual cost. If there is a contract, it shall be handled according to the principle of contract priority.

# **Appendix**

## Appendix A. Communication protocol

## Appendix A-1. Communication protocol overview

VH1 series inverter provides the general RS485 communication interface in industrial control to users. The communication protocol adopts MODBUS standard communication protocol. The converter can be used as slave and communicate with the upper computer with the same communication interface and the same communication protocol (such as PLC controller and PC) to realize centralized monitoring of the inverter. In addition, the user can also use a inverter as the master, and connect several inverters of our company as slave through RS485, in order to realize the multi-machine linkage of the inverter. The remote control keyboard can also be connected through the communication port to realize the remote operation of the inverter by users.

The Modbus communication protocol of this converter supports RTU and ASCII mode. The following is a detailed description of the communication protocol of the inverter.

## Appendix A-2. Communication protocol explanation

## Appendix A-2-1. Communication protocol mode

The inverter can be used as the master or slave in RS485 network. When used as the master, it can control other inverters of our company to realize multi-level linkage. When it is used as slave, PC or PLC can be used as the master to control the inverter. The specific communication mode is as follows:

- 1) The inverter is slave, and the master-slave point-to-point communication is adopted. When the master uses the broadcast address to send commands, the slave does not respond.
- 2) As the master, the inverter sends commands to the slave using broadcast address, and the slave does not respond.
- 3) Users can set the local address, baud rate and data format of the converter by keyboard or serial communication.
  - 4) The slave reports the current fault information in the last reply frame to the master.

## **Appendix A-2-2. Communication port**

The communication is RS485 interface, asynchronous serial, half duplex transmission. The default data format is: 1 start bit, 8 data bits and 1 stop bit.

The default baud rate is 19200bps. Please refer to P9 group parameters for communication parameter settings.

## Appendix A-3. Modbus-RTU protocol

## Appendix A-3-1. Character structure

RTU: (1-8-2, no parity)

| Start<br>bit | 0 | 1 | 2 | 3 | 4 | 5 | 6 | 7 | Stop<br>bit | Stop<br>bit |
|--------------|---|---|---|---|---|---|---|---|-------------|-------------|
|--------------|---|---|---|---|---|---|---|---|-------------|-------------|

RTU: (1-8-1, odd parity)

| ,     |   | , | 1 | , |   |   |   |   |        |      |
|-------|---|---|---|---|---|---|---|---|--------|------|
| Start | 0 | 1 | 2 | 2 | 1 | 5 | 6 | 7 | Odd    | Stop |
| bit   | U | 1 | 2 | 3 | 4 | 3 | 0 | / | parity | bit  |

## RTU: (1-8-1, even parity)

| Start | 0 | 1 | 2 | 2 | 4 | _ |   | 7 | Even   | Stop |
|-------|---|---|---|---|---|---|---|---|--------|------|
| bit   | 0 | 1 | 2 | 3 | 4 | 3 | 0 | / | parity | bit  |

## RTU: (1-8-1, no parity)

| Start | 0 | 1 | 2 | 2 | 4 | 5 | 6 | 7 | Stop |
|-------|---|---|---|---|---|---|---|---|------|
| bit   | 0 | 1 | 2 | 3 | 4 | 3 | 0 | / | bit  |

## ASCII: (1-7-1, even parity)

| Start | 0 | 1 | 2 | 2 | 4 | _ | 6 | Even   | Stop |
|-------|---|---|---|---|---|---|---|--------|------|
| bit   | 0 | 1 | 2 | 3 | 4 | 3 | 0 | parity | bit  |

## Appendix A-3-2. Communication data structure

#### • RTU mode

| START        | Keep no input signal at least 10ms                     |
|--------------|--------------------------------------------------------|
| Address      | Communication address: 8-bit binary address            |
| Function     | Function code: 8-bit binary address                    |
| DATA (n-1)   | Data content: N*8-bit data, N<=8, max 8 bytes          |
|              |                                                        |
| DATA 0       |                                                        |
| CRC CHK Low  | CRC parity                                             |
| CRC CHK High | 16-bit CRC parity code is composed of two 8-bit binary |
| END          | Keep no IO signal at least 10ms                        |

## • ASCII mode

| CTADT      | 1 character:                                                                  |
|------------|-------------------------------------------------------------------------------|
| START      | Keep no input signal at least 10ms                                            |
| Address    | Communication address: ASCII characters containing two hexadecimal characters |
| Function   | Function code: ASCII characters containing two hexadecimal characters         |
| Address    | Address                                                                       |
| DATA (n-1) | Data content: N*8-bit data, N<=7, max 7 bytes                                 |
|            |                                                                               |
| DATA 0     |                                                                               |
| LRC CHK    | 1 LRC checksum consisting of ASCII characters of two hexadecimal characters   |
| END        | 2 characters:                                                                 |
| END        | Keep no IO signal at least 10ms                                               |

## • Communication address

00H: All inverter broadcast

01H: Communicate with 01 address inverter.

0FH: Communication with 15 address inverter.

10H: Communication with 16 address inverter. And so on..., up to 254 (FEH).

## • Function code and data

| Function code | Explanation                                                                   |  |  |  |  |  |
|---------------|-------------------------------------------------------------------------------|--|--|--|--|--|
| 03H           | Read the contents of registers, read multiple registers, but not more than 12 |  |  |  |  |  |
| USIT          | at a time, each time can only read the same group of data                     |  |  |  |  |  |

| 06H | Write data into the register |
|-----|------------------------------|
| 08H | Loop detection               |

## 1) Function code 03H: Read register

For example, read the register address 7000H (operation frequency).

## RTU mode:

| Format of inquiry infor               | mation | Format of response information |      |  |  |
|---------------------------------------|--------|--------------------------------|------|--|--|
| Address 01H                           |        | Address                        | 01H  |  |  |
| Function code                         | 03H    | Function code                  | 03H  |  |  |
| D :                                   | 70H    | D-4                            | 0211 |  |  |
| Register address                      | 00H    | Byte number                    | 02H  |  |  |
| D i - 4 - 11 - 11 - 11 - 11 - 11 - 11 | 00H    | Data a sutanta                 | 00H  |  |  |
| Register quantity                     | 01H    | Data contents                  | 00H  |  |  |
| CRC CHECK Low                         | 9EH    | CRC CHECK Low                  | B8H  |  |  |
| CRC CHECK High                        | CAH    | CRC CHECK High                 | 44H  |  |  |

# 2) Function code 06H: Write into the register For example, write 50.00Hz in the inverter address 1000H(when P0-13=50.00Hz). RTU mode:

| Format of inquiry infor | mation | Format of response information |     |  |  |
|-------------------------|--------|--------------------------------|-----|--|--|
| Address                 | 01H    | Address                        | 01H |  |  |
| Function code           | 06H    | Function code                  | 06H |  |  |
| Desigtar address        | 10H    | Dogistar address               | 10H |  |  |
| Register address        | 00H    | Register address               | 00H |  |  |
| Data contents           | 27H    | Data contents                  | 27H |  |  |
| Data contents           | 10H    | Data contents                  | 10H |  |  |
| CRC CHECK Low           | 97H    | CRC CHECK Low                  | 97H |  |  |
| CRC CHECK High          | 36H    | CRC CHECK High                 | 36H |  |  |

# 3) Function code 10H: write the data to multi-group register For example, write 1 to H0001(P0-01) and write 2 to H0002(P0-02). RTU mode:

| Format of inquiry informa | Format of response information |                    |     |  |
|---------------------------|--------------------------------|--------------------|-----|--|
| Address                   | 01H                            | Address            | 01H |  |
| Function code             | 10H                            | Function code      | 10H |  |
| Designar ande             | 00H                            | Dagiston address   | 00H |  |
| Register code             | 01H                            | Register address   | 01H |  |
| Desistan avantity         | 00H                            | Dogistan assautity | 00H |  |
| Register quantity         | 02H                            | Register quantity  | 02H |  |
| Byte quantity             | 04H(2*Register quantity)       | CRC CHECK Low      | 10H |  |
| Data 1 content high       | 00H                            | CRC CHECK High     | 08H |  |
| Data 1 content low        | 01H                            |                    |     |  |
| Data 2 content high       | 00H                            |                    |     |  |
| Data 2 content low        | 02H                            |                    |     |  |
| CRC CHECK Low             | Е2Н                            |                    |     |  |
| CRC CHECK High            | 62H                            |                    |     |  |

### 4) Parity code

RTU mode: Double byte hexadecimal number.

The CRC domain is two bytes, containing 16-bit binary values. It is added to the message after calculation by the sender. The high byte of CRC is the last byte of the sending message. The receiving device recalculates the CRC of the received message and compares it with the value in the received CRC domain. If the two values are different, the received message has an error, discards the message frame, and does not respond to it. The next frame data will be received.

The LRC domain is a byte containing an 8-bit binary value. The LRC value is calculated by the transmission device and placed in the message frame. During the process of receiving the message, the receiving device calculates the LRC and compares it with the value in the LRC domain of the received message. If the two values are not equal, it indicates an error. LRC verification is relatively simple. It is used in the ASCII protocol to detect content in the message field, except for the starting colon and the ending carriage return and line change.

In ASCII mode, each 8-bit byte is split into two ASCII characters for transmission, such as the hexadecimal number 0x03, which is decomposed into ASCII characters "0" and "3" for transmission. The corresponding ASCII codes 0x30 and 0x33 are two bytes (binary transmission 00110000 and 00110011), and the number of characters sent is twice that of the RTU; In RTU mode, each byte can transmit one hexadecimal character, such as the hexadecimal number 0x33, which is directly sent in hexadecimal 0x33 (binary 00110011), with a transmission efficiency twice that of ASCII mode.

For example, reading the contents of register address 7000H (operating frequency).

RTU mode sending data: 01 03 70 00 00 01 9E CA

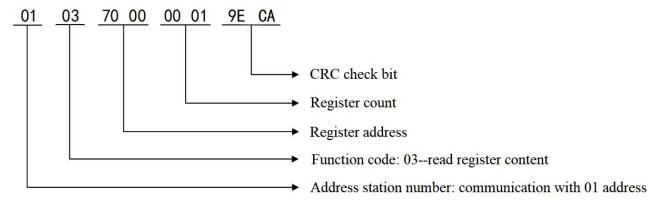

ASCII mode sending data: 3A 30 31 30 33 37 30 30 30 30 31 38 42 0D 0A (01 03 70 00 01 8B)

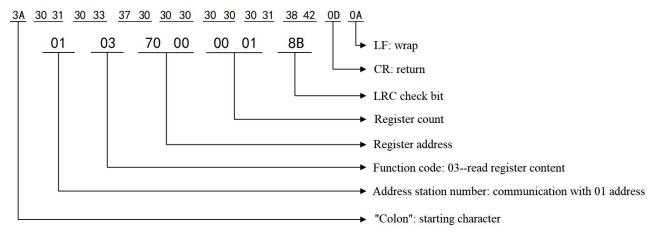

### 5) Common ASCII code correspondence list

| Binary    | Decimalism | Hexadecimal | Character | Binary    | Decimalism | Hexadecimal | Character |
|-----------|------------|-------------|-----------|-----------|------------|-------------|-----------|
| 0000 1101 | 13         | 0D          | CR        | 0011 1000 | 56         | 38          | 8         |
| 0000 1010 | 10         | 0A          | LF        | 0011 1001 | 57         | 39          | 9         |
| 0011 0000 | 48         | 30          | 0         | 0011 1010 | 58         | 3A          | :         |
| 0011 0001 | 49         | 31          | 1         | 0100 0001 | 65         | 41          | A         |
| 0011 0010 | 50         | 32          | 2         | 0100 0010 | 66         | 42          | В         |
| 0011 0011 | 51         | 33          | 3         | 0100 0011 | 67         | 43          | C         |
| 0011 0100 | 52         | 34          | 4         | 0100 0100 | 68         | 44          | D         |
| 0011 0101 | 53         | 35          | 5         | 0100 0101 | 69         | 45          | Е         |
| 0011 0110 | 54         | 36          | 6         | 0100 0110 | 70         | 46          | F         |
| 0011 0111 | 55         | 37          | 7         |           |            |             |           |

## Appendix A-3-3. Communication protocol parameter address

# (1) The communication address of the function code parameter is shown in the table below. The high position is the group number and the low position is the parameter serial number.

| Parameter group | Power off memory address | Power off no memory address |  |
|-----------------|--------------------------|-----------------------------|--|
| P0~PF           | 0x0000~0x0FFF            | 0x3000~0x3FFF               |  |
| A0~AF           | 0xA000~0xAFFF            | 0x4000~0x4FFF               |  |
| U0              | 0x7000~0x70xx            |                             |  |

### • When reading function code data through the communication

For group P and group A function code data, the upper 16 bits of the communication address are the group number, and the lower 16 bits are the serial number of the function code in the function group.

For example, P0-16, communication address is 0x0010, 00 represents the function parameter of group P0, and 10 represents the hexadecimal data format of 16.

A0-15, communication address is 0xA00F, A0 represents A0 group function parameter, 0F represents hexadecimal data format of 15.

## When writing function code data through the communication

For group P function code data, the upper 16 bits of its communication address are divided into  $0x0000 \sim 0x0FFF$  or  $0x3000 \sim 0x3FFF$  according to whether it is written into EPPROM. The lower 16 bits are directly the serial number of the function code in the function group, for example:

Write function parameters P0-16:

When it is not necessary to be written in EPPROM, its communication address is 0x3010;

When it is necessary to be written in EPPROM, its communication address is 0x0010.

For group A function code, its communication address high 16 bits can be divided into  $0xA000 \sim 0x0FFF$  or  $0x4000 \sim 0x4FFF$  according to whether it is written into EPPROM. The lower 16 bits are the serial number of the function code in the function group, for example:

Write function parameter A0-15:

When it is not necessary to be written in EPPROM, its communication address is 0x400F;

When it is necessary to be written in EPPROM, its communication address is 0xA00F.

#### (2) Non function code

| Definition            | Modbus address | Function                | Note  |
|-----------------------|----------------|-------------------------|-------|
| Communication setting | 1000H          | Communication frequency | Write |

| Definition              | Modbus address | Function                                       | Note  |
|-------------------------|----------------|------------------------------------------------|-------|
|                         |                | 1: Forward operation                           |       |
|                         |                | 2: Reverse operation                           |       |
|                         |                | 3: Forward jog                                 |       |
| Control command         | 1100H          | 4: Reverse jog                                 | Write |
|                         |                | 5: Deceleration stop                           |       |
|                         |                | 6: Free stop                                   |       |
|                         |                | 7: Fault reset                                 |       |
|                         |                | bit0: Y1 output control                        |       |
| Digital output terminal |                | bit1: Reserved                                 |       |
| control                 | 1101H          | bit2: Reserved                                 | Write |
| Control                 |                | bit3: RELAY1 output control                    |       |
|                         |                | bit4: RELAY2 output control                    |       |
| Analog output AO1       | 1103H          | 0~7FFF represents 0%~100%                      | Write |
| Torque setting          | 1105H          | 0~1000 represents 0.0%~100.0%                  | Write |
|                         |                | 1: Forward operation                           |       |
| Operation status        | 1200H          | 2: Reverse operation                           | Read  |
|                         |                | 3: Stop                                        |       |
|                         |                | 0000H: No fault                                |       |
|                         |                | 0001H: Acceleration over current               |       |
|                         |                | 0002H: Deceleration over current               |       |
|                         |                | 0003H: Constant speed over current             |       |
|                         |                | 0004H: Acceleration over voltage               |       |
|                         |                | 0005H: Deceleration over voltage               |       |
|                         |                | 0006H: Constant speed over voltage             |       |
|                         |                | 0007H: Buffer resistance overload fault        |       |
|                         |                | 0008H: Under voltage fault                     |       |
|                         |                | 0009H: Inverter overload                       |       |
|                         |                | 000AH: Motor overload                          |       |
|                         | 1210Н          | 000BH: Input phase loss                        |       |
|                         |                | 000CH: Output phase loss                       |       |
| VED 614                 |                | 000DH: Radiator overheating                    |       |
| VFD fault               |                | 000EH: Contactor fault                         | Read  |
|                         |                | 000FH: Current detection fault                 |       |
|                         |                | 0010H: Motor tuning fault                      |       |
|                         |                | 0011H: Code disk fault                         |       |
|                         |                | 0012H: Short circuit fault of motor to ground  |       |
|                         |                | 0014H: Wave by wave current limiting fault     |       |
|                         |                | 0015H: Magnetic pole position detection failed |       |
|                         |                | 0016H: UVW signal feedback error               |       |
|                         |                | 0017H: Brake resistance short circuit          |       |
|                         |                | 001AH: SVC stall fault                         |       |
|                         |                | 002BH: External fault                          |       |
|                         |                | 002CH: Communication (timeout) fault           |       |
|                         |                | 002DH: EEPORM read / write fault               |       |
|                         |                | 002EH: Operation time arrival                  |       |

| Definition | Modbus address | Function                                  | Note |
|------------|----------------|-------------------------------------------|------|
|            |                | 002FH: Power on time arrival              |      |
|            |                | 0030H: User defined fault 1               |      |
|            |                | 0031H: User defined fault 2               |      |
|            |                | 0032H: PID feedback loss during operation |      |
|            |                | 0033H: Switch motor during operation      |      |
|            |                | 0034H: Speed feedback deviation too large |      |
|            |                | 0035H: Motor over speed                   |      |
|            |                | 0036H: Motor over temperature             |      |

When the frequency is set by communication (P0-03=6),

Frequency (Hz) = 
$$\frac{Data \times P0 - 13}{10000}$$
, (Data range: 0~10000)

Data can be register or value, user can calculate the Data value according to the above formula when the frequency is set by communication.

For example, if the maximum output frequency of P0-13 is set to 50.00Hz, write 10000 to the corresponding address H1000 of the frequency, and the actual panel displays the frequency value of 100%\*50.00=50.00Hz.

If there is a user password: after writing the correct password, read it within 30s, otherwise it will need to be written again.

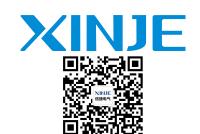

## WUXI XINJE ELECTRIC CO., LTD.

No.816, Jianzhu West Road, Binhu District, Wuxi City, Jiangsu Province, China 214072

Tel: 400-885-0136 Fax: (510) 85111290

www.xinje.com